# <span id="page-0-0"></span>Introdução ao sistema estatístico R Mini-curso EMBRAPA

Paulo Justiniano Ribeiro Junior

Brasília, 30/05 a 03/06 de 2005 (última revisão: 29 de janeiro de 2009)

Estas notas estão disponíveis em formato HTML em <http://www.leg.ufpr.br/~paulojus/embrapa/Rembrapa> e também em no arquivo arquivo em formato PDF.

Este curso foi montado visando uma *introdução ao sistema estatístico* R para profissionais da EMBRAPA. O objetivo é ilustrar aspectos básicos do sistema com ênfase na compreensão de aspectos b´asicos da linguagem, a estrutura e a forma de operar o programa. O curso n˜ao tem o objetivo de discutir em detalhe nenhum método e/ou modelo estatístico em particular. Métodos estatísticos b´asicos s˜ao usados ao longo do texto simplesmente para ilustrar o uso da linguagem.

Será assumida apenas familiaridade com conceitos e métodos estatísticos básicos. Não será assumido nenhum conhecimento prévio do R. O curso foi preparado e será ministrado em ambiente LINUX porém não fará uso de nenhum recurso específico deste sistema operacional e participantes poderão acompanhar usando outro sistema operacional, tal como Windows $(\mathbb{R})$ .

Vamos começar "experimentando o R", para ter uma idéia de seus recursos e a forma de trabalhar com este programa. Para isto vamos rodar e estudar os comandos mostrados no texto e seus resultados para nos familiarizar com aspectos b´asicos do programa. Ao longo deste curso iremos ver com mais detalhes o uso do programa R.

Siga os seguintes passos:

- 1. inicie o R em seu computador;
- 2. voce verá uma janela de comandos com o símbolo  $\geq$ , este é o *prompt* do R indicando que o programa está pronto para receber comandos;
- 3. a seguir digite (ou "recorte e cole") os comandos mostrados ao longo deste material.

No restante deste texto vamos seguir as seguintes convenções.

- comandos do R são mostrados em fontes do tipo *slanted verbatim como esta*, e precedidas pelo símbolo  $\geq$ ,
- saídas do R são sempre exibidas em fontes do tipo verbatim como esta,
- linhas iniciadas pelo s´ımbolo # s˜ao coment´arios e s˜ao ignoradas pelo R.

## 1 Uma primeira sessão com o R

Esta é uma primeira sessão com o R visando dar aos participantes uma idéia geral da aparência e forma de operação do programa. Os comandos abaixo serão reproduzidos e comentados durante o curso.

Vamos começar gerando dois vetores x e y de coordenadas geradas a partir de números pseudoaleatórios e depois inspecionar os valores gerados.

```
> x \le -rnorm(5)> x[1] 1.8614407 -1.0874200 -0.5615027 -2.3187178 0.3776864
> print(x)[1] 1.8614407 -1.0874200 -0.5615027 -2.3187178 0.3776864
> print(x, dig = 3)\begin{bmatrix} 11 & 1.861 & -1.087 & -0.562 & -2.319 & 0.378 \end{bmatrix}> v \leftarrow \text{rnorm}(x)> y[1] 0.1432350 0.5101738 -0.2760532 -0.2362307 1.1996061
> args(rnorm)
function (n, mean = 0, sd = 1)NULL
```
No exemplo acima primeiro geramos um vetor x com 5 elementos. Note que ao fazermos y  $\le$ rnorm(x) nao especificamos o tamanho da amostra explicitamente como anteriormente mas estamos definindo um vetor y que tem o mesmo tamanho de x, por isto y foi gerado com também 5 elementos. Note que se voce tentar reproduzir este exemplo deve obter valores simulados diferentes dos mostrados aqui.

Ao digitar o nome do objeto x os elementos deste objetos são exibidos. O comando  $print(x)$ também exibe os elementos do objeto porém é mais flexível pois oferece opções extras de visualização. O comando  $print(x, dig=3)$  exibe este particular objeto x com no mínimo 3 dígitos significativos. Para controlar o número de dígitos globalmente, isto é, para impressão de qualquer objeto, por exemplo com 4 dígitos, usamos options (digits=4).

Neste simples exemplo introduzimos várias idéias e conceitos: *objeto, atribuição de valores, veto*res, impressão de objetos, função, argumentos de funções, "defaults", geração de números aleatórios e controle de semente.

Agora vamos colocar num gráfico os pontos gerados usando o comando

 $> plot(x, y)$ 

Note que a janela gráfica se abrirá automaticamente e exibirá o gráfico. Há muitas opções de controle e configuração da janela gráfica que são especidicadas usando-se a função par(). Algumas destas op¸c˜oes ser˜ao vistas ao longo deste material.

A função plot() oferece através de seus argumentos várias opções para visualização dos gráficos. As argumentos e básicos são mostrados a seguir.

```
> args(plot.default)
function (x, y = NULL, type = "p", xlim = NULL, ylim = NULL,log = "", main = NULL, sub = NULL, xlab = NULL, ylab = NULL,ann = par("ann"), axes = TRUE, frame.plot = axes, panel.first = NULL,panel. last = NULL, asp = NA, ...)
NULL
```
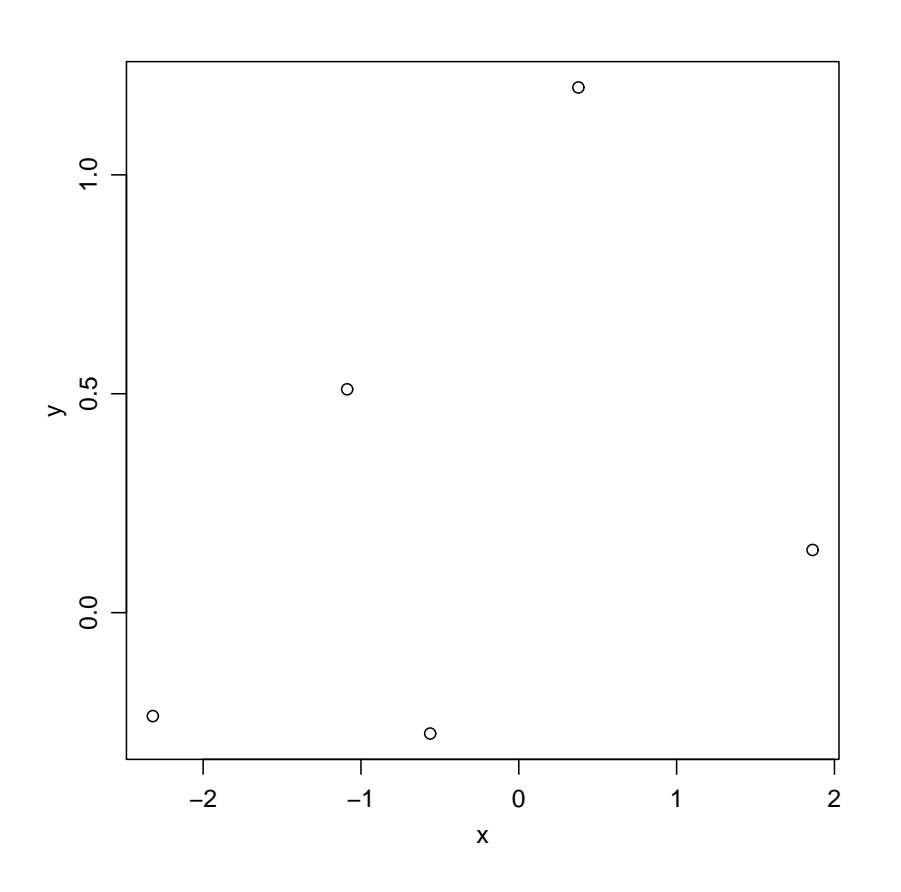

Para ilustração, no exemplo a seguir mostramos o uso do argumento type. Para facilitar esta ilustração vamos primeiro ordenar os valores de x e y na sequência crescente dos valores de x.

 $> x \leftarrow sort(x)$  $> y \leftarrow y[order(x)]$ 

Nos comandos abaixo iniciamos dividindo a janela gráfica em 8 partes e reduzindo as margens do gráfico. A seguir produzimos diversos gráficos com diferentes opções para o argumento type. Ao final retornamos a configuração original de apenas um gráfico na janela gráfica.

Um pouco mais sobre manipulação de vetores. Note que os colchetes [] são usados para selecionar elementos e há funções para arredondar valores.

```
> x[1] -2.3187178 -1.0874200 -0.5615027 0.3776864 1.8614407
> x[1][1] -2.318718
> x[3][1] -0.5615027> x[2:4][1] -1.0874200 -0.5615027 0.3776864
> round(x, dig = 1)
\begin{bmatrix} 1 \\ -2.3 \\ -1.1 \\ -0.6 \\ 0.4 \\ 1.9 \end{bmatrix}> ceiling(x)
[1] -2 -1 0 1 2
> floor(x)
```
 $> par(mfrow = c(4, 2), mar = c(2, 2, 0.3, 0.3), mgp = c(1.5, 0.6,$ + 0))  $> plot(x, y, type = "1")$  $> plot(x, y, type = "p")$  $> plot(x, y, type = "o")$  $> plot(x, y, type = "b")$  $> plot(x, y, type = "h")$  $> plot(x, y, type = "S")$  $> plot(x, y, type = "s")$  $> plot(x, y, type = "n")$  $> par(mfrow = c(1, 1))$ 

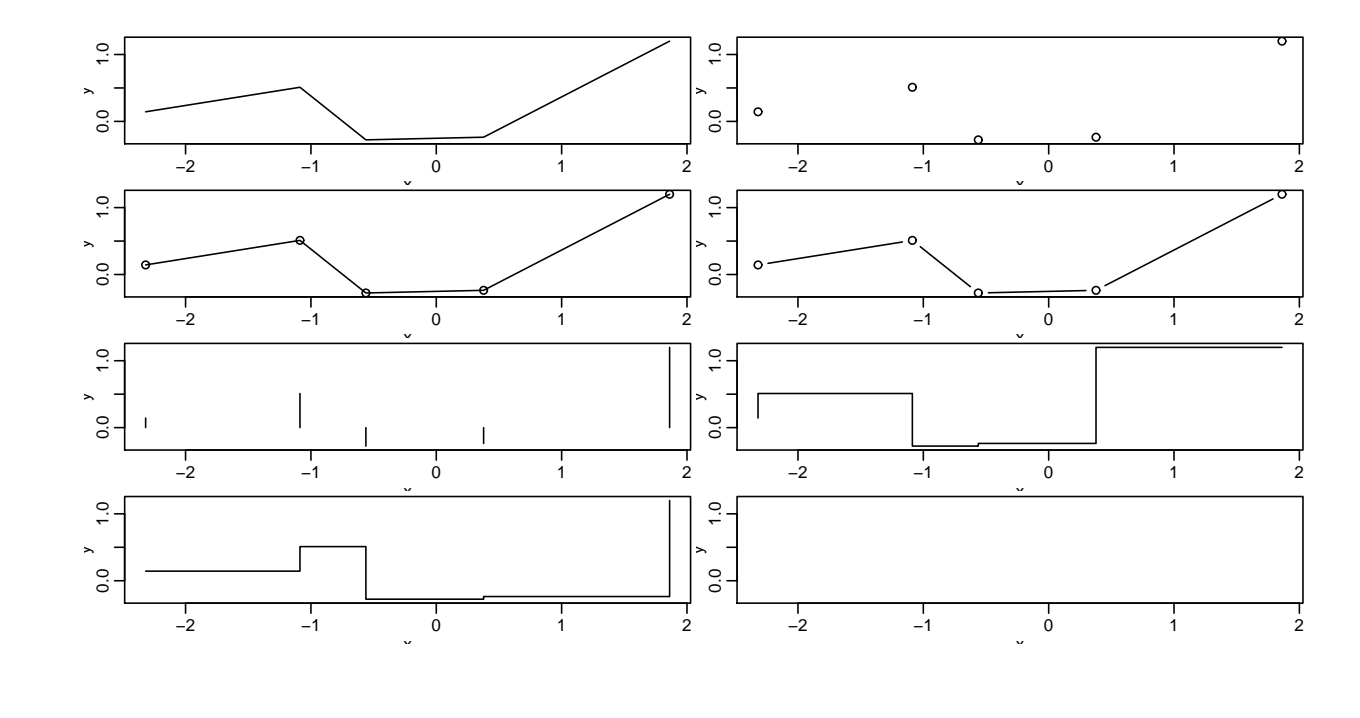

 $[1]$  -3 -2 -1 0 1  $\gt$  trunc(x)  $[1] -2 -1 0 0 1$ 

Os objetos existentes na área de trabalho pode ser listados usando a função 1s() e objetos podem ser removidos com a função  $rm()$ . Nos comandos a seguir estamos verificando os objetos existentes na área de trabalho e removendo objetos que julgamos não mais necessários.

 $>$  ls() [1] "x" "y"  $> rm(x, y)$ 

A seguir vamos criar um vetor que chamaremos de x com uma sequência de números de 1 a 20. Depois criamos um vetor w de pesos com os desvios padrões de cada observação. Na sequência montamos um data-frame de 3 colunas com variáveis que chamamos de x, y e w. Inspecionando o conteúdo do objeto criado digitando o seu nome. A terminamos apagando objetos que não são mais necessários.

 $> x < -1:20$ > x

```
[1] 1 2 3 4 5 6 7 8 9 10 11 12 13 14 15 16 17 18 19 20
> w \leftarrow 1 + \text{sqrt}(x)/2> w
 [1] 1.500000 1.707107 1.866025 2.000000 2.118034 2.224745 2.322876 2.414214 2.500000
[10] 2.581139 2.658312 2.732051 2.802776 2.870829 2.936492 3.000000 3.061553 3.121320
[19] 3.179449 3.236068
> dummy \le data.frame(x = x, y = x + rnorm(x) * w, w = w)
> dummy
    x y w
1 1 2.148754 1.500000
2 2 1.659649 1.707107
3 3 1.711935 1.866025
4 4 3.111563 2.000000
5 5 5.342233 2.118034
6 6 4.383622 2.224745
7 7 3.954104 2.322876
8 8 7.896386 2.414214
9 9 10.505363 2.500000
10 10 10.535822 2.581139
11 11 12.522613 2.658312
12 12 11.747249 2.732051
13 13 15.556417 2.802776
14 14 10.148046 2.870829
15 15 14.245631 2.936492
16 16 17.722934 3.000000
17 17 19.053369 3.061553
18 18 25.597813 3.121320
19 19 17.851351 3.179449
20 20 26.432684 3.236068
```

```
> rm(x, w)
```
Nos comandos a seguir estamos ajustando uma regressão linear simples de y em x e examinando os resultados. Na sequência, uma vez que temos valores dos pesos, podemos fazer uma regressão ponderada e comparar os resultados.

```
> fm \leq Im(y \sim x, data = dummy)> summary(fm)
Call:
lm(formula = y x, data = dummy)Residuals:
    Min 1Q Median 3Q Max
-5.20702 -1.20003 -0.01178 0.98924 5.38711
Coefficients:
          Estimate Std. Error t value Pr(>|t|)
(Intercept) -1.63969 1.16188 -1.411 0.175
x 1.21391 0.09699 12.516 2.56e-10 ***
---
```

```
Signif. codes: 0 '***' 0.001 '**' 0.01 '*' 0.05 '.' 0.1 ' ' 1
Residual standard error: 2.501 on 18 degrees of freedom
Multiple R-Squared: 0.8969, Adjusted R-squared: 0.8912
F-statistic: 156.6 on 1 and 18 DF, p-value: 2.556e-10
> fm1 \leq Im(y \sim x, data = dummy, weight = 1/w^2)> summary(fm1)
Call:
lm(formula = y \sim x, data = dummy, weights = 1/w^2)Residuals:
    Min 1Q Median 3Q Max
-1.74545 -0.50251 0.03886 0.33719 1.87258
Coefficients:
           Estimate Std. Error t value Pr(>|t|)
(Intercept) -0.92001 0.82522 -1.115 0.280
x 1.14849 0.08414 13.649 6.18e-11 ***
---
Signif. codes: 0 '***' 0.001 '**' 0.01 '*' 0.05 '.' 0.1 ' ' 1
Residual standard error: 0.9119 on 18 degrees of freedom
Multiple R-Squared: 0.9119, Adjusted R-squared: 0.907
F-statistic: 186.3 on 1 and 18 DF, p-value: 6.185e-11
```
Gráficos de resíduos são produzidos com plot(). Como a função produz 4 gráficos dividiremos a tela gráfica,

Note que o comando acima  $par(mfrow=c(2,2))$  dividiu a janela gráfica em 4 partes para acomodar os 4 gráficos. Para restaurar a configuração original usamos

#### $> par(mfrow = c(1, 1))$

Tornando visíveis as colunas do data-frame.

```
> search()
 [1] ".GlobalEnv" "package:tools" "package:stats" "package:graphics"
 [5] "package:grDevices" "package:utils" "package:datasets" "package:methods"
 [9] "Autoloads" "package:base"
> attach(dummy)
> search()
 [1] ".GlobalEnv" "dummy" "package:tools" "package:stats"
 [5] "package:graphics" "package:grDevices" "package:utils" "package:datasets"
 [9] "package:methods" "Autoloads" "package:base"
```
Fazendo uma regressão local não-paramétrica, e visualizando o resultado. Depois adicionamos a linha de regressão verdadeira (intercepto 0 e inclinação 1), a linha da regressão sem ponderação e a linha de regressão ponderada.

- $> par(mfrow = c(2, 2))$
- > plot(fm)

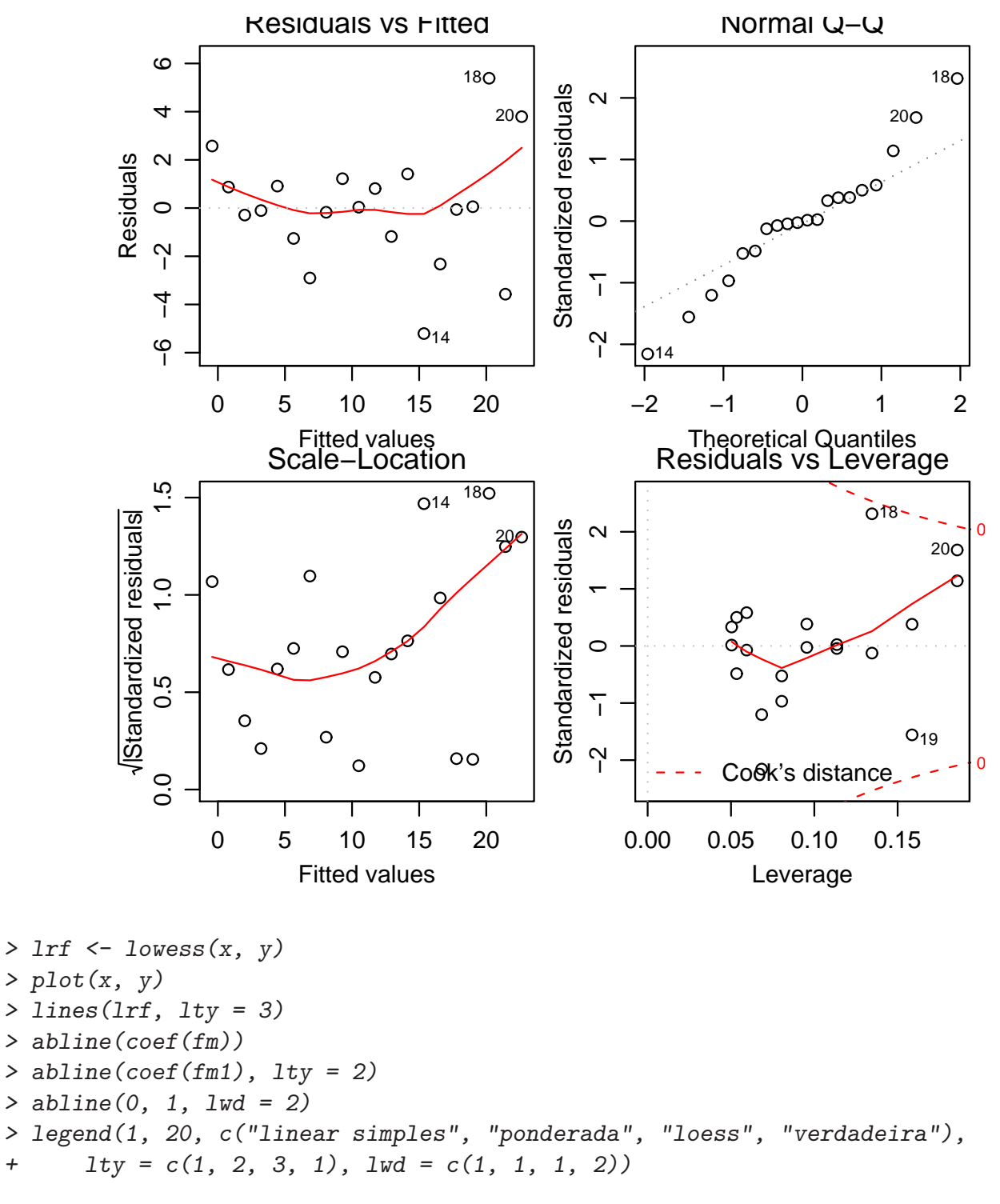

Ao final destas análises removemos o objeto dummy do caminho de procura.

#### > detach()

Agora vamos fazer um gráfico diagnóstico padrão para checar ajuste e pressupostos: o gráfico de resíduos por valores preditos e gráfico de escores normais para checar assimetria, curtose e outliers (não muito útil aqui).

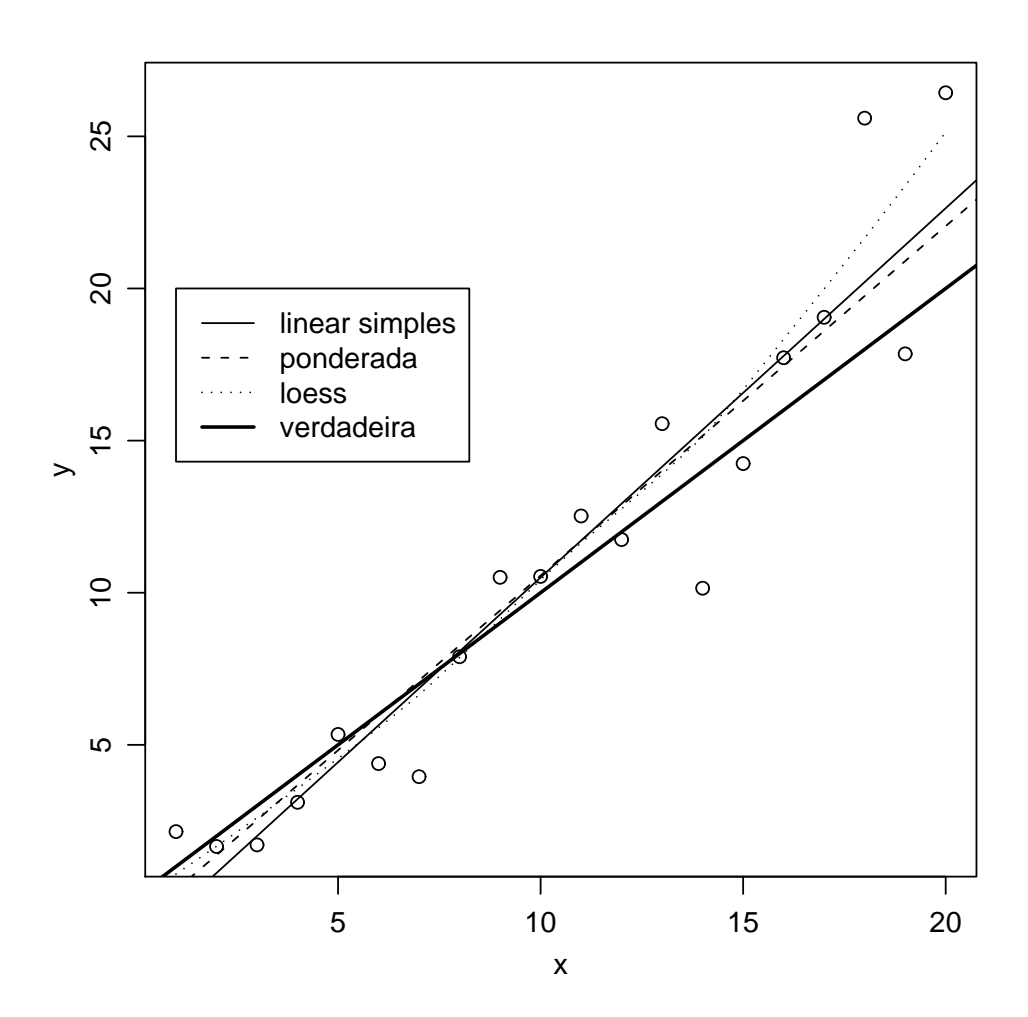

```
> par(mfrow = c(1, 2))> plot(fitted(fm), resid(fm), xlab = "Fitted values", ylab = "Residuals",
      main = "Residuals vs Fitted")
> qqnorm(resid(fm), main = "Residuals Rankit Plot")
```
E ao final retornamos ao gráfico padrão e "limpamos" novamente o *workspace*, ou seja, apagando objetos.

```
> par(mfrow = c(1, 1))> rm(fm, fm1, lrf, dummy)
```
Agora vamos inspecionar dados do experimento clássico de Michaelson e Morley para medir a velocidade da luz. Clique para ver o arquivo [morley.tab](http://www.leg.ufpr.br/~paulojus/embrapa/morley.tab) de dados no formato texto. Se quiser voce pode ainda fazer o download deste arquivo para o seu micro. Pode-se visualizar um arquivo externo dentro do próprio R utilizando file.show() e note que no comando abaixo assume-se que o arquivo está na área de trabalho do R, caso contrário deve ser precedido do caminho para o diretório adequado.

#### > file.show("morley.tab")

Lendo dados como um "data-frame" e inspecionando seu conteúdo. Há 5 experimentos (coluna Expt) e cada um com 20 "rodadas"(coluna Run) e sl é o valor medido da velocidade da luz numa escala apropriada

```
> mm <- read.table("http://www.leg.ufpr.br/~paulojus/embrapa/morley.tab")
> mm
```
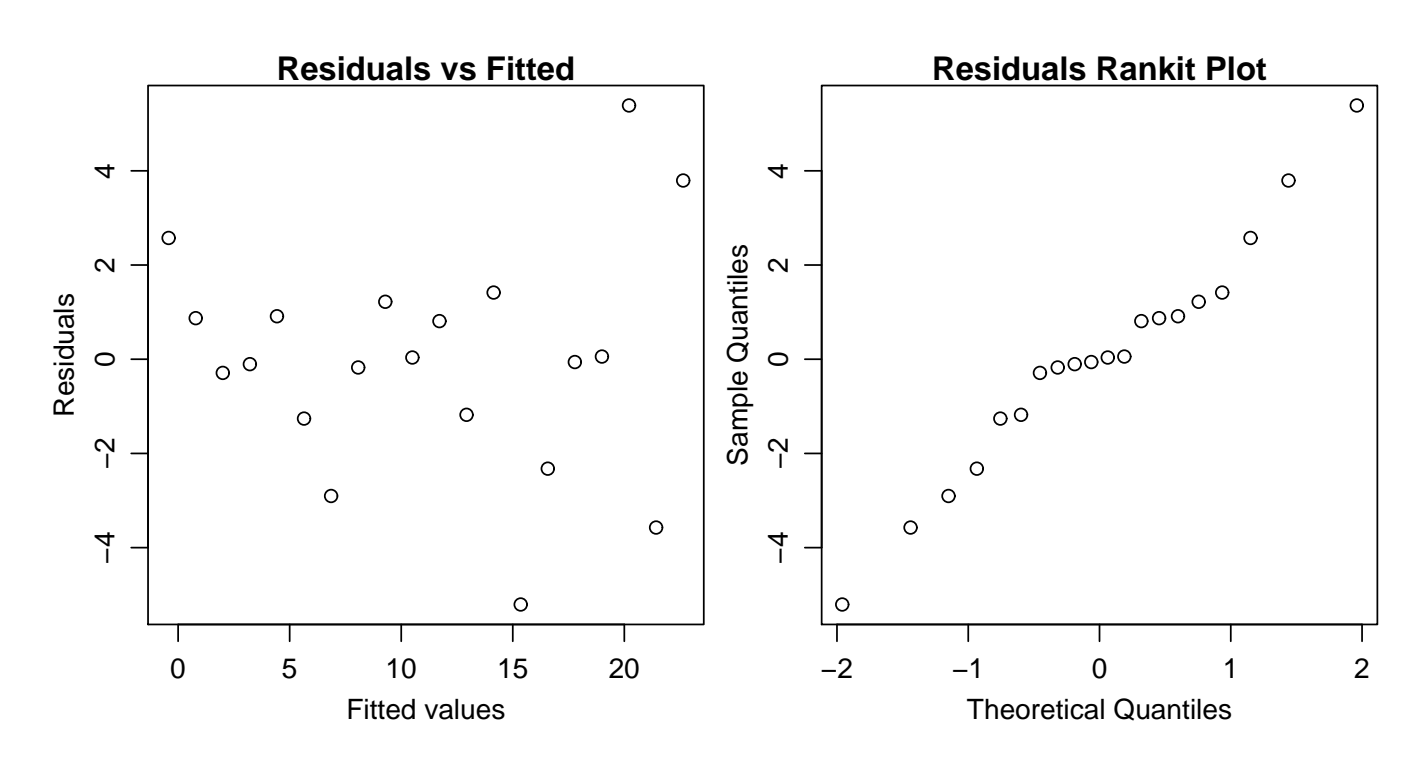

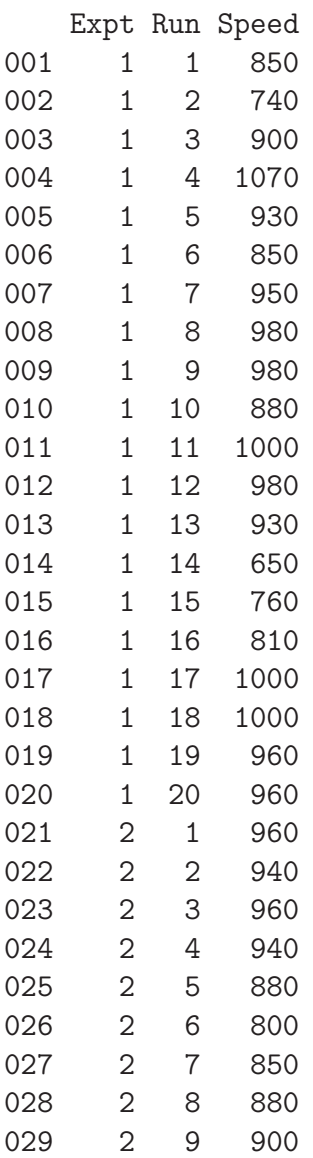

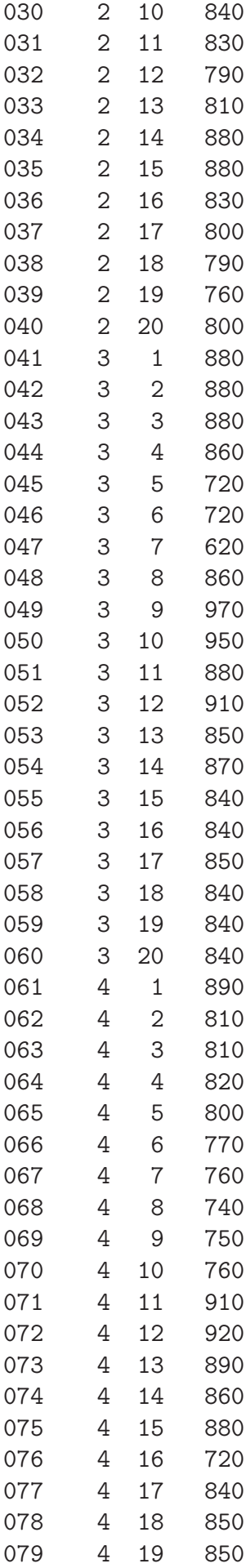

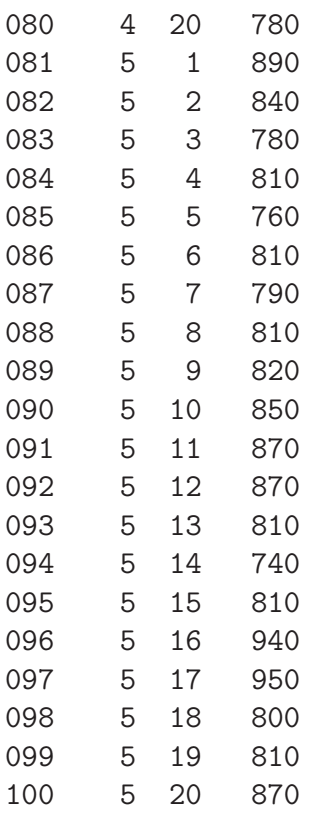

Devemos definir Expt e Run como fatores tornar o data-frame visível na posição 2 do caminho de procura.

```
> mm$Expt <- factor(mm$Expt)
> mm$Run <- factor(mm$Run)
> attach(mm)
```
Podemos fazer um gráfico para comparar visualmente os 5 experimentos

#### > plot(Expt, Speed, main = "Speed of Light Data", xlab = "Experiment No.")

Depois analisamos como um experimento em blocos ao acaso com Run e Expt como fatores e inspecionamos os resultados.

```
> fm <- aov(Speed ~ Run + Expt, data = mm)
> summary(fm)
          Df Sum Sq Mean Sq F value Pr(>F)
Run 19 113344 5965 1.1053 0.363209
Expt 4 94514 23629 4.3781 0.003071 **
Residuals 76 410166 5397
---
Signif. codes: 0 '***' 0.001 '**' 0.01 '*' 0.05 '.' 0.1 ' ' 1
> names(fm)
 [1] "coefficients" "residuals" "effects" "rank" "fitted.values"
 [6] "assign" "qr" "df.residual" "contrasts" "xlevels"
[11] "call" "terms" "model"
> fm$coef
```
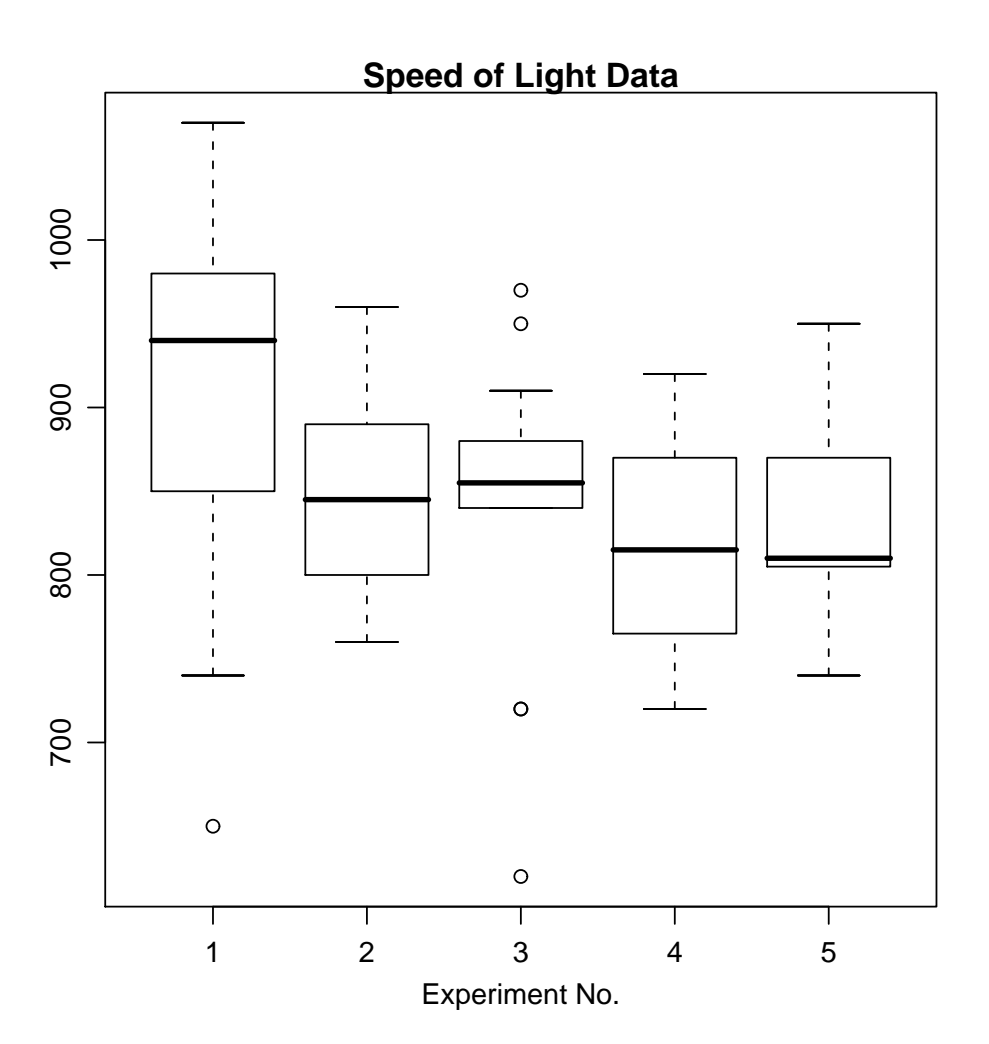

(Intercept) Run2 Run3 Run4 Run5 Run6 9.506000e+02 -5.200000e+01 -2.800000e+01 6.000000e+00 -7.600000e+01 -1.040000e+02 Run7 Run8 Run9 Run10 Run11 Run12 -1.000000e+02 -4.000000e+01 -1.000000e+01 -3.800000e+01 4.000000e+00 -1.737634e-13 Run13 Run14 Run15 Run16 Run17 Run18 -3.600000e+01 -9.400000e+01 -6.000000e+01 -6.600000e+01 -6.000000e+00 -3.800000e+01 Run19 Run20 Expt2 Expt3 Expt4 Expt5 -5.000000e+01 -4.400000e+01 -5.300000e+01 -6.400000e+01 -8.850000e+01 -7.750000e+01

Podemos redefinir o modelo, por exemplo ajustando um sub-modelo sem o fator"runs" e comparar os dois modelos lineares via uma análise de variância.

```
> fm0 \leq update(fm, . . . . - Run)> anova(fm0, fm)
Analysis of Variance Table
Model 1: Speed ~ Expt
Model 2: Speed \tilde{ } Run + Expt
  Res.Df RSS Df Sum of Sq F Pr(>F)
1 95 523510
2 76 410166 19 113344 1.1053 0.3632
```
E importante saber interpretar os coeficientes segunda a parametrização utilizada. Por *default* a parametrização é feita tomando o primeiro grupo como referência.

> fm0\$coef (Intercept) Expt2 Expt3 Expt4 Expt5 909.0 -53.0 -64.0 -88.5 -77.5 > mds <- tapply(Speed, Expt, mean) > mds 1 2 3 4 5 909.0 856.0 845.0 820.5 831.5  $> mds[-1] - mds[1]$ 2 3 4 5  $-53.0 -64.0 -88.5 -77.5$ 

E este comportamento é controlado por options(). Por exemplo, contrastes de Helmert são definidos como se segue.

```
> options()$contrast
       unordered ordered
"contr.treatment" "contr.poly"
> options(contrasts = c("contr.helmert", "contr.poly"))
> fm0 \leq update(fm, . . . . . Run)> fm0$coef
(Intercept) Expt1 Expt2 Expt3 Expt4
   852.400 -26.500 -12.500 -12.375 -5.225
> mean(Speed)
[1] 852.4
> (mds[2] - mds[1])/2
   \overline{2}-26.5> (2 * mds[3] - mds[1] - mds[2])/63
-12.5> (3 * mds[4] - mds[1] - mds[2] - mds[3])/124
-12.375
> (4 * mds[5] - mds[1] - mds[2] - mds[3] - mds[4])/205
-5.225
```
Enquanto que contrastes de cada tratamento contra a média geral são obtidos da forma:

 $>$  options(contrasts =  $c("contr.sum", "contr.poly"))$  $> fm0 \leq update(fm, \ldots \leq . - Run)$ > fm0\$coef (Intercept) Expt1 Expt2 Expt3 Expt4 852.4 56.6 3.6 -7.4 -31.9 > mds - mean(Speed) 1 2 3 4 5 56.6 3.6 -7.4 -31.9 -20.9

Há algumas opções de contrastes implementadas no R e além disto o usuário pode implementar contrastes de sua preferência. Para entender melhor os resultados acima analise as saídas dos comandos abaixo.

```
> contr.treatment(5)
  2 3 4 5
1 0 0 0 0
2 1 0 0 0
3 0 1 0 0
4 0 0 1 0
5 0 0 0 1
> contr.helmert(5)
  \lceil, 1] \lceil, 2] \lceil, 3] \lceil, 4]
1 \quad -1 \quad -1 \quad -1 \quad -12 1 -1 -1 -13 \t 0 \t 2 \t -1 \t -14 0 0 3 -1
5 0 0 0 4
> contr.sum(5)
  [,1] [,2] [,3] [,4]
1 1 0 0 0
2 0 1 0 0
3 0 0 1 0
4 0 0 0 1
5 -1 -1 -1 -1 -1> contr.poly(5)
               . L . Q . C . 24
[1,] -6.324555e-01 0.5345225 -3.162278e-01 0.1195229
[2,] -3.162278e-01 -0.2672612 6.324555e-01 -0.4780914
[3,] -3.287978e-17 -0.5345225 1.595204e-16 0.7171372
[4,] 3.162278e-01 -0.2672612 -6.324555e-01 -0.4780914
[5,] 6.324555e-01 0.5345225 3.162278e-01 0.1195229
```
Se ainda não estivar claro experimente para cada uma destas examinar a matrix do modelo com os comandos abaixo (saídas não são mostradas aqui).

```
> options(contrasts = c("contr.treatment", "contr.poly"))
> model.matrix(Speed ~ Expt)
> options(contrasts = c("contr.helmert", "contr.poly"))
> model.matrix(Speed ~ Expt)
> options(contrasts = c("contr.sum", "contr.poly"))
```

```
> model.matrix(Speed ~ Expt)
```
Ao final desanexamos o objeto e limpamos novamente o workspace.

```
> detach()
```

```
> rm(fm, fm0)
```
Vamos agora ver alguns gráficos gerados pelas funções contour() e image().

No próximo exemplo x é um vetor de 50 valores igualmente espaçados no intervalo  $[-pi]$  pi idem. O objeto f é uma matrix quadrada com linhas e colunas indexadas por x e y respectivamente com os valores da função  $cos(y)/(1+x^2)$ .

```
> x \leftarrow seq(-pi, pi, len = 50)> y \le - x> f \leftarrow outer(x, y, function(x, y) cos(y)/(1 + x^2))
```
Agora gravamos parâmetros gráficos e definindo a região gráfica como quadrada e fazemos um mapa de contorno de f. Depois adicionamos mais linhas para melhor vizualização. fa é a "parte assimétrica"  $e t()$  é transposição. Ao final e restauramos os parâmetros gráficos iniciais.

```
> oldpar <- par(no.readonly = TRUE)
> par(pty = "s", mfrow = c(1, 2))> contour(x, y, f)
> contour(x, y, f, nlevels = 15, add = TRUE)
> fa <- (f - t(f))/2> contour(x, y, fa, nlevels = 15)
> par(oldpar)
```
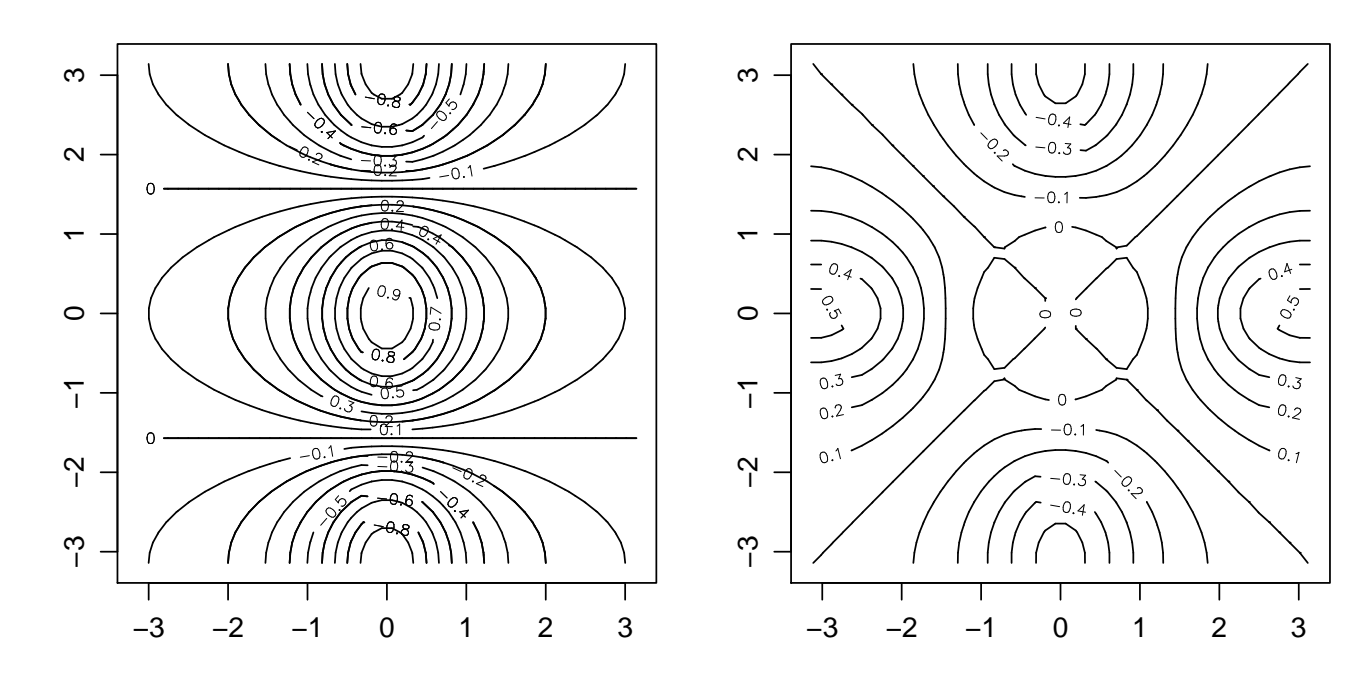

Fazendo um gráfico de imagem

- > oldpar <- par(no.readonly = TRUE)
- $> par(pty = "s", mfrow = c(1, 2))$
- >  $image(x, y, f)$
- $> image(x, y, fa)$
- > par(oldpar)

E apagando objetos novamente antes de prosseguir.

> objects() [1] "f" "fa" "mds" "mm" "oldpar" "x" "y"  $> rm(x, y, f, fa)$ 

Para encerrar esta sessão vejamos mais algumas funcionalidades do R. O R pode fazer operação com complexos, note que 1i denota o número complexo i.

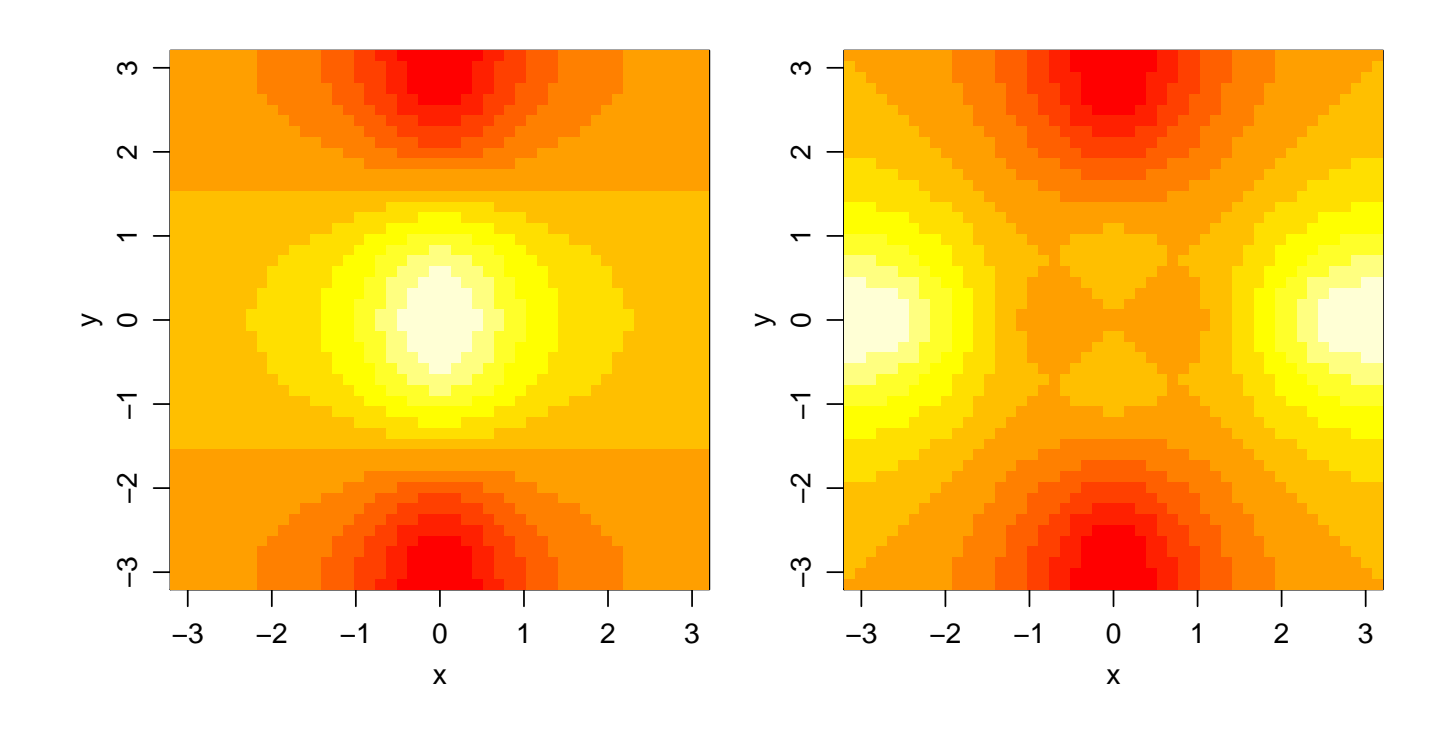

 $> th < -seq(-pi, pi, len = 100)$  $> z \leftarrow \exp((0+1i) * th)$ 

Plotando complexos significa parte imaginária versus real Isto deve ser um círculo: Suponha que desejamos amostrar pontos dentro do círculo de raio unitário. uma forma simples de fazer isto é tomar números complexos com parte real e imaginária padrão. E depois mapeamos qualquer externo ao círculo no seu recíproco:

```
> par(pty = "s")> plot(z, type = "1")> w \leftarrow rnorm(100) + rnorm(100) * (0+1i)> W \leftarrow ifelse(Mod(W) > 1, 1/W, W)
```
Desta forma todos os pontos estão dentro do círculo unitário, mas a distribuição não é uniforme. Um segundo método usa a distribuição uniforme. os pontos devem estar melhor distribuídos sobre o círculo

```
> plot(w, xlim = c(-1, 1), ylim = c(-1, 1), pch = "+", xlab = "x",+ ylab = "y")> lines(z)
> w <- sqrt(runif(100)) * exp(2 * pi * runif(100) * (0+1i))
> plot(w, xlim = c(-1, 1), ylim = c(-1, 1), pch = "+", xlab = "x",+ ylab = "y")> lines(z)
```
Apagamos novamente os objetos . . .

 $> rm(th, w, z)$ 

 $\dots$ e saímos do R. q()

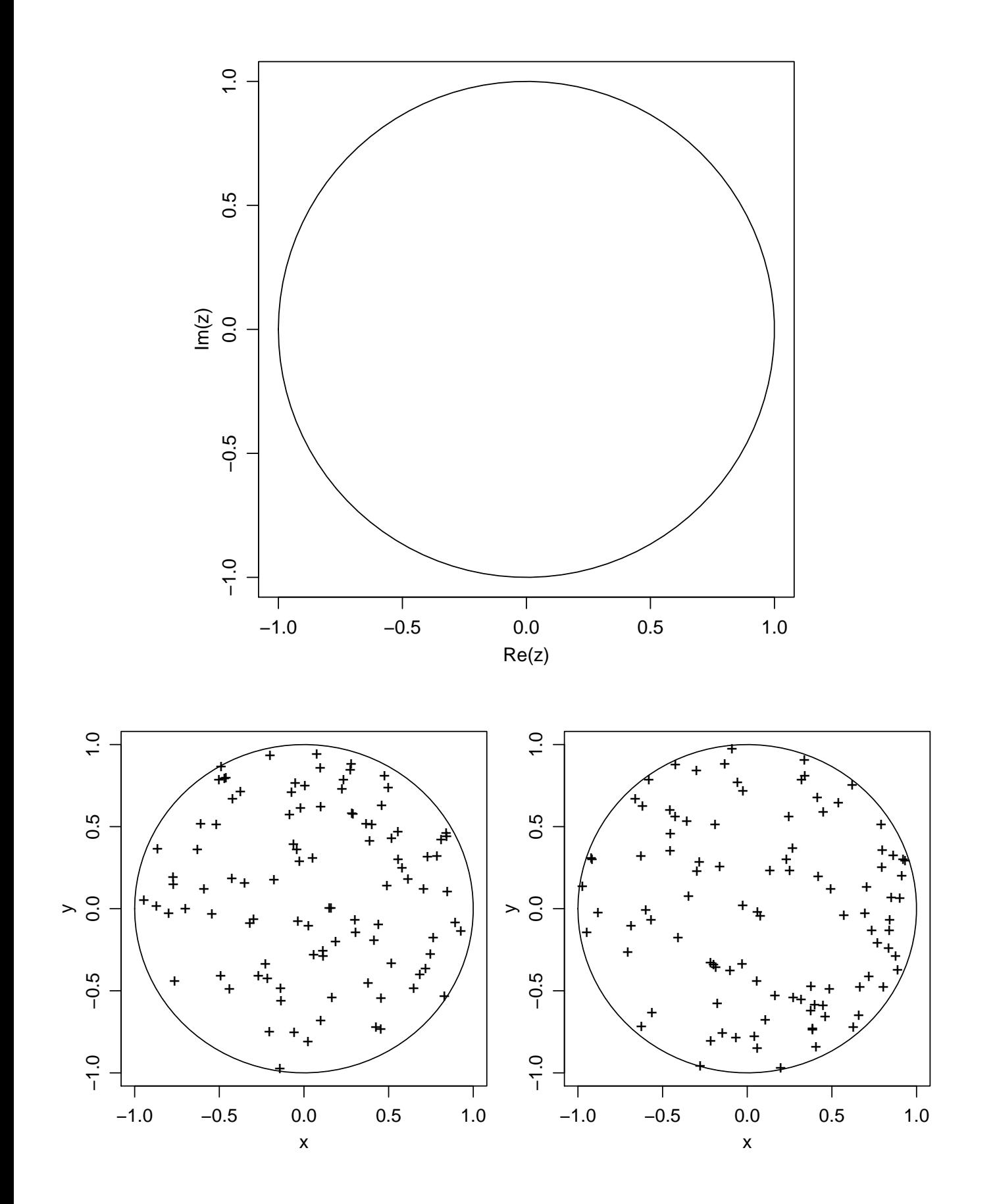

# 2 Estatística computacional e o sistema R

Nesta seção iremos seguir a apresentação disponível no arquivo <estcompR.pdf>

# 3 Instalando o R

Há várias formas de se instalar o R que basicamente pode ser reunidas em duas formas: (i) instalação usando arquivos binários ou (ii) instalação compilando os arquivos fonte.

### 1. A partir de arquivos compilados

Para isto é necessário baixar o arquivo de instalação adequado a seu sistema operacional e rodar a instalação. Nas áreas de *download* do R, como por exemplo em<http://cran.br.r-project.org> voce irá encontrar arquivos de instalação para os sistemas operacionais Linux, Windows e Macintosh.

No caso do Windows siga os links: Windows (95 and later) --> base e copie o arquivo de instalação .exe que deve ser rodado para efetuar a instalação.

Além disto o R está disponível como pacote de diversas distribuições LINUX tais como Ubuntu, Debian, RedHat (Fedora), Suse, entre outras. Por exemplo, para instalar no Debian ou Ubuntu LINUX pode-se fazer (com privilágios de root):

- (a) No arquivo /etc/apt/sources.list adicione a seguinte entrada:
	- Ubuntu: www.com/watch?com/watch?com/watch?com/watch?com/watch?com/watch?com/watch?com/watch?com/watch?com/watch?com/watch?com/watch?com/watch?com/watch?com/watch?com/watch?com/watch?com/watch?com/watch?com/watch?com/watc deb http://cran.R-project.org/bin/linux/ubuntu dapper/
	- Debian: deb http://cran.R-project.org/bin/linux/debian stable/
- (b) atualize a lista de pacotes com: apt-get update
- (c) A seguir rode na linha de comando do LINUX: apt-get install r-base r-base-core r-recommended apt-get install r-base-html r-base-latex r-doc-html r-doc-info r-doc-pdf

Além destes há diversos outros pacotes Debian para instalação dos pacotes adicionais do R e outros recursos.

### 2. Compilando a partir da fonte

Neste caso pode-se baixar o arquivo fonte do R (.tar.gz) que deve ser descompactado e instruções para compilação devem ser seguidas.

Eu pessoalmente prefiro rodar os comandos disponíveis [neste link.](#page-0-0)

Maiores informações podem ser obtidas o manual [R Instalation and Administration](http://cran.br.r-project.org/doc)

## 4 Introdução

O programa computational R é gratuito, de código aberto e livremente distribuído e proporciona um ambiente para análises estatísticas. Seguem algumas informações básicas sobre este sistema.

### 4.1 O projeto R

O programa R é gratuito e de código aberto que propicia excelente ambiente para análises estatísticas e com recursos gráficos de alta qualidade. Detalhes sobre o projeto, colaboradores, documentação e diversas outras informações podem ser encontradas na página oficial do projeto em: [http://www.r-project.org.](http://www.r-project.org)

O programa pode ser copiado livremente pela internet. H´a alguns espelhos (mirrors) brasileiros da ´area de downloads do programa chamada de CRAN (Compreensive R Arquive Network), entre eles um situado no C3SL/UFPR que pode ser acessado em <http://cran.br-r-project.org>

Será feita uma apresentação rápida da página do R durante o curso onde os principais recursos serão comentados assim como as idéias principais que governam o projeto e suas direções futuras.

### 4.2 Um tutorial sobre o R

Além dos materiais disponíveis na página do programa há também um Tutorial de Introdução ao R disponível em <http://www.est.ufpr.br/Rtutorial>.

Sugerimos aos participantes deste curso que percorram todo o conteúdo deste tutorial e retornem a ele sempre que necessário no decorrer do curso.

### 4.3 Utilizando o R

Siga os seguintes passos.

- 1. Inicie o R em seu computador. Para iniciar o Rno LINUX basta digitar R na linha de comando.
- 2. Você verá o símbolo  $>$  indicando onde você irá digitar comandos. Este é o *prompt* do R indicando que o programa está pronto para receber seus comandos.
- 3. A seguir digite (ou "recorte e cole") os comandos mostrados neste material. No restante deste texto vamos seguir as seguintes convenções:
	- comandos do R s˜ao sempre mostrados em fontes do tipo typewriter como esta;
	- linhas iniciadas pelo símbolo # são comentários e são ignoradas pelo R.

#### 4.4 Cartão de referência

Para operar o R é necessário conhecer e digitar comandos. Isto pode trazer alguma dificuldade no inicio até que o usuário se familiarize com os comandos mais comuns. Uma boa forma de aprender e memorizar os comandos básicos é utilizar um Cartão de Referência que é um documento que você pode imprimir e ter sempre com você e que contém os comandos mais frequentemente utilizados. Aqui vão três opções:

- Cartão de Referência em formato HTML e traduzido para português.
- Cartão de Referência em formato PDF preparado por Jonathan Baron.
- Cartão de Referência em formato PDF preparado por Tom Short.

### 4.5 Rcmdr - "The R commander" — "menus" para o R

Para operar o R, na forma usual, é necessário conhecer e digitar comandos. Alguns usuários acostumados com outros programas notarão de início a falta de "menus". Na medida que utilizam o programa, os usuários (ou boa parte deles) tendem a preferir o mecanismo de comandos pois é mais flexível e com mais recursos.

Entretanto, alguns iniciantes ou usuários esporádicos poderão ainda preferir algum tipo de "menu".

O pacote Rcmdr foi desenvolvido por [John Fox](http://socserv.socsci.mcmaster.ca/jfox) visando atender a esta demanda. Para utilizar este pacote basta instalá-lo e carregar com o comando require(Rcmdr) e o menu se abrirá automaticamente.

Atençao: Note que o Rcmdr não provê acesso a toda funcionalidade do R mas simplesmente a alguns procedimentos estatísticos mais usuais.

Maiores informações sobre este pacote podem ser encontradas na página do Rcmdr.

# 5 Aritmética e Objetos

## 5.1 Operações aritméticas

Você pode usar o R para avaliar algumas expressões aritméticas simples. Por exemplo:

```
> 1+2+3 # somando estes números ...
[1] 6
> 2+3*4 # um pouquinho mais complexo
[1] 14
> 3/2+1[1] 2.5
> 4*3**3 # pot^encias s~ao indicadas por ** ou ^
[1] 108
```
Nos exemplos acima mostramos uma operação simples de soma. Note no segundo e terceiro comandos a prioridade entre operações. No último vimos que a operação de potência é indicada por \*\*. Note que alternativamente pode-se usar o símbolo  $\hat{\ }$ , por exemplo 4\*3^3 produziria o mesmo resultado mostrado acima.

O símbolo [1] pode parecer estranho e será explicado mais adiante. O R também disponibiliza funções usuais como as que são encontradas em uma calculadora:

```
> sqrt(2)[1] 1.414214
> sin(3.14159) # seno de (Pi radianos) é zero
[1] 2.65359e-06
```
Note que o ângulo acima é interpretado como sendo em radianos. O valor Pi está disponível como uma constante. Tente isto:

```
> sin(pi)
[1] 1.224606e-16
```
Aqui está uma lista resumida de algumas funções aritméticas no R:

Estas express˜oes podem ser agrupadas e combinadas em express˜oes mais complexas:

> sqrt(sin(45 \* pi/180)) [1] 0.8408964

## 5.2 Valores faltantes e especiais

Vimos nos exemplos anteriores que pi é um valor especial, que armazena o valor desta constante matemática. Existem ainda alguns outro valores especiais usados pelo R:

- $\bullet$  NA  $Not$  *Available*, denota dados faltantes. Note que deve utilizar maiúsculas.
- $\bullet$  NaN Not a Number, denota um valor que não é representável por um número.
- Inf e -Inf mais ou menos infinito.

Vejamos no exemplo abaixo alguns resultados que geram estes valores especiais. No final desta sessão revisitamos o uso destes valores.

 $> c(-1, 0, 1)/0$ [1] -Inf NaN Inf

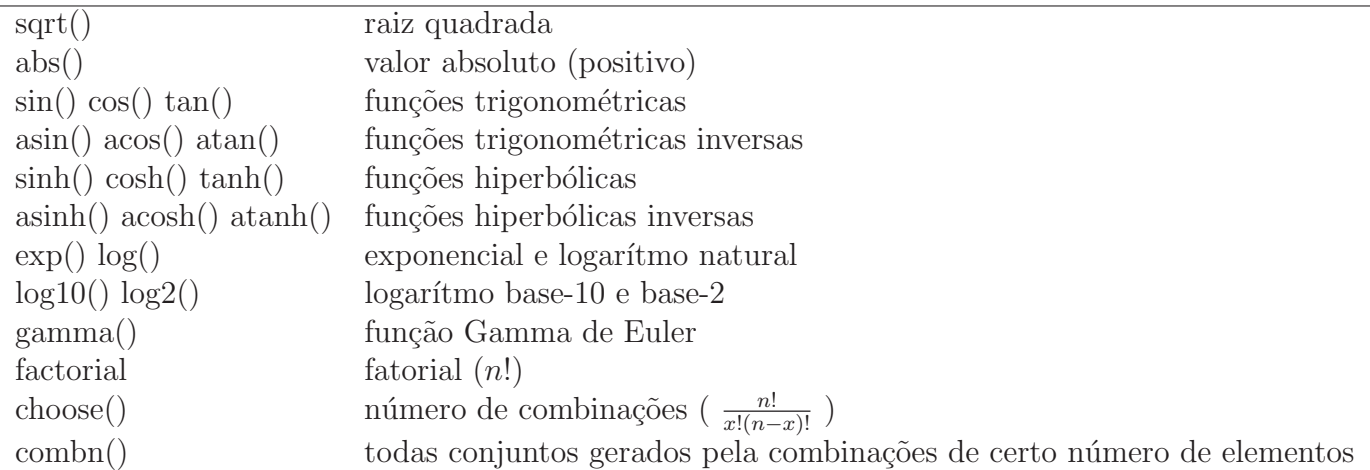

## 5.3 Objetos

O R é uma linguagem orientada à objetos: variáveis, dados, matrizes, funções, etc são armazenados na mem´oria ativa do computador na forma de objetos. Por exemplo, se um objeto x tem o valor 10, ao digitarmos o seu nome, o programa exibe o valor do objeto:

 $> x < -10$  $> x$ [1] 10

O dígito 1 entre colchetes indica que o conteúdo exibido inicia-se com o primeiro elemento do objeto x. Você pode armazenar um valor em um objeto com certo nome usando o símbolo  $\leftarrow$ . Exemplos:

```
> x \leq -sqrt(2) # armazena a raiz quadrada de 2 em x
> x # digite o nome do objeto para ver seu conte´udo
[1] 1.414214
```
Neste caso lê-se: x "recebe"a raiz quadrada de 2. Alternativamente ao símbolo  $\leq$  usualmente utilizado para atribuir valores a objetos, pode-se ainda usar os s´ımbolos -> ou = (este apenas em versões mais recentes do R). O símbolo \_ que podia ser usado em versões mais antigas no R tornou-se inválido para atribuir valores a objetos em versões mais recentes e passou a ser permitido nos nomes dos objetos. As linhas a seguir produzem o mesmo resultado.

```
> x \leftarrow \sin(p_i)> x[1] 1.224606e-16
> x \leftarrow \sin(\pi i)> x[1] 1.224606e-16
> x = sin(pi)> x
[1] 1.224606e-16
```
Neste material será dada preferência ao primeiro símbolo. Usuários pronunciam o comando dizendo que o objeto "recebe" (em inglês "gets") um certo valor. Por exemplo em  $x \leq \sqrt{\sqrt{2}}$  dizemos que "x recebe a raiz quadrada de 2". Como pode ser esperado você pode fazer operações aritméticas com os objetos.

```
> y \leq -sqrt(5) # uma nova variável chamada y
> y+x # somando valores de x e y
[1] 2.236068
```
Note que ao atribuir um valor a um objeto o programa não imprime nada na tela. Digitando o nome do objeto o programa imprime seu conteúdo na tela. Digitando uma operação aritmética, sem atribuir o resultado a um objeto, faz com que o programa imprima o resultado na tela. Nomes de variáveis devem começar com uma letra e podem conter letras, números e pontos. Um fato importante é que o R distingue letras maiúsculas e minúsculas nos nomes dos objetos, por exemplo dados, Dados e DADOS serão interpretados como nomes de três objetos diferentes pela linguagem. DICA: tente atribuir nomes que tenham um significado lógico, relacionado ao trabalho e dados em questão. Isto facilita lidar com um grande número de objetos. Ter nomes como a1 até a20 pode causar confusão  $\ldots$  A seguir estão alguns exemplos válidos ...

```
> x < -25> x * sqrt(x) \rightarrow x1> x2.1 < - sin(x1)> xsq <- x2.1**2 + x2.2**2
... e alguns que NÃO são válidos:
> 99a <- 10
> a1 \leq sqrt 10
> a-1 < -99> sqrt(x) <- 10
```
No primeiro caso o nome não começa com uma letra, o que é obrigatório, a99 é um nome válido, mas 99a não é. No segundo faltou um parentesis na função sqrt, o correto seria sqrt(10). NO terceiro caso o hífen não é permitido, por ser o mesmo sinal usado em operações de subtração. O últio caso  $é$  um comando sem sentido.

 $\hat{E}$  ainda desejável, e as vez crucial evitar ainda outros nomes que sejam de objetos do sistema (em geral funções, ou constantes tais como o número  $\pi$ ) como, por exemplo:

c q s t C D F I T diff exp log mean pi range rank var

Nomes reservados: O R, como qualquer outra linguagem, possui nomes reservados, isto nomes que não podem ser utilizados para objetos por terem um significado especial na linguagem. São eles:

FALSE Inf NA NaN NULL TRUE break else for function if in next repeat while

Valores especiais revisitados: Vimos anteriormente os valores especiais NA, NaN e Inf. Estes valores podem ser atribuídos a objetos ou elementos de um objeto e pode-se ainda testar a presença destes valores em objetos ou seus elementos.

No exemplo a seguir definimos um vetor de valores e verificamos que o objeto criado não contém nenhum destes valores especiais. Note neste exemplo o uso do caracter ! que indica negação. As funções do tipo is. \* () testam cada valor do vetor individualmente enquanto que any () verifica a presença de *algum* valor que satisfaça a condição e all() verifica se todos os valores satisfazem a condição.

> x <- c(23, 34, 12, 11, 34)  $>$  is.na $(x)$ [1] FALSE FALSE FALSE FALSE FALSE  $>$  ! is. na(x) [1] TRUE TRUE TRUE TRUE TRUE

```
> is.nan(x)[1] FALSE FALSE FALSE FALSE FALSE
> is.finite(x)[1] TRUE TRUE TRUE TRUE TRUE
> !is.finite(x)
[1] FALSE FALSE FALSE FALSE FALSE
> any(!is.finite(x))
[1] FALSE
> all(is.finite(x))
[1] TRUE
```
A seguir vamos substituir o terceiro dado 12 pelo código de dado faltante. Note ainda que operações envolvendo NA tipicamente retornam valor NA o que faz sentido uma vez que o valor não pode ser determinado, não está disponível.

```
> x[3] < - NA> x[1] 23 34 NA 11 34
> is.na(x)[1] FALSE FALSE TRUE FALSE FALSE
> any(is.na(x))
[1] TRUE
> all(is.na(x))[1] FALSE
> x + 5[1] 28 39 NA 16 39
> x/10[1] 2.3 3.4 NA 1.1 3.4
> mean(x)[1] NA
```
Agora vamos ver outros valores especiais.

```
> x1 \leftarrow (x - 34)/0> x1
[1] -Inf NaN NA -Inf NaN
> is.finite(x1)
[1] FALSE FALSE FALSE FALSE FALSE
> !is.finite(x1)
[1] TRUE TRUE TRUE TRUE TRUE
> is.nan(x1)[1] FALSE TRUE FALSE FALSE TRUE
```
## 6 Tipos de objetos

Os tipos básicos de objetos do Rsão:

- vetores
- matrizes e arrays
- data-frames
- listas
- $\bullet$  funções

Os quatro primeiros tipos são objetos que armazenam dados e que diferem entre si na forma da armazenar e operar com os dados. O último (função) é um tipo objeto especial que recebe algum "input"e produz um "output".

Experimente os comandos listados para se familiarizar com estas estruturas. Note que usamos as funções do tipo is.\*() para testar se um objeto é de um determinado tipo. Estas funções são is.vector(), is.matrix(), is.array(), is.data.frame(), is.list(), is.function().

#### 6.1 Vetores

Vetores são o tipo básico e mais simples de objeto para armazenar dados no R. O R é uma linguagem vetorial, e portanto capaz de operar vetores e matrizes diretamente sem a necessidade de "loops", como por exemplo em códigos  $C$  e/ou Fortran.

Nos exemplo a seguir mostramos algumas operações com vetores. A função c() ("c" de concaternar) é usada para criar um vetor. Os colchetes [ ] são usados para indicar seleção de elementos. As funções rep(), seq() e o símbolo ":" são usadas para facilitar a criação de vetores que tenham alguma lei de formação.

```
> x1 < -10> x1
[1] 10
> x2 \leq c(1, 3, 6)> x2
[1] 1 3 6
> x2[1]
[1] 1
> x2[2]
[1] 3
> length(x2)
[1] 3
> is.vector(x2)
[1] TRUE
> is.matrix(x2)
[1] FALSE
> is.numeric(x2)
[1] TRUE
```

```
> is.character(x2)
[1] FALSE
> x3 < -1:10> x3
 [1] 1 2 3 4 5 6 7 8 9 10
> x4 \le - \text{seq}(0, 1, \text{ by } = 0.1)> x4[1] 0.0 0.1 0.2 0.3 0.4 0.5 0.6 0.7 0.8 0.9 1.0
> x4[x4 > 0.5][1] 0.6 0.7 0.8 0.9 1.0
> x4 > 0.5[1] FALSE FALSE FALSE FALSE FALSE FALSE TRUE TRUE TRUE TRUE TRUE
> x5 \leq -seq(0, 1, len = 11)> x5
 [1] 0.0 0.1 0.2 0.3 0.4 0.5 0.6 0.7 0.8 0.9 1.0
> x6 \le rep(1, 5)> x6[1] 1 1 1 1 1
> x7 \leftarrow rep(c(1, 2), c(3, 5))> x7
[1] 1 1 1 2 2 2 2 2
> x8 < - rep(1:3, rep(5, 3))> x8
 [1] 1 1 1 1 1 2 2 2 2 2 3 3 3 3 3
```
Um escalar é um vetor de comprimento igual a 1. Os vetores podem ser compostos de números e caracteres ou apenas de um destes tipos. Portanto, adicionando um caracter a um vetor numérico este é transformado em um vetor alfanumérico.

```
> x2
[1] 1 3 6
> c("a", x2)[1] "a" "1" "3" "6"
> c(x2, "a")[1] "1" "3" "6" "a"
```
Diversas operações numéricas podem ser feitas sobre vetores. Uma característica importante da linguagem é a "lei da reciclagem" que permite operações sobre vetores de tamanhos diferentes.

> x2 [1] 1 3 6  $> x2 + 3$ [1] 4 6 9  $> x2 + 1:3$ [1] 2 5 9  $> x2 + 1:6$ 

```
[1] 2 5 9 5 8 12
> (1:3) * x2
[1] 1 6 18
> x2/(1:6)[1] 1.00 1.50 2.00 0.25 0.60 1.00
> x2^(1:3)[1] 1 9 216
```
Vetores são uma estrutura de dados sobre a qual podemos aplicar funções como por exemplo as que fornecem medidas estatísticas.

```
> x9 < -\text{round}(rnorm(10, mean = 70, sd = 10))> x9
 [1] 73 91 57 77 65 75 59 96 91 70
> sum(x9)[1] 754
> mean(x9)[1] 75.4
> var(x9)[1] 184.9333
> min(x9)[1] 57
> max(x9)[1] 96
> summary(x9)
  Min. 1st Qu. Median Mean 3rd Qu. Max.
  57.00 66.25 74.00 75.40 87.50 96.00
> fivenum(x9)
[1] 57 65 74 91 96
```
Criando vetores com elementos repetidos As funções rep() e seq() do R são úteis para criar vetores de dados que seguem um certo padrão.

Clique [aqui](file:../dados/exemplo10.txt) para ver um arquivo de dados.

vamos ver os comandos que podem ser usados para criar vetores para cada uma das três colunas iniciais deste arquivo.

A primeira coluna pode ser obtida com um dos dois comandos mostrados inicialmente, a seguir. Os demais reproduzem a segunda e terceira coluna do arquivo de dados.

```
> rep(1:4, each = 12)> rep(1:4, rep(12, 4))> rep(rep(1:3, each = 4), 4)> rep(1:4, 12)
```
Vetores lógicos e seleção de elementos Como dito anteriormente os colchetes [] são usados para selecionar elementos de um vetor. No exemplo abaixo vemos como selecionar os 3 primeiros elementos do vetor x9 criado anteriormente e depois os elementos em posição par no vetor (segundo, quarto, sexto, oitavo e décimo)

```
> x9[1:3][1] 73 91 57
> x9[2 \times (1:5)][1] 91 77 75 96 70
```
Entretanto, a seleção de elementos é mais geral podendo atender a critérios definidos pelo usuário. A seguir mostramos que podemos criar um vetor lógico ind.72 que indica se cada valor de x9 é ou não maior que 72. O vetor pode ser ainda convertido para o formato de uma variável indicadora ("dummy").

```
> ind.72 <- x9 > 72
> ind. 72
 [1] TRUE TRUE FALSE TRUE FALSE TRUE FALSE TRUE TRUE FALSE
> as.numeric(ind.72)
 [1] 1 1 0 1 0 1 0 1 1 0
> x10 < - x9[ind.72]
> x10
[1] 73 91 77 75 96 91
```
Vetores de caracteres Vetores de caracteres também são criados por c() com elementos entre aspas. Há também algumas funções para criação automática.

```
> nomes <- c("fulano", "beltrano", "cicrano")
> nomes
[1] "fulano" "beltrano" "cicrano"
> let5 \leq letters [1:5]
> let5
[1] "a" "b" "c" "d" "e"
> let10 <- LETTERS[11:20]
> let10
 [1] "K" "L" "M" "N" "O" "P" "Q" "R" "S" "T"
```
Uma função particularmente útil para criar vetores de caracteres é paste(). Examine os seguintes comandos.

```
> paste(nomes, 1:3)
[1] "fulano 1" "beltrano 2" "cicrano 3"
> paste("fulano", 2)
[1] "fulano 2"
> paste("fulano", 2, sep = "")
[1] "fulano2"
> paste(letters[1:8], 2, sep = "")
```

```
[1] "a2" "b2" "c2" "d2" "e2" "f2" "g2" "h2"
```
Vejamos ainda mais um exemplo. Considere criar um vetor com elementos:

T1 T1 T1 T1 T2 T2 T2 T2 T3 T3 T3

```
> rep(paste("T", 1:3, sep = ""), c(4, 4, 3))[1] "T1" "T1" "T1" "T1" "T2" "T2" "T2" "T2" "T3" "T3" "T3"
```
Fatores Comentamos anteriormente que os vetores podem ser numéricos ou de caracteres. Entretanto há mais um tipo importante de objeto: os *fatores*. Por exemplo, ao criar um vetor de indicadores de "tratamentos" em uma análise de experimentos devemos declarar este vetor como um "fator". Portanto revisitando o exemplo visto anteriormente temos que uma forma mais adequada de usar o vetor como variável indicadora de tratamentos é defini-lo como um fator. Note que neste caso, diferentemente do anterior, s˜ao registrados os "n´ıveis" (levels) do fator.

```
> factor (rep (paste("T", 1:3, sep = ""); c(4, 4, 3)))[1] T1 T1 T1 T1 T2 T2 T2 T2 T3 T3 T3
Levels: T1 T2 T3
```
E importante notar a diferença entre um vetor de caracteres e um vetor que seja um fator que são objetos de classes diferentes. O primeiro simplesmente guarda os seus elementos enquanto o segundo possui *atributos* que nesta caso incluem os níveis do fator. Nos comandos abaixo esta distinção fica mais clara onde um vetor é criado inicialmente como numérico e depois convertido para fator.

```
> estados <- c("PR", "SC", "RS")
> estados
[1] "PR" "SC" "RS"
> class(estados)
[1] "character"
> attributes(estados)
NIILL
> estados <- factor(estados)
> estados
[1] PR SC RS
Levels: PR RS SC
> class(estados)
[1] "factor"
> attributes(estados)
$levels
[1] "PR" "RS" "SC"
$class
```

```
[1] "factor"
```
Um fato relevante a respeito da manipulação de fator é que uma seleção de parte dele que exclua um certo valor n˜ao exclui este valor dos atributos do vetor como no caso abaixo.

```
> estados.sel \leq estados[-3]
> estados.sel
[1] PR SC
Levels: PR RS SC
```
Da mesma forma pode-se criar um vetor e definir para eles níveis, mesmos que estes níveis não estejam entre os elementos atualmente existentes no vetor. Note no exemplo abixo o que acontece com o valor "MG" em cada caso.

```
> est <- c("SC", "PR", "SC", "PR", "RS", "SP", "RS", "SP", "ES", "PR",
+ "RJ", "ES")
> est
 [1] "SC" "PR" "SC" "PR" "RS" "SP" "RS" "SP" "ES" "PR" "RJ" "ES"
> table(est)
est
ES PR RJ RS SC SP
2 3 1 2 2 2
> sesul <- factor(est, levels = c("PR", "SC", "RS", "MG", "SP", "RJ",
+ "ES"))
> sesul
 [1] SC PR SC PR RS SP RS SP ES PR RJ ES
Levels: PR SC RS MG SP RJ ES
> table(sesul)
sesul
PR SC RS MG SP RJ ES
3 2 2 0 2 1 2
```
Fatores Ordenados Um tipo especial de fator é dado pelos *fatores ordenados* que são fatores para os quais preserva-se a ordenação natural dos níveis. No próximo exemplo vemos um vetor inicialmente definido como de caracteres e a diferença entre defini-lo como não-ordenado ou ordenado. A ordenação segue a ordem alfabética a menos que uma ordenação diferente seja definida pelo usuário no argumento levels. Note ainda é pode-se usar duas funções diferentes para definir fatores ordenados: factor(..., ord=T) ou ordered().

```
> grau <- c("medio", "baixo", "medio", "alto", "baixo", "baixo", "alto",
+ "medio", "alto", "medio")
> factor(grau)
 [1] medio baixo medio alto baixo baixo alto medio alto medio
Levels: alto baixo medio
> factor(grau, ord = T)
 [1] medio baixo medio alto baixo baixo alto medio alto medio
Levels: alto < baixo < medio
> ordered(grau)
 [1] medio baixo medio alto baixo baixo alto medio alto medio
Levels: alto < baixo < medio
> factor(grau, ord = T, levels = c("baixo", "medio", "alto"))
```
[1] medio baixo medio alto baixo baixo alto medio alto medio Levels: baixo < medio < alto > ordered(grau, levels = c("baixo", "medio", "alto")) [1] medio baixo medio alto baixo baixo alto medio alto medio Levels: baixo < medio < alto

Mais algumas operações com vetores Considere o vetor vec obtido como se segue. As fun- $\zeta$ ões abaixo mostram como inverter a ordem dos elementos do vetor  $(\text{rev}(\zeta))$ , ordenar os elementos ((sort)) e a posição de cada elemento no vetor ordenado e encontrar o "rank" dos elementos  $(\text{rank}()')$ . As operações  $\%$  e  $\%$  fornecem, respectivamente, o resto e a parte inteira de uma divisão.

```
> vec <- round(rnorm(7, m = 70, sd = 10))
> vec
[1] 83 66 83 73 81 63 71
> rev(vec)
[1] 71 63 81 73 83 66 83
> sort(vec)
[1] 63 66 71 73 81 83 83
> order(vec)
[1] 6 2 7 4 5 1 3
> vec[order(vec)]
[1] 63 66 71 73 81 83 83
> rank(vec)
[1] 6.5 2.0 6.5 4.0 5.0 1.0 3.0
> vec%%5
[1] 3 1 3 3 1 3 1
> vec%/%5
[1] 16 13 16 14 16 12 14
```
A função which retorna a posição do(s) elemento(s) que obedece a certo critério.

```
> which(vec > 70)
[1] 1 3 4 5 7
> which.max(vec)
[1] 1
> which.min(vec)
[1] 6
```
Outra operação é a remoção de elementos de vetores através de índices negativos.

> vec [1] 83 66 83 73 81 63 71  $>$  vec $[-5]$ [1] 83 66 83 73 63 71

# $>$  vec  $[-(2:4)]$

[1] 83 81 63 71

Para mais detalhes sobre vetores você pode consultar ainda as seguinte páginas:

- Vetores: <http://www.leg.ufpr.br/Rtutorial/vectors.html>
- Aritmética de vetores: <http://www.leg.ufpr.br/Rtutorial/vecarit.html>
- Caracteres e fatores: <http://www.leg.ufpr.br/Rtutorial/charfacs.html>
- Vetores Lógicos: <http://www.leg.ufpr.br/Rtutorial/logicals.html>
- Indices <http://www.leg.ufpr.br/Rtutorial/subscrip.html>

### 6.2 Matrizes

Matrizes são montadas a partir da reorganização de elementos de um vetor em linhas e colunas. Por "default" a matrix é preenchida por colunas e o argumento opcional byrow=T inverte este padrão. A seleção de elementos ou submatrizes é feita usando  $\mathfrak{[}$ , sendo que antes da vírgula indica-se a(s) linha(s) e depois a(s) coluna(s) a serem selecionadas. Opcionalmente matrizes podem ter nomes associados às linhas e colunas ("rownames"e "colnames"). Cada um destes componentes da matrix é um vetor de nomes. Os comandos a seguir ilustram todas estas funcionalidades.

```
> m1 \leftarrow matrix(1:12, ncol = 3)> m1
    [,1] [,2] [,3][1,] 1 5 9
[2,] 2 6 10
[3,] 3 7 11
[4,] 4 8 12
> matrix(1:12, ncol = 3, byrow = T)
    [,1] [,2] [,3][1,] 1 2 3
[2,] 4 5 6
[3,] 7 8 9
[4,] 10 11 12
> length(m1)
[1] 12
> dim(m1)[1] 4 3
> nrow(m1)[1] 4
> ncol(m1)[1] 3
> m1[1, 2][1] 5
> m1[2, 2][1] 6
```

```
> m1[, 2][1] 5 6 7 8
> m1[3, ][1] 3 7 11
> m1[1:2, 2:3]
    [,1] [,2][1,] 5 9[2,] 6 10
> dimnames(m1)
NULL
> dimnames(m1) <- list(c("L1", "L2", "L3", "L4"), c("C1", "C2", "C3"))
> dimnames(m1)
[[1]]
[1] "L1" "L2" "L3" "L4"
\lceil[2]]
[1] "C1" "C2" "C3"
> m1[c("L1", "L3"), ]
  C1 C2 C3
L1 1 5 9
L3 3 7 11
> m1[c(1, 3), ]C1 C2 C3
L1 1 5 9
L3 3 7 11
> m2 < - \text{cbind}(1:5, 6:10)> m2
    [,1] [,2][1,] 1 6[2,] 2 7[3,] 3 8
[4,] 4 9[5,] 5 10
> m3 \le - cbind(1:5, 6)
> m3
    [,1] [,2][1,] 1 6[2,] 2 6[3,] 3 6
[4,] 4 6[5,] 5 6
```
Matrizes são muitas vezes utilizadas para armazenar frequências de cruzamentos entre variáveis. Desta forma é comum surgir a necessidade de obter os *totais marginais*, isto é a soma dos elementos das linhas e/ou colunas das matrizes, o que pode ser diretamente obtido com margin.table(). No caso de matrizes estas operação produz o mesmo resultado que outras funções conforme mostramos a seguir.

```
> margin.table(m1, margin = 1)
L1 L2 L3 L4
15 18 21 24
> apply(m1, 1, sum)
L1 L2 L3 L4
15 18 21 24
> rowSums(m1)
L1 L2 L3 L4
15 18 21 24
> margin.table(m1, margin = 2)
C1 C2 C3
10 26 42
> apply(m1, 2, sum)
C1 C2 C3
10 26 42
> colSums(m1)
C1 C2 C3
10 26 42
```
Operações com matrizes Operações com matrizes são feitas diretamente assim como no caso de vetores. A "lei da reciclagem" permanece válida. Existem diversas operações sobre matrizes e vamos apresentar apenas algumas aqui. Note que as operações abaixo são todas realizadas elemento a elemento.

```
> m4 \leq - \text{matrix}(1:6, \text{nc} = 3)> m5 <- matrix(10 * (1:6), nc = 3)
> m4
    [,1] [,2] [,3][1,] 1 3 5
[2,] 2 4 6
> m5
    [,1] [,2] [,3][1,] 10 30 50
[2,] 20 40 60
> m4 + m5
    [,1] [,2] [,3][1,] 11 33 55
[2,] 22 44 66
> m4 * m5[,1] [,2] [,3][1,] 10 90 250
[2,] 40 160 360
> m5 - m4[,1] [,2] [,3][1,] 9 27 45
[2,] 18 36 54
```

```
> m5/m4
    [0,1] [0,2] [0,3][1,] 10 10 10
[2,] 10 10 10
```
A multiplicação de matrizes é feita usando o operador  $\frac{1}{2}$ . A função t() faz transposição e a inversão é obtida com solve(). O pacote **MASS** fornece ginv() para obtenção de inversa generalizada (inversa de Moore-Penrose)

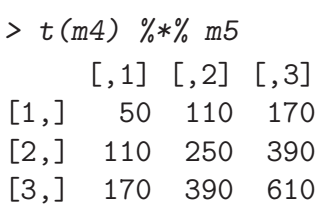

A função solve() na verdade é mais geral e fornece a solução de um sistema de equações lineares. Por exemplo, a solução do sistema:

$$
\begin{cases}\nx + 3y - z &= 10 \\
5x - 2y + z &= 15 \\
2x + y - z &= 7\n\end{cases}
$$

pode ser obtida com:

> mat <- matrix $(c(1, 5, 2, 3, -2, 1, -1, 1, -1)$ , nc = 3)  $>$  vec  $\leq$  c(10, 15, 7) > solve(mat, vec) [1] 3.615385 3.307692 3.538462

Uma outra função muito útil para cálculos matriciais é crossprod() para produtos cruzados: crossprod(X) retorna  $X/X$  crossprod(X, Y) retorna  $X/Y$ . Deve ser dada preferência a esta função sempre que possível pois é mais precisa e rápida do que o correspondente produto matricial com transposição do objeto do primeiro argumento.

<span id="page-34-0"></span>Como exemplo vamos considerar as variáveis preditora e resposta com valores fornecidos na Tabela [6.2](#page-34-0) e considere obter os coeficientes da regressão linear dados por:

$$
\hat{\beta} = (X\prime X)^{-1} X \prime y \tag{1}
$$

onde X é a matrix com os valores da variável X acrescida de uma coluna de 1's e y são os valores da variável resposta.

Tabela 1: Valores da variável preditora e resposta para uma regressão linear simples.

|                                                   |  |  | 1 2 3 4 5 6 7 8 9 10 |  |  |
|---------------------------------------------------|--|--|----------------------|--|--|
| 13.4 16.6 15.8 17.3 18.5 22.1 23.2 35.9 31.3 39.4 |  |  |                      |  |  |

Nos comandos abaixo mostramos como entrar com os dados e como obter os resultados de duas formas: (i) usando operações de matrizes de forma "ineficiente" e usando uma forma computacionalmente mais adequada de obter o mesmo resultado.

```
> X \leftarrow \text{cbind}(1, 1:10)> y <- c(13.4, 16.6, 15.8, 17.3, 18.5, 22.1, 23.2, 35.9, 31.3, 39.4)
> solve(t(X) %*% X) %*% t(X) %*% y
     [, 1]
[1,] 8.06
[2,] 2.78
> solve(crossprod(X), crossprod(X, y))
     [,1]
[1,] 8.06
[2,] 2.78
```
#### Notas:

- 1. existem formas ainda mais computacionalmente eficientes de obter o resultado acima no R, como por exemplo usando a decomposição  $QR$ , mas isto não será discutido neste ponto.
- 2. na prática para ajustar regressões no R o usuário não precisa fazer operações como a indicada pois já existem funções no R (neste caso lm()) que efetuam o ajuste.

Para mais detalhes sobre matrizes consulte a página:

• [Matrizes](http://www.leg.ufpr.br/Rtutorial/matrix.html)

#### 6.3 Arrays

O conceito de *array* generaliza a idéia de matrix. Enquanto em uma matrix os elementos são organizados em duas dimens˜oes (linhas e colunas), em um array os elementos podem ser organizados em um número arbitrário de dimensões.

No R um *array* é definido utilizando a função array(). Defina um array com o comando a seguir e inspecione o objeto certificando-se que você entendeu como *arrays* são criados.

```
> ar1 <- array(1:24, dim = c(3, 4, 2))
> ar1
, , 1
    [,1] [,2] [,3] [,4]
[1,] 1 4 7 10
[2,] 2 5 8 11
[3,] 3 6 9 12
, , 2
    [,1] [,2] [,3] [,4]
[1,] 13 16 19 22
[2,] 14 17 20 23
[3,] 15 18 21 24
```
Examine agora os resultados dos seguintes comandos para selecionar e operar elementos do "array".

> ar1[, 2:3, ]
, , 1  $[,1]$   $[,2]$  $[1,] 4 7$  $[2,] 5 8$ [3,] 6 9 , , 2  $[,1]$   $[,2]$ [1,] 16 19 [2,] 17 20 [3,] 18 21 > ar1[2, , 1] [1] 2 5 8 11 > sum(ar1[, , 1]) [1] 78 > sum(ar1[1:2, , 1]) [1] 48

Podemos atribuir nomes às dimensões de um array.

```
> dimnames(ar1)
NULL
> dimnames(ar1) <- list(c("Baixo", "Médio", "Alto"), paste("col",
+ 1:4, sep = ""), c("Masculino", "Feminino"))
```
Inspecione o "help" da função array (digite help(array)), rode e inspecione os exemplos contidos na documentação.

Veja agora um exemplo de dados já incluído no R no formato de array. Para "carregar" e visualizar os dados digite:

```
> data(Titanic)
> Titanic
, , Age = Child, Survived = No
     Sex
Class Male Female
 1st 0 0
 2nd 0 0
 3rd 35 17
 Crew 0 0
, , Age = Adult, Survived = No
     Sex
Class Male Female
 1st 118 4
 2nd 154 13
```

```
3rd 387 89
 Crew 670 3
 , , Age = Child, Survived = Yes
    Sex
Class Male Female
 1st 5 1
 2nd 11 13
 3rd 13 14
 Crew 0 0
, , Age = Adult, Survived = Yes
    Sex
Class Male Female
 1st 57 140
 2nd 14 80
 3rd 75 76
 Crew 192 20
```
Para obter maiores informações sobre estes dados digite: help(Titanic)

Agora vamos responder às seguintes perguntas, mostrando os comandos do R utilizados sobre o array de dados.

1. quantas pessoas havia no total?

```
> sum(Titanic)
```
[1] 2201

2. quantas pessoas havia na tripulação (crew)?

```
> sum(Titanic[4, , , ])
[1] 885
```
3. quantas pessoas sobreviveram e quantas morreram?

```
> apply(Titanic, 4, sum)
 No Yes
1490 711
```
4. quantas crianças sobreviveram?

```
> sum(Titanic[, , 1, 2])
```
[1] 57

5. quais as proporções de sobreviventes entre homens e mulheres?

Vamos fazer por partes obtendo primeiro o número de homens e mulheres, depois dentre estes os que sobreviveram e depois obter as percentagens pedidas.

```
> apply(Titanic, 2, sum)
 Male Female
  1731 470
> apply(Titanic[, , , 2], 2, sum)
 Male Female
  367 344
> 100 * apply(Titanic[, , , 2], 2, sum)/apply(Titanic, 2, sum)
   Male Female
21.20162 73.19149
```
Note-se ainda que assim como em matrizes, margin.table() poderia ser utilizada para obter os totais marginais para cada dimensão do *array* de dados, fornecendo uma maneira alternativa à alguns dos comandos mostrados acima.

```
> margin.table(Titanic, margin = 1)
Class
 1st 2nd 3rd Crew
325 285 706 885
> margin.table(Titanic, margin = 2)
Sex
 Male Female
  1731 470
> margin.table(Titanic, margin = 3)
Age
Child Adult
  109 2092
> margin.table(Titanic, margin = 4)
Survived
 No Yes
1490 711
```
Esta função admite ainda índices múltiplos que permitem outros resumos da tabela de dados. Por exemplo mostramos a seguir como obter o total de sobreviventes e n˜ao sobreviventes, separados por sexo e depois as porcentagens de sobreviventes para cada sexo.

```
> margin.table(Titanic, margin = c(2, 4))
       Survived
Sex No Yes
 Male 1364 367
 Female 126 344
> prop.table(margin.table(Titanic, margin = c(2, 4)), margin = 1)
       Survived
Sex No Yes
 Male 0.7879838 0.2120162
 Female 0.2680851 0.7319149
```
### 6.4 Data-frames

Vetores, matrizes e arrays forçam todos os elementos a serem do mesmo "tipo"i.e., ou numérico ou caracter. O "data-frame"<sup>e</sup> uma estrutura semelhante à uma matriz porém com cada coluna sendo tratada separadamente. Desta forma podemos ter colunas de valores numéricos e colunas de caracteres no mesmo objeto. Note entretanto que dentro de uma mesma coluna todos elementos ainda serão forçados a serem do mesmo tipo.

```
> d1 < data.frame(X = 1:10, Y = c(51, 54, 61, 67, 68, 75, 77, 75,
+ 80, 82))
> d1
   X Y
1 1 51
2 2 54
3 3 61
4 4 67
5 5 68
6 6 75
7 7 77
8 8 75
9 9 80
10 10 82
> names(d1)
[1] "X" "Y"
> d1$X
 [1] 1 2 3 4 5 6 7 8 9 10
> d1$Y
 [1] 51 54 61 67 68 75 77 75 80 82
> plot(d1)> plot(d1$X, d1$Y)
> d2 \leq - \text{data-frame}(Y = c(10 + \text{norm}(5, sd = 2), 16 + \text{norm}(5, sd = 2),+ 14 + rnorm(5, sd = 2)))
> d2$lev < - g1(3, 5)> d2
         Y lev
1 14.35972 1
2 10.57823 1
3 11.19100 1
4 10.44532 1
5 12.50729 1
6 14.57557 2
7 16.36979 2
8 18.51120 2
9 14.20450 2
10 20.36193 2
11 14.59282 3
12 13.32687 3
13 14.12779 3
14 13.13010 3
15 13.35594 3
```
> by(d2\$Y, d2\$lev, summary) INDICES: 1 Min. 1st Qu. Median Mean 3rd Qu. Max. 10.45 10.58 11.19 11.82 12.51 14.36 --------------------------------------------------------------- INDICES: 2 Min. 1st Qu. Median Mean 3rd Qu. Max. 14.20 14.58 16.37 16.80 18.51 20.36 --------------------------------------------------------------- INDICES: 3 Min. 1st Qu. Median Mean 3rd Qu. Max. 13.13 13.33 13.36 13.71 14.13 14.59 > d3 <- expand.grid(1:3, 4:5) > d3 Var1 Var2 1 1 4 2 2 4 3 3 4 4 1 5 5 2 5 6 3 5

Na criação de data-frame expand.grid() pode ser muito útil gerando autimaticamente combinações de valores.

 $>$  expand.grid $(1:3, 1:2)$ 

Para mais detalhes sobre data-frame consulte a página:

• [Data-frames](http://www.leg.ufpr.br/Rtutorial/daframes.html)

#### 6.5 Listas

Listas são estruturas genéricas e flexíveis que permitem armazenar diversos formatos em um único objeto.

```
> lis1 <- list(A = 1:10, B = "THIS IS A MESSAGE", C = matrix(1:9,+ ncol = 3)> lis1
$A
 [1] 1 2 3 4 5 6 7 8 9 10
```

```
[1] "THIS IS A MESSAGE"
$C
    [,1] [,2] [,3]
[1,] 1 4 7
[2,] 2 5 8
[3,] 3 6 9
> lis2 <- lm(Y ~ X, data = d1)
> lis2
Call:
lm(formula = Y \sim X, data = d1)Coefficients:
(Intercept) X
    50.067 3.442
> is.list(lis2)
[1] TRUE
> class(lis2)
[1] "lm"
> summary(lis2)
Call:
lm(formula = Y \sim X, data = d1)Residuals:
   Min 1Q Median 3Q Max
-2.9515 -2.5045 -0.2212 2.3076 4.2788
Coefficients:
           Estimate Std. Error t value Pr(>|t|)
(Intercept) 50.0667 1.9674 25.45 6.09e-09 ***
X 3.4424 0.3171 10.86 4.58e-06 ***
---Signif. codes: 0 '***' 0.001 '**' 0.01 '*' 0.05 '.' 0.1 ' ' 1
Residual standard error: 2.88 on 8 degrees of freedom
Multiple R-squared: 0.9364, Adjusted R-squared: 0.9285
F-statistic: 117.9 on 1 and 8 DF, p-value: 4.579e-06
> anova(lis2)
Analysis of Variance Table
Response: Y
         Df Sum Sq Mean Sq F value Pr(>F)
X 1 977.65 977.65 117.88 4.579e-06 ***
Residuals 8 66.35 8.29
---
Signif. codes: 0 '***' 0.001 '**' 0.01 '*' 0.05 '.' 0.1 ' ' 1
> names(lis2)
```

```
[1] "coefficients" "residuals" "effects" "rank" "fitted.values"
 [6] "assign" "qr" "df.residual" "xlevels" "call"
[11] "terms" "model"
> lis2$pred
NULL.
> lis2$res
       1 2 3 4 5 6 7
-2.5090909 -2.9515152 0.6060606 3.1636364 0.7212121 4.2787879 2.8363636
       8 9 10
-2.6060606 -1.0484848 -2.4909091
> plot(lis2)
> lis3 <- aov(Y \tilde{ } lev, data = d2)
> lis3
Call:
  aov(formula = Y \text{ or } len, data = d2)Terms:
                 lev Residuals
Sum of Squares 63.42251 39.79740
Deg. of Freedom 2 12
Residual standard error: 1.821112
Estimated effects may be unbalanced
> summary(lis3)
          Df Sum Sq Mean Sq F value Pr(>F)
lev 2 63.423 31.711 9.5618 0.003285 **
Residuals 12 39.797 3.316
---Signif. codes: 0 '***' 0.001 '**' 0.01 '*' 0.05 '.' 0.1 ' ' 1
```
Uma lista é portanto uma coleção de objetos. Para listas há duas opções para se selecionar elementos: colchetes [ ] ou colchetes duplos [[ ]]. Entretanto os resultados retornados por cada um destes é diferente. Ou seja, o colchete simples ([]) retorna uma parte da lista, ou seja, retorna um objeto que ainda é uma lista. Já o colchete duplo ([[]]) retorna o objeto que está na posição indicada da lista. Examine o exemplo a seguir.

```
> lis1 \le list(nomes = c("Pedro", "Joao", "Maria"), mat = matrix(1:6,
+ nc = 2)> lis1
$nomes
[1] "Pedro" "Joao" "Maria"
$mat
     [,1] [,2]\begin{bmatrix} 1, \\ 1 \end{bmatrix} 1 4
[2,] 2 5[3,] 3 6
> lis1[1]
```

```
$nomes
[1] "Pedro" "Joao" "Maria"
> lis1[2]
$mat
    [0,1] [0,2][1,] 1 4
[2,] 2 5[3,] 3 6
> lis1[[2]]
    [0.1] [0.2][1,] 1 4[2,] 2 5[3,] 3 6
```
## 6.6 Funções

O conteúdo das funções podem ser vistos digitando o nome da função (sem os parênteses).

lm

glm

plot

plot.default

Entretanto isto não é disponível desta forma para todas as funções como por exemplo em min, max, rnorm e lines Nestes casos as funções não são escritas em linguagem R (em geral estão escritas em C) e para visualizar o conteúdo das funções você tem que examinar os arquivos do código fonte do R.

# 6.7 Que tipo de objeto eu tenho?

As funções do tipo is. \* () mencionadas no início dasta sessão podem ser usadas para obter informações sobre a natureza de um objeto, o que pode sem muito útil quando se escreve funções em R. Entretanto são pouco práticas para determinar qual o tipo de um objeto e retornam apenas um valor lógico TRUE ou FALSE.

Uma função mais rica em detalhes é  $str()$  retorna informações sobre a *estrutura* do objeto. Nos exemplos a seguir vemos que a função informa sobre objecots que criamos anteriormente:  $x1$  é um vetor numérico, estado é um fator om três níveis, ar1 é um array, d1 é um data.frame com duas variáveis sendo uma delas de valores inteiros e a outra de valores numéricos e lis1 é uma lista de dois elementos sendo o primeiro um vetor de caracteres e o segundo uma matrix de seis elementos e de dimensão  $3 \times 2$ .

```
> str(x1)num 10
> str(estados)
Factor w/ 3 levels "PR","RS","SC": 1 3 2
\frac{1}{2} str(ar1)int [1:3, 1:4, 1:2] 1 2 3 4 5 6 7 8 9 10 ...
 - attr(*, "dimnames")=List of 3
  .. $ : chr [1:3] "Baixo" "Médio" "Alto"
  ..$ : chr [1:4] "col1" "col2" "col3" "col4"
  ..$ : chr [1:2] "Masculino" "Feminino"
```

```
> str(d1)'data.frame': 10 obs. of 2 variables:
$ X: int 1 2 3 4 5 6 7 8 9 10
$ Y: num 51 54 61 67 68 75 77 75 80 82
> str(lis1)
List of 2
$ nomes: chr [1:3] "Pedro" "Joao" "Maria"
$ mat : int [1:3, 1:2] 1 2 3 4 5 6
```
#### 6.8 Exercícios

- 1. Mostrar comandos que podem ser usados para criar os objetos ou executar as instruções a seguir
	- (a) o vetor

[1] 4 8 2

- (b) selecionar o primeiro e terceiro elemento do vetor acima
- (c) 10
- $(d)$  o vetor com a sequência de valores

 $[1]$  -3 -2 -1 0 1 2 3

(e) o vetor com a sequência de valores

[1] 2.4 3.4 4.4 5.4 6.4 7.4 8.4 9.4 10.4

(f) o vetor

[1] 1 3 5 7 9 11 13 15 17 19 21 23 25 27 29 31 33 35 37 39

- (g) o vetor
	- [1] 1 3 5 7 9 11 14 17 20
- (h) o vetor de sequência repetida
	- [1] 1 1 1 2 2 2 3 3 3 4 4 4
- (i) o vetor de sequência repetida
	- [1] 4 4 4 3 3 3 2 2 2 1 1 1
- (j) o vetor de elementos repetidos
	- [1] 1 2 3 1 2 3 1 2 3 1 2 3
- $(k)$  a sequência de valores

[1] 1 3 5 7 9 11 13 15 17 19 21 23 25 27 29 31 33 35 37 39 41 43 45 47 49 51 53 [28] 55 57 59 61 63 65 67 69 71 73 75 77 79 81 83 85 87 89 91 93 95 97 99

(l) o vetor

[1] 11 10 9 8 7 6 5 4 3 2 1

 $(m)$  o vetor alfanumérico

[1] "Parana" "Sao Paulo" "Minas Gerais"

(n) o vetor indicador de tratamentos

[1] Trat\_1 Trat\_1 Trat\_1 Trat\_2 Trat\_2 Trat\_2 Trat\_3 Trat\_3 Trat\_3 Trat\_4 Trat\_4 [12] Trat\_4 Levels: Trat\_1 Trat\_2 Trat\_3 Trat\_4

(o) um vetor indicador de blocos

```
[1] Bloco_1 Bloco_2 Bloco_3 Bloco_1 Bloco_2 Bloco_3 Bloco_1 Bloco_2 Bloco_3 Bloco_1
[11] Bloco_2 Bloco_3
Levels: Bloco_1 Bloco_2 Bloco_3
```
- 2. Mostre comando(s) para construir uma matriz  $10 \times 10$  tal que as entradas são iguais a  $i * j$ , sendo *i* a linha e *j* a coluna.
- 3. Construa um data-frame com uma tabela com três colunas:  $x, x^2$  e exp $(x)$ , com x variando de 0 a 50.
- 4. A função sum $(x)$  retorna a soma dos elementos do vetor x. A expressão  $z \leftarrow rep(x,10)$  faz o vetor  $z$  igual a uma sequência de 10 vetores  $x$ . Use estas e outras funções para calcular a soma dos 100 primeiros termos das séries:
	- (a)  $1 + 1/2 + 1/3 + 1/4 + \ldots$
	- $\bullet$  (b)  $1 + 1/22 + 1/42 + 1/62 + 1/82 + \ldots$
	- $\bullet$  (c)  $1/(1+1/1!)2 + 1/(1+1/2!)2 + 1/(1+1/3!)2 + \dots$
	- $\bullet$  (d) 1 1/2 + 1/3 1/4 + 1/5 1/6 + ...
- 5. Carregue o conjunto de dados com o comando data(HairEyeColor)

e responda as seguintes perguntas fornecendo tamb´em o comando do R para obter a resposta:

- (a) Qual a proporção de homens e mulheres na amostra?
- (b) Quantos s˜ao os homens de cabelos pretos?
- (c) Quantas mulheres tem cabelos loiros?
- (d) Qual a proporção de homens e mulheres entre as pessoas ruivas?
- (e) Quantas pessoas tem olhos verdes?
- 6. Considere a tabela de frequências a seguir. Entre com os dados usando o tipo de objeto adequado e mostre os comandos para responder as perguntas abaixo.

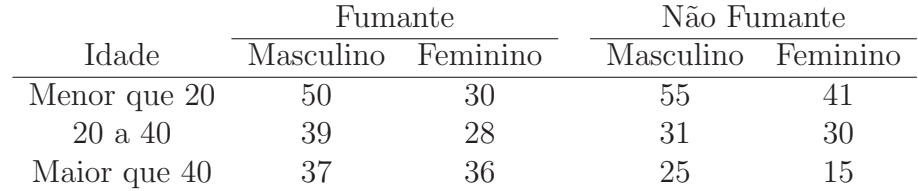

 $(a)$  qual o número total de pessoas?

- (b) quantos são os fumantes e os não fumantes?
- (c) quantos são homens?
- (d) quantas mulheres são não fumantes?
- (e) quais as proporções de fumantes entre homens e mulheres?

# 7 Miscelânia de funcionalidades do R

## 7.1 O R como calculadora

Podemos fazer algumas operações matemáticas simples utilizando o R. Vejamos alguns exemplos calculando as seguintes somas:

(a)  $10^2 + 11^2 + \ldots + 20^2$ Para obter a resposta devemos

- $\bullet\,$ criar uma sequência de números de 10 a 20
- elevar ao quadrado cada valor deste vetor
- somar os elementos do vetor

E estes passos correspondem aos seguintes comandos

```
> (10:20)
 [1] 10 11 12 13 14 15 16 17 18 19 20
> (10:20)<sup>2</sup>2
 [1] 100 121 144 169 196 225 256 289 324 361 400
> sum((10:20)^{-2})[1] 2585
```
Note que só precisamos do último comando para obter a resposta, mas é sempre útil entender os comandos passo a passo!

(b)  $\sqrt{\log(1)} + \sqrt{\log(10)} + \sqrt{\log(100)} + \ldots + \sqrt{\log(1000000)}$ , onde log ´e o logar´ıtmo neperiano. Agora vamos resolver com apenas um comando:

```
> sum(sqrt(log(10^(0:6))))[1] 16.4365
```
### 7.2 Gráficos de funções

Para ilustrar como podemos fazer gráficos de funções vamos considerar cada uma das funções a seguir cujos gráficos são mostrados nas Figuras [7.2](#page-48-0) e [7.2.](#page-49-0)

(a)  $f(x) = 1 - \frac{1}{x}$  $\frac{1}{x}sin(x)$  para  $0 \le x \le 50$ (b)  $f(x) = \frac{1}{\sqrt{5}}$  $\frac{1}{50\pi}$  exp $\left[-\frac{1}{50}(x-100)^2\right]$  para  $85 \le x \le 115$ 

A idéia básica é criar um vetor com valores das abscissas (valores de x) e calcular o valor da função (valores de  $f(x)$ ) para cada elemento da função e depois fazer o gráfico unindo os pares de pontos. Vejamos os comandos para o primeiro exemplo.

 $> x1 \leftarrow seq(0, 50, 1 = 101)$  $> y1 \leftarrow 1 - (1/x1) * sin(x1)$  $> plot(x1, y1, type = "1")$ 

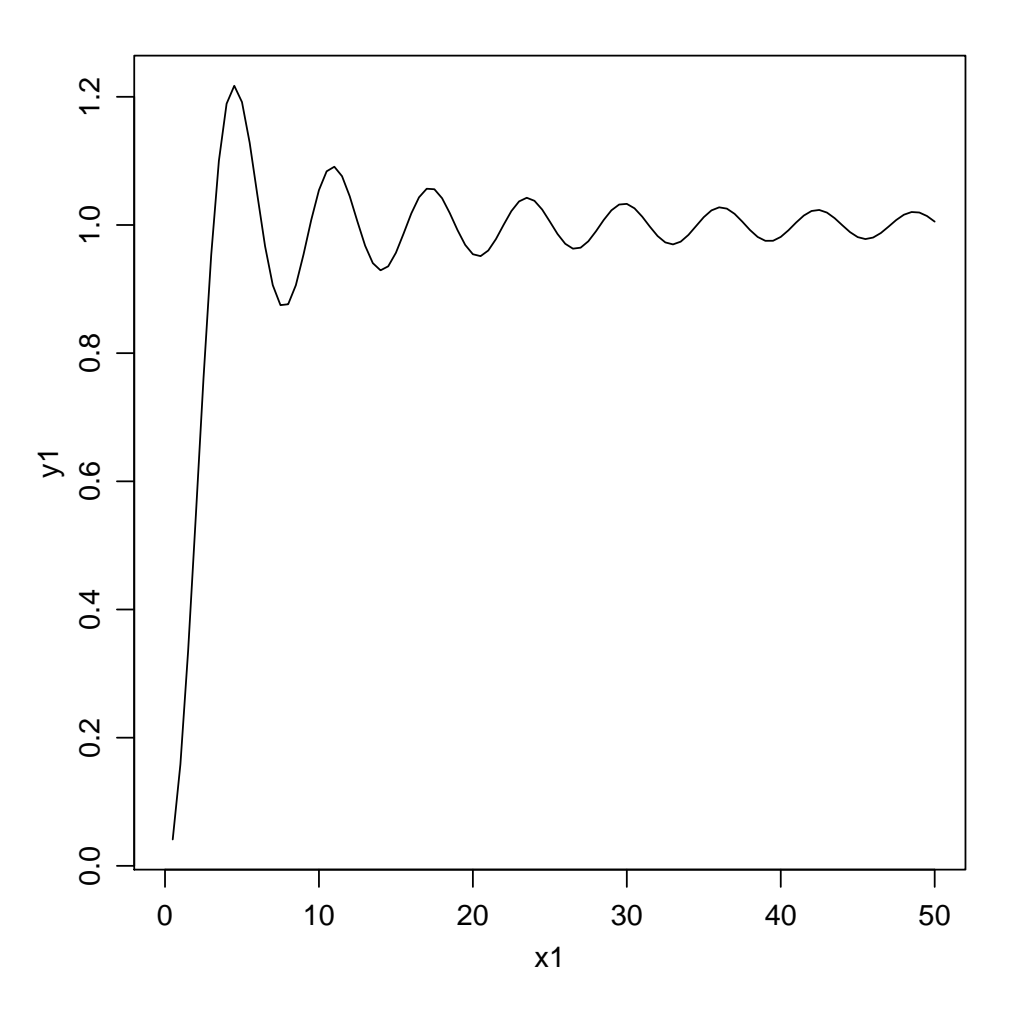

<span id="page-48-0"></span>Figura 1: Gráfico da função dada em (a).

Note que este procedimento é o mesmo que aprendemos para fazer esboços de gráficos a mão em uma folha de papel!

Há ainda uma outra maneira de fazer isto no R utilizando plot.function() conforme pode ser visto no comando abaixo que nada mais faz que combinar os três comandos acima em apenas um.

```
> plot(function(x) 1 - (1/x) * sin(x), 0, 50)
```
Vejamos agora como obter o gráfico para a segunda função.

 $> x2 \leftarrow \text{seq}(80, 120, 1 = 101)$ > y2 <-  $(1/sqrt(50 * pi)) * exp(-0.02 * (x2 - 100)^2))$  $> plot(x2, y2, type = "1")$ 

Note ainda que esta função é a densidade da distribuição normal e o gráfico também poderia ser obtido com:

```
> y2 \leftarrow \text{dnorm}(x2, 100, 5)> plot(x2, y2, type = "1")
```
ou ainda:

 $> plot(function(x) dom(m(x, 100, 5), 85, 115)$ 

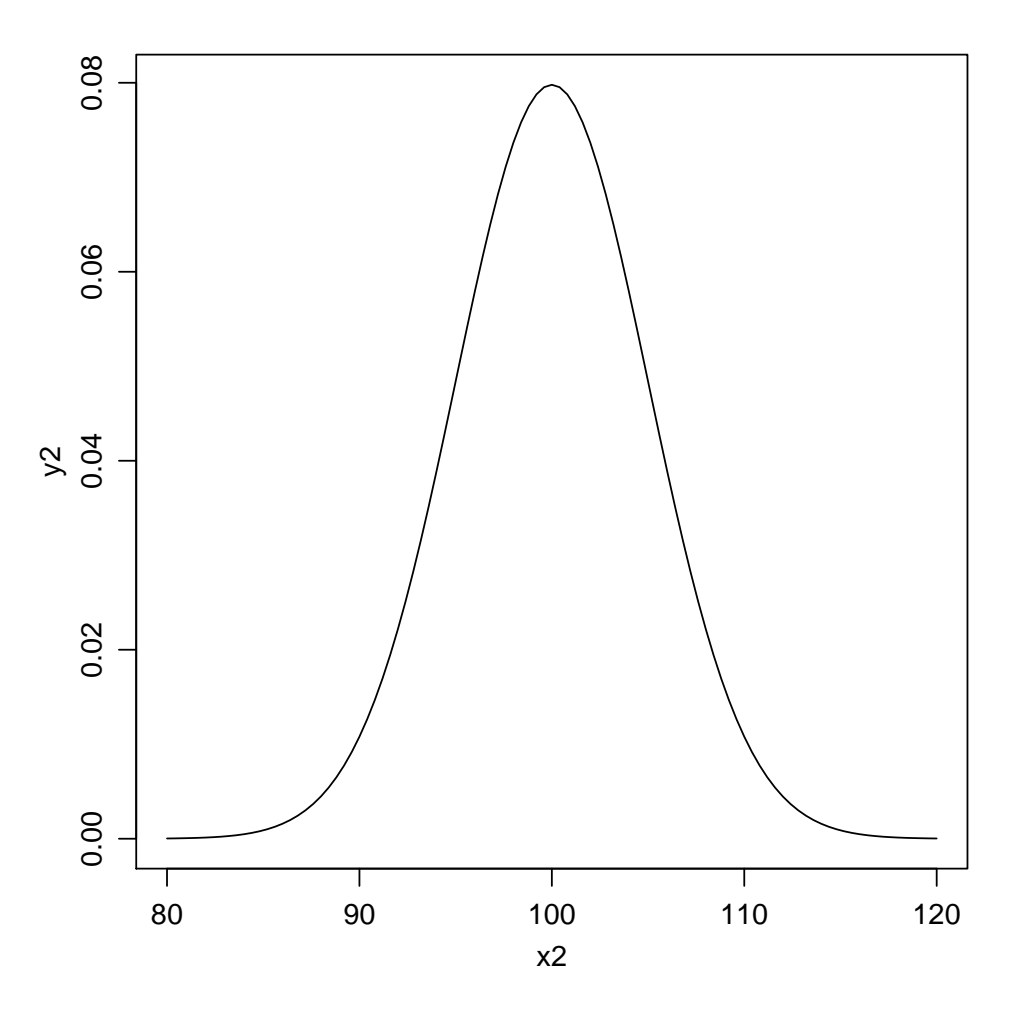

<span id="page-49-1"></span><span id="page-49-0"></span>Figura 2: Gráfico da função dada em (b).

### 7.3 Integração numérica

A função integrate() é usada para integração numérica em uma dimensão. Como exemplo vamos considerar resolver a seguinte integral:

$$
I = \int_{-3}^{3} x^2 dx.
$$
 (2)

Para resolver a integral devemos criar uma função no R com a expressão da função que vamos integrar e esta deve ser passada para integrate() conforme este exemplo:

```
> fx \leftarrow function(x) x^2> integrate(fx, -3, 3)
18 with absolute error < 2e-13
```
A integral acima corresponde à área mostrada no gráfico da Figura [7.3.](#page-50-0) Esta figura é obtida com os seguinte comandos:

```
> x \leftarrow seq(-4, 4, 1 = 100)> x2 < - x^2> plot(x, x^2, ty = "l")> x \le - \text{seq}(-3, 3, 1 = 100)> x2 < - x^2> polygon(rbind(cbind(rev(x), 0), cbind(x, x2)), col = "gray")
```
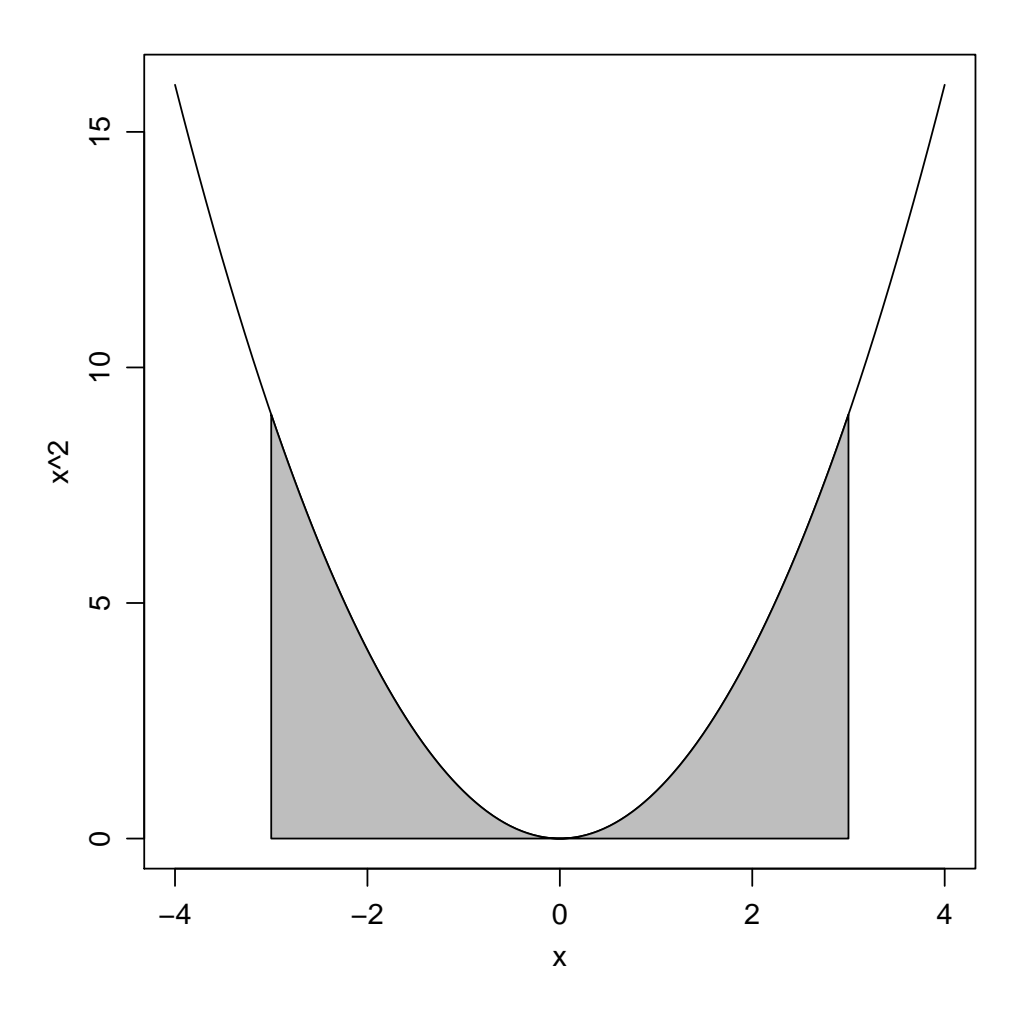

<span id="page-50-0"></span>Figura 3: Gráfico onde a área indicada corresponde à integral definida na equação [Equation 2.](#page-49-1)

Vejamos mais um exemplo. Sabemos que para distribuições contínuas de probabilidades a integral está associada a probabilidade em um intervalo. Seja  $f(x)$  uma f.d.p. de uma variável contínua, então  $P(a < X < b) = \int_a^b f(x)dx$ . Por exemplo, seja X v.a. com distribuição  $N(100, 81)$  e portanto  $f(x) = \frac{1}{9\sqrt{2\pi}} \exp\{-\frac{1}{162}(x-100)^2\}$ . A probabilidade  $P(85 < X < 105)$  pode ser calculada das três formas diferentes que irão retornar os memos resultados conforma mostrado a seguir.

```
> fx \leftarrow function(x) {
+ (1/(9 * sqrt(2 * pi))) * exp(-(1/162) * (x - 100)^2)+ }
> integrate(fx, 85, 105)
0.6629523 with absolute error < 7.4e-15
> integrate(function(x) dnorm(x, 100, 9), 85, 105)
0.6629523 with absolute error < 7.4e-15
> pnorm(105, 100, 9) - pnorm(85, 100, 9)[1] 0.6629523
```
# 7.4 Matemática simbólica no R

Embora o R seja um programa predominantemente para operações numéricas, é possivel obter alguns resultados simbólicos, em particular para expressões de derivadas que podem ser informadas para algorítimos de otimização numérica. A forma básica de utilização consiste em: (i) defina a expressão desejada dentro de quote(), (ii) use  $D()$  para obter a expressão da derivada desejada informando a expressão e o termo em relação ao qual deseja-se derivar a expressão, (iii) use eval() caso queira obter o valor numérico de uma determinada expressão. A documentação help(D) fornece mais detalhes. Vejamos um exemplo.

```
> f \leftarrow quote(sin(x^2 + log(y + z)))> fsin(x^2 + log(y + z))> df. dx \leftarrow D(f, "x")> df.dx
cos(x^2 + log(y + z)) * (2 * x)> df. dy < - D(f, "y")> df.dy
cos(x^2 + log(y + z)) * (1/(y + z))> eval(f, list(x = 1, y = 2, z = 3))[1] 0.5073913
> eval(df.dx, list(x = 1, y = 2, z = 3))[1] -1.723432
```
Existem programas computacionais especializados em matemática simbólica dentre os quais destacam-se os projetos axiom e maxima.

- $\bullet$  o programa axiom está disponível em
- $\bullet$  o programa maxima está disponível em

### 7.5 Exercícios

- 1. Calcule o valor das expressões abaixo
	- (a) Seja  $x = (12, 11, 14, 15, 10, 11, 14, 11)$ . Calcule  $E = -n\lambda + (\sum_{i=1}^{n} x_i) \log(\lambda) - \sum_{i=1}^{n} \log(x_i!)$ , onde n é o número de elementos do vetor  $x e \lambda = 10$ .

Dica: o fatorial de um número pode ser obtido utilizando a função prod. Por exemplo o valor de 5! é obtido com o comando  $\text{prod}(1:5)$ .

Há ainda uma outra forma usando a função Gama e lembrando que para a inteiro,  $\Gamma(a + )$ 1) = a!. Portanto podemos obter o valor de 5! com o comando gamma(6).

(b) 
$$
E = (\pi)^2 + (2\pi)^2 + (3\pi)^2 + \dots + (10\pi)^2
$$
  
(c)  $E = \log(x+1) + \log(\frac{x+2}{2}) + \log(\frac{x+3}{3}) + \dots + \log(\frac{x+20}{20})$ , para  $x = 10$ 

- 2. Obtenha o gráfico das seguintes funções:
	- (a)  $f(x) = x^{12}(1-x)^8$  para  $0 < x < 1$
	- (b) Para  $\phi = 4$ ,

$$
\rho(h) = \begin{cases} 1 - 1.5\frac{h}{\phi} + 0.5(\frac{h}{\phi})^3 \text{ , se } h < \phi \\ 0 \text{ , caso contrário } \end{cases}
$$

- 3. Considerando as funções acima calcule as integrais a seguir e indique a área correspondente nos gráficos das funções.
	- (a)  $I_1 = \int_{0.2}^{0.6} f(x) dx$ (b)  $I_2 = \int_{1.5}^{3.5} \rho(h) dh$
- 4. Mostre os comandos para obter as seguintes sequências de números
	- (a) 1 11 21 31 41 51 61 71 81 91
	- (b) 1 1 2 2 2 2 2 3 3 3
	- (c) 1.5 2.0 2.5 3.0 3.5 1.5 2.0 2.5 3.0 3.5 1.5 2.0 2.5 3.0 3.5
- 5. Escreva a sequência de comandos para obter um gráfico x versus y, onde x é um vetor com 100 valores igualmente espaçados no intervalo  $[-1, 1]$  e  $y = sin(x) * exp(-x)$ .
- 6. Escreva uma sequência de comandos no R para calcular a soma dos 80 primeiros termos das séries:
	- (a)  $1 + 1/32 + 1/52 + 1/72 + 1/92 + \dots$
	- (b)  $1 1/22 + 1/32 1/42 + 1/52 1/62 + \dots$

# 8 Dados no R

Pode-se entrar com dados no R de diferentes formas. O formato mais adequado vai depender do tamanho do conjunto de dados, e se os dados já existem em outro formato para serem importados ou se ser˜ao digitados diretamente no R.

A seguir são descritas formas de entrada de dados com indicação de quando cada uma das formas deve ser usada. Os três primeiros casos são adequados para entrada de dados diretamente no R, os seguintes descreve como importar dados já disponíveis eletronicamentede um arquivo texto, em outro sistema ou no próprio R.

#### 8.1 Entrando com dados diretamento no R

#### 8.1.1 Definindo vetores

Podemos entrar com dados definindo vetores com o comando c() ("c" corresponde a *concatenate*) ou usando funções que criam vetores. Veja e experimente com os seguinte exemplos.

```
> a1 <- c(2, 5, 8)
> a1
[1] 2 5 8
> a2 < -c(23, 56, 34, 23, 12, 56)> a2
[1] 23 56 34 23 12 56
```
Esta forma de entrada de dados é conveniente quando se tem um pequeno número de dados.

Quando os dados tem algum "padrão" tal como elementos repetidos, números sequenciais podese usar mecanismos do R para facilitar a entrada dos dados como vetores. Examine os seguintes exemplos.

```
> a3 < -1:10> a3
 [1] 1 2 3 4 5 6 7 8 9 10
> a4 \leftarrow (1:10) * 10> a4[1] 10 20 30 40 50 60 70 80 90 100
> a5 < - rep(3, 5)> a5
[1] 3 3 3 3 3
> a6 \leq rep(c(5, 8), 3)> a6
[1] 5 8 5 8 5 8
> a7 \leq rep(c(5, 8), each = 3)> a7[1] 5 5 5 8 8 8
```
#### 8.1.2 Usando a função scan()

Esta função lê dados diretamento do *console*, isto é, coloca o R em modo *prompt* onde o usuário deve digitar cada dado seguido da tecla <ENTER>. Para encerrar a entrada de dados basta digitar <ENTER> duas vezes consecutivas. Veja o seguinte resultado:

 $y \leftarrow scan()$ #1: 11 #2: 24 #3: 35 #4: 29 #5: 39 #6: 47 #7: #Read 6 items

 $> y$ [1] 11 24 35 29 39 47

Este formato é mais ágil que o anterior e é conveniente para digitar vetores longos. Esta função pode também ser usada para ler dados de um arquivo ou conexão, aceitando inclusive endereços de URL's (endereços da web) o que iremos mencionar me mais detalhes mais adiante.

Corrigindo e/ou alterando dados Suponha que tenhamos digitado algum dado errado que desejamos corrigir. Por exemplo, suponha que o correto seja 25 no lugar de 35. Para corrigir basta selecionar a posição do dado atribuindo o valor correto

> y[3] <- 25  $> y$ [1] 11 24 25 29 39 47

Vejamos ainda um outro exemplo onde todo dado acima de 30 tem seu valor alterado para 30.

 $> y[y \ge 30]$  <- 30  $> y$ [1] 11 24 25 29 30 30

#### 8.1.3 Usando a função edit()

O comando edit(data.frame()) abre uma planilha para digitação de dados que são armazanados como *data-frames*. Data-frames são o análogo no R à uma planilha.

Portanto digitando

a8 <- edit(data.frame())

será aberta uma planilha na qual os dados devem ser digitados. Quando terminar de entrar com os dados note que no canto superior direito da planilha existe um bot˜ao <QUIT>. Pressionando este botão a planilha será fechada e os dados serão gravados no objeto indicado (no exemplo acima no objeto a8).

Se voce precisar abrir novamente planilha com os dados, para fazer correções e/ou inserir mais dados use o comando fix(). No exemplo acima voce digitaria fix(a8).

Esta forma de entrada de dados é adequada quando voce tem dados que não podem ser armazenados em um único vetor, por exemplo quando há dados de mais de uma variável para serem digitados.

# 8.2 Lendo dados de um arquivo texto

Se os dados já estão disponíveis em formato eletrônico, isto é, já foram digitados em outro programa, voce pode importar os dados para o R sem a necessidade de digitá-los novamente.

A forma mais fácil de fazer isto é usar dados em formato texto (arquivo do tipo ASCII). Por exemplo, se seus dados estão disponíveis em uma planilha eletrônica como EXCEL ou similar, voce pode na planilha escolher a opção <SALVAR COMO> e gravar os dados em um arquivo em formato texto.

No R usa-se scan() mencionada anteriormente, ou então a função mais flexível read.table() para ler os dados de um arquivo texto e armazenar no formato de uma data-frame.

Exemplo 1: Como primeiro exemplo considere importar para o R os dados [deste arquivo texto.](http://www.leg.ufpr.br/~paulojus/dados/gam01.txt) Clique no link para visualizar o arquivo. Agora copie o arquivo para sua área de trabalho (working directory do R). Para importar este arquivo usamos:

```
ex01 <- read.table("gam01.txt")
ex01
```
Exemplo 2: Como primeiro exemplo considere importar para o R os dados [deste arquivo texto.](http://www.leg.ufpr.br/~paulojus/dados/exemplo02.txt) Clique no link para visualizar o arquivo. Agora copie o arquivo para sua área de trabalho (working directory do R).

Note que este arquivo difere do anterior em um aspecto: os nomes das variáveis estão na primeira linha. Para que o R considere isto corretamente temos que informá-lo disto com o argumento head=T. Portanto para importar este arquivo usamos:

```
ex02 <- read.table("exemplo02.txt", head=T)
ex02
```
Exemplo 3: Como primeiro exemplo considere importar para o R os dados [deste arquivo texto.](http://www.leg.ufpr.br/~paulojus/dados/dadosfic.csv) Clique no link para visualizar o arquivo. Agora copie o arquivo para sua área de trabalho (working directory do R).

Note que este arquivo difere do primeiro em outros aspectos: além dos nomes das variáveis estarem na primeira linha, os campos agora não são mais separados por tabulação e sim por :. Alm disto os caracteres decimais estão separados por vírgula, sendo que o R usa ponto pois é um programa escrito em língua inglesa. Portanto para importar corretamente este arquivo usamos então os argumentos sep e dec:

```
ex03 <- read.table("dadosfic.csv", head=T, sep=":", dec=",")
ex03
```
Para maiores informações consulte a documentação desta função com ?read.table.

Embora read.table() seja provavelmente a função mais utilizada existem outras que podem ser úteis e determinadas situações.

- $\bullet$  read.fwf()  $\acute{e}$  conveniente para ler "fixed width formats"
- read.fortran() é semelhante à anterior porém usando o estilo Fortran de especificação das colunas
- scan() é uma função internamente utilizadas por outras mas que também pode se usada diretamente pelo usuário.
- o mesmo ocorre para read.csv(), read.delim() e read.delim2()

Exemplo 4: As funções permitem ler ainda dados diretamente disponíveis na web. Por exemplo os dados do Exemplo 1 poderiam ser lidos diretamente com o comando a seguir, sem a necessidade de copiar primeiro os dados para algum local no computador do usuário.:

> read.table("http://www.leg.ufpr.br/~paulojus/dados/gam01.txt")

### 8.3 Importando dados de outros programas

É possível ler dados diretamente de outros formatos que não seja texto (ASCII). Isto em geral  $\acute{e}$  mais eficiente e requer menos memória do que converter para formato texto. Há funções para importar dados diretamente de Epilnfo, Minitab, S-PLUS, SAS, SPSS, Stata, Systat e Octave. Além disto é comum surgir a necessidade de importar dados de planilhas eletrônicas. Muitas funções que permitem a importação de dados de outros programas são implementadas no pacote foreign.

> require(foreign)

[1] TRUE

A seguir listamos (mas não todas!) algumas destas funções

- read.dbf() para arquivos DBASE
- read.epiinfo() para arquivos .REC do Epi-Info
- read.mtp() para arquivos "Minitab Portable Worksheet"
- read.S() para arquivos do S-PLUS restore.data() para "dumps"do S-PLUS
- read.spss() para dados do SPSS
- read.systat()
- read.dta() para dados do STATA
- read.octave() para dados do OCTAVE (um clone do MATLAB)
- Para dados do SAS há ao menos duas alternativas:
	- O pacote foreign disponibiliza read.xport() para ler do formato TRANSPORT do SAS e read.ssd() pode escrever dados permanentes do SAS (.ssd ou .sas7bdat) no formato TRANSPORT, se o SAS estiver disponível no seu sistema e depois usa internamente read.xport() para ler os dados no R.
	- O pacote **Hmisc** disponibiliza sas.get() que também requer o SAS no sistema.

Para mais detalhes consulte a documentação de cada função e/ou o manual R Data Import/Export.

## 8.4 Carregando dados já disponíveis no R

Para carregar conjuntos de dados que são já disponibilizados com o R use o comando data(). Por exemplo, abaixo mostramos como carregar o conjunto mtcars que está no pacote **datasets** e depois como localizar e carregar o conjunto de dados topo.

```
> data(mtcars)
> head(mtcars)
                mpg cyl disp hp drat wt qsec vs am gear carb
Mazda RX4 21.0 6 160 110 3.90 2.620 16.46 0 1 4 4
Mazda RX4 Wag 21.0 6 160 110 3.90 2.875 17.02 0 1 4 4
Datsun 710 22.8 4 108 93 3.85 2.320 18.61 1 1 4 1
Hornet 4 Drive 21.4 6 258 110 3.08 3.215 19.44 1 0 3 1
Hornet Sportabout 18.7 8 360 175 3.15 3.440 17.02 0 0 3 2
Valiant 18.1 6 225 105 2.76 3.460 20.22 1 0 3 1
> find("topo")
character(0)
> require(MASS)
[1] TRUE
> data(topo)
> head(topo)
   x y z
1 0.3 6.1 870
2 1.4 6.2 793
3 2.4 6.1 755
4 3.6 6.2 690
5 5.7 6.2 800
6 1.6 5.2 800
```
O conjunto mtcars está no pacote **datasets** que é carregado automaticamente quando iniciamos o R, portanto os dados estão prontamente disponíveis. Ao carregar os dados é criado um objeto mtcars no seu "workspace".

Já o conjunto topo está no pacote **MASS** que não é automaticamente carregado ao iniciar o Re portanto deve ser carregado com require() para depois podermos acessar os dados.

A função data() pode ainda ser usada para listar os conjutos de dados disponíveis. A primeira chamada a seguir lista os conjuntos de dados dos pacotes carregados. A segunda lista os conjuntos de dados de um pacote específico (no exemplo do pacote **nlme**.

data()

data(package="nlme")

## 8.5 Acesso a planilhas e bancos de dados relacionais

E comum que dados estajam armazenados em planilhas eletrônicas tais como  $MS\text{-}Excel$  ou  $OpenOffice$ Spreadsheet. Nestes caso, embora seja possível exportar a partir destes aplicativos os dados para o formato texto para depois serem lidos no R, possivelmente com read.table(), pode ser necessário ou conveniente ler os dados diretamente destes formato. Vamos colocar aqui algumas opções para importar dados do MS-Excel para o R.

O pacote xlsReadWrite implementa tal funcionalidade para arquivos do tipo .xls do MS-Excel. No momento que este material está sendo escrito esta pacote está implementado apenas para o sistema operacional Windows.

• Um outro pacote capaz de ler dados diretamente de planilhas é o **RODBC**. No ambiente windows a função odbcConnectExcel() está disponível para estabelecer a conexão. Suponha que voce possua um arquivo de uma planilha MS-Excel já no seu diretório (pasta) de trabalho do R chamado planilha.xls, que que esta planilha tenha os dados na aba Planilha1. Para importar os dados desta parte da planilha pode-se usar os comandos a seguir.

```
> require(RODBC)
> xlscon <- odbcConnectExcel("planilha.xls")
> dados1 <- sqlFetch(xlscon, "Planilha1")
> odbcClose(xlsConnect)
> head(dados1)
```
 $\bullet$  Em sistemas onde a linguagem *Perl* está disponível e a estrutura de planilha é simples sem macros ou fórmulas, pode-se usar a função xls2cvs combinada com read.csv() ou read.csv2(), sendo esta última recomendada para dados com vírgula como caractere separados de decimais. O Perl é tipicamente instalado em sistemas Linux/Unix e também livremente disponível para outros sistemas operacionais.

```
> dados <- read.csv(pipe("xls2csv planilha.xls"))
> dados <- read.csv2(pipe("xls2csv planilha.xls"))
```
• O pacote gdata possui a função read.xls() que encapsula opções mencionadas anteriormente.

Estruturas de dados mais complexas são tipicamente armazenadas em acronymDBMS's (database management system) ou acronymRDBMS's (ralational database management system). Aguns exemplos são Oracle, Microsoft SQL server, MySQL, PostgreSQL, Microsoft Access, dentre outros. O R possuiu ferramentas implementadas em pacotes para acesso a estes sistemas gerenciadores.

Para mais detalhes consulte o manual R Data Import/Export e a documentação dos pacotes que implemental tal funcionalidade. Alguns deles disponíveis por ocasião da redação deste texto são: RODBC, DBI, RMySQL, RPostgreSQL, ROracle, RNetCDF, RSQLite, dentre outros.

# 9 Análise descritiva

### 9.1 Descrição univariada

Nesta sessão vamos ver alguns (mas não todos!) comandos do R para fazer uma análise descritiva de um conjunto de dados.

Uma boa forma de iniciar uma análise descritiva adequada é verificar os tipode de variáveis disponíveis. Variáveis podem ser classificadas da seguinte forma:

- qualitativas
	- nominais
	- ordinais
- quantitativas
	- discretas
	- $-$  contínuas

e podem ser resumidas por tabelas, gráficos e/ou medidas.

### <span id="page-59-0"></span>9.2 Descrevendo o conjunto de dados "milsa" de Bussab & Morettin

O livro *Estatística Básica* de W. Bussab e P. Morettin traz no primeiro capítulo um conjunto de dados hipotético de atributos de 36 funcionários da companhia "Milsa". Os dados estão reproduzidos na tabela [9.2.](#page-59-0) Veja o livro para mais detalhes sobre este dados.

O que queremos aqui é ver como, no programa R:

- entrar com os dados
- $\bullet$  fazer uma análise descritiva

Estes são dados no "estilo planilha", com variáveis de diferentes tipos: categóricas e numéricas (qualitativas e quantitativas). Portanto o formato ideal de armazenamento destes dados no  $R$  é o data.frame. Para entrar com estes dados no diretamente no R podemos usar o editor que vem com o programa. Para digitar rapidamente estes dados é mais fácil usar códigos para as variáveis categóricas. Desta forma, na coluna de estado civil vamos digitar o código 1 para solteiro e 2 para casado. Fazemos de maneira similar com as colunas Grau de Instrução e Região de Procedência. No comando a seguir invocamos o editor, entramos com os dados na janela que vai aparecer na sua tela e quanto saímos do editor (pressionando o botão QUIT) os dados ficam armazenados no objeto milsa. Após isto digitamos o nome do objeto (milsa) e podemos ver o conteúdo digitado, como mostra a tabela [9.2.](#page-60-0) Lembre-se que se voce precisar corrigir algo na digitação voce pode fazê-lo abrindo a planilha novamente com o comando fix(milsa).

```
> milsa \leq edit(data.frame())
> milsa
> fix(milsa)
```
Atenção: Note que além de digitar os dados na planilha digitamos também o nome que escolhemos para cada variável. Para isto basta, na planilha, clicar no nome da variável e escolher a opção CHANGE NAME e informar o novo nome da variável.

A planilha digitada como está ainda não está pronta. Precisamos informar para o programa que as variáveis civil, instrucao e regiao, NAO são numéricas e sim categóricas. No R variáveis

<span id="page-60-0"></span>Tabela 2: Dados de Bussab & Morettin

| Funcionário    | Est. Civil  | Instrução | $\mathbf{N}^o$ Filhos        | Salário | Ano    | Mês            | Região   |
|----------------|-------------|-----------|------------------------------|---------|--------|----------------|----------|
| $\mathbf{1}$   | solteiro    | lo Grau   | $\overline{\phantom{0}}$     | 4.00    | 26     | 3              | interior |
| $\sqrt{2}$     | casado      | 10 Grau   | $\mathbf{1}$                 | 4.56    | 32     | 10             | capital  |
| 3              | casado      | 10 Grau   | $\overline{2}$               | 5.25    | 36     | $\overline{5}$ | capital  |
| $\overline{4}$ | solteiro    | 20 Grau   | $\overline{\phantom{0}}$     | 5.73    | 20     | 10             | outro    |
| $\overline{5}$ | solteiro    | 10 Grau   | $\overline{\phantom{a}}$     | 6.26    | 40     | $\overline{7}$ | outro    |
| $\sqrt{6}$     | casado      | 10 Grau   | $\boldsymbol{0}$             | 6.66    | $28\,$ | $\theta$       | interior |
| $\overline{7}$ | solteiro    | 10 Grau   |                              | 6.86    | 41     | $\overline{0}$ | interior |
| 8              | solteiro    | 10 Grau   | $\overline{\phantom{0}}$     | 7.39    | 43     | $\overline{4}$ | capital  |
| $9\phantom{.}$ | casado      | 20 Grau   | $\mathbf{1}$                 | 7.59    | 34     | 10             | capital  |
| 10             | solteiro    | 20 Grau   | $\overline{\phantom{m}}$     | 7.44    | 23     | 6              | outro    |
| 11             | casado      | 20 Grau   | $\overline{2}$               | 8.12    | 33     | 6              | interior |
| 12             | solteiro    | 10 Grau   |                              | 8.46    | 27     | 11             | capital  |
| 13             | solteiro    | 20 Grau   | $\overline{\phantom{a}}$     | 8.74    | 37     | $\mathbf 5$    | outro    |
| 14             | casado      | 10 Grau   | 3                            | 8.95    | 44     | $\overline{2}$ | outro    |
| 15             | casado      | 20 Grau   | $\theta$                     | 9.13    | $30\,$ | $\overline{5}$ | interior |
| 16             | solteiro    | 20 Grau   | $\overline{\phantom{0}}$     | 9.35    | 38     | 8              | outro    |
| 17             | casado      | 20 Grau   | $\mathbf{1}$                 | 9.77    | 31     | $\overline{7}$ | capital  |
| 18             | casado      | 10 Grau   | $\overline{2}$               | 9.80    | $39\,$ | $\overline{7}$ | outro    |
| 19             | solteiro    | Superior  | $\overline{\phantom{0}}$     | 10.53   | 25     | 8              | interior |
| 20             | solteiro    | 20 Grau   | $\qquad \qquad -$            | 10.76   | 37     | $\overline{4}$ | interior |
| 21             | $\,$ casado | 20 Grau   | $\mathbf{1}$                 | 11.06   | $30\,$ | $\overline{9}$ | outro    |
| 22             | solteiro    | 20 Grau   |                              | 11.59   | 34     | $\overline{2}$ | capital  |
| 23             | solteiro    | 10 Grau   |                              | 12.00   | 41     | $\overline{0}$ | outro    |
| 24             | casado      | Superior  | $\theta$                     | 12.79   | 26     | $\mathbf{1}$   | outro    |
| 25             | casado      | 20 Grau   | $\overline{2}$               | 13.23   | 32     | $\overline{5}$ | interior |
| 26             | casado      | 20 Grau   | $\overline{2}$               | 13.60   | 35     | $\theta$       | outro    |
| 27             | solteiro    | 10 Grau   | $\qquad \qquad \blacksquare$ | 13.85   | 46     | $\overline{7}$ | outro    |
| 28             | casado      | 20 Grau   | $\theta$                     | 14.69   | 29     | 8              | interior |
| 29             | casado      | 20 Grau   | $\mathbf 5$                  | 14.71   | 40     | 6              | interior |
| 30             | casado      | 20 Grau   | $\overline{2}$               | 15.99   | 35     | 10             | capital  |
| 31             | solteiro    | Superior  | $\overline{\phantom{0}}$     | 16.22   | 31     | $\overline{5}$ | outro    |
| 32             | casado      | 20 Grau   | $\mathbf{1}$                 | 16.61   | 36     | $\overline{4}$ | interior |
| 33             | casado      | Superior  | 3                            | 17.26   | 43     | $\overline{7}$ | capital  |
| 34             | solteiro    | Superior  | $\overline{\phantom{0}}$     | 18.75   | 33     | $\overline{7}$ | capital  |
| $35\,$         | casado      | 20 Grau   | $\overline{2}$               | 19.40   | $48\,$ | 11             | capital  |
| 36             | casado      | Superior  | 3                            | 23.30   | 42     | $\mathbf{2}$   | interior |

|                | civil          | instrucao      | filhos          | salario | ano    | mes              | regiao           |
|----------------|----------------|----------------|-----------------|---------|--------|------------------|------------------|
| $\mathbf{1}$   | $\mathbf{1}$   | $\mathbf{1}$   | $\overline{NA}$ | 4.00    | 26     | 3                | $\mathbf{1}$     |
| $\sqrt{2}$     | $\overline{2}$ | $\mathbf{1}$   | $\mathbf{1}$    | 4.56    | 32     | 10               | $\overline{2}$   |
| 3              | $\overline{2}$ | $\mathbf{1}$   | $\overline{2}$  | 5.25    | 36     | $\overline{5}$   | $\overline{2}$   |
| $\overline{4}$ | $\mathbf 1$    | $\overline{2}$ | ΝA              | 5.73    | 20     | 10               | 3                |
| $\overline{5}$ | $\mathbf 1$    | $\mathbf{1}$   | NA              | 6.26    | 40     | $\overline{7}$   | $\overline{3}$   |
| $\sqrt{6}$     | $\overline{2}$ | $\mathbf{1}$   | $\overline{0}$  | 6.66    | 28     | $\overline{0}$   | $\mathbf 1$      |
| $\overline{7}$ | $\mathbf 1$    | $\mathbf{1}$   | <b>NA</b>       | 6.86    | 41     | $\overline{0}$   | $\mathbf{1}$     |
| 8              | $\mathbf 1$    | $\mathbf{1}$   | NA              | 7.39    | 43     | $\overline{4}$   | $\overline{2}$   |
| $\overline{9}$ | $\overline{2}$ | $\overline{2}$ | $\mathbf{1}$    | 7.59    | 34     | 10               | $\overline{2}$   |
| 10             | $\mathbf 1$    | $\overline{2}$ | NA              | 7.44    | 23     | 6                | 3                |
| 11             | $\overline{2}$ | $\overline{2}$ | $\overline{2}$  | 8.12    | 33     | 6                | $\mathbf 1$      |
| 12             | $\mathbf 1$    | $\mathbf{1}$   | NA              | 8.46    | 27     | 11               | $\overline{2}$   |
| 13             | $\mathbf 1$    | $\overline{2}$ | NA              | 8.74    | 37     | $\overline{5}$   | 3                |
| 14             | $\overline{2}$ | $\mathbf{1}$   | 3               | 8.95    | 44     | $\overline{2}$   | $\overline{3}$   |
| 15             | $\overline{2}$ | $\overline{2}$ | $\overline{0}$  | 9.13    | 30     | $\overline{5}$   | $\mathbf 1$      |
| 16             | $\mathbf{1}$   | $\overline{2}$ | NΑ              | 9.35    | 38     | 8                | 3                |
| 17             | $\overline{2}$ | $\overline{2}$ | $\mathbf{1}$    | 9.77    | 31     | $\overline{7}$   | $\overline{2}$   |
| 18             | $\overline{2}$ | $\mathbf{1}$   | $\overline{2}$  | 9.80    | 39     | $\overline{7}$   | 3                |
| 19             | $\mathbf{1}$   | 3              | ΝA              | 10.53   | 25     | 8                | $\mathbf{1}$     |
| 20             | $\mathbf 1$    | $\overline{2}$ | NA              | 10.76   | 37     | $\overline{4}$   | $\mathbf{1}$     |
| 21             | $\overline{2}$ | $\overline{2}$ | $\mathbf{1}$    | 11.06   | 30     | $9\,$            | $\overline{3}$   |
| 22             | $\mathbf 1$    | $\overline{2}$ | NA              | 11.59   | 34     | $\overline{2}$   | $\overline{2}$   |
| 23             | $\mathbf 1$    | $\mathbf 1$    | NA              | 12.00   | 41     | $\overline{0}$   | 3                |
| 24             | $\overline{2}$ | 3              | $\overline{0}$  | 12.79   | 26     | $\mathbf{1}$     | $\overline{3}$   |
| 25             | $\overline{2}$ | $\overline{2}$ | $\overline{2}$  | 13.23   | 32     | $\overline{5}$   | $\mathbf{1}$     |
| 26             | $\overline{2}$ | $\overline{2}$ | $\overline{2}$  | 13.60   | 35     | $\overline{0}$   | $\overline{3}$   |
| $27\,$         | $\mathbf 1$    | $\mathbf{1}$   | NΑ              | 13.85   | 46     | $\overline{7}$   | 3                |
| 28             | $\overline{2}$ | $\overline{2}$ | $\overline{0}$  | 14.69   | 29     | 8                | $\mathbf 1$      |
| 29             | $\overline{2}$ | $\overline{2}$ | $\overline{5}$  | 14.71   | 40     | $\boldsymbol{6}$ | $\mathbf{1}$     |
| 30             | $\overline{2}$ | $\overline{2}$ | $\overline{2}$  | 15.99   | $35\,$ | 10               | $\overline{2}$   |
| 31             | $\mathbf 1$    | 3              | NA              | 16.22   | 31     | $\overline{5}$   | $\boldsymbol{3}$ |
| $32\,$         | $\overline{2}$ | $\overline{2}$ | $\mathbf 1$     | 16.61   | 36     | $\,4\,$          | $\mathbf 1$      |
| $33\,$         | $\overline{2}$ | 3              | 3               | 17.26   | 43     | $\overline{7}$   | $\overline{2}$   |
| 34             | $\mathbf 1$    | 3              | NA              | 18.75   | 33     | $\overline{7}$   | $\overline{2}$   |
| $35\,$         | $\overline{2}$ | $\overline{2}$ | $\overline{2}$  | 19.40   | $48\,$ | 11               | $\overline{2}$   |
| 36             | $\overline{2}$ | 3              | $\mathfrak{Z}$  | 23.30   | 42     | $\overline{2}$   | $\mathbf 1$      |

Tabela 3: Dados digitados usando códigos para variáveis

categóricas são definidas usando o comando factor(), que vamos usar para redefinir nossas variáveis conforme os comandos a seguir. Inicialmente inspecionamos as primeiras linhas do conjunto de dados. A seguir redefinimos a variável civil com os rótulos (labels) solteiro e casado associados aos níveis  $(levels)$  1 e 2. Para variável instrução usamos o argumento adicional ordered = TRUE para indicar que é uma variável ordinal. Na variável regiao codificamos assim: 2=capital, 1=interior, 3=outro. Ao final inspecionamos as primeiras linhas do conjunto de dados digitando usando head().

#### > head(milsa)

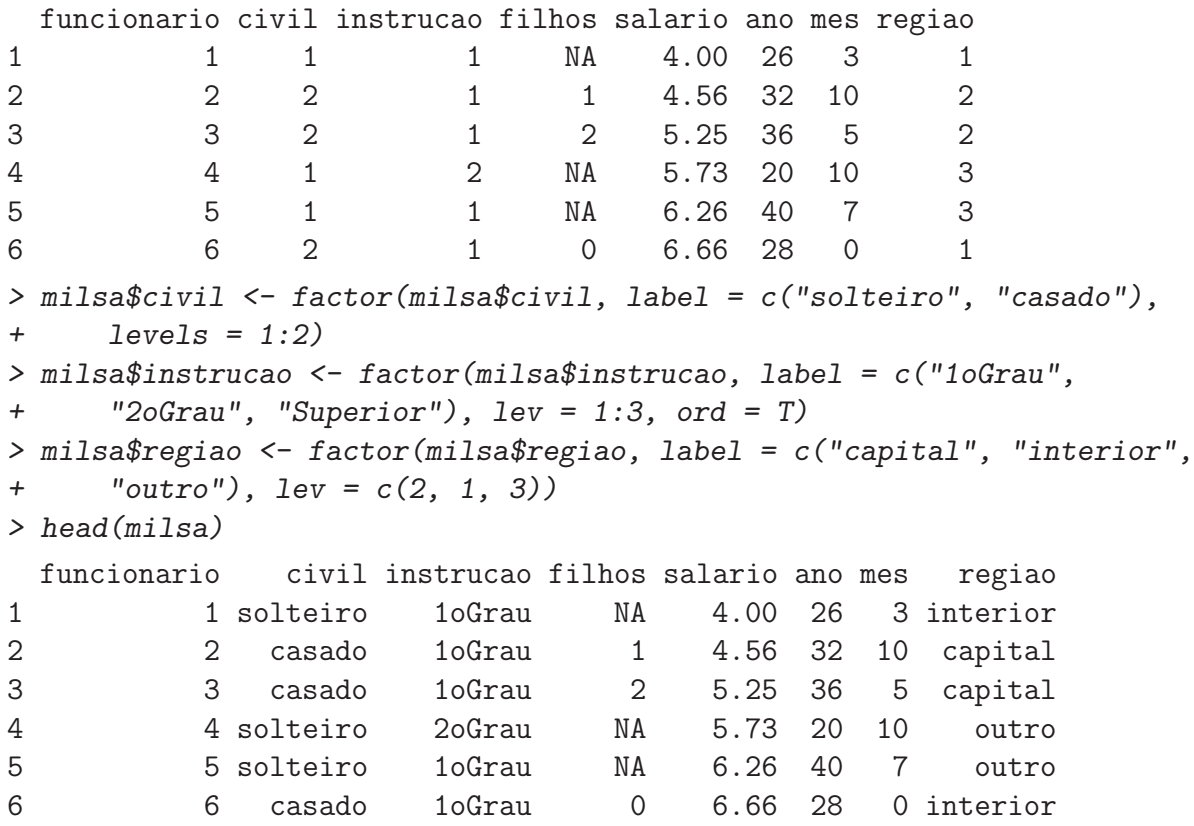

Em versões mais recentes do R foi introduzida a função transform() que pode ser usada alternativamente aos comandos mostrados acima para modificar ou gerar novas variáveis. Por exemplo, os comandos acima poderiam ser substituídos por:

```
> milsa <- transform(milsa, civil = factor(civil, label = c("solteiro",
+ "casado"), levels = 1:2), instrucao = factor(instrucao, label = c("1oGrau",
+ "2oGrau", "Superior"), lev = 1:3, ord = T), regiao = factor(regiao,
+ label = c("capital", "interior", "outro"), lev = c(2, 1,
+ 3)))
```
Vamos ainda definir uma nova variável única idade a partir das variáveis ano e mes que foram digitadas. Para gerar a variável idade em anos fazemos:

```
> milsa <- transform(milsa, idade = ano + mes/12)
> milsa$idade
 [1] 26.25000 32.83333 36.41667 20.83333 40.58333 28.00000 41.00000 43.33333
 [9] 34.83333 23.50000 33.50000 27.91667 37.41667 44.16667 30.41667 38.66667
[17] 31.58333 39.58333 25.66667 37.33333 30.75000 34.16667 41.00000 26.08333
[25] 32.41667 35.00000 46.58333 29.66667 40.50000 35.83333 31.41667 36.33333
[33] 43.58333 33.58333 48.91667 42.16667
```
Uma outra forma de se obter o mesmo resultado seria:

#### > milsa\$idade <- milsa\$ano + milsa\$mes/12

Agora que os dados estão prontos podemos começar a análise descritiva. A seguir mostramos como fazer an´alises descritivas uni e bi-variadas. Inspecione os comandos mostrados a seguir e os resultados por eleas produzidos. Sugerimos ainda que o leitor use o R para reproduzir os resultados mostrados no texto dos capítulos 1 a 3 do livro de Bussab & Morettin relacionados com este exemplo.

Inicialmente verificamos que o objeto  $m$ ilsa é um *data-frame*, usamos names() para ver os nomes das variáveis, e dim() para ver o número de linhas (36 indivíduos) e colunas (9 variáveis).

```
> is.data.frame(milsa)
[1] TRUE
> names(milsa)
[1] "funcionario" "civil" "instrucao" "filhos" "salario"
[6] "ano" "mes" "regiao" "idade"
> dim(milsa)
[1] 36 9
```
Como na sequência vamos fazer diversas análises com estes dados usaremos o command attach() para anexar o objeto ao caminho de procura para simplificar a digitação.

#### > attach(milsa)

NOTA: este comando deve ser digitado para que os comandos mostrados a seguir tenham efeito.

#### 9.2.1 Análise Univariada

A análise univariada consiste basicamente em, para cada uma das variáveis individualmente:

- $\bullet$  classificar a variável quanto a seu tipo: qualitativa (nominal ou ordinal) ou quantitativa (discreta ou contínua)
- $\bullet$  obter tabela, gráfico e/ou medidas que resumam a variável

A partir destes resultados pode-se montar um resumo geral dos dados.

A seguir vamos mostrar como obter tabelas, gráficos e medidas com o R. Para isto vamos selecionar uma variável de cada tipo para que o leitor possa, por analogia, obter resultados para as demais.

Variável Qualitativa Nominal A variável civil é uma qualitativa nominal. Desta forma podemos obter: (i) uma tabela de frequências (absolutas e/ou relativas), (ii) um gráfico de setores, (iii) a "moda", i.e. o valor que ocorre com maior frequência.

Vamos primeiro listar os dados e checar se estao na forma de um  $fator$ , que é adequada para variáveis deste tipo.

```
> civil
```

```
[1] solteiro casado casado solteiro solteiro casado solteiro solteiro
 [9] casado solteiro casado solteiro solteiro casado casado solteiro
[17] casado casado solteiro solteiro casado solteiro solteiro casado
[25] casado casado solteiro casado casado casado solteiro casado
[33] casado solteiro casado casado
Levels: solteiro casado
```

```
> is.factor(civil)
[1] TRUE
```
A seguir obtemos frequências absolutas e relativas (note duas formas fiferentes de obter as frequências relativas. Note ainda que optamos por armazenar as frequências absolutas em um objeto que chamamos de civil.tb.

```
> civil.tb <- table(civil)
> civil.tb
civil
solteiro casado
      16 20
> 100 * table(civil)/length(civil)
civil
solteiro casado
44.44444 55.55556
> prop.table(civil.tb)
civil
 solteiro casado
0.4444444 0.5555556
```
O gráfico de setores é adequado para representar esta variável conforme mostrado na Figura [9.2.1.](#page-65-0)

#### > pie(table(civil))

NOTA: Em computadores antigos e de baixa resolução gráfica (como por exemplo em alguns computadores da Sala A do LABEST/UFPR) o gráfico pode não aparecer de forma adequada devido limitação de memória da placa de vídeo. Se este for o caso use o comando mostrado a seguir ANTES de fazer o gráfico.

#### > X11(colortype = "pseudo.cube")

Finalmente encontramos a moda para esta variável cujo valor optamos por armazenar no objeto civil.mo.

```
> civil.mo <- names(civil.tb)[civil.tb == max(civil.tb)]
> civil.mo
[1] "casado"
```
Variável Qualitativa Ordinal Para exemplificar como obter análises para uma variável qualitativa ordinal vamos selecionar a variável instrucao.

> instrucao

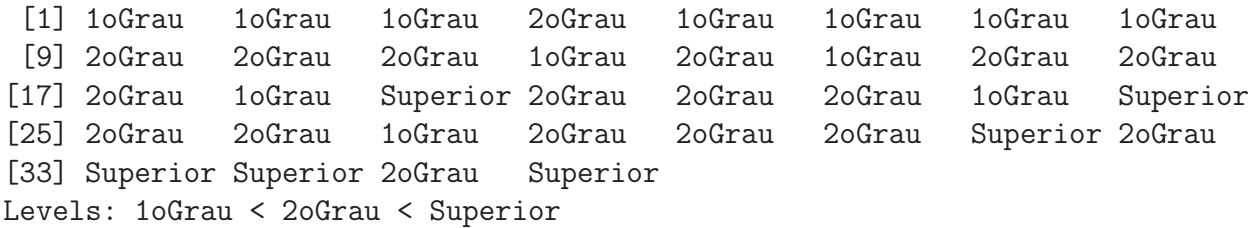

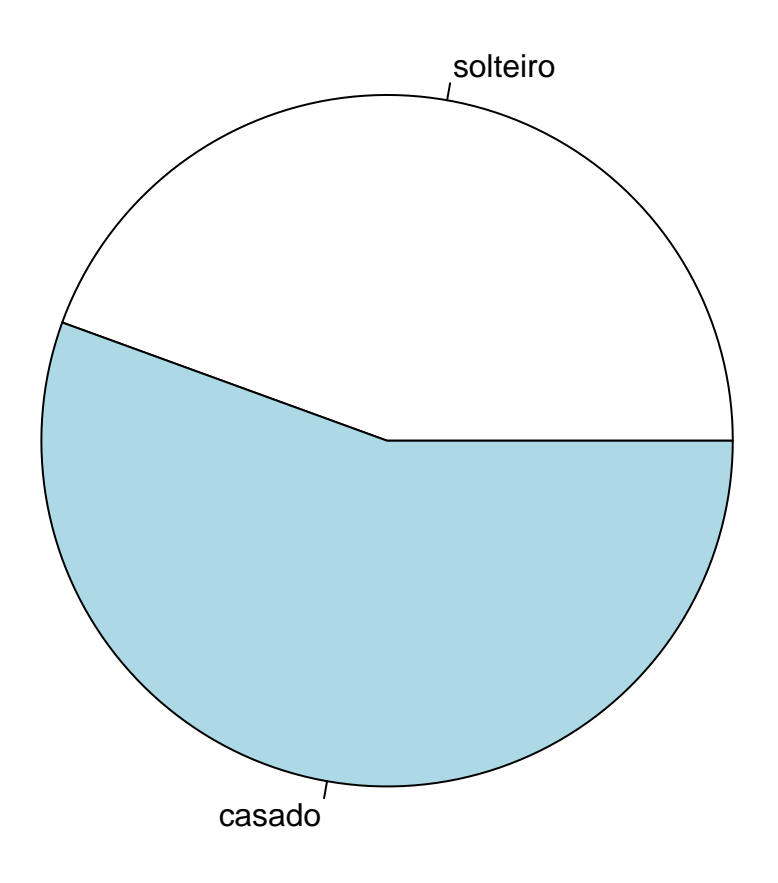

<span id="page-65-0"></span>Figura 4: Gráfico de setores para variável civil.

#### > is.factor(instrucao) [1] TRUE

As tabelas de frequências são obtidas de forma semelhante à mostrada anteriormente.

```
> instrucao.tb <- table(instrucao)
> instrucao.tb
instrucao
  1oGrau 2oGrau Superior
     12 18 6
> prop.table(instrucao.tb)
instrucao
   1oGrau 2oGrau Superior
0.3333333 0.5000000 0.1666667
```
O gráfico de setores não é adequado para este tipo de variável por não expressar a ordem dos possíveis valores. Usamos então um gráfico de barras conforma mostrado na Figura [9.2.1.](#page-66-0)

```
> barplot(instrucao.tb)
```
Para uma variável ordinal, além da moda podemos também calcular outras medidas, tais como a mediana conforme exemplificado a seguir. Note que o comando median() não funciona com variáveis não numéricas e por isto usamos o comando seguinte.

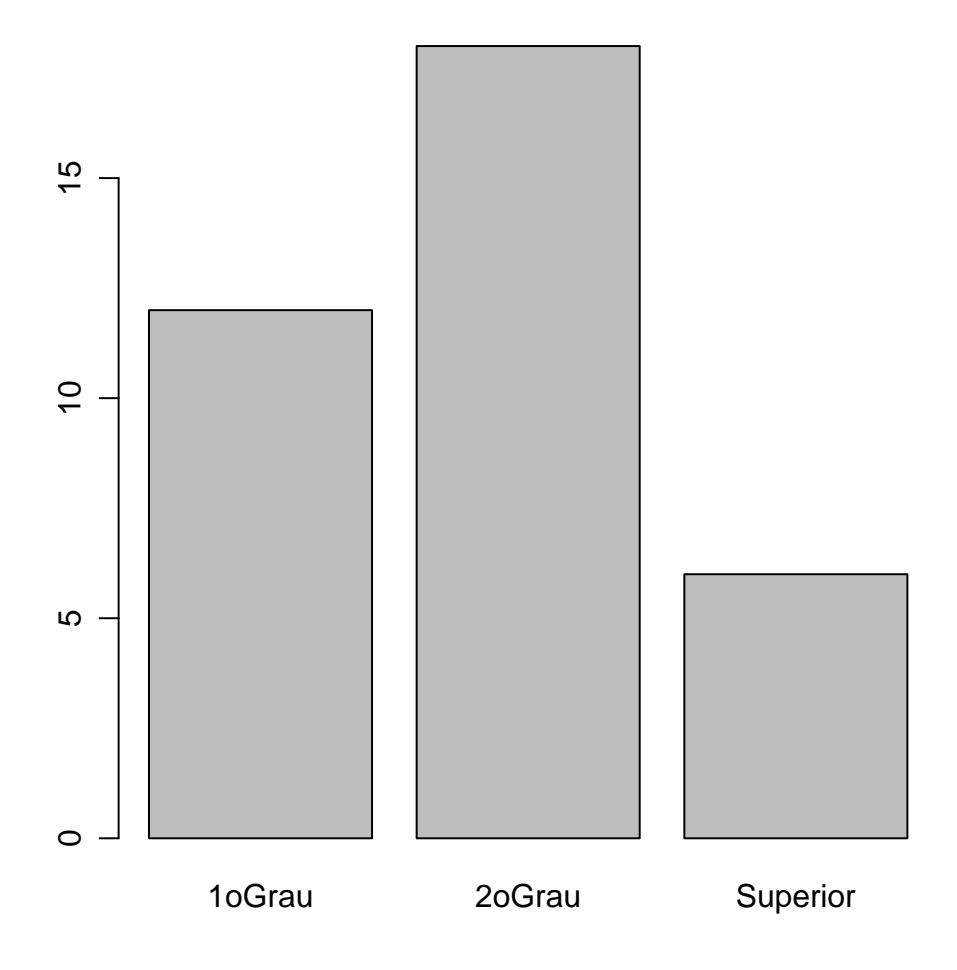

<span id="page-66-0"></span>Figura 5: Gráfico de barras para variável instrucao.

```
> instrucao.mo <- names(instrucao.tb)[instrucao.tb == max(instrucao.tb)]
> instrucao.mo
[1] "2oGrau"
> median(as.numeric(instrucao))
[1] 2
> levels(milsa$instrucao)[median(as.numeric(milsa$instrucao))]
[1] "2oGrau"
```
Variável quantitativa discreta Vamos agora usar a variável filhos (número de filhos) para ilustrar algumas análises que podem ser feitas com uma quantitativa discreta. Note que esta deve ser uma variável numérica, e não um fator.

```
> filhos
 [1] NA 1 2 NA NA 0 NA NA 1 NA 2 NA NA 3 0 NA 1 2 NA NA 1 NA NA 0 2
[26] 2 NA 0 5 2 NA 1 3 NA 2 3
> is.factor(filhos)
[1] FALSE
> is.numeric(filhos)
```
#### [1] TRUE

Frequências absolutas e relativas são obtidas como anteriormente.

```
> filhos.tb <- table(filhos)
> filhos.tb
filhos
0 1 2 3 5
4 5 7 3 1
> filhos.tbr <- prop.table(filhos.tb)
> filhos.tbr
filhos
   0 1 2 3 5
0.20 0.25 0.35 0.15 0.05
```
O gráfico adequado para frequências absolutas de uma variável discreta é mostrado na Figura [9.2.1](#page-67-0) o obtido com os comandos a seguir.

```
> plot(filhos.tb)
```
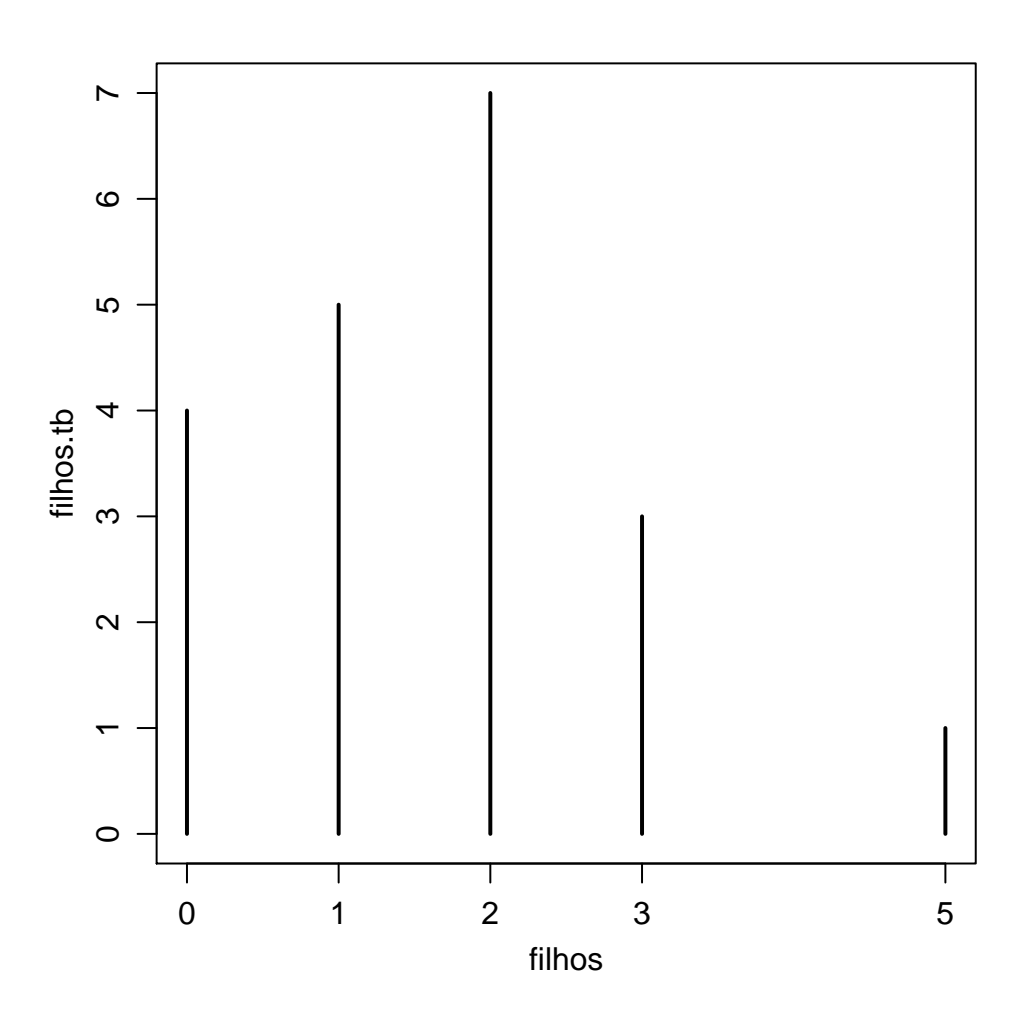

<span id="page-67-0"></span>Figura 6: Gráfico de frequências absolutas para variável filhos.

Outra possibilidade seria fazer gráficos de frequências relativas e de prequências acumuladas conforme mostrado na Figura [9.2.1.](#page-68-0)

```
> plot(filhos.tbr)
> filhos.fac <- cumsum(filhos.tbr)
> filhos.fac
   0 1 2 3 5
0.20 0.45 0.80 0.95 1.00
> plot(filhos.fac, type = "S")
```
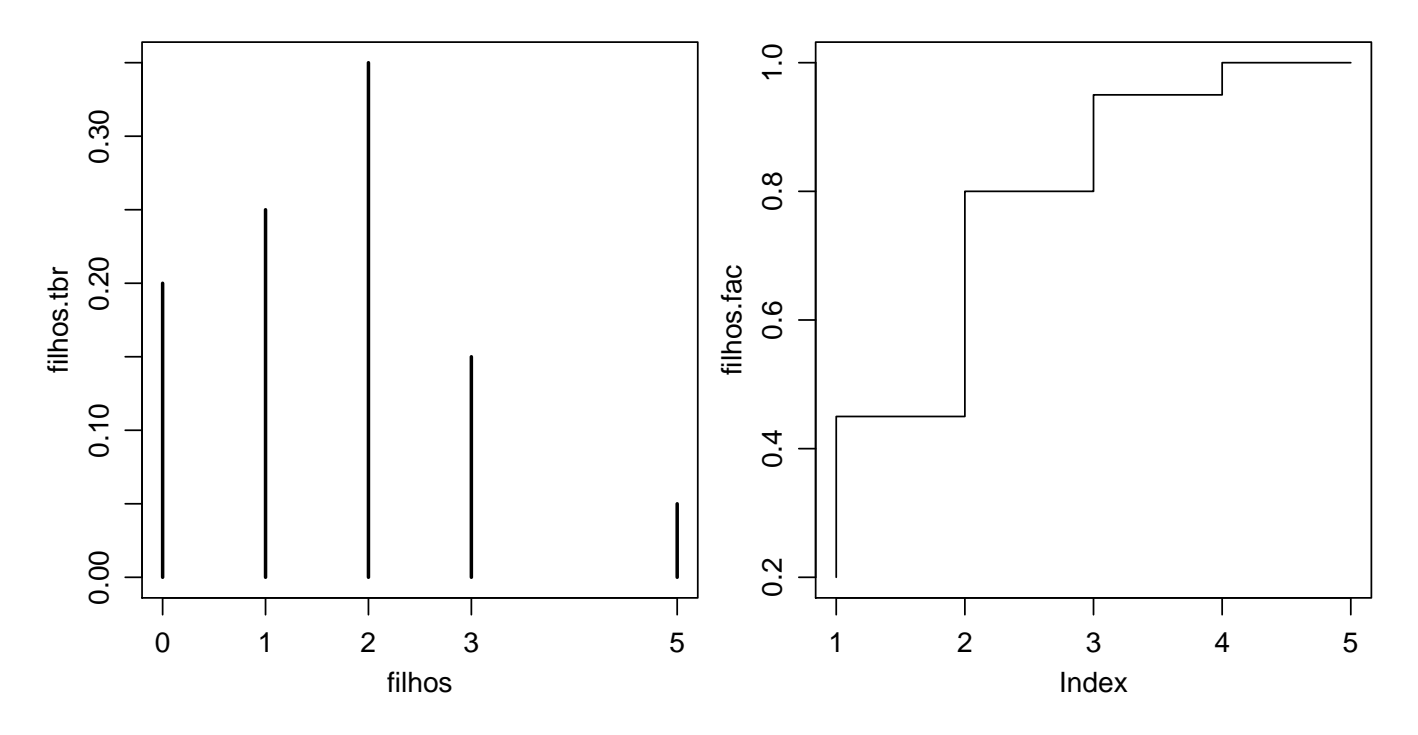

<span id="page-68-0"></span>Figura 7: Gráfico de frequências relativas (esquerda) e frequências acumuladas para variável filhos.

Sendo a variável numérica há uma maior diversidade de medidas estatísticas que podem ser calculadas.

A seguir mostramos como obter algumas medidas de posição: moda, mediana, média e média aparada. Note que o argumento na.rm=T é necessário porque não há informação sobre número de filhos para alguns indivíduos. O argumento  $\text{trim}=0.1$  indica uma média aparada onde foram retirados  $10\%$  dos menores e  $10\%$  dos maiores dados. Ao final mostramos como obter os quartis, mínimo e máximo.

```
> filhos.mo <- names(filhos.tb)[filhos.tb == max(filhos.tb)]
> filhos.mo
[1] "2"
> filhos.md <- median(filhos, na.rm = T)
> filhos.md
[1] 2
> filhos.me <- mean(filhos, na.rm = T)
> filhos.me
[1] 1.65
> filhos.me \leq mean(filhos, trim = 0.1, na.rm = T)
> filhos.me
[1] 1.5625
```

```
> filhos.qt <- quantile(filhos, na.rm = T)
```
Passando agora para medidas de dispersão vejamos como obter máximo e mínimo daí a amplitude, variância e desvio padrão, coeficiente de variação. Depois obtemos os quartis e daí a amplitude interquartílica.

```
> range(filhos, na.rm = T)
[1] 0 5
> filhos.A <- diff(range(filhos, na.rm = T))
> filhos.A
[1] 5
> var(filhos, na.rm = T)
[1] 1.607895
> filhos.dp \leq sd(filhos, na.rm = T)
> filhos.dp
[1] 1.268028
> filhos.cv <- 100 * filhos.dp/filhos.me
> filhos.cv
[1] 81.15379
> filhos.qt <- quantile(filhos, na.rm = T)
> filhos.ai <- filhos.qt[4] - filhos.qt[2]
> filhos.ai
75%
  1
```
Finalmente, notamos que há comandos para se obter várias medidas de uma sá vez. Inspecione os resultados dos comandos abaixo.

```
> summary(filhos)
  Min. 1st Qu. Median Mean 3rd Qu. Max. NA's
  0.00 1.00 2.00 1.65 2.00 5.00 16.00
> fivenum(filhos)
[1] 0 1 2 2 5
```
Variável quantitativa Contínua Para concluir os exemplos para análise univariada vamos considerar a variável quantitativa contínua salario. Começamos mostrando os valores da variável e verificando o seu tipo no R.

```
> salario
 [1] 4.00 4.56 5.25 5.73 6.26 6.66 6.86 7.39 7.59 7.44 8.12 8.46
[13] 8.74 8.95 9.13 9.35 9.77 9.80 10.53 10.76 11.06 11.59 12.00 12.79
[25] 13.23 13.60 13.85 14.69 14.71 15.99 16.22 16.61 17.26 18.75 19.40 23.30
> is.factor(salario)
[1] FALSE
> is.numeric(salario)
[1] TRUE
```
Para se fazer uma tabela de frequências de uma contínua é preciso primeiro agrupar os dados em classes. Nos comandos mostrados a seguir verificamos inicialmente os valores máximo e mínimo dos dados, depois usamos o critério de Sturges para definir o número de classes, usamos cut() para agrupar os dados em classes e finalmente obtemos as frequências absolotas e relativas.

```
> range(salario)
[1] 4.0 23.3
> nclass.Sturges(salario)
[1] 7
> args(cut)
function (x, \ldots)NULL
> args(cut.default)
function (x, breaks, labels = NULL, include.lowest = FALSE, right = TRUE,
    dig.lab = 3, \ldots)
NULL
> salario.tb \leq table(cut(salario, seq(3.5, 23.5, 1 = 8)))
> prop.table(salario.tb)
 (3.5,6.36] (6.36,9.21] (9.21,12.1] (12.1,14.9] (14.9,17.8] (17.8,20.6]
0.13888889 0.27777778 0.22222222 0.16666667 0.11111111 0.05555556
(20.6,23.5]
0.02777778
```
Na sequência vamos mostrar dois possíveis gráficos para variáveis contínuas: histograma e box-plot conforme Figura [9.2.1.](#page-71-0)

> hist(salario)

```
> boxplot(salario)
```
Uma outra representação gráfica para variáveis numéricas é o diagrama ramo-e-folhas que pode ser obtido conforme mostrado a seguir.

```
> stem(salario)
```
The decimal point is at the |

```
4 | 0637
6 | 379446
8 | 15791388
10 | 5816
12 | 08268
14 | 77
16 | 0263
18 | 84
20 |
22 | 3
```
Finalmente medidas s obtidas da mesma forma que para variáveis discretas. Veja alguns exemplos a seguir.

<span id="page-71-0"></span>Figura 8: Histograma (esquerda) e boxplot (direita) para a variável salario.

```
> salario.md <- median(salario, na.rm = T)
> salario.md
[1] 10.165
> salario.me <- mean(salario, na.rm = T)
> salario.me
[1] 11.12222
> range(salario, na.rm = T)
[1] 4.0 23.3
> salario.A <- diff(range(salario, na.rm = T))
> salario.A
[1] 19.3
> var(salario, na.rm = T)
[1] 21.04477
> salario.dp <- sd(salario, na.rm = T)
> salario.dp
[1] 4.587458
> salario.cv <- 100 * salario.dp/salario.me
> salario.cv
[1] 41.24587
> salario.qt <- quantile(salario, na.rm = T)
> salario.ai <- salario.qt[4] - salario.qt[2]
> salario.ai
  75%
6.5075
> summary(salario)
```
Min. 1st Qu. Median Mean 3rd Qu. Max. 4.000 7.552 10.160 11.120 14.060 23.300 > fivenum(salario) [1] 4.000 7.515 10.165 14.270 23.300

### 9.2.2 Análise Bivariada

Na análise bivariada procuramos identificar relaccões entre duas variáveis. Assim como na univariada estas relações podem ser resumidas por gráficos, tabelas e/ou medidas estatística. O tipo de resumo vai depender dos tipos das variáveis envolvidas. Vamos considerar três possibilidades:

- $\bullet$  qualitativa vs qualitativa
- $\bullet$  qualitativa vs quantitativa
- $\bullet$  quantitativa vs qualitativa

Salienta-se ainda que:

- as análise mostradas a seguir não esgotam as possibilidades de análises envolvendo duas variáveis e devem ser vistas apenas como uma sugestão inicial
- relações entre duas variáveis devem ser examinadas com cautela pois podem ser mascaradas por uma ou mais variáveis adicionais não considerada na análise. Estas são chamadas variáveis de confundimento. Análises com variáveis de confundimento não serão discutidas neste ponto.

**Qualitativa** vs **Qualitativa** Vamos considerar as variáveis civil (estado civil) e instrucao (grau de instrução). A tabela envolvendo duas variáveis é chamada tabela de cruzamento e pode ser apresentada de várias formas, conforme ilustrado abaixo. A forma mais adequada vai depender dos objetivos da análise e da interpretação desejada para os dados. Iniciamente obtemos a tabela de frequências absolutas. Depois usamos prop.table() para obter frequência ralativas globais, por linha e por coluna.

```
> civ.gi.tb <- table(civil, instrucao)
> civ.gi.tb
        instrucao
civil 1oGrau 2oGrau Superior
 solteiro 7 6 3
 casado 5 12 3
> prop.table(civ.gi.tb)
        instrucao
civil 1oGrau 2oGrau Superior
 solteiro 0.19444444 0.16666667 0.08333333
 casado 0.13888889 0.33333333 0.08333333
> prop.table(civ.gi.tb, margin = 1)
        instrucao
civil 1oGrau 2oGrau Superior
 solteiro 0.4375 0.3750 0.1875
 casado 0.2500 0.6000 0.1500
> prop.table(civ.gi.tb, margin = 2)
```
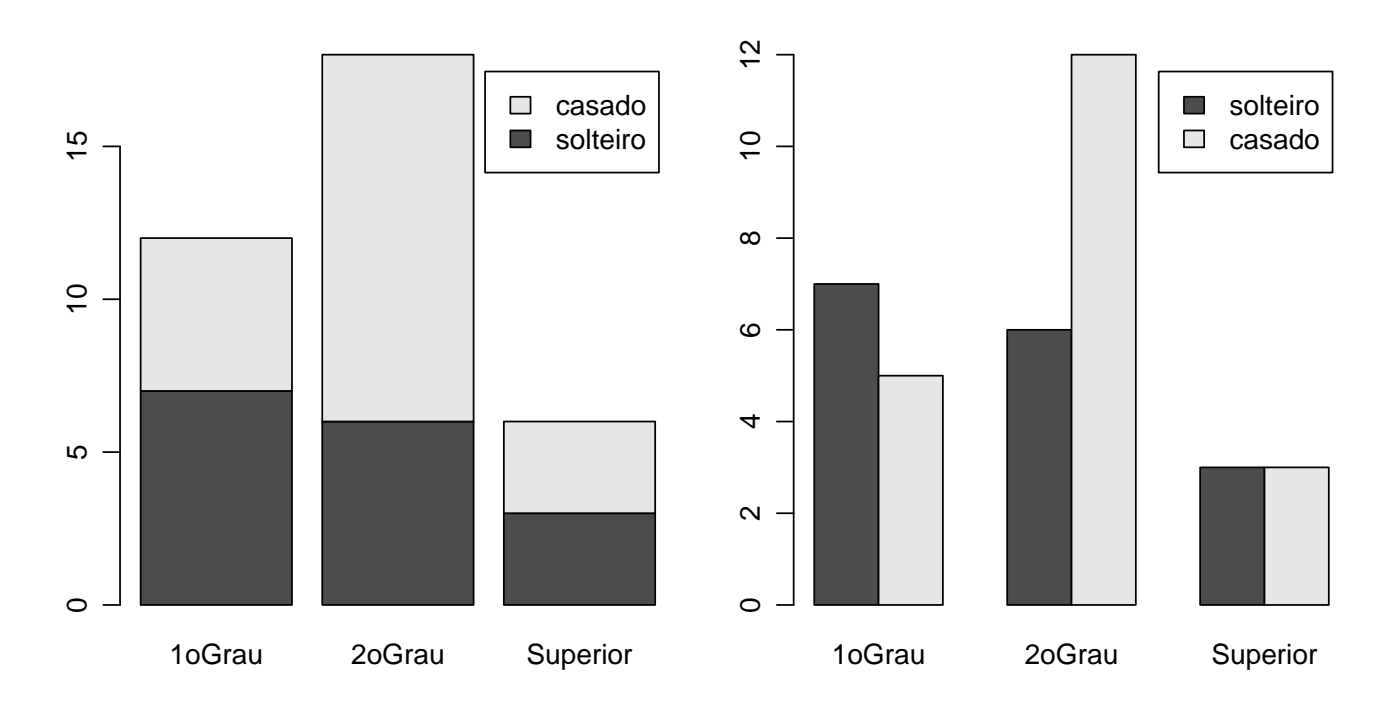

<span id="page-73-0"></span>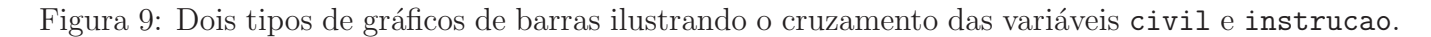

instrucao civil 1oGrau 2oGrau Superior solteiro 0.5833333 0.3333333 0.5000000 casado 0.4166667 0.6666667 0.5000000

Na Figura [9.2.2](#page-73-0) mostramos dois gráficos de barras.

- > barplot(civ.gi.tb, legend = T)
- $>$  barplot(civ.gi.tb, beside = T, legend = T)

Medidas de associação entre duas variáveis qualitativas incluem o Chi-quadrado dado por:

$$
\chi^2 = \sum_{i=1}^k \frac{(o_i - e_i)^2}{e_i} \;,
$$

onde  $o_i$  e  $e_i$  são, respectivamente, frequências observadas e esperadas nas k posições da tabela de cruzamento das variáveis. Outras medidas derivadas desta são o o coeficiente de contingência  $C$  e o coeficiente de contingência modificado  $C_1$  dados por:

$$
C = \sqrt{\frac{\chi^2}{\chi^2 + n}} \quad , \quad C_1 = \frac{C}{[(t-1)/t]^2},
$$

onde  $n$  é o número de observações e  $t$  é o mínimo entre o número de linas e colunas da tabela. Os comandos a seguir mostram como obter todas estas medidas.

```
> summary(civ.gi.tb)
Number of cases in table: 36
Number of factors: 2
Test for independence of all factors:
        Chisq = 1.9125, df = 2, p-value = 0.3843Chi-squared approximation may be incorrect
```

```
> names(summary(civ.gi.tb))
[1] "n.vars" "n.cases" "statistic" "parameter" "approx.ok" "p.value"
[7] "call"
> chisq <- summary(civ.gi.tb)$stat
> chisq
[1] 1.9125
> n \leq sum(civgi.tb)> n
[1] 36
> C <- sqrt(chisq/(chisq + n))
> C[1] 0.2245999
> t <- min(dim(civ.gi.tb))
> C1 <- C/((t - 1)/t)^2> C1
[1] 0.8983995
```
Muitas vezes é necessário reagrupar categorias porque algumas frequências são muito baixas. Por exemplo vamos criar uma nova variável para agrupar  $2^{\circ}$  Grau e Superior usando ifelse() e depois podemos refazer as análises do cruzamento com esta nova variável

```
> instrucao1 <- ifelse(instrucao == "1oGrau", 1, 2)
> instrucao1 <- factor(instrucao1, label = c("1oGrau", "2o+Superior"),
+ lev = 1:2, ord = T)
> table(instrucao1)
instrucao1
    1oGrau 2o+Superior
        12 24
> table(civil, instrucao1)
         instrucao1
civil 1oGrau 2o+Superior
 solteiro 7 9
  casado 5 15
> summary(table(civil, instrucao1))
Number of cases in table: 36
Number of factors: 2
Test for independence of all factors:
       Chisq = 1.4062, df = 1, p-value = 0.2357
```
Qualitativa vs Quantitativa Para exemplificar este caso vamos considerar as variáveis instrucao e salario.

Para se obter uma tabela de frequências é necessário agrupar a variável quantitativa em classes. No exemplo a seguir vamos agrupar a variável salário em 4 classes definidas pelos quartis usando  $cut()$ . Após agrupar esta variável obtemos a(s) tabela(s) de cruzamento como mostrado no caso anterior.

> quantile(salario)

```
0% 25% 50% 75% 100%
4.0000 7.5525 10.1650 14.0600 23.3000
> salario.cl <- cut(salario, quantile(salario))
> ins.sal.tb <- table(instrucao, salario.cl)
> ins.sal.tb
       salario.cl
instrucao (4,7.55] (7.55,10.2] (10.2,14.1] (14.1,23.3]
 1oGrau 6 3 2 0
 2oGrau 2 6 5 5
 Superior 0 0 0 2 4
> prop.table(ins.sal.tb, margin = 1)
       salario.cl
instrucao (4,7.55] (7.55,10.2] (10.2,14.1] (14.1,23.3]
 1oGrau 0.5454545 0.2727273 0.1818182 0.0000000
 2oGrau 0.1111111 0.3333333 0.2777778 0.2777778
 Superior 0.0000000 0.0000000 0.3333333 0.6666667
```
No gráfico vamos considerar que neste exemplo a instrução deve ser a variável explicativa e portanto colocada no eixo-X e o salário é a variável resposta e portanto no eixo-Y. Isto é, consideramos que a instrução deve explicar, ainda que parcialmente, o salário (e não o contrário!). Vamos então obter um boxplot dos salários para cada nível de instrução. Note que o função abaixo usamos a notação de *formula* do R, com salario instrucao indicando que a variável salario é explicada (∼) pela variável instrucao.

#### > boxplot(salario ~ instrucao)

Poderíamos ainda fazer gráficos com a variável salario agrupada em classes, e neste caso os gráficos seriam como no caso anterior com duas variáveis qualitativas.

Para as medidas o usual é obter um resumo da quantitativa como mostrado na análise univariada, porém agora infromando este resumo para cada nível do fator qualitativo. A seguir mostramos alguns exemplos de como obter a média, desvio padrão e o resumo de cinco números do salário para cada nível de instrução.

```
> tapply(salario, instrucao, mean)
  1oGrau 2oGrau Superior
7.836667 11.528333 16.475000
> tapply(salario, instrucao, sd)
 1oGrau 2oGrau Superior
2.956464 3.715144 4.502438
> tapply(salario, instrucao, quantile)
\text{\$'} 1oGrau`
   0% 25% 50% 75% 100%
4.0000 6.0075 7.1250 9.1625 13.8500
\^2oGrau`
   0% 25% 50% 75% 100%
5.7300 8.8375 10.9100 14.4175 19.4000
$Superior
   0% 25% 50% 75% 100%
10.5300 13.6475 16.7400 18.3775 23.3000
```
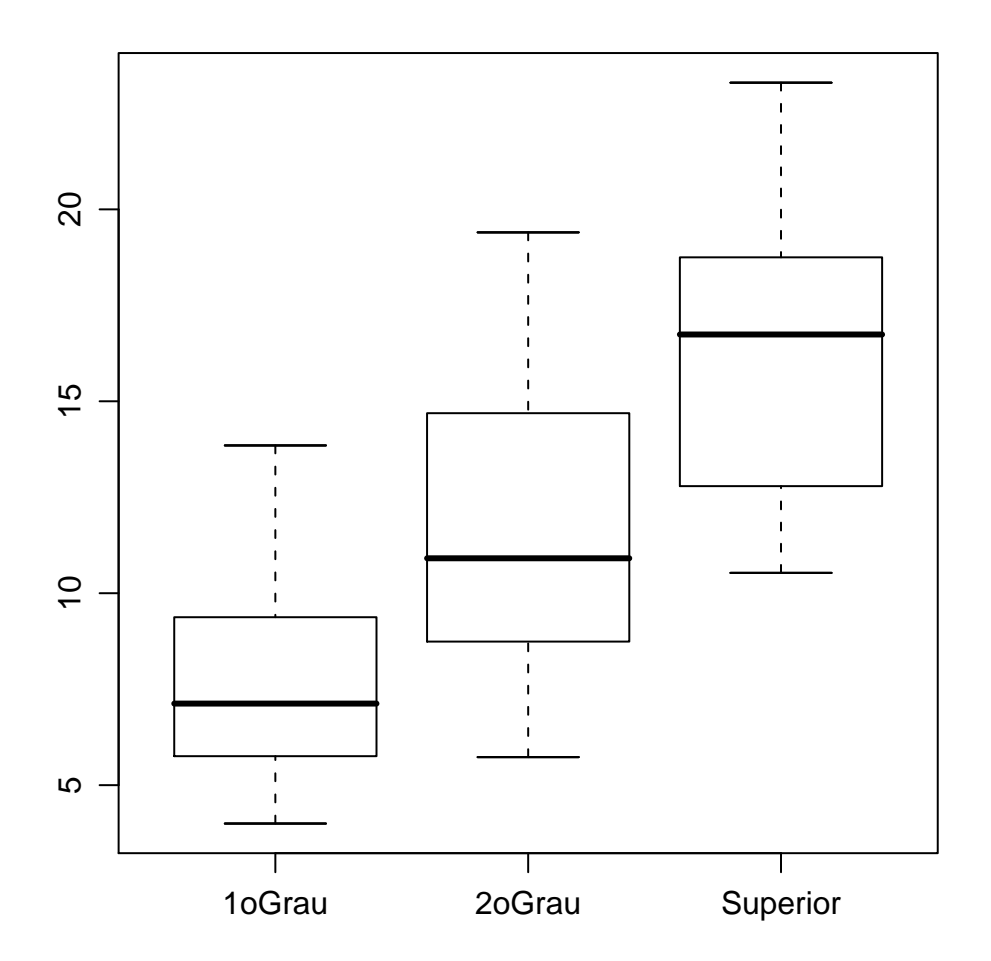

Figura 10: Boxplot da variável salario para cada nível da variável instrucao.

Quantitativa vs Quantitativa Para ilustrar este caso vamos considerar as variáveis salario e idade. Para se obter uma tabela é necessário agrupar as variáveis em classes conforma fizemos no caso anterior. Nos comandos abaixo agrupamos as duas variáveis em classes definidas pelos respectivos quartis gerando portanto uma tabela de cruzamento  $4 \times 4$ .

```
> idade.cl <- cut(idade, quantile(idade))
> table(idade.cl)
idade.cl
(20.8,30.7] (30.7,34.9] (34.9,40.5] (40.5,48.9]
       8 9 9 9
> salario.cl <- cut(salario, quantile(salario))
> table(salario.cl)
salario.cl
  (4,7.55] (7.55,10.2] (10.2,14.1] (14.1,23.3]
       8 9 9 9
> table(idade.cl, salario.cl)
          salario.cl
idade.cl (4,7.55] (7.55,10.2] (10.2,14.1] (14.1,23.3]
 (20.8, 30.7) 2 2 2 1
 (30.7, 34.9) 1 3 3 2
 (34.9,40.5] 1 3 2 3
 (40.5,48.9] 3 1 2 3
> prop.table(table(idade.cl, salario.cl), mar = 1)
          salario.cl
idade.cl (4,7.55] (7.55,10.2] (10.2,14.1] (14.1,23.3]
 (20.8,30.7] 0.2857143 0.2857143 0.2857143 0.1428571
 (30.7,34.9] 0.1111111 0.3333333 0.3333333 0.2222222
 (34.9,40.5] 0.1111111 0.3333333 0.2222222 0.3333333
 (40.5,48.9] 0.3333333 0.1111111 0.2222222 0.3333333
```
Caso queiramos definir um número menos de classes podemos fazer como no exemplo a seguir onde cada variável é dividida em 3 classes e gerando um tabela de cruzamento  $3 \times 3$ .

```
> idade.cl1 <- cut(idade, quantile(idade, seq(0, 1, len = 4)))
> salario.cl1 \leq cut(salario, quantile(salario, seq(0, 1, len = 4)))
> table(idade.cl1, salario.cl1)
           salario.cl1
idade.cl1 (4,8.65] (8.65,12.9] (12.9,23.3]
 (20.8,32.1] 3 5 2
 (32.1,37.8] 4 3 5
 (37.8,48.9] 3 4 5
> prop.table(table(idade.cl1, salario.cl1), mar = 1)
           salario.cl1
idade.cl1 (4,8.65] (8.65,12.9] (12.9,23.3]
 (20.8,32.1] 0.3000000 0.5000000 0.2000000
 (32.1,37.8] 0.3333333 0.2500000 0.4166667
 (37.8,48.9] 0.2500000 0.3333333 0.4166667
```
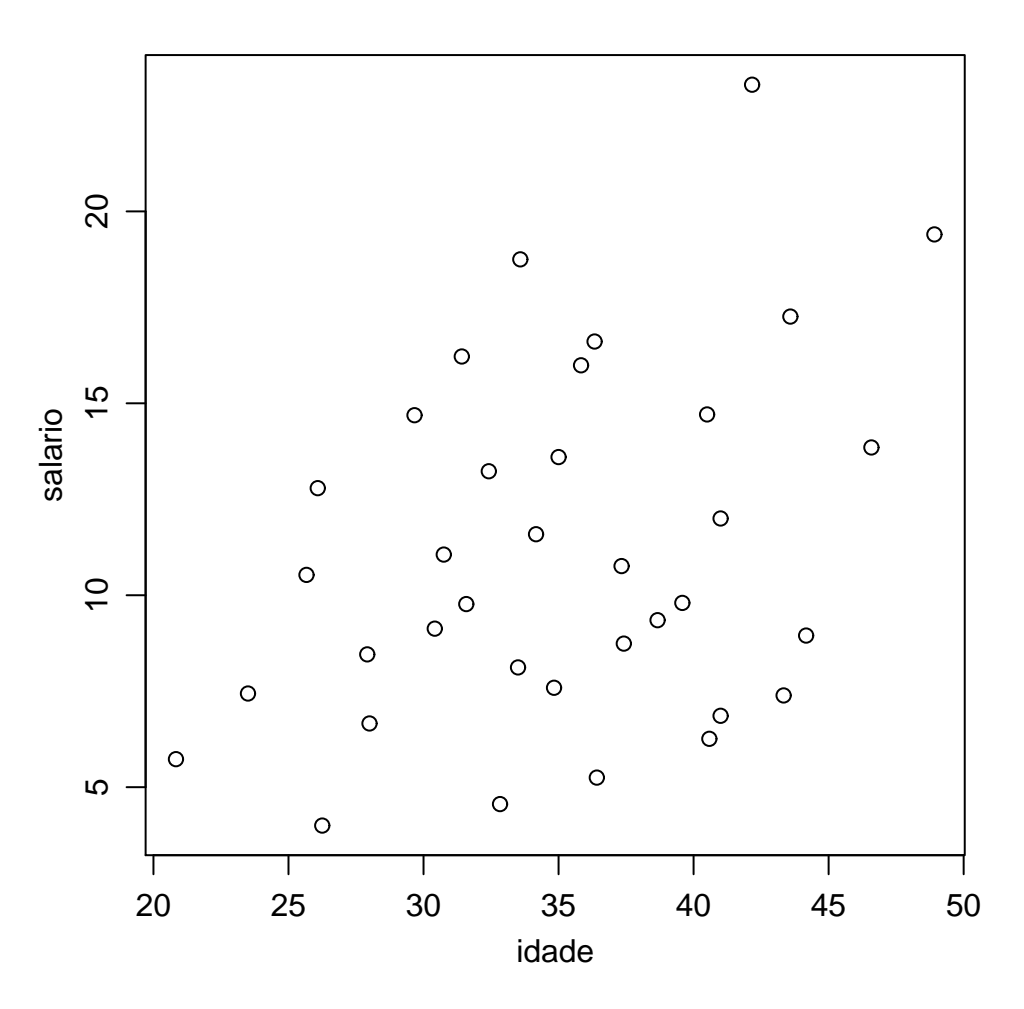

Figura 11: Diagrama de dispersão para as variáveis salario e idade.

O gráfico adequado para representar duas variáveis quantitativas é um diagrama de dispersão. Note que se as variáveis envolvidas puderem ser classificadas como "explicativa"e "resposta" devemos colocar a primeira no eixo-X e a segunda no eixo-Y. Neste exemplo é razoável admitir que a idade deve explicar, ao menos parcialmente, o salário e portanto fazemos o gráfico com idade n eixo-X.

### > plot(idade, salario)

Para quantificar a associação entre variáveis deste tipo usamos um coeficiente de correlação. A função cor() do R possui opção para três coeficientes tendo como *default* o coeficiente de correlação linear de Pearson.

```
> cor(idade, salario)
[1] 0.3651397
> cor(idade, salario, method = "kendall")
[1] 0.214456
> cor(idade, salario, method = "spearman")
[1] 0.2895939
```
Lembre que ao iniciar as análises com este conjunto de dados anexamos os dados com o comando attach(milsa). Portanto ao terminar as an´alises com estes dados devemos desanexar este conjunto de dados com o detach()

```
> detach(milsa)
```
## 9.3 Uma demonstração de recursos gráficos do R

O R vem com algumas demonstrações (*demos*) de seus recursos "embutidas" no programa. Para listar as demos disponíveis digite na linha de comando:

> demo()

Para rodar uma delas basta colocar o nome da escolhida entre os parênteses. As *demos* são úties para termos uma idéia dos recursos disponíveis no programa e para ver os comandos que devem ser utilizados.

Por exemplo, vamos rodar a *demo* de recursos gráficos. Note que os comandos vão aparecer na janela de comandos e os gráficos serão automaticamente produzidos na janela gráfica. A cada passo voce vai ter que teclar ENTER para ver o próximo gráfico.

no "prompt" do programa R digite:

```
> demo(graphics)
```
Voce vai ver a seguinte mensagem na tela:

```
demo(graphics)
---- ~~~~~~~~
Type <Return> to start :
```
- pressione a tecla ENTER
- a "demo" vai ser iniciada e uma tela gráfica irá se abrir. Na tela de comandos serão mostrados comandos que serão utilizados para gerar um gráfico seguidos da mensagem:

Hit <Return> to see next plot:

- inspecione os comandos e depois pressione novamente a tecla ENTER.
- Agora voce pode visualizar na janela gráfica o gráfico produzido pelos comandos mostrados anteriormente. Inspecione o gráfico cuidadosamente verificando os recursos utilizados (título, legendas dos eixos, tipos de pontos, cores dos pontos, linhas, cores de fundo, etc).
- $\bullet$  agora na tela de comandos apareceram novos comandos para produzir um novo gráfico e a mensagem:

```
Hit <Return> to see next plot:
```
 inspecione os novos comandos e depois pressione novamente a tecla ENTER. Um novo gráfico surgirá ilustrando outros recursos do programa. Prossiga inspecionando os gráficos e comandos e pressionando ENTER até terminar a "demo". Experimente outras demos como demo(persp) e demo(image), por exemplo.

- para ver o c´odigo fonte (comandos) de uma demo voce pode utilizar comandos como se seguem (e de forma análoga para outras "demos":
	- > file.show(system.file("demo/graphics.R", package="graphics"))
	- > file.show(system.file("demo/plotmath.R", package="graphics"))
	- > file.show(system.file("demo/persp.R", package="graphics"))

## 9.4 Outros dados disponíveis no R

Há vários conjuntos de dados incluídos no programa R como, por exemplo, o conjunto mtcars. Estes conjuntos são todos documentados, isto é, voce pode usar a função help para obter uma descrição dos dados. Para ver a lista de conjuntos de dados disponíveis digite data(). Por exemplo tente os seguintes comandos:

- > data()
- > data(women)
- > women
- > help(woman)

## 9.5 Mais detalhes sobre o uso de funções

As funções do R são documentadas e o uso é explicado e ilustrado usando a help(). Por exemplo, o comando help(mean) vai exibir e documentação da função mean(). Note que no final da documentação há exemplos de uso da função que voce pode reproduzir para entendê-la melhor.

## 9.6 Exercícios

- 1. Experimente as funções mean(), var(), sd(), median(), quantile() nos dados mostrados anteriormente. Veja a documentação das funções e as opções de uso.
- 2. Faça uma análise descritiva adequada do conjunto de dados women.
- 3. Carregue o conjunto de dados USArrests com o comando data(USArrests). Examine a sua documentação com help(USArrests) e responda as perguntas a seguir.
	- (a) qual o número médio e mediano de cada um dos crimes?
	- (b) encontre a mediana e quartis para cada crime.
	- (c) encontre o n´umero m´aximo e m´ınimo para cada crime.
	- (d) faça um gráfico adequado para o número de assassinatos (*murder*).
	- (e) faça um diagrama ramo-e-folhas para o número de estupros  $(\textit{rape})$ .
	- (f) verifique se há correlação entre os diferentes tipos de crime.
	- $(g)$  verifique se há correlação entre os crimes e a proporção de população urbana.
	- (h) encontre os estados com maior e menor ocorrˆencia de cada tipo de crime.
	- (i) encontre os estados com maior e menor ocorrˆencia per capta de cada tipo de crime.
	- $(i)$  encontre os estados com maior e menor ocorrência do total de crimes.

# 10 Gráficos no R

# 10.1 Exemplos dos recursos gráficos

O R vem com algumas demonstrações (*demos*) de seus recursos "embutidas" no programa. Para listar as *demos* disponíveis digite na linha de comando:

 $>$  demo()

Para rodar uma delas basta colocar o nome da escolhida entre os parênteses. As *demos* são úties para termos uma id´eia dos recursos dispon´ıveis no programa e para ver os comandos que devem ser utilizados.

Por exemplo, vamos rodar a *demo* de recursos gráficos. Note que os comandos vão aparecer na janela de comandos e os gráficos serão automaticamente produzidos na janela gráfica. A cada passo voce vai ter que teclar ENTER para ver o próximo gráfico.

no "prompt" do programa R digite:

```
> demo(graphics)
```
Voce vai ver a seguinte mensagem na tela:

```
demo(graphics)
---- ~~~~~~~~
```
Type <Return> to start :

- pressione a tecla ENTER
- a "demo" vai ser iniciada e uma tela gráfica irá se abrir. Na tela de comandos serão mostrados comandos que serão utilizados para gerar um gráfico seguidos da mensagem:

```
Hit <Return> to see next plot:
```
inspecione os comandos e depois pressione novamente a tecla ENTER.

Agora voce pode visualizar na janela gráfica o gráfico produzido pelos comandos mostrados anteriormente. Inspecione o gráfico cuidadosamente verificando os recursos utilizados (título, legendas dos eixos, tipos de pontos, cores dos pontos, linhas, cores de fundo, etc).

• agora na tela de comandos apareceram novos comandos para produzir um novo gráfico e a mensagem:

Hit <Return> to see next plot:

 inspecione os novos comandos e depois pressione novamente a tecla ENTER. Um novo gráfico surgirá ilustrando outros recursos do programa. Prossiga inspecionando os gráficos e comandos e pressionando ENTER até terminar a "demo". Experimente outras demos como demo(persp) e demo(image), por exemplo.

- para ver o c´odigo fonte (comandos) de uma demo voce pode utilizar comandos como se seguem (e de forma an´aloga para outras "demos":
	- > file.show(system.file("demo/graphics.R", package="graphics"))
	- > file.show(system.file("demo/plotmath.R", package="graphics"))
	- > file.show(system.file("demo/persp.R", package="graphics"))

#### Galeria de gráficos do R

• [R Graph Gallery](http://addictedtor.free.fr/graphiques/) é uma página com diversos exemplos de gráficos no R e os comandos para produzi-los

### 10.2 Algumas configurações de gráficos no R

#### Gráficos múltiplos na janela gráfica

O principal recurso para controlar o aspecto de gráficos no R é dado pela função de configuração par(), que permite configurar formato, tamanho, subdivisões, margens, entre diversas outras opções. Por exemplo  $par(mfrow=c(1,2))$  divide a janela gráfica em um frame que perite acomodar dois gráficos em uma linha e par(mfrow=c(3,4)) permite acomodar 12 gráficos em uma mesma janela arranjados em três linhas e quatro colunas. O comando layout () tmab; permite dividir a janela gráfica de forma ianda mais flexível.

#### Gráficos em arquivos

Por *default* gráficos são mostrados em uma janela na tela do computador, ou seja, a tela é o dispositivo de saída (*output device*) padrão para gráficos. Para produzir gráficos em arquivos basta redirecionar o dispositivo de saída para o formato gráfico desejado. O código a seguir mostra como gerar um um histograma de 200 amostras de uma distribuição normal padrão em um arquivo chamado figura1.pdf em formato pdf.

> pdf("figura1.pdf")

> hist(rnorm(200))

 $> dev.$ off $()$ 

Caso deseje-se o arquivo em outro formato gráfico a função adequada deve ser chamada. Por exemplo, jpeg() para formatos .jpg (or .jpeg) que são muito usados em páginas web, png(), postscript() (para gr´aficos em formato .ps ou .eps), entre outros. Alguns dos dispositivos gr´aficos s˜ao exclusivos de certos sistemas operacionais como poe exemplo wmf() para o sistema operacional WINDOWS. Cada uma des funçõa possuem argumentos adicionais que permitem controlar tamanho, resolução, entre outros atributos do arquivo gráfico. É importante notar que o comando  $dev.off()$  é compulsório devendo ser usado para que o arquivo gráfico seja "fechado".

#### Modificando gráficos

Gráficos no R são tipicamente construídos com opções padrão definidas pelo programa, mas podem ser modificados ou ter elementos adicionados conforme desejado pelo usuário.

A melhor forma para entender como modificar gráficos é pensar que cada elemento pode ser controlado por uma função, e elementos são adicionados ao gráfico para cada chamada de função específica, de forma semelhante ao que se faria ao desenhar em um papel. Um exemplo típico é a adição de legenda a um gráfico já feito, o que pode ser feito por legend()

NOTA: Se algo já feito deve ser mudado então é necessário repetir os comandos anteriores um a um at´e chegar no que se deseja modificar. Este comportamento difere de alguns outros programas que permitem modificar um gráfico já desenhado.

```
> x < -rnorm(200)> hist(x)> hist(x, main = "", axes = F, xlab = "dados", ylab = "frequências absolutas")
> axis(1, at = seq(-2.5, 3.5, by = 0.5), pos = 0)> axis(2, at = seq(0, 50, by = 10), pos = -2.5)
```
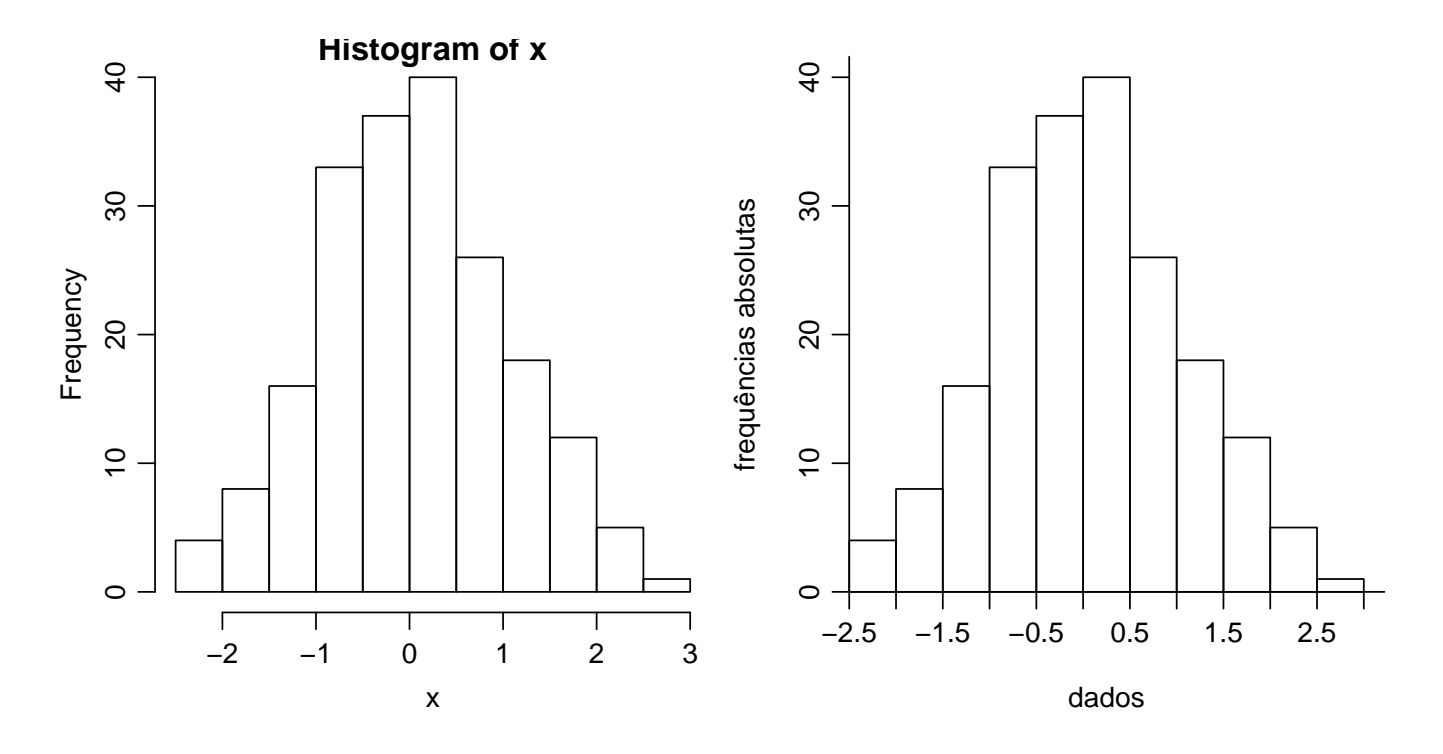

Figura 12: Histograma gerado com opções padrão (esquerda) e modificadas (direita).

Vejamos na Figura reffigeixos um exemplo frequentemente citado por usuários. No gráfico da esquerda está o histograma dos dados de uma amostra de tamanho 200 produzido com opções padrão  $(default)$  da função hist() a partir dos seguintes comandos. No gráfico da direita nota-se que o título foi removido, o texto dos eixos foi modificado e a posição dos eixos foi alterada fazendo com que as barras do histograma sejam desenhadas junto aos eixos. Para isto na chamada de hist() passamos um valor vazio para o argumento main o que causa a remoção do título do gráfico. Os texto dos eixos são definidos por xlab e ylab. Finalmente, para modificar os eixos iniciamos removendo os eixos do gráfico inicial com axes=FALSE e depois os adicionamos com axis() na posição desejada, sendo que no primeiro argumento da função as opções 1 e 2 correspondem aos eixos das abcissas e ordenadas, respectivamente.

## 10.3 Alguns exemplos

Gráfico com dois eixos y distintos Considere fazer um gráfico de duas variáveis de grandezas distintas, Y 1 e Y 2 contra uma mesma variável X. Isto pode ser útil, por exemplo, para ver se as flutuações são comuns com a variação nos valores de X. Gostaríamos de fazer um gráfico destes colocando eixos distintos para  $Y1$  e  $Y2$ , um à esquerda e outro a direita do gráfico.

Vamos considerar o conjunto de dados airquality já disponível no R que possui medidas de Ozˆonio, radia¸c˜ao solar, velocidade do vento e temperatura em Nova York de Maio a Setembro de 1973.

```
> data(airquality)
> head(airquality)
 Ozone Solar.R Wind Temp Month Day
1 41 190 7.4 67 5 1
2 36 118 8.0 72 5 2
3 12 149 12.6 74 5 3
4 18 313 11.5 62 5 4
```
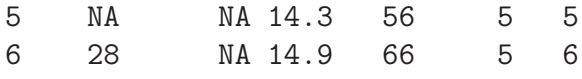

Nesses dados, as informações sobre as datas de coleta estão nas duas últimas colunas. Vamos inicialmente criar uma nova variável com a representação da data.

```
> require(date)
> airquality$dates <- as.date(with(airquality, paste(Month, Day,
+ "2003", sep = "/"))
> summary(airquality)
    Ozone Solar.R Wind Temp
Min. : 1.00 Min. : 7.0 Min. : 1.700 Min. :56.00
1st Qu.: 18.00 1st Qu.:115.8 1st Qu.: 7.400 1st Qu.:72.00
Median : 31.50 Median :205.0 Median : 9.700 Median :79.00
Mean : 42.13 Mean :185.9 Mean : 9.958 Mean :77.88
```
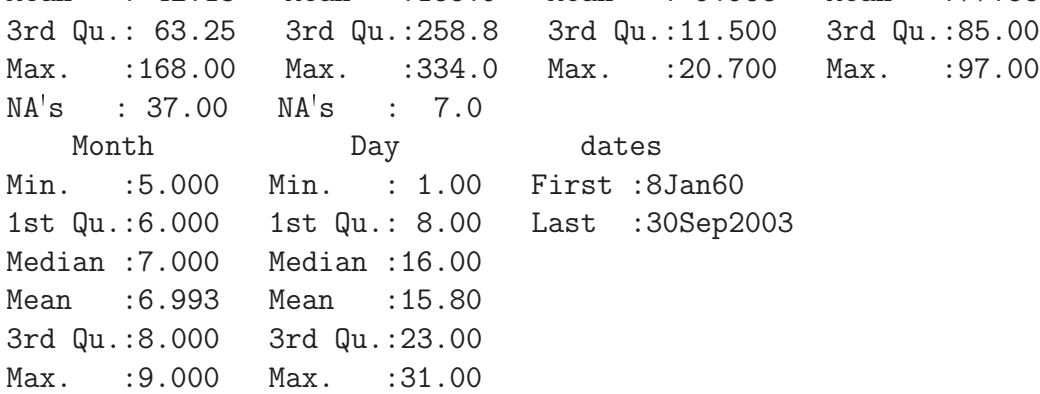

Nos comandos a seguir criamos o gráfico da Figura [13](#page-85-0) com as evoluções das medidas de temperatura e níveis de ozônio no período, colocando a escala de cada uma delas em um dos eixos verticais.

```
> par(max = c(4, 4, 4, 4))> with(airquality, plot(Temp ~ dates, type = "l"))
> par(new = T)> with(airquality, plot(Ozone \tilde{ } dates, type = "1", axes = F, frame = T,
+ ann = F, col = 2)> axis(4, col.axis = 2, col = 2)> mtext("Ozone", side = 4, line = 3, col = 2)
```

```
> options(warn = -1)
> par(max = c(4, 4, 4, 4))> with(airquality, plot(Temp ~ dates, type = "l"))
> par(new = T)
> with(airquality, plot(Ozone \tilde{ } dates, type = "1", axes = F, frame = T,
+ ann = F, col = 2)> axis(4, col. axis = 2, col = 2)> mtext("Ozone", side = 4, line = 3, col = 2)
> options(warn = 0)
```
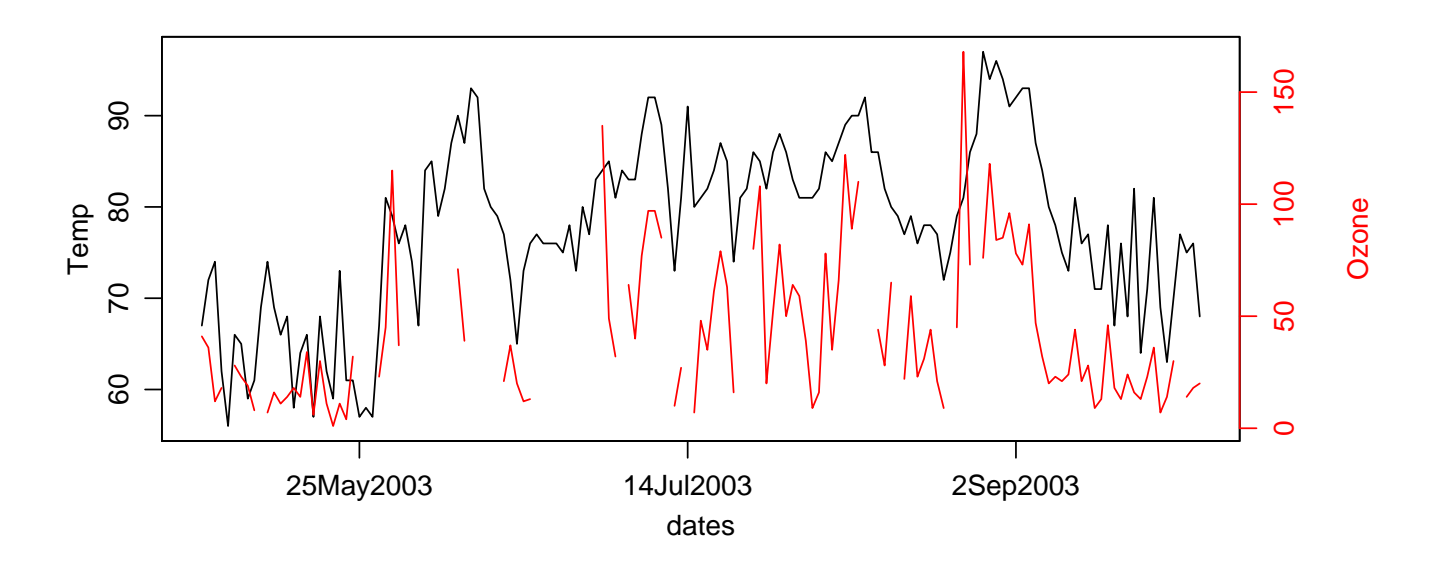

<span id="page-85-0"></span>Figura 13: Ilustração de gráfico com duas escalas para o eixo-y: evolução dos valores de temperatura e ozônio.

# 11 Análise descritiva de tabelas de contingência

# 11.1 Tabelas para dois ou mais fatores

Vamos utilizar aqui os dados *milsa* de Bussab & Morettin discutidos na Sessão ?? e que podem ser obtidos conforme comando abaixo. Repetimos aqui o preparo inicial dos dados convertendo as variáveis categóricas em fatores do R e criando a variável *idade*.

```
> milsa <- read.table("http://www.leg.ufpr.br/~paulojus/aulasR/dados/milsa.dat",
+ head = T)
> milsa <- transform(milsa, civil = factor(civil, label = c("solteiro",
+ "casado"), levels = 1:2), instrucao = factor(instrucao, label = c("1oGrau",
+ "2oGrau", "Superior"), lev = 1:3, ord = T), regiao = factor(regiao,
+ label = c("capital", "interior", "outro"), lev = c(2, 1,
+ 3)))
> milsa <- transform(milsa, idade = ano + mes/12)
> names(milsa)
```
Tabelas de contingência podem ser obtidas com as frequências de occorrência dos cruzamentos das variáveis. A seguir mostramos algumas opções da vizualização dos resultados usando a função table() e a função ftable(). As funções retornam as tabelas de contingência em um objeto que pode ser uma *matrix*, no caso do cruzamento de duas variáveis, ou de forma mais geral, na forma de um *array*, onde o número de dimensões é igual ao número de variáveis. Entretanto a classe do objeto resultante vai depender da função utilizada. Neste caso, para o cruzamento de apenas duas variáveis, os resultados são exibidos de forma semelhante. No exemplo consideram-se as variáveis civil e instrucao que situadas nas colunas 2 e 3 do data-frame.

```
> t1 \leftarrow table(milsa[c(2, 3)])> t1
         instrucao
civil 1oGrau 2oGrau Superior
  solteiro 7 6 3
 casado 5 12 3
> t1f \leftarrow ftable(milsa[c(2, 3)])> t1f
        instrucao 1oGrau 2oGrau Superior
civil
solteiro \begin{array}{cccc} 7 & 6 & 3 \end{array}casado 5 12 3
> sapply(list(t1, t1f), class)
[1] "table" "ftable"
> sapply(list(t1, t1f), is.matrix)
[1] TRUE TRUE
> sapply(list(t1, t1f), is.array)
[1] TRUE TRUE
```
Ambas funções possuem o argumento dan que pode ser usado para sobrescrever os nomes das dimensões do objeto resultante.

> dimnames(t1)

```
$civil
[1] "solteiro" "casado"
$instrucao
[1] "1oGrau" "2oGrau" "Superior"
> t1 <- table(milsa[c(2, 3)], dnn = c("Estado Civil", "Nível de Instrução"))
> dimnames (t1)\frac{1}{2} stado Civil`
[1] "solteiro" "casado"
```

```
$`Nível de Instrução`
[1] "1oGrau" "2oGrau" "Superior"
> t1f \leftarrow table(milsa[c(2, 3)], dm = c('Estado Civil", 'Nível de Instrução"))
```
As diferenças na forma de exibir os resultados são mais claras considerando-se o cruzamento de três ou mais variáveis. Enquanto table() vai exibir um array da forma usual, mostrando as várias camadas separadamente, ftable() irá arranjar a tabela de forma plana, em uma visualização mais adequada para a leitura dos dados. Vamos considerar o cruzamento das variáveis civil, instrucao e regiao situadas nas colunas 2, 3 e 8 do data-frame.

```
> t2 <- with(milsa, table(civil, instrucao, regiao))
> t.2
, , regiao = capital
       instrucao
civil 1oGrau 2oGrau Superior
 solteiro 2 1 1
 casado 2 4 1
, , regiao = interior
       instrucao
civil 1oGrau 2oGrau Superior
 solteiro 2 1 1
 casado 1 6 1
, , regiao = outro
       instrucao
civil 1oGrau 2oGrau Superior
 solteiro 3 4 1
 casado 2 2 1
> t2f <- with(milsa, ftable(civil, instrucao, regiao))
> t.2fregiao capital interior outro
civil instrucao
solteiro 1oGrau 2 2 3
      2oGrau 1 1 4
      Superior 1 1 1
```
Introdução ao  $R$  89

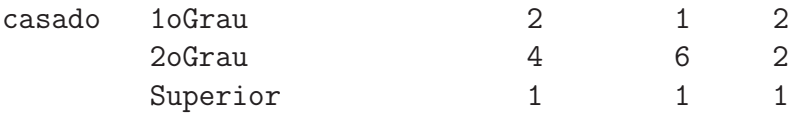

Enquanto que o objeto retornado por table() não é uma matrix, mas sim um *array* de três dimensões, por serem três variáveis. A dimensão do *array* é de  $2 \times 3 \times 3$  por haver 2 estados civis, 3 níveis de instrução e 3 regiões. Já o objeto retornado por ftable() ainda é uma matriz, neste caso de dimensão  $6 \times 3$  onde  $6 = 2 \times 3$  indicando o produto do número de nívies das duas primeiras variáveis.

```
> sapply(list(t2, t2f), is.matrix)
[1] FALSE TRUE
> sapply(list(t2, t2f), is.array)
[1] TRUE TRUE
> sapply(list(t2, t2f), dim)
[[1][1] 2 3 3
[[2]]
[1] 6 3
```
Com ftable() é possível ainda criar outras visualizações da tabela. Os argumentos row.vars e col.vars podem ser usados para indicar quais variáveis serão colocadas nas linhas e colunas, e em que ordem. No exemplo a seguir colocamos o estado civil e região de procedência (variáveis 1 e 3) nas colunas da tabela e também modificamos o nome das dimensões da tabela com o argumento dnn. O objeto resultante é uma matrix de dimensão  $6 \times 3$ .

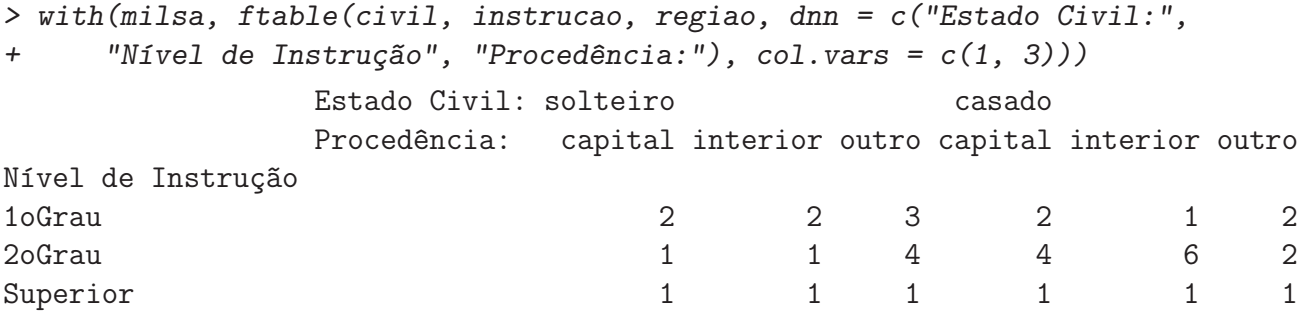

### <span id="page-88-0"></span>11.2 Extensões: frequências relativas e gráficos

As funções table() e ftable() retornam objetos das classes table e ftable, respectivamente. A partir de tais objetos, outras funções podem ser utilizadas tais como prop.table() para obtenção de frequências relativas, ou barplot() para gráficos de barras. A distinção entre as classes não é importante no caso de cruzamento entre duas variáveis. Entretanto para três ou mais variáveis os resultados são bem diferentes, devido ao fato já mencionado de que table() retorna um array de dimensão igual ao número de variáveis, enquanto que ftable() retorna sempre uma matriz.

Considerando os exemplos da Seção anterior, vejamos primeiro os resultados de frequências relativas para duas variáveis, que não diferem entre as clases. Da mesma forma, no caso de duas variáveis, as margens da tabelas obtidas de uma ou outra forma são as mesmas.

> prop.table(t1)

```
Nível de Instrução
Estado Civil 1oGrau 2oGrau Superior
   solteiro 0.19444444 0.16666667 0.08333333
   casado 0.13888889 0.33333333 0.08333333
> prop.table(t1f)
           Nível de Instrução
Estado Civil 1oGrau 2oGrau Superior
   solteiro 0.19444444 0.16666667 0.08333333
   casado 0.13888889 0.33333333 0.08333333
> prop.table(t1, margin = 1)
           Nível de Instrução
Estado Civil 1oGrau 2oGrau Superior
   solteiro 0.4375 0.3750 0.1875
   casado 0.2500 0.6000 0.1500
> prop.table(t1f, margin = 1)
           Nível de Instrução
Estado Civil 1oGrau 2oGrau Superior
   solteiro 0.4375 0.3750 0.1875
   casado 0.2500 0.6000 0.1500
> margin.table(t1, mar = 1)
Estado Civil
solteiro casado
     16 20
> margin.table(t1f, mar = 1)
Estado Civil
solteiro casado
     16 20
> margin.table(t1, mar = 2)
Nível de Instrução
  1oGrau 2oGrau Superior
     12 18 6
> margin.table(t1f, mar = 2)
Nível de Instrução
  1oGrau 2oGrau Superior
     12 18 6
```
Da mesma forma os gráficos obtidos são os mesmos. A Figura [11.2](#page-88-0) mostra dois tipos de gráficos. Acima os gráficos mostram retângulos cojas áreas são proporcionais às frequências e abaixo um possível gráfico de barras.

```
> plot(t1, main = "")> plot(t1f, main = "")> barplot(t1, beside = T, legend = T)
> barplot(t1f, beside = T, legend = T)
```
Já para três os mais variáveis os resultados são bem diferentes em particular para as frequências marginais, uma vez que ftable() vai sempre retornar uma matriz e portanto só possuirá margens 1 e 2.

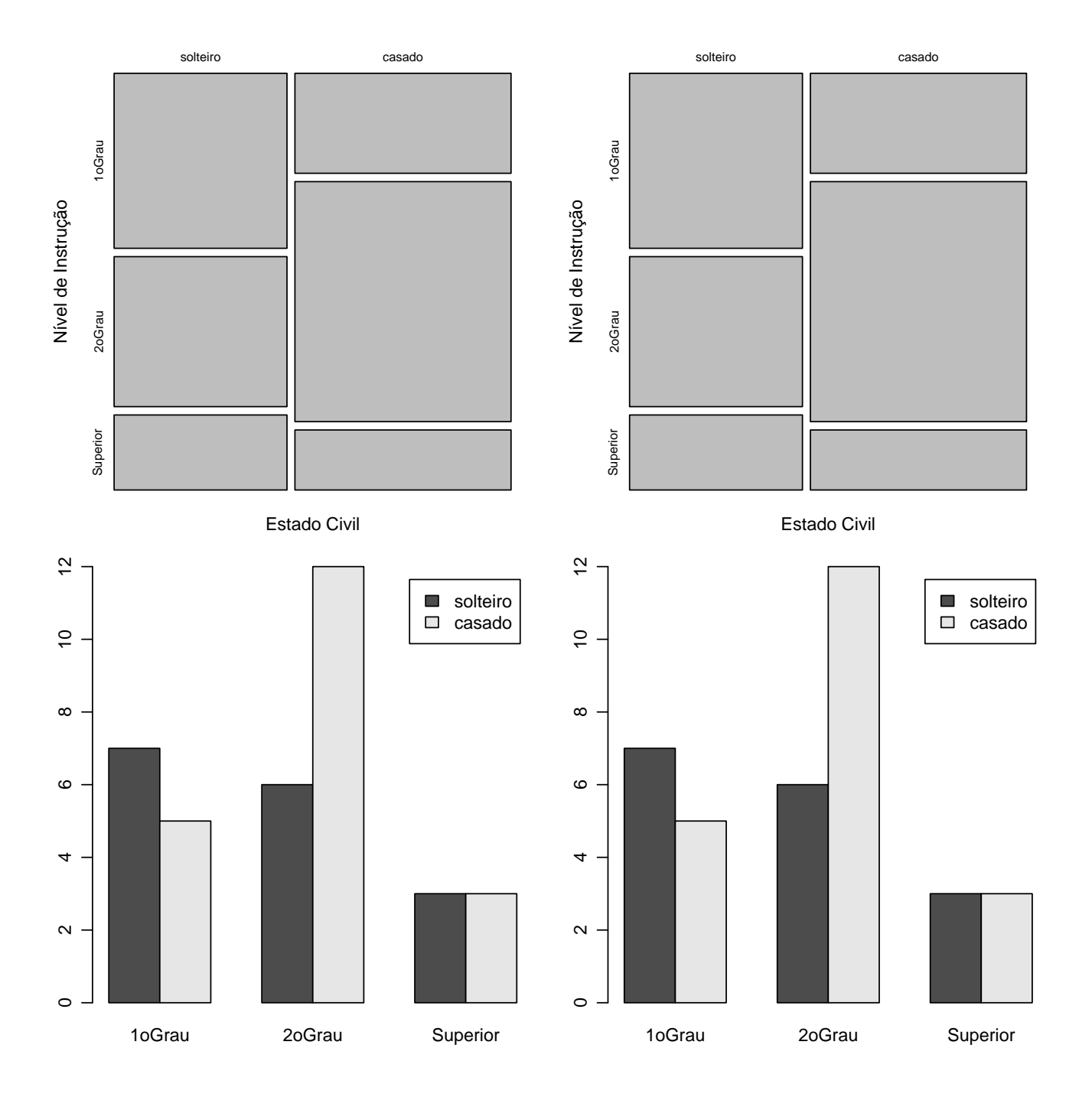

Figura 14: Representações gráficas de tabelas de contingência de duas variáveis obtidas pelas funções table() e ftable().

```
> prop.table(t2)
, , regiao = capital
        instrucao
civil 1oGrau 2oGrau Superior
 solteiro 0.05555556 0.02777778 0.02777778
 casado 0.05555556 0.11111111 0.02777778
, , regiao = interior
        instrucao
civil 1oGrau 2oGrau Superior
 solteiro 0.05555556 0.02777778 0.02777778
 casado 0.02777778 0.16666667 0.02777778
, , regiao = outro
        instrucao
civil 1oGrau 2oGrau Superior
 solteiro 0.08333333 0.11111111 0.02777778
 casado 0.05555556 0.05555556 0.02777778
> prop.table(t2f)
                 regiao capital interior outro
civil instrucao
solteiro 1oGrau 0.05555556 0.05555556 0.08333333
       2oGrau 0.02777778 0.02777778 0.11111111
        Superior 0.02777778 0.02777778 0.02777778
casado 1oGrau 0.05555556 0.02777778 0.05555556
        2oGrau 0.11111111 0.16666667 0.05555556
        Superior 0.02777778 0.02777778 0.02777778
> prop.table(t2, margin = 1)
, , regiao = capital
        instrucao
civil 1oGrau 2oGrau Superior
 solteiro 0.1250 0.0625 0.0625
 casado 0.1000 0.2000 0.0500
, , regiao = interior
        instrucao
civil 1oGrau 2oGrau Superior
 solteiro 0.1250 0.0625 0.0625
 casado 0.0500 0.3000 0.0500
, , regiao = outro
         instrucao
civil 1oGrau 2oGrau Superior
```

```
solteiro 0.1875 0.2500 0.0625
  casado 0.1000 0.1000 0.0500
> prop.table(t2f, margin = 1)
                 regiao capital interior outro
civil instrucao
solteiro 1oGrau 0.2857143 0.2857143 0.4285714
        2oGrau 0.1666667 0.1666667 0.6666667
        Superior 0.3333333 0.3333333 0.33333333
casado 1oGrau 0.4000000 0.2000000 0.4000000
        2oGrau 0.3333333 0.5000000 0.1666667
        Superior 0.3333333 0.3333333 0.33333333
> prop.table(t2, margin = 3)
, , regiao = capital
         instrucao
civil 1oGrau 2oGrau Superior
  solteiro 0.18181818 0.09090909 0.09090909
  casado 0.18181818 0.36363636 0.09090909
, , regiao = interior
         instrucao
civil 1oGrau 2oGrau Superior
  solteiro 0.16666667 0.08333333 0.08333333
  casado 0.08333333 0.50000000 0.08333333
, , regiao = outro
         instrucao
civil 1oGrau 2oGrau Superior
  solteiro 0.23076923 0.30769231 0.07692308
  casado 0.15384615 0.15384615 0.07692308
> prop.table(t2f, margin=3)
Error in sweep(x, margin, margin.table(x, margin), "/") :
       índice fora de limites
  E possível obter totais marginais com \text{margin_table}() a partir de um objeto resultante de
table() mas não para um objeto resultante de parftable()!
```

```
> margin.table(t2, mar = 1)
civil
solteiro casado
     16 20
> margin.table(t2, mar = 2)
instrucao
 1oGrau 2oGrau Superior
     12 18 6
> margin.table(t2, mar = 3)
```
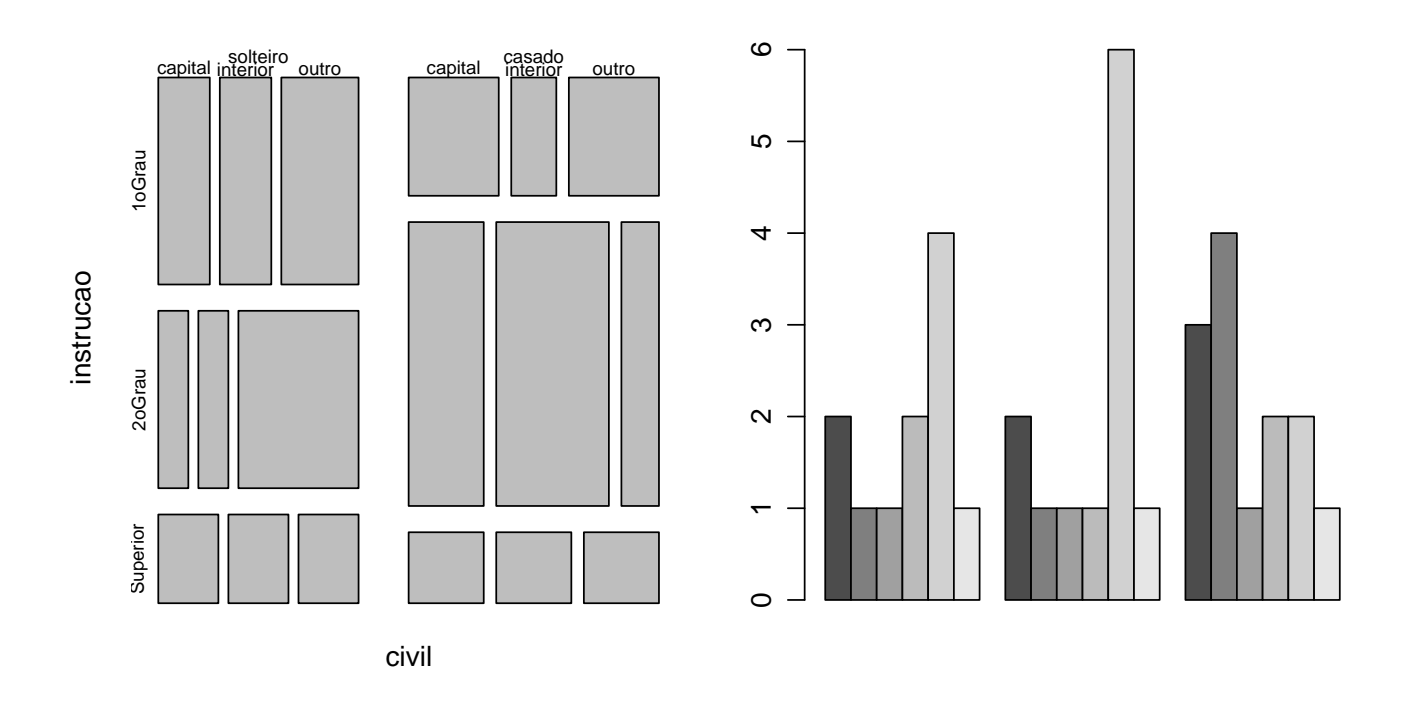

Figura 15: Representações gráficas de tabelas de contingência de três variáveis obtidas pelas funções table() (esquerda) e ftable() (direita).

### regiao

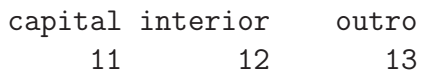

Para gráficos nem todos os resultados são mais possíveis, plot() vai funcionar para a classe table mas o resultado é inapropriado para ftable. Já barplot() irá funcionar apenas para ftable, mas o resultado pode não ser satisfatório pois as barras irão mostrar as combinações de duas variáveis.

 $> plot(t2, main = "")$ > barplot(t2f, beside = T)

# 12 Conceitos básicos sobre distribuições de probabilidade

O objetivo desta sessão é mostrar o uso de funções do R em problemas de probabilidade. Exercícios que podem (e devem!) ser resolvidos analiticamente são usados para ilustrar o uso do programa e alguns de seus recursos para análises numéricas.

Os problemas nesta sess˜ao foram retirados do livro: Bussab, W.O. & Morettin, P.A. Estatística Básica. 4ª edição. Atual Editora. 1987. Note que há uma edição mais nova: (5<sup>ª</sup> edição, 2003 - Ed. Saraiva)

**EXEMPLO 1** (adaptado de Bussab & Morettin, página 132, exercício 1) Dada a função

 $f(x) = \begin{cases} 2 \exp(-2x) & , \text{se } x \geq 0 \\ 0 & , \text{se } x \leq 0 \end{cases}$ 0, se  $x < 0$ 

(a) mostre que está função é uma f.d.p.

(b) calcule a probabilidade de que  $X > 1$ 

(c) calcule a probabilidade de que  $0.2 < X < 0.8$ 

Para ser f.d.p. a função não deve ter valores negativos e deve integrar 1 em seu domínio. Vamos começar definindo esta função como uma função no R para qual daremos o nome de f1. A seguir fazemos o gráfico da função. Como a função tem valores positivos para x no intervalo de zero a infinito temos, na prática, para fazer o gráfico, que definir um limite em x até onde vai o gráfico da função. Vamos achar este limite tentando vários valores, conforme mostram os comandos abaixo. O gráfico escolhido e mostrado na [Figura 16](#page-95-0) foi o produzido pelo comando  $plot(f1,0,5)$ .

```
> f1 \leftarrow function(x) {
+ fx \leftarrow ifelse(x < 0, 0, 2 * exp(-2 * x))+ return(fx)
+ }
> plot(f1)> plot(f1, 0, 10)
> plot(f1, 0, 5)
```
Para verificar que a a integral da função é igual a 1 podemos usar a função integrate() que efetua integração numérica. A função recebe como argumentos o objeto com a função a ser integrada e os limites de integração. Neste exemplo o objeto é f1 definido acima e o domínio da função é [0, ∞]. A saída da função mostra o valor da integral (1) e o erro máximo da aproximação numérica.

> integrate(f1, 0, Inf)

1 with absolute error < 5e-07

Para fazer cálculos pedidos nos itens (b) e (c) lembramos que a probabilidade é dada pela área sob a curva da função no intervalo pedido. Desta forma as soluções seriam dadas pelas expressões

$$
p_b = P(X > 1) = \int_1^{\infty} f(x)dx = \int_1^{\infty} 2e^{-2x}dx
$$
  
\n
$$
p_c = P(0, 2 < X < 0, 8) = \int_{0,2}^{0,8} f(x)dx = \int_{0,2}^{0.8} 2e^{-2x}dx
$$

cuja representação gráfica é mostrada na [Figura 17.](#page-96-0) Os comandos do R a seguir mostram como fazer o gráfico de função. O comando plot() desenha o gráfico da função. Para destacar as áreas que

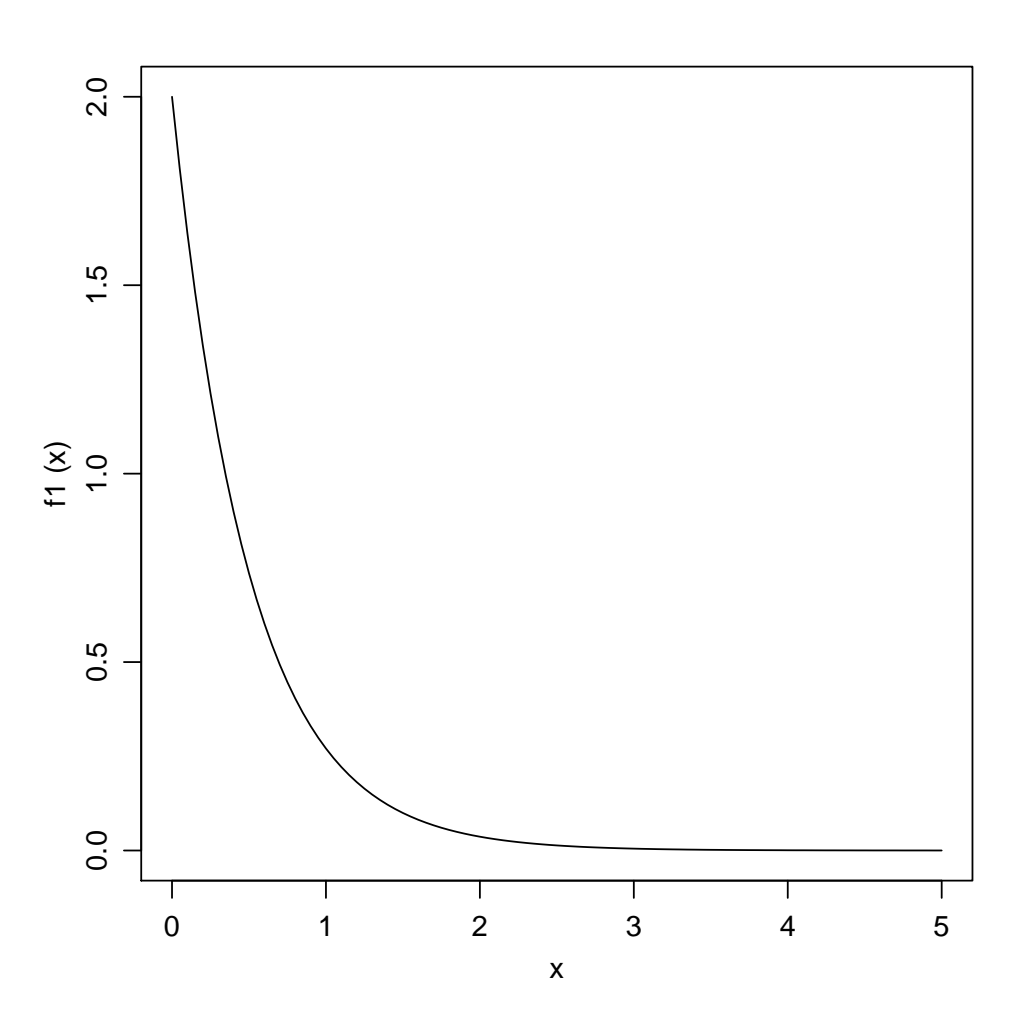

<span id="page-95-0"></span>Figura 16: Gráfico da função de probabilidade do Exemplo 1.

correspondem às probabilidades pedidas vamos usar a função polygon(). Esta função adiciona a um gráfico um polígono que é definido pelas coordenadas de seus vértices. Para sombrear a área usa-se o argumento density. Finalmente, para escrever um texto no gráfico usamos a função text() com as coordenadas de posição do texto.

> plot(f1, 0, 5)  $> polygon(x = c(1, seq(1, 5, 1 = 20)), y = c(0, f1(seq(1, 5, 1 = 20))),$ + density = 10)  $>$  polygon(x = c(0.2, seq(0.2, 0.8, 1 = 20), 0.8), y = c(0, f1(seq(0.2, +  $0.8$ ,  $1 = 20)$ ,  $0$ ,  $col = "gray"$  $> \text{text}(c(1.2, 0.5), c(0.1, 0.2), c(expression(p[b], p[c]))$ 

E para obter as probabilidades pedidas usamos integrate().

> integrate(f1, 1, Inf)

- 0.1353353 with absolute error < 2.1e-05
- > integrate(f1, 0.2, 0.8)
- 0.4684235 with absolute error < 5.2e-15

EXEMPLO 2 (Bussab & Morettin, página 139, exercício 10)

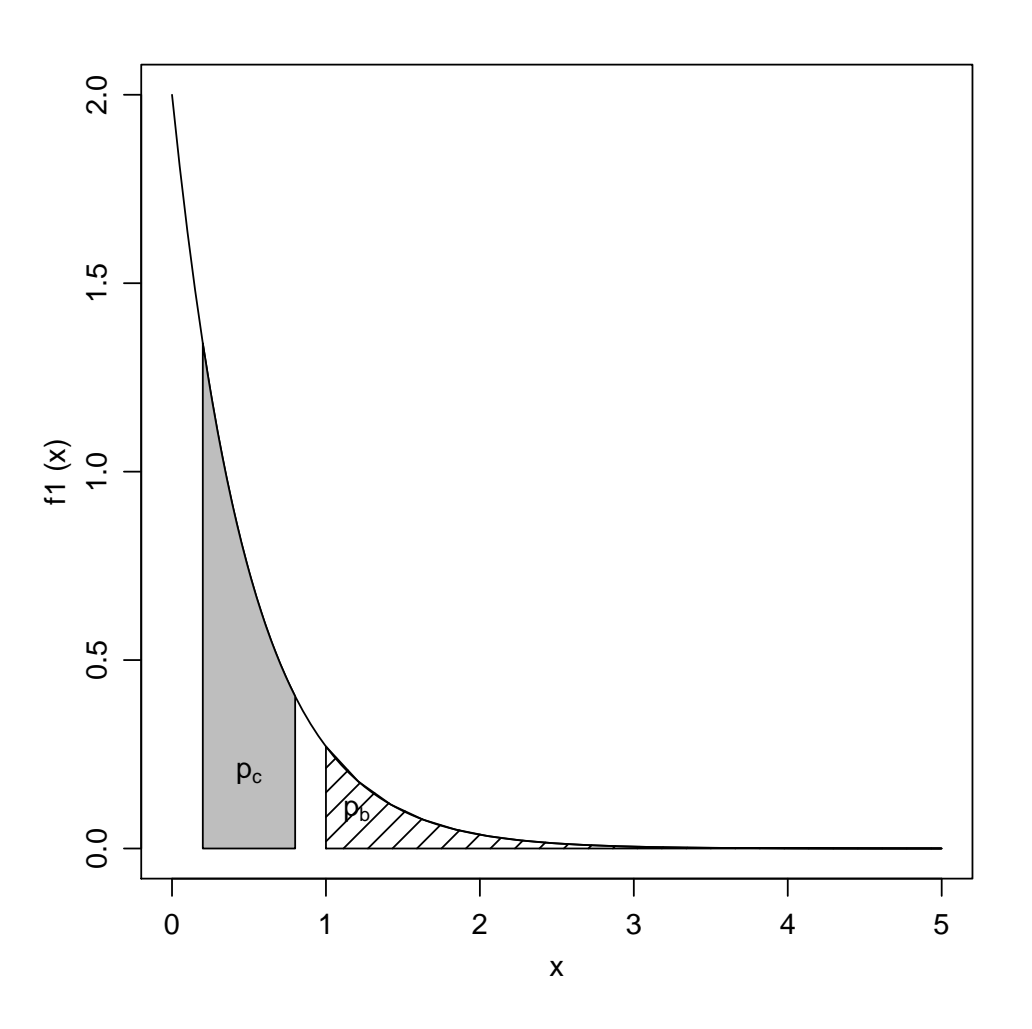

<span id="page-96-1"></span><span id="page-96-0"></span>Figura 17: Probabilidades pedidas nos itens (b) e (c) do Exemplo 1.

A demanda diária de arroz em um supermercado, em centenas de quilos, é uma v.a.  $X$  com f.d.p.

$$
f(x) = \begin{cases} \frac{2}{3}x, & \text{se } 0 \le x < 1\\ -\frac{x}{3} + 1, & \text{se } 1 \le x < 3\\ 0, & \text{se } x < 0 \text{ ou } x \ge 3 \end{cases}
$$
 (3)

- (a) Calcular a probabilidade de que sejam vendidos mais que 150 kg.
- (b) Calcular a venda esperada em 30 dias.
- $(c)$  Qual a quantidade que deve ser deixada à disposição para que não falte o produto em 95% dos dias?

Novamente começamos definindo um objeto do R que contém a função dada em [3.](#page-96-1)

Neste caso definimos um vetor do mesmo tamanho do argumento x para armazenar os valores de  $f(x)$  e a seguir preenchemos os valores deste vetor para cada faixa de valor de x.

```
> f2 \leftarrow function(x) {
+ fx <- numeric(length(x))
+ fx[x < 0] < -0+ f_X[x \succ 0 \& x < 1] \leftarrow 2 * x[x \succ 0 \& x < 1]/3+ f_X[x \geq 1 \& x \leq 3] \leq -(-x[x \geq 1 \& x \leq 3]/3) + 1+ fx[x > 3] < -0
```
 $Introdução ao R$  98

```
+ return(fx)
+ }
```
A seguir verificamos que a integral da função é 1 e fazemos o seu gráfico mostrado na [Figura 18.](#page-97-0)

> integrate(f2, 0, 3) 1 with absolute error < 1.1e-15  $> plot(f2, -1, 4)$ 

1 with absolute error < 1.1e-15

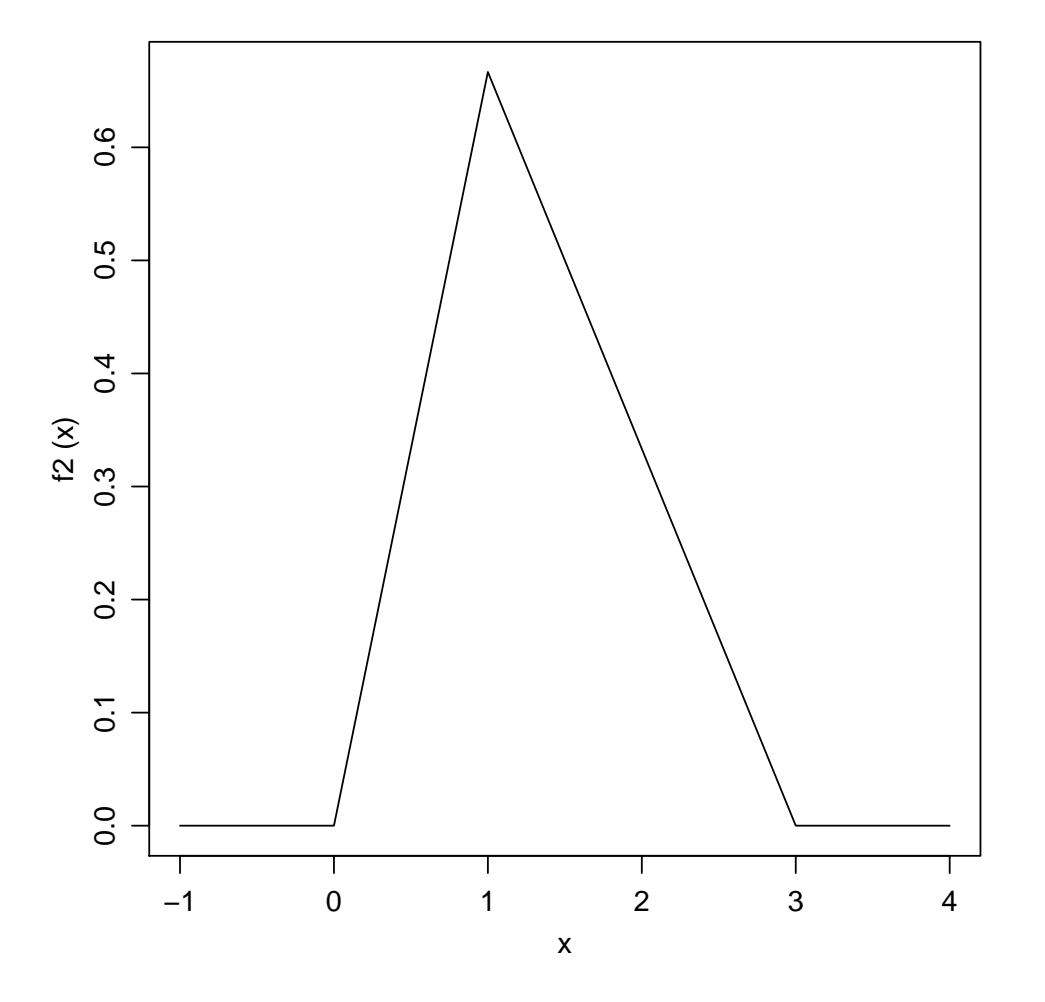

<span id="page-97-0"></span>Figura 18: Gráfico da função densidade de probabilidade do Exemplo 2.

Agora vamos responder às questões levantadas. Na questão (a) pede-se a probabilidade de que sejam vendidos mais que 150 kg (1,5 centenas de quilos), portanto a probabilidade  $P[X > 1, 5]$ . A probabilidade corresponde à área sob a função no intervalo pedido ou seja  $P[X > 1, 5] = \int_{1,5}^{\infty} f(x) dx$ e esta integral pode ser resolvida numericamente com o comando:

#### > integrate(f2, 1.5, Inf)

#### 0.3749999 with absolute error < 3.5e-05

A venda esperada em trinta dias é 30 vezes o valor esperado de venda em um dia. Para calcular a esperança  $E[X] = \int x f(x) dx$  definimos uma nova função e resolvemos a integral. A função integrate retorna uma lista onde um dos elementos (\$value) é o valor da integral.

```
> ef2 \le function(x) {
+ x * f2(x)+ }
> integrate(ef2, 0, 3)
1.333333 with absolute error < 7.3e-05
> 30 * integrate(ef2, 0, 3)$value
[1] 40
```
Na questão (c) estamos em busca do quantil 95% da distribuição de probabilidades, ou seja o valor de x que deixa  $95\%$  de massa de probabilidade abaixo dele. Este valor que vamos chamar de k é dado por:

$$
\int_0^k f(x)dx = 0.95.
$$

Para encontrar este valor vamos definir uma função que calcula a diferença (em valor absoluto) entre  $0.95$  e a probabilidade associada a um valor qualquer de x. O quantil será o valor que minimiza esta probabilidade. Este é portanto um problema de otimização numérica e para resolvê-lo vamos usar a função optimize() do R, que recebe como argumentos a função a ser otimizada e o intervalo no qual deve procurar a solução. A resposta mostra o valor do quantil  $x = 2.452278$  e a função objetivo com valor muito próximo de 0, que era o que desejávamos.

```
> f \leq function(x) abs(0.95 - integrate(f2, 0, x)$value)
> optimise(f, c(0, 3))$minimum
[1] 2.452278
```
\$objective [1] 7.573257e-08

A [Figura 19](#page-99-0) ilustra as soluções dos itens (a) e (c) e os comandos abaixo foram utilizados para obtenção destes gráficos.

```
> par(mfrow = c(1, 2), mar = c(3, 3, 0, 0), mgp = c(2, 1, 0))> plot(f2, -1, 4)> polygon(x = c(1.5, 1.5, 3), y = c(0, f2(1.5), 0), dens = 10)
> k <- optimise(f, c(0, 3))$min
> plot(f2, -1, 4)> polygon(x = c(0, 1, k, k), y = c(0, f2(1), f2(k), 0), dens = 10)> text(c(1.5, k), c(0.2, 0), c("0.95", "k"), cex = 2.5)
```
Finalmente lembramos que os exemplos discutidos aqui são simples e não requerem soluções num´ericas, devendo ser resolvidos analiticamente. Utilizamos estes exemplos somente para ilustrar a obtenção de soluções numéricas com o uso do R, que na prática deve ser utilizado em problemas mais complexos onde soluções analíticas não são triviais ou mesmo impossíveis.

### 12.1 Exercícios

1. (Bussab & Morettin, 5a edição, pag. 194, ex. 28)

Em uma determinada localidade a distribuição de renda, em u.m. (unidade monetária) é uma variável aleatória  $X$  com função de distribuição de probabilidade:

$$
f(x) = \begin{cases} \frac{1}{10}x + \frac{1}{10} & \text{se } 0 \le x \le 2\\ -\frac{3}{40}x + \frac{9}{20} & \text{se } 2 < x \le 6\\ 0 & \text{se } x < 0 \text{ ou } x > 6 \end{cases}
$$

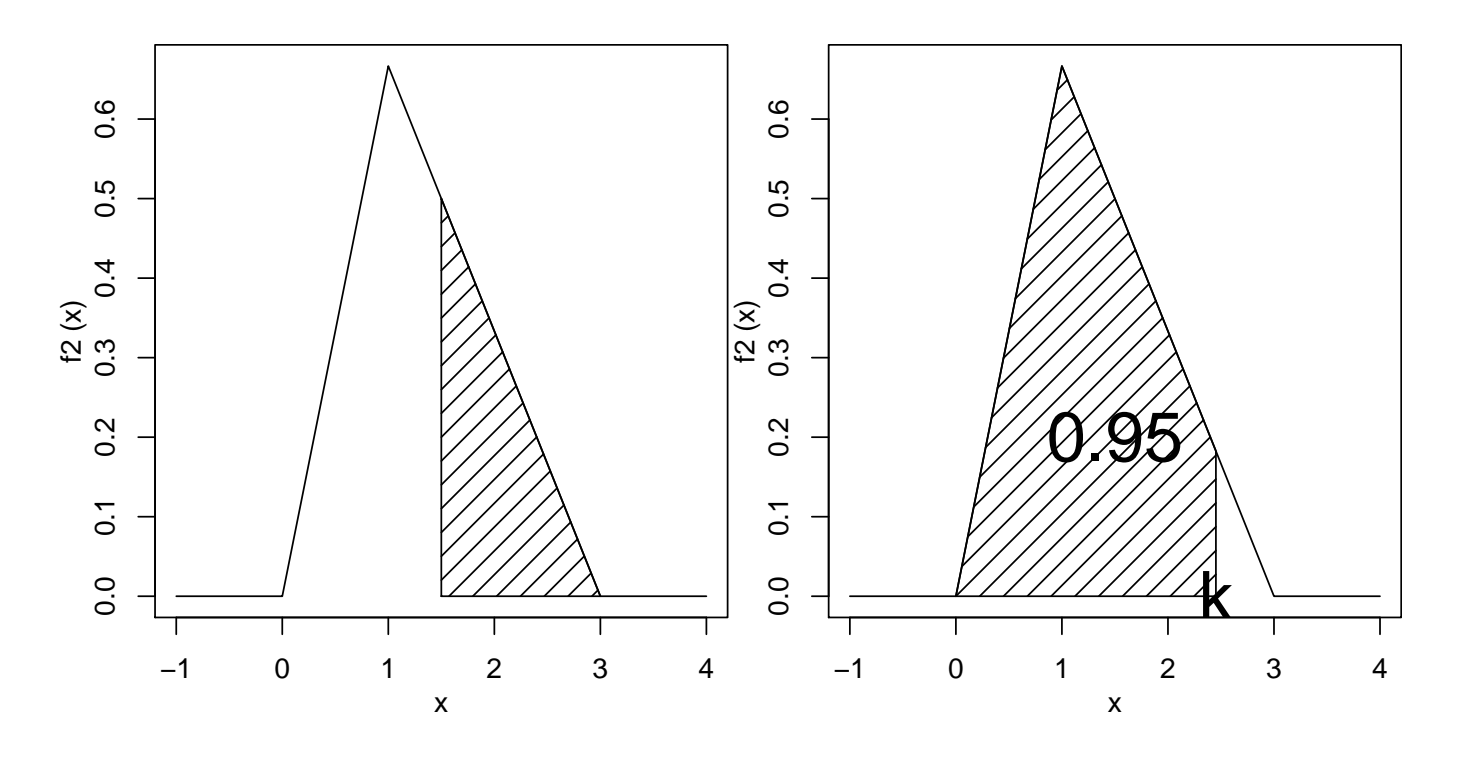

<span id="page-99-0"></span>Figura 19: Gráficos indicando as soluções dos itens (a) e (c) do Exemplo 2.

- (a) mostre que  $f(x)$  é uma f.d.p..
- (b) calcule os quartis da distribuição.
- (c) calcule a probabilidade de encontrar uma pessoa com renda acima de 4,5 u.m. e indique o resultado no gráfico da distribuição.
- (d) qual a renda média nesta localidade?

# 13 Distribuições de Probabilidade

O programa R inclui funcionalidade para operações com distribuições de probabilidades. Para cada distribuição há 4 operações básicas indicadas pelas letras:

- d calcula a densidade de probabilidade  $f(x)$  no ponto
- p calcula a função de probabilidade acumulada  $F(x)$  no ponto
- q calcula o quantil correspondente a uma dada probabilidade
- r retira uma amostra da distribuição

Para usar os funções deve-se combinar uma das letras acima com uma abreviatura do nome da distribuição, por exemplo para calcular probabilidades usamos: pnorm() para normal, pexp() para exponencial, pbinom() para binomial, ppois() para Poisson e assim por diante.

Vamos ver com mais detalhes algumas distribuições de probabilidades.

## 13.1 Distribuição Normal

A funcionalidade para distribuição normal é implementada por argumentos que combinam as letras acima com o termo norm. Vamos ver alguns exemplos com a distribuição normal padrão. Por *default* as funções assumem a distribuição normal padrão  $N(\mu = 0, \sigma^2 = 1)$ .

 $>$  dnorm $(-1)$ [1] 0.2419707  $>$  pnorm $(-1)$ [1] 0.1586553 > qnorm(0.975) [1] 1.959964  $>$  rnorm(10) [1] -0.6340701 0.3019576 -1.5772133 -2.4928096 0.7250672 -1.5212721 -0.1771953 [8] -0.7318969 0.3789650 0.4376788

O primeiro valor acima corresponde ao valor da densidade da normal

$$
f(x) = \frac{1}{\sqrt{2\pi\sigma^2}} \exp\{-\frac{1}{2\sigma^2}(x-\mu)^2\}
$$

com parâmetros ( $\mu = 0, \sigma^2 = 1$ ) no ponto −1. Portanto, o mesmo valor seria obtido substituindo x por −1 na expressão da normal padrão:

 $>$  (1/sqrt(2 \* pi)) \* exp((-1/2) \* (-1)^2) [1] 0.2419707

A função pnorm(-1) calcula a probabilidade  $P(X \le -1)$ . O comando qnorm(0.975) calcula o valor de a tal que  $P(X \le a) = 0.975$ . Finalmente, o comando rnorm(10) gera uma amostra de 10 elementos da normal padrão. Note que os valores que voce obtém rodando este comando podem ser diferentes dos mostrados acima.

As funções acima possuem argumentos adicionais, para os quais valores padrão (*default*) foram assumidos, e que podem ser modificados. Usamos args() para ver os argumentos de uma função e help() para visualizar a documentação detalhada:

```
> args(rnorm)
function (n, mean = 0, sd = 1)NULL.
```
As funções relacionadas à distribuição normal possuem os argumentos mean e sol para definir média e desvio padrão da distribuição que podem ser modificados como nos exemplos a seguir. Note nestes exemplos que os argumentos podem ser passados de diferentes formas.

```
> qnorm(0.975, mean = 100, sd = 8)[1] 115.6797
> qnorm(0.975, m = 100, s = 8)
[1] 115.6797
> qnorm(0.975, 100, 8)
[1] 115.6797
```
Para informações mais detalhadas pode-se usar help(). O comando

#### > help(rnorm)

irá exibir em uma janela a documentação da função que pode também ser chamada com ?rnorm. Note que ao final da documentação são apresentados exemplos que podem ser rodados pelo usuário e que auxiliam na compreensão da funcionalidade.

Note também que as 4 funções relacionadas à distribuição normal são documentadas conjuntamente, portanto help(rnorm), help(qnorm), help(dnorm) e help(pnorm) irão exibir a mesma documentacão.

Cálculos de probabilidades usuais, para os quais utilizávamos tabelas estatísticas podem ser facilmente obtidos como no exemplo a seguir.

Seja X uma v.a. com distribuição  $N(100, 100)$ . Calcular as probabilidades:

- 1.  $P[X < 95]$
- 2.  $P[90 < X < 110]$
- 3.  $P[X > 95]$

Calcule estas probabilidades de forma usual, usando a tabela da normal. Depois compare com os resultados fornecidos pelo R. Os comandos do R para obter as probabilidades pedidas são:

```
> pnorm(95, 100, 10)
[1] 0.3085375
> pnorm(110, 100, 10) - pnorm(90, 100, 10)
[1] 0.6826895
> 1 - pnorm(95, 100, 10)
[1] 0.6914625
> pnorm(95, 100, 10, lower = F)
[1] 0.6914625
```
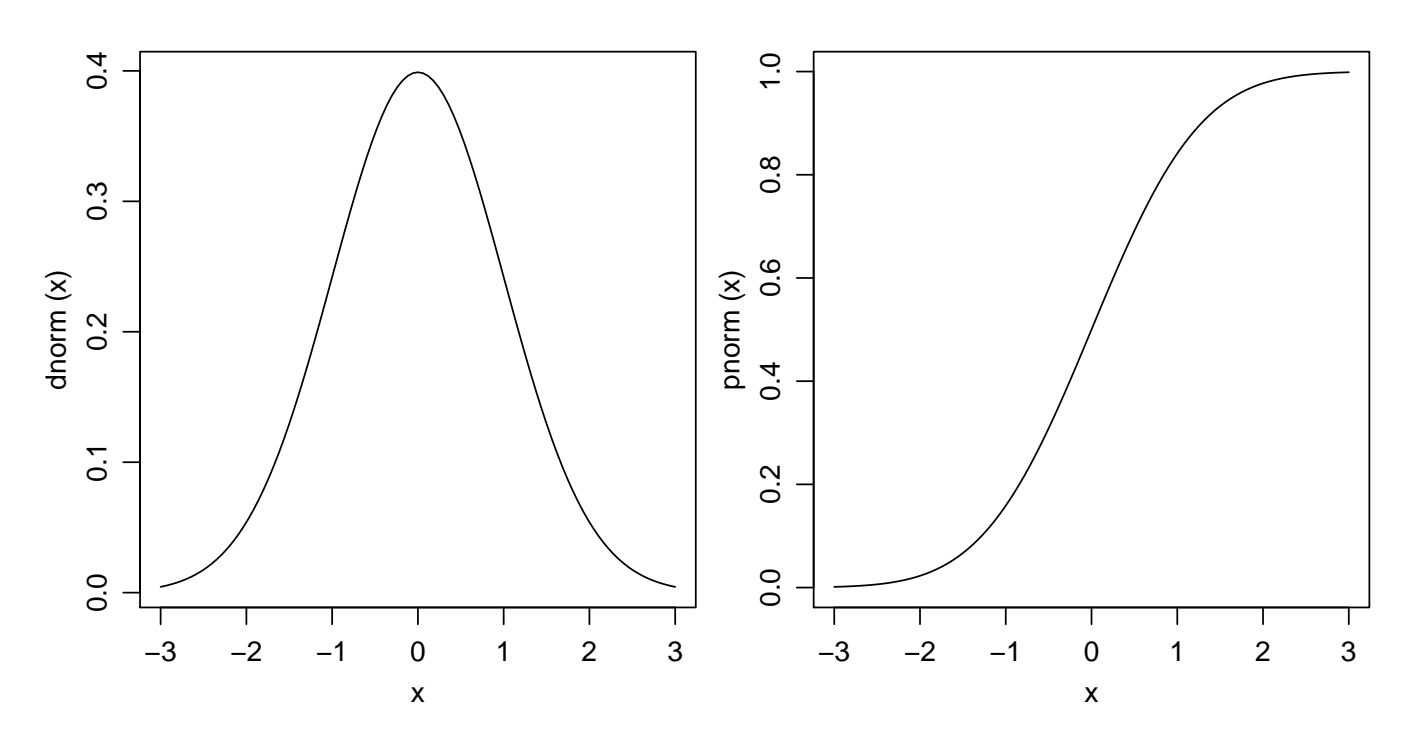

<span id="page-102-0"></span>Figura 20: Funções de densidade e probabilidade da distribuição normal padrão.

Note que a última probabilidade foi calculada de duas formas diferentes, a segunda usando o argumento lower que implementa um algorítmo de cálculo de probabilidades mais estável numericamente.

A seguir vamos ver comandos para fazer gráficos de distribuições de probabilidade. Vamos fazer gráficos de funções de densidade e de probabilidade acumulada. Estude cuidadosamente os comandos abaixo e verifique os gráficos por eles produzidos. A [Figura 20](#page-102-0) mostra gráficos da densidade (esquerda) e probabilidade acumulada (direita) da normal padr˜ao, produzidos com os comandos a seguir. Para fazer o gráfico consideramos valores de X entre -3 e 3 que correspondem a  $+/-$  três desvios padrões da média, faixa que concentra 99,73% da massa de probabilidade da distribuição normal.

```
> plot(dnorm, -3, 3)> plot(pnorm, -3, 3)
```
A [Figura 21](#page-103-0) mostra gráficos da densidade (esquerda) e probabilidade acumulada (direita) da  $N(100, 64)$ . Para fazer estes gráficos tomamos uma sequência de valores de x entre 70 e 130 e para cada um deles calculamos o valor das funções  $f(x)$  e  $F(x)$ . Depois unimos os pontos  $(x, f(x))$  em um gráfico e  $(x, F(x))$  no outro.

 $> x < -$  seq(70, 130, len = 100)  $> fx < -dnorm(x, 100, 8)$  $> plot(x, fx, type = "l")$  $> F_X \le -$  pnorm $(x, 100, 8)$  $> plot(x, Fx, type = "1")$ 

Note que, alternativamente, os mesmos gráficos poderiam ser produzidos com os comandos a seguir.

```
> plot(function(x) dom(x, 100, 8), 70, 130)> plot(function(x) pnorm(x, 100, 8), 70, 130)
```
Comandos usuais do R podem ser usados para modificar a aparência dos gráficos. Por exemplo, po-demos incluir títulos e mudar texto dos eixos conforme mostrado na gráfico da esquerda da [Figura 22](#page-104-0)

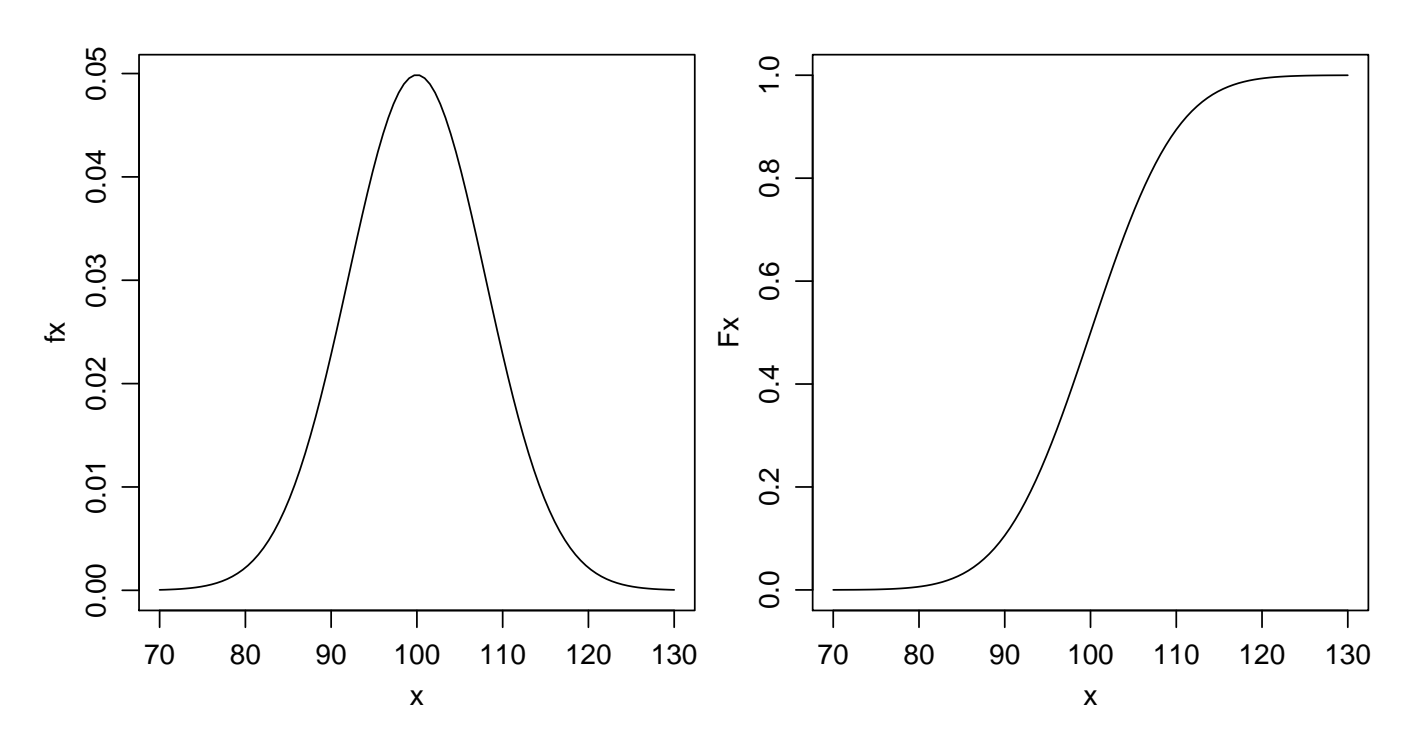

<span id="page-103-0"></span>Figura 21: Funções de densidade de probabilidade (esquerda) e função de distribuição acumulada (direita) da  $N(100, 64)$ .

e nos dois primeiros comandos abaixo. Os demais comandos mostram como colocar diferentes densidades em um mesmo gráfico como ilustrado à direita da mesma Figura.

```
> plot(dnorm, -3, 3, xlab = "valores de X", ylab = "densidade de probabilidade")
> title("Distribuicão Normal\nX ~ N(100, 64)")
> plot(function(x) dom(x, 100, 8), 60, 140, ylab = "f(x)")> plot(function(x) dom(x, 90, 8), 60, 140, add = T, col = 2)> plot(function(x) dom(x, 100, 15), 60, 140, add = T, col = 3)> legend(110, 0.05, c("N(100,64)", "N(90,64)", "N(100,225)"), fill = 1:3)
```
## 13.2 Distribuição Binomial

Cálculos para a distribuição binomial são implementados combinando as *letras básicas* vistas acima com o termo binom. Vamos primeiro investigar argumentos e documentação com args() e dbinom().

### > args(dbinom)

```
function (x, size, prob, log = FALSE)
NULL
```
> help(dbinom)

Seja X uma v.a. com distribuição Binomial com  $n = 10$  e  $p = 0.35$ . Vamos ver os comandos do R para:

- 1. fazer o gráfico das função de densidade
- 2. idem para a função de probabilidade

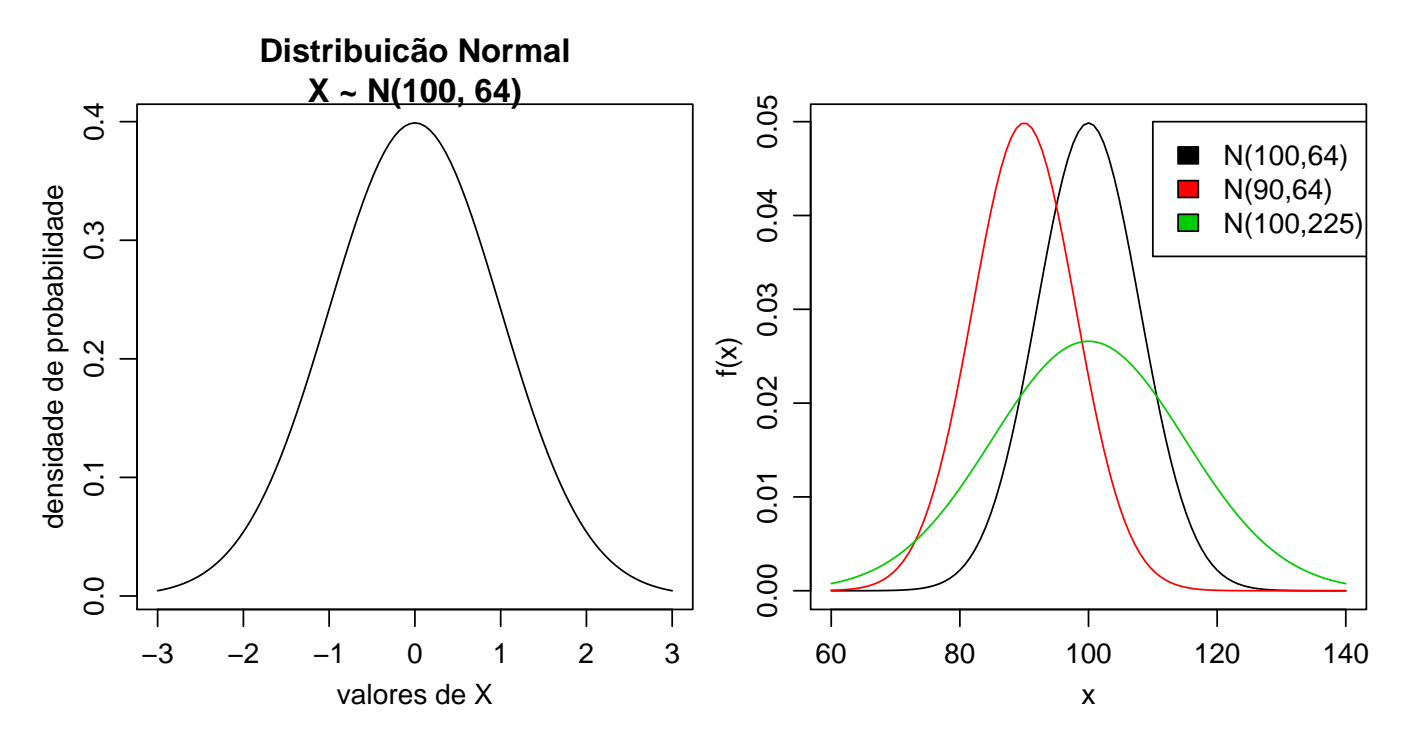

<span id="page-104-0"></span>Figura 22: Gráfico com texto nos eixos e título (esquerda) e várias distribuições em um mesmo gráfico (direita).

- 3. calcular  $P[X = 7]$
- 4. calcular  $P[X < 8] = P[X \le 7]$
- 5. calcular  $P[X \geq 8] = P[X > 7]$
- 6. calcular  $P[3 < X < 6] = P[4 < X < 7]$

Note que sendo uma distribuição discreta de probabilidades os gráficos são diferentes dos obtidos para distribuição normal e os cálculos de probabilidades devem considerar as probabilidades nos pontos. Os gráficos das funções de densidade e probabilidade são mostrados na [Figura 23.](#page-105-0)

```
> x < -0:10> fx < - dbinom(x, 10, 0.35)> plot(x, fx, type = "h")> Fx <- pbinom(x, 10, 0.35)
> plot(x, Fx, type = "s")
```
As probabilidades pedidas são obtidas com os comandos a seguir.

> dbinom(7, 10, 0.35) [1] 0.02120302 > pbinom(7, 10, 0.35) [1] 0.9951787 > sum(dbinom(0:7, 10, 0.35)) [1] 0.9951787 > 1 - pbinom(7, 10, 0.35) [1] 0.004821265 > pbinom(7, 10, 0.35, lower = F)

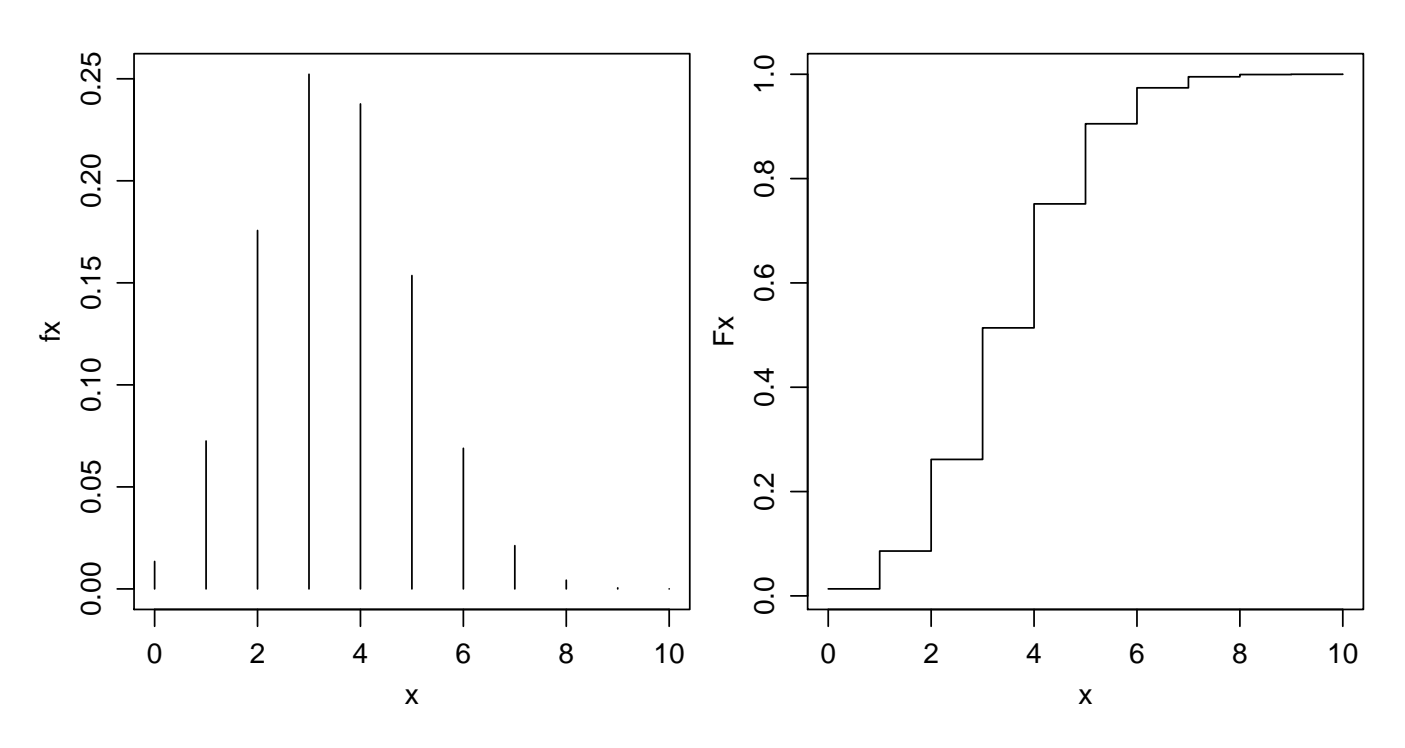

<span id="page-105-0"></span>Figura 23: Funções de probabilidade (esquerda) e distribuição acumulada (direita) da  $B(10, 0.35)$ .

```
[1] 0.004821265
> pbinom(6, 10, 0.35) - pbinom(3, 10, 0.35)
[1] 0.4601487
> sum(dbinom(4:6, 10, 0.35))
[1] 0.4601487
```
## 13.3 Distribuição Uniforme

### 13.3.1 Uniforme Contínua

Para a distribuição uniforme *contínua* usa-se as funções \*unif() onde \* deve ser p, q, d ou r como mencionado anteriormente. Nos comandos a seguir inspecionamos os argumentos, sorteamos 5 valores da  $U(0, 1)$  e calculamos a probabilidade acumulada até 0,75.

```
> args(runif)
```

```
function (n, min = 0, max = 1)NULL
> runif(5)
[1] 0.4887607 0.2191140 0.7390514 0.6375592 0.3148147
> punif(0.75)
[1] 0.75
```
Portanto, o *default* é uma distribuição uniforme no intervalo  $[0, 1]$  e os argumentos opcionais são min e max. Por exemplo, para simular 5 valores de  $X \sim U(5, 20)$  usamos:

> runif(5, min = 5, max = 20) [1] 6.443248 8.537205 11.909895 9.028358 15.125244

### 13.3.2 Uniforme Discreta

Não há entre as funções básicas do R uma função específica para a distribuição uniforme discreta com opções de prefixos  $r, d, p \in d$ , provavelmente devido a sua simplicidade, embora algumas outras funções possam ser usadas. Por exemplo para sortear números pode-se usar sample(), como no exemplo a seguir onde são sorteados 15 valores de uma uniforma discreta com valores (inteiros) entre 1 e 10  $(X \sim U_d(1, 10)).$ 

 $>$  sample(1:10, 15, rep = T) [1] 6 10 3 6 10 4 9 1 3 2 8 6 6 7 8

## 13.4 A função sample()

A função sample() não é restrita à distribuição uniforme discreta, podendo ser usada para sorteios, com ou sem reposição (argumento replace, *default* sem reposição), com a possibilidade de associar diferentes probabilidades a cada elemento (argumento prob, default probabilidades iguais para os elementos).

> args(sample)

```
function (x, size, replace = FALSE, prob = NULL)
NULL
```
Vejamos alguns exemplos:

 $\bullet$  sorteio de 3 números entre os inteiros de 0 a 20

```
> sample(0:20, 3)
[1] 9 13 6
```
sorteio de 5 n´umeros entre os elementos de um certo vetor

> x <- c(23, 34, 12, 22, 17, 28, 18, 19, 20, 13, 18)  $>$  sample(x, 5) [1] 28 34 19 13 17

• sorteio de 10 números entre os possíveis resultados do lançamento de um dado, com reposição

 $>$  sample(1:6, 10, rep = T) [1] 2 4 2 5 2 4 2 1 3 5

 $\bullet$  idem ao anterior, porém agora com a probabilidade de cada face proporcional ao valor da face.

 $>$  sample(1:6, 10, prob = 1:6, rep = T) [1] 4 5 5 4 3 6 3 3 1 6

Este último exemplo ilustra ainda que os valores passados para o argumento prob não precisam ser probabilidades, são apenas entendidos como *pesos*. A própria função trata isto internamente fazendo a ponderação adequada.

## 13.5 Exercícios

Nos exercícios abaixo iremos também usar o R como uma calculadora estatística para resolver alguns exemplos/exercícios de probabilidade tipicamente apresentados em um curso de estatística básica.

Os exercícios abaixo com indicação de página foram retirados de:

Magalhães, M.N. & Lima, A.C.P. (2001) Noções de Probabilidade e Estatística. 3 ed. São Paulo, IME-USP. 392p.

- 1. (Ex 1, pag 67) Uma moeda viciada tem probabilidade de cara igual a 0.4. Para quatro lan camentos independentes dessa moeda, estude o comportamento da variável número de caras e faça um gráfico de sua função de distribuição.
- 2. (Ex 5, pag 77) Sendo X uma variável seguindo o modelo Binomial com parâmetro  $n = 15$  e  $p = 0.4$ , pergunta-se:
	- $P(X \ge 14)$
	- $P(8 < X \le 10)$
	- $P(X < 2 \text{ ou } X > 11)$
	- $P(X > 11$  ou  $X > 13$ )
	- $P(X > 3 \text{ e } X < 6)$
	- $P(X \leq 13 \mid X \geq 11)$

3. (Ex 8, pag 193) Para X ∼ N(90, 100), obtenha:

- $P(X \le 115)$
- $P(X \ge 80)$
- $P(X \le 75)$
- $P(85 \le X \le 110)$
- $P(|X 90| \le 10)$
- O valor de a tal que  $P(90 a \le X \le 90 + a) = \gamma$ ,  $\gamma = 0.95$
- 4. Faça os seguintes gráficos:
	- $\bullet$  da função de densidade de uma variável com distribuição de Poisson com parâmetro  $\lambda = 5$
	- da densidade de uma variável  $X \sim N(90, 100)$
	- sobreponha ao gráfico anterior a densidade de uma variável Y ∼ N(90,80) e outra Z ∼ N(85, 100)
	- densidades de distribuições  $\chi^2$  com 1, 2 e 5 graus de liberdade.
- 5. A probabilidade de indivíduos nascerem com certa característica é de 0,3. Para o nascimento de 5 indivíduos e considerando os nascimentos como eventos independentes, estude o comportamento da variável número de indivíduos com a característica e faça um gráfico de sua função de distribuição.
#### Introdução ao  $R$  109

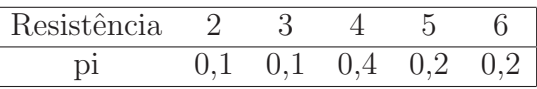

- 6. Sendo X uma variável seguindo o modelo Normal com média  $\mu = 130$  e variância  $\sigma^2 = 64$ , pergunta-se: (a)  $P(X \ge 120)$  (b)  $P(135 < X \le 145)$  (c)  $P(X < 120 \text{ ou } X \ge 150)$
- 7. (Ex 3.6, pag 65) Num estudo sobre a incidência de câncer foi registrado, para cada paciente com este diagnóstico o número de casos de câncer em parentes próximos (pais, irmãos, tios, filhos e sobrinhos). Os dados de 26 pacientes são os seguintes:

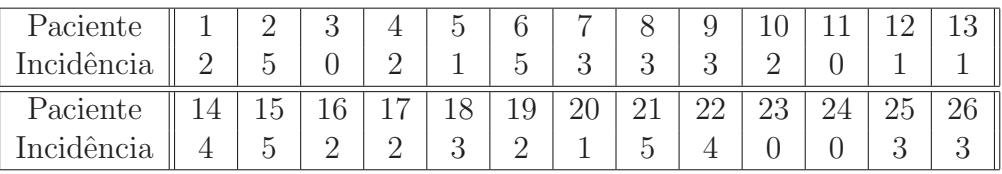

Estudos anteriores assumem que a incidência de câncer em parentes próximos pode ser modelada pela seguinte função discreta de probabilidades:

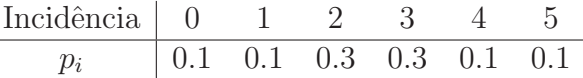

- $\bullet$  os dados observados concordam com o modelo teórico?
- faça um gráfico mostrando as frequências teóricas (esperadas) e observadas.
- 8. A distribuição da soma de duas variáveis aleatórias uniformes não é uniforme. Verifique isto gerando dois vetores  $x \in y$  com distribuição uniforme [0, 1] com 3000 valores cada e fazendo  $z = x + y$ . Obtenha o histograma para x, y e z. Descreva os comandos que utilizou.
- 9. (extraído de Magalhães e Lima, 2001) A resistência (em toneladas) de vigas de concreto produzidas por uma empresa, comporta-se como abaixo:

Simule a resistência de 5000 vigas a partir de valores gerados de uma uniforme  $[0,1]$ . (Dica: Use o comando ifelse() do R). Verifique o histograma.

# 14 Complementos sobre distribuições de probabilidade

Agora que já nos familiarizamos com o uso das distribuições de probabilidade vamos ver alguns detalhes adicionais sobre seu funcionamento.

# 14.1 Probabilidades e integrais

A probabilidade de um evento em uma distribuição contínua é uma área sob a curva da distribuição. Vamos reforçar esta idéia revisitando um exemplo visto na aula anterior.

Seja X uma v.a. com distribuição  $N(100, 100)$ . Para calcular a probabilidade  $P[X < 95]$  usamos o comando:

> pnorm(95, 100, 10) [1] 0.3085375

Vamos agora "esquecer" o comando pnorm() e ver uma outra forma de resolver usando integração numérica. Lembrando que a normal tem a função de densidade dada por

$$
f(x) = \frac{1}{\sqrt{2\pi\sigma^2}} \exp\{-\frac{1}{2\sigma^2}(x-\mu)^2\}
$$

vamos definir uma função no R para a densidade normal deste problema:

```
> fn \leq function(x) {
+ fx <- (1/sqrt(2 * pi * 100)) * exp((-1/200) * (x - 100)^2))+ return(fx)
+ }
```
Para obter o gráfico desta distribuição mostrado na Figura [24](#page-110-0) usamos o fato que a maior parte da função está no intervalo entre a média  $+/-$  três desvios padrões, portanto entre 70 e 130. Podemos então fazer como nos comandos que se seguem. Para marcar no gráfico a área que corresponde a probabilidade pedida criamos um polígono com coordenadas ax e ay definindo o perímetro desta ´area.

```
> x \leftarrow seq(70, 130, 1 = 200)> fx \leftarrow fn(x)> plot(x, fx, type = "l")> ax <- c(70, 70, x[x < 95], 95, 95)
> ay <- c(0, \text{fn}(70), \text{fx}[x < 95], \text{fn}(95), 0)> polygon(ax, ay, dens = 10)
```
Para calcular a área pedida sem usar a função pnorm() podemos usar a função de integração numérica. Note que esta função, diferentemente da pnorm() reporta ainda o erro de aproximação numérica.

```
> integrate(fn, -Inf, 95)
0.3085375 with absolute error < 2.1e-06
```
Portanto para os demais ítens do problema  $P[90 < X < 110]$  e  $P[X > 95]$  fazemos:

```
> integrate(fn, 90, 110)
0.6826895 with absolute error < 7.6e-15
> integrate(fn, 95, +Inf)
0.6914625 with absolute error < 8.1e-05
```
e os resultados acima evidentemente coincidem com os obtidos anterioriormente usando pnorm().

Note ainda que na prática não precisamos definir e usar a função  $fn$  pois ela fornece o mesmo resultado que a função dnorm().

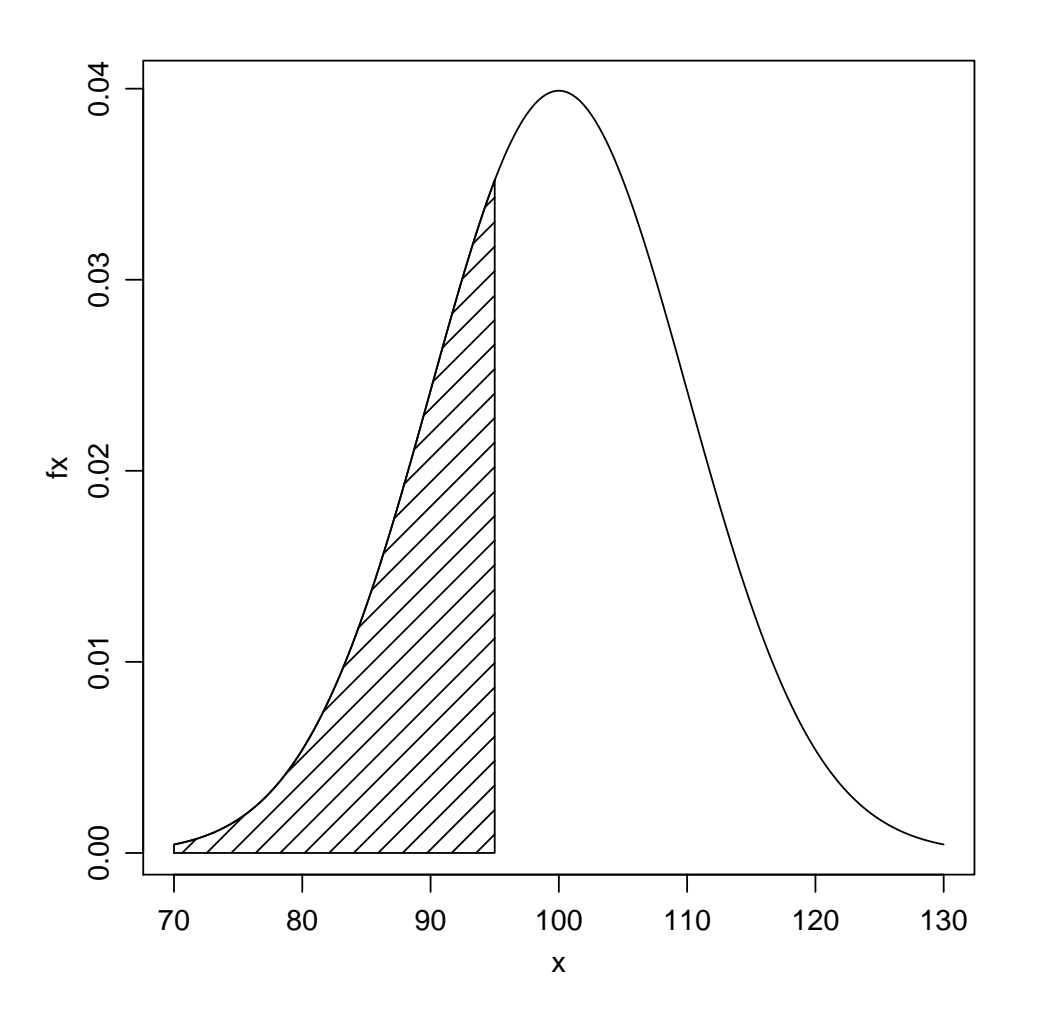

<span id="page-110-0"></span>Figura 24: Funções de densidade da  $N(100, 100)$  com a área correspondente à  $P[X \le 95]$ .

#### 14.2 Distribuição exponencial

A função de densidade de probabilidade da distribuição exponencial com parâmetro  $\lambda$  e denotada  $Exp(\lambda)$  é dada por:

$$
f(x) = \begin{cases} \frac{1}{\lambda} e^{-x/\lambda} & \text{para } x \ge 0\\ 0 & \text{para } x < 0 \end{cases}
$$

Seja uma variável X com distribuição exponencial de parâmetro  $\lambda = 500$ . Calcular a probabilidade  $P[X \geq 400]$ .

A solução analítica pode ser encontrada resolvendo

$$
P[X \ge 400] = \int_{400}^{\infty} f(x)dx = \int_{400}^{\infty} \frac{1}{\lambda} e^{-x/\lambda} dx
$$

que é uma integral que pode ser resolvida analiticamente. Fica como exercício encontrar o valor da integral acima.

Para ilustrar o uso do R vamos também obter a resposta usando integração numérica. Para isto vamos criar uma função com a expressão da exponencial e depois integrar no intervalo pedido e este resultado deve ser igual ao encontrado com a solução analítica.

```
> fexp <- function(x, lambda = 500) {
+ fx <- ifelse(x < 0, 0, (1/lambda) * exp(-x/lambda))
+ return(fx)
```

```
+ }
> integrate(fexp, 400, Inf)
0.449329 with absolute error < 5e-06
```
Note ainda que poderíamos obter o mesmo resultado simplesmente usando a função pexp() com o comando pexp(400, rate=1/500, lower=F), onde o argumento corresponde a  $1/\lambda$  na equação da exponencial.

A Figura [25](#page-112-0) mostra o gráfico desta distribuição com indicação da área correspondente à probabilidade pedida. Note que a função é positiva no intervalo  $(0, +\infty)$  mas para fazer o gráfico consideramos apenas o intervalo (0, 2000).

```
> x \leftarrow seq(0, 2000, 1 = 200)> fx < -</math> <math>dexp(x, rate = 1/500)</math>> plot(x, fx, type = "l")> ax <- c(400, 400, x[x > 400], 2000, 2000)> ay <- c(0, dexp(c(400, x[x > 400], 2000), 1/500), 0)
> polygon(ax, ay, dens = 10)
```
## 14.3 Esperança e Variância

Sabemos que para a distribuição exponencial a esperança  $E[X] = \int_0^\infty x f(x) dx = \lambda$  e a variância  $Var[X] = \int_0^\infty (x - E[X])^2 f(x) dx = \lambda^2$  pois podem ser obtidos analiticamente.

Novamente para ilustrar o uso do R vamos "esquecer" que conhecemos estes resultados e vamos obtê-los numericamente. Para isto vamos definir funções para a esperança e variância e fazer a integração numérica.

```
> e.exp \le function(x, lambda = 500) {
+ ex \leftarrow x * (1/1ambda) * exp(\leftarrowx/1ambda)
+ return(ex)
+ }
> integrate(e.exp, 0, Inf)
500 with absolute error < 0.00088
> ex <- integrate(e.exp, 0, Inf)$value
> ex
[1] 500
> v.exp \le function(x, lambda = 500, exp.x) {
+ vx \leftarrow ((x - exp.x)^{2}) * (1/lambda) * exp(-x/lambda)+ return(vx)
+ }
> integrate(v.exp, 0, Inf, exp.x = ex)
250000 with absolute error < 6.9
```
## 14.4 Gerador de números aleatórios

A geração da amostra depende de um *gerador de números aleatórios* que é controlado por uma semente (seed em inglês). Cada vez que o comando rnorm() é chamado diferentes elementos da amostra são produzidos, porque a semente do gerador é automaticamente modificada pela função. Em geral o usuário não precisa se preocupar com este mecanismo. Mas caso necessário set.seed()

```
> x \leftarrow \text{seq}(0, 2000, 1 = 200)> fx < -</math> <math>dexp(x, rate = 1/500)</math>> plot(x, fx, type = "l")> ax \leftarrow c(400, 400, x[x > 400], 2000, 2000)> ay \leftarrow c(0, dexp(c(400, x[x > 400], 2000), 1/500), 0)
> polygon(ax, ay, dens = 10)
```
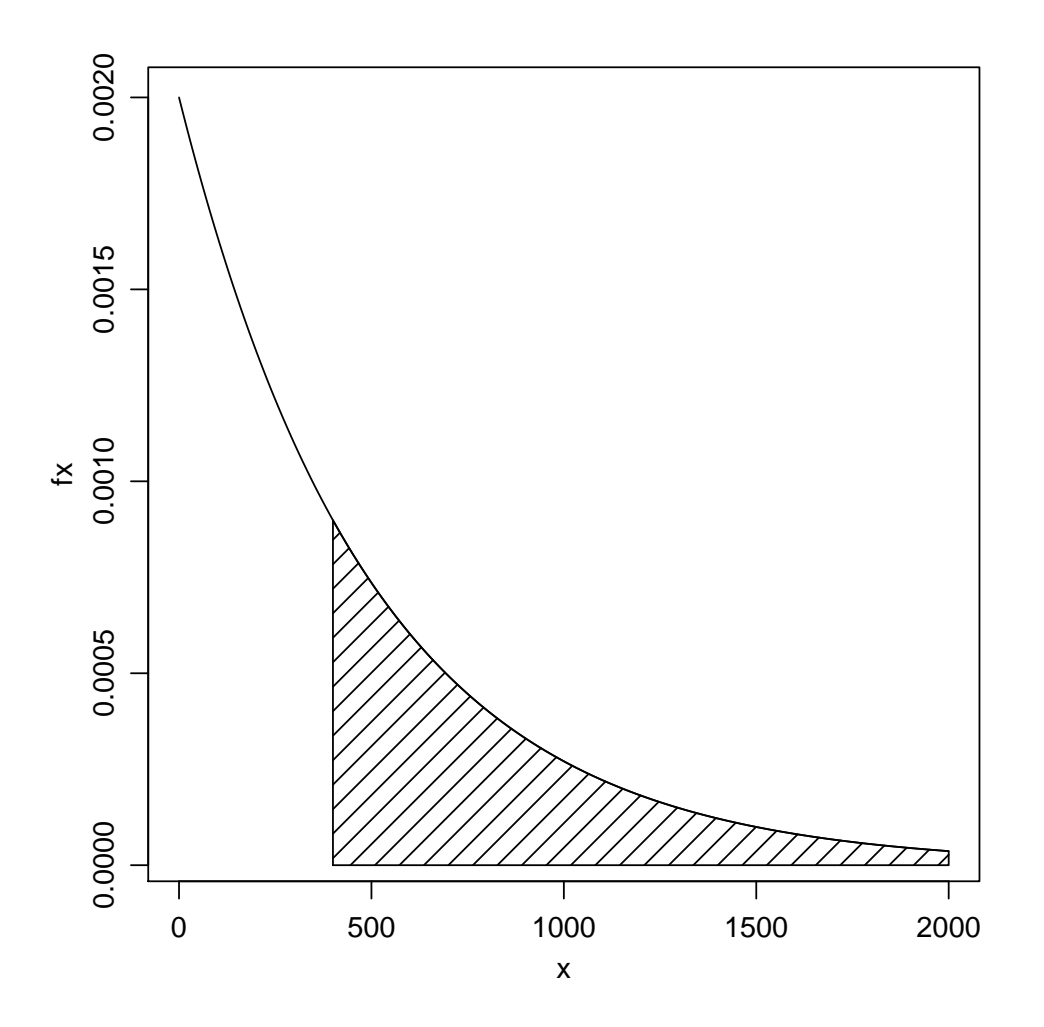

<span id="page-112-0"></span>Figura 25: Função de densidade da  $Exp(500)$  com a área correspondente à  $P[X \ge 400]$ .

pode ser usada para controlar o comportamento do gerador de números aleatórios. Esta função define o valor inicial da semente que é mudado a cada geração subsequente de números aleatórios. Portanto para gerar duas amostras idênticas basta usar set.seed() conforme ilustrado abaixo.

```
> set.seed(214)
> rnorm(5)
[1] -0.46774980 0.04088223 1.00335193 2.02522505 0.30640096
> rnorm(5)
[1] 0.4257775 0.7488927 0.4464515 -2.2051418 1.9818137
> set.seed(214)
> rnorm(5)
[1] -0.46774980 0.04088223 1.00335193 2.02522505 0.30640096
```
Nos comandos acima mostramos que depois da primeira amostra ser retirada a semente é mudada e por isto os elementos da segunda amostra s˜ao diferentes dos da primeira. Depois retornamos a semente ao seu estado original a a próxima amostra tem portanto os mesmos elementos da primeira.

Para saber mais sobre geração de números aleatórios no R veja [help(.Random.seed)] e |help(set.seed)|

### 14.5 Argumentos vetoriais e lei da reciclagem

As funções de probabilidades aceitam também vetores em seus argumentos conforme ilustrado nos exemplo abaixo.

```
> qnorm(c(0.05, 0.95))
[1] -1.644854 1.644854
> rnorm(4, mean = c(0, 10, 100, 1000))[1] 0.4257775 10.7488927 100.4464515 997.7948582
> rnorm(4, mean = c(10, 20, 30, 40), sd = c(2, 5))
[1] 13.963627 6.872238 28.553964 35.584654
```
Note que no último exemplo a lei da reciclagem foi utilizada no vetor de desvios padrão, i.e. os desvios padrão utilizados foram  $(2, 5, 2, 5)$ .

### 14.6 Aproximação pela Normal

Nos livros texto de estatística podemos ver que as distribuições binomial e Poisson podem ser aproximadas pela normal. Isto significa que podemos usar a distribuição normal para calcular probabilidades aproximadas em casos em que seria "trabalhoso" calcular as probabilidades exatas pela binomial ou Poisson. Isto ´e especialmente importante no caso de usarmos calculadoras e/ou tabelas para calcular probabilidades. Quando usamos um computador esta aproximação é menos importante, visto que é fácil calcular as probabilidades exatas com o auxílio do computador. De toda forma vamos ilustrar aqui este resultado.

Vejamos como fica a aproximação no caso da distribuição binomial. Seja  $X \sim B(n, p)$ . Na prática, em geral a aproximação é considerada aceitável quando  $np \geq 5$  e  $n(1 - p) \geq 5$  e sendo tanto melhor quanto maior for o valor de n. A aproximação neste caso é de que  $X \sim B(n,p) \approx N(np, np(1-p)).$ 

Seja  $X \sim B(10, 1/2)$  e portanto com a aproximação  $X \approx N(5, 2.5)$ . A Figura [26](#page-114-0) mostra o gráfico da distribuição binomial e da aproximação pela normal.

```
> xb < -0:10> px < - dbinom(xb, 10, 0.5)> plot(xb, px, type = "h")> xn < -seq(0, 10, len = 100)> fx \leftarrow dom(xn, 5, sqrt(2.5))> lines(xn, fx)
```
Vamos também calcular as seguintes probabilidades exatas e aproximadas, lembrando que ao usar a aproximação pela normal devemos usar a correção de continuidade e/ou somando e subtraindo 0.5 ao valor pedido.

```
\bullet P[X < 6]Neste caso P[X_B < 6] = P[X_B \le 5] \approx P[X_N \le 5.5]
```
> pbinom(5, 10, 0.5)

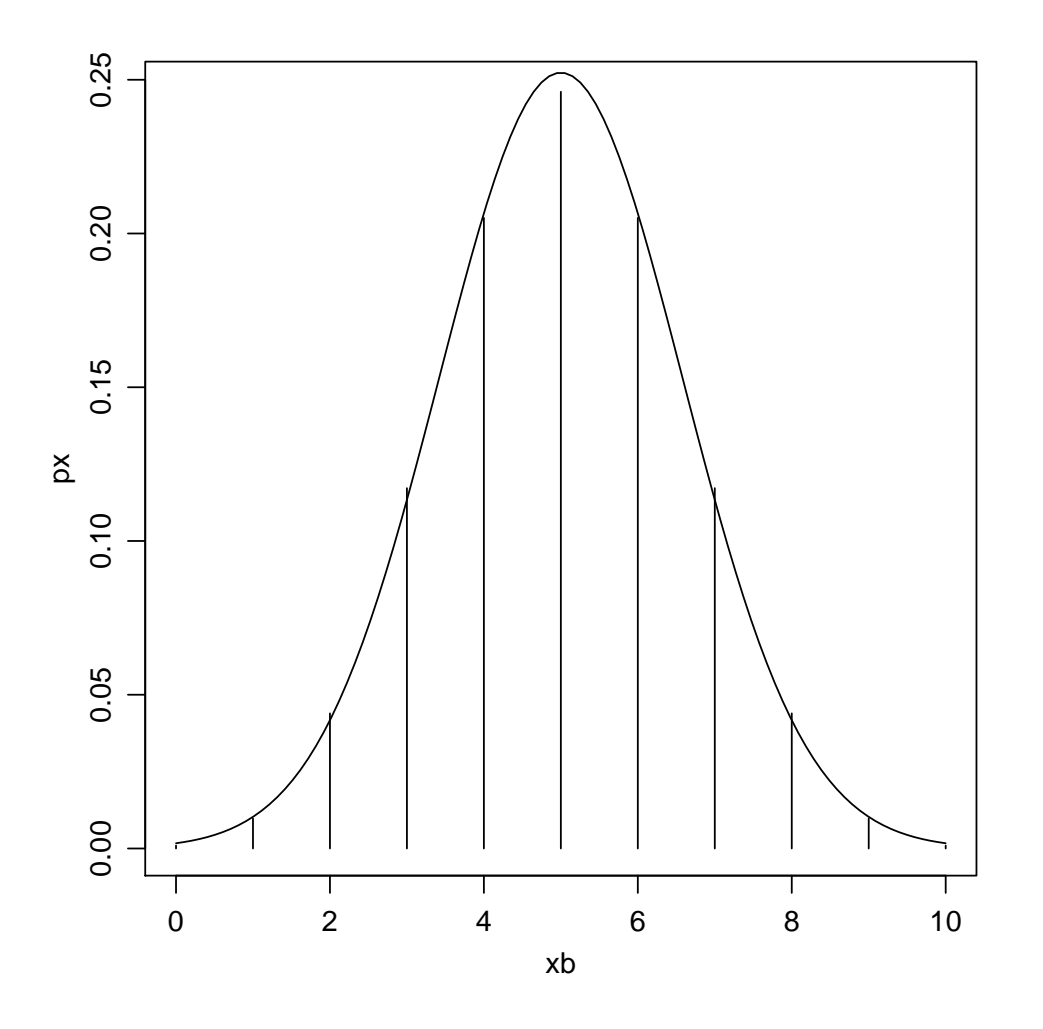

<span id="page-114-0"></span>Figura 26: Função de probabilidade da  $B(10, 1/2)$  e a aproximação pela  $N(5, 2.5)$ .

```
[1] 0.6230469
 > pnorm(5.5, 5, sqrt(2.5))
 [1] 0.6240852
\bullet P[X \leq 6]Neste caso P[X_B \leq 6] \approx P[X_N \leq 6.5]> pbinom(6, 10, 0.5)
 [1] 0.828125
 > pnorm(6.5, 5, sqrt(2.5))
 [1] 0.8286091
\bullet P[X > 2]Neste caso P[X_B > 2] = 1 - P[X_B \le 2] \approx 1 - P[X_N \le 2.5]> 1 - pbinom(2, 10, 0.5)
 [1] 0.9453125
```

```
> 1 - pnorm(2.5, 5, sqrt(2.5))[1] 0.9430769
• P[X \geq 2]Neste caso P[X_B \ge 2] = 1 - P[X_B \le 1] \approx P[X_N \le 1.5]> 1 - pbinom(1, 10, 0.5)
 [1] 0.9892578
 > 1 - pnorm(1.5, 5, sqrt(2.5))[1] 0.9865717
\bullet P[X = 7]Neste caso P[X_B = 7] \approx P[6.5 \le X_N \le 7.5]> dbinom(7, 10, 0.5)
```
[1] 0.1171875  $>$  pnorm(7.5, 5, sqrt(2.5)) - pnorm(6.5, 5, sqrt(2.5)) [1] 0.1144677

•  $P[3 < X \le 8]$ Neste caso  $P[3 < X_B \le 8] = P[X_B \le 8] - P[X_B \le 3] \approx P[X_N \le 8.5] - P[X_N \le 3.5]$ > pbinom(8, 10, 0.5) - pbinom(3, 10, 0.5) [1] 0.8173828  $>$  pnorm(8.5, 5, sqrt(2.5)) - pnorm(3.5, 5, sqrt(2.5)) [1] 0.8151808 •  $P[1 \leq X \leq 5]$ Neste caso  $P[1 \le X_B \le 5] = P[X_B \le 5] - P[X_B \le 0] \approx P[X_N \le 5.5] - P[X_N \le 0.5]$ > pbinom(5, 10, 0.5) - pbinom(0, 10, 0.5) [1] 0.6220703  $>$  pnorm(5.5, 5, sqrt(2.5)) - pnorm(0.5, 5, sqrt(2.5)) [1] 0.6218719

## 14.7 Exercícios

1. (Bussab & Morettin, pag. 198, ex. 51) A função de densidade de probabilidade de distribuição Weibull é dada por:

$$
f(x) = \begin{cases} \lambda x^{\lambda - 1} e^{-x^{\lambda}} & \text{para } x \ge 0\\ 0 & \text{para } x < 0 \end{cases}
$$

(a) Obter  $E[X]$  para  $\lambda = 2$ . Obter o resultado analitica e computacionalmente. Dica: para resolver você vai precisar da definição da função Gama:

$$
\Gamma(a) = \int_0^\infty x^{a-1} \ e^{-x} dx
$$

- (b) Obter  $E[X]$  para  $\lambda = 5$ .
- (c) Obter as probabilidades:
	- $\bullet$   $P[X > 2]$
	- $P[1.5 < X < 6]$
	- $\bullet$   $P[X < 8]$

# 15 Explorando distribuições de probabilidade empíricas

Na Sessão [13](#page-100-0) vimos com usar distribuições de probabilidade no R. Estas distribuições tem expressões conhecidas e são indexadas por um ou mais parâmetros. Portanto, conhecer a distribuição e seu(s) parâmetro(s) é suficiente para caracterizar completamente o comportamento distribuição e extrair resultados de interesse.

Na prática em estatística em geral somente temos disponível uma amostra e não conhecemos o mecanismo (distribuição) que gerou os dados. Muitas vezes o que se faz é: (i) assumir que os dados são provenientes de certa distribuição, (ii) estimar o(s) parâmetro(s) a partir dos dados. Depois disto procura-se verificar se o ajuste foi "bom o suficiente", caso contrário tenta-se usar uma outra distribuição e recomeça-se o processo.

A necessidade de estudar fenômenos cada vez mais complexos levou ao desenvolvimento de métodos estatísticos que às vezes requerem um flexibilidade maior do que a fornecida pelas distribuições de probabilidade de forma conhecida. Em particular, métodos estatísticos baseados em simulação podem gerar amostras de quantidades de interesse que não seguem uma distribuição de probabilidade de forma conhecida. Isto ocorre com frequência em métodos de *inferência Bayesiana* e métodos computacionalmente intensivos como bootstrap, testes Monte Carlo, dentre outros.

Nesta sessão vamos ver como podemos, a partir de um conjunto de dados explorar os possíveis formatos da distribuição geradora sem impor nenhuma forma paramétrica para função de densidade.

### 15.1 Estimação de densidades

A estimação de densidades é implementada no R pela função density(). O resultado desta função  $\acute{e}$  bem simples e claro: ela produz uma função de densidade obtida a partir dos dados sem forma paramétrica conhecida. Veja este primeiro exemplo que utiliza o conjunto de dados precip que já vem com o R e contém valores médios de precipitação em 70 cidades americanas. Nos comandos a seguir vamos carregar o conjunto de dados, fazer um histograma de frequências relativas e depois adicionar a este histograma a linha de densidade estimada, conforma mostra a Figura [27.](#page-118-0)

```
> data(precip)
```
- > hist(precip, prob = T)
- > precip.d <- density(precip)

```
> lines(precip.d)
```
Portanto podemos ver que density() "suaviza" o histograma, capturando e concentrando-se nos principais aspectos dos dados disponíveis. Vamos ver na Figura [28](#page-119-0) uma outra forma de visualizar os dados e sua densidade estimada, agora sem fazer o histograma.

#### > plot(precip.d) > rug(precip)

Embora os resultados mostrados acima seja simples e fáceis de entender, há muita coisa por trás deles! Não vamos aqui estudar com detalhes esta função e os fundamentos teóricos nos quais se baseiam esta implementação computacional pois isto estaria muito além dos objetivos e escopo deste curso. Vamos nos ater às informações principais que nos permitam compreender o básico necessário sobre o uso da função. Para maiores detalhes veja as referências na documentação da função, que pode ser vista digitando help(density)

Basicamente, density() produz o resultado visto anteriormente criando uma sequência de valores no eixo-X e estimando a densidade em cada ponto usando os dados ao redor deste ponto. Podem ser dados pesos aos dados vizinhos de acordo com sua proximidade ao ponto a ser estimado. Vamos examinar os argumentos da função.

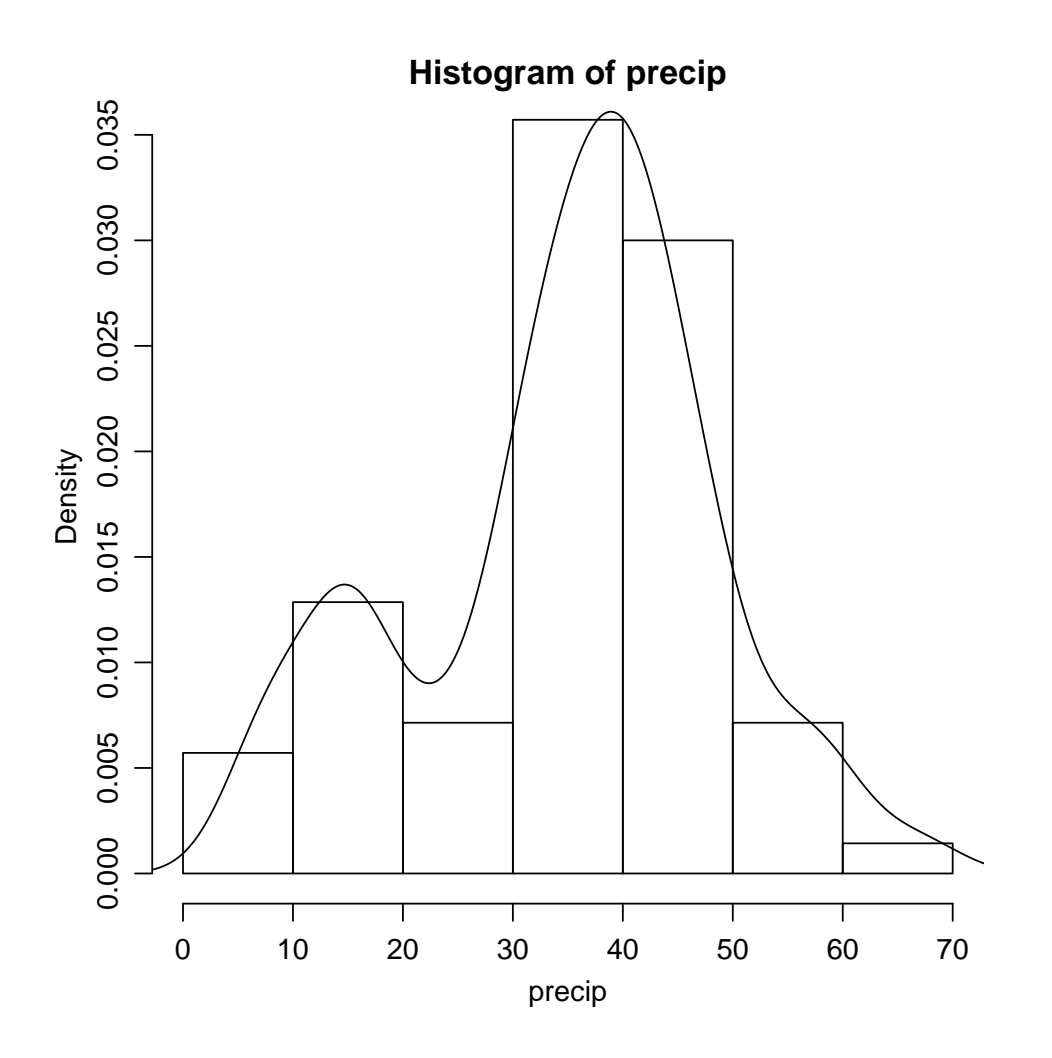

<span id="page-118-0"></span>Figura 27: Histograma para os dados precip e a densidade estimada usando a função density.

# > args(density)

```
function (x, \ldots)NULL
```
Os dois argumentos chave são portanto bwe kernel que controlam a distância na qual se procuram vizinhos e o peso a ser dado a cada vizinho, respectivamente. Para ilustrar isto vamos experimentar a função com diferentes valores para o argumento bw. Os resultados estão na Figura [29.](#page-120-0) Podemos notar que o grau de suavização aumenta a medida de aumentamos os valores deste argumento e as densidades estimadas podem ser bastante diferentes!

```
> plot(density(precip, bw = 1), main = "")
> rug(precip)
> lines(density(precip, bw = 5), lty = 2)
> lines(density(precip, bw = 10), lty = 3)
> legend(5, 0.045, c("bw=1", "bw=5", "bw=10"), lty = 1:3)
```
O outro argumento importante é tipo de função de pesos, ao que chamamos de núcleo (kernel). O R implementa v´arios n´ucleos diferentes cujos formatos s˜ao mostrados na Figura [30.](#page-121-0)

```
> (kernels <- eval(formals(density.default)$kernel))
> plot (density(0, bw = 1), xlab = '''', main = "kernels com bw = 1")> for (i in 2:length(kernels)) lines(density(0, bw = 1, kern = kernels[i]),
```
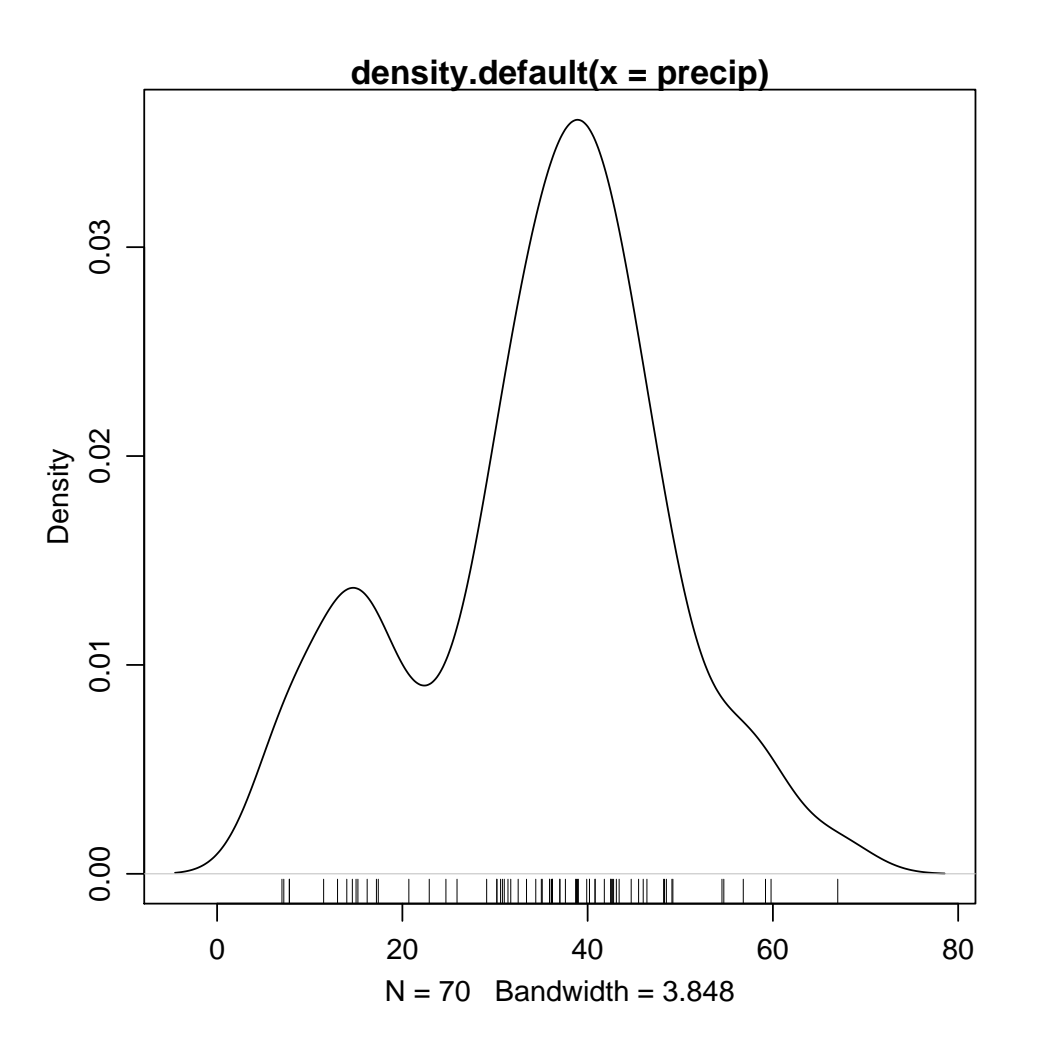

<span id="page-119-0"></span>Figura 28: Dados precip e a densidade estimada usando a função density.

```
+ col = i)
> legend(1.5, 0.4, legend = kernels, col = seq(kernels), lty = 1,
+ cex = 0.8, y.int = 1)
```
Utilizando diferentes núcleos no conjunto de dados precip obtemos os resultados mostrados na Figura [31.](#page-122-0) Note que as densidades estimadas utilizando os diferentes núcleos são bastante similares!

```
> plot(density(precip), main = "")
> rug(precip)
> lines(density(precip, ker = "epa"), lty = 2)
> lines(density(precip, ker = "rec"), col = 2)
> lines(density(precip, ker = "tri"), lty = 2, col = 2)
> lines(density(precip, ker = "biw"), col = 3)
> lines(density(precip, ker = "cos"), lty = 3, col = 3)
> legend(0, 0.035, legend = c("gaussian", "epanechnikov", "rectangular",
+ "triangular", "biweight", "cosine"), lty = rep(1:2, 3), col = rep(1:3,
+ each = 2)
```
Portanto, inspecionando os resultados anteriores podemos concluir que a largura de banda  $(bandwidth - bw)$  é o que mais influencia a estimação de densidade, isto é, é o argumento mais importante. O tipo de núcleo (kernel) é de importância secundária.

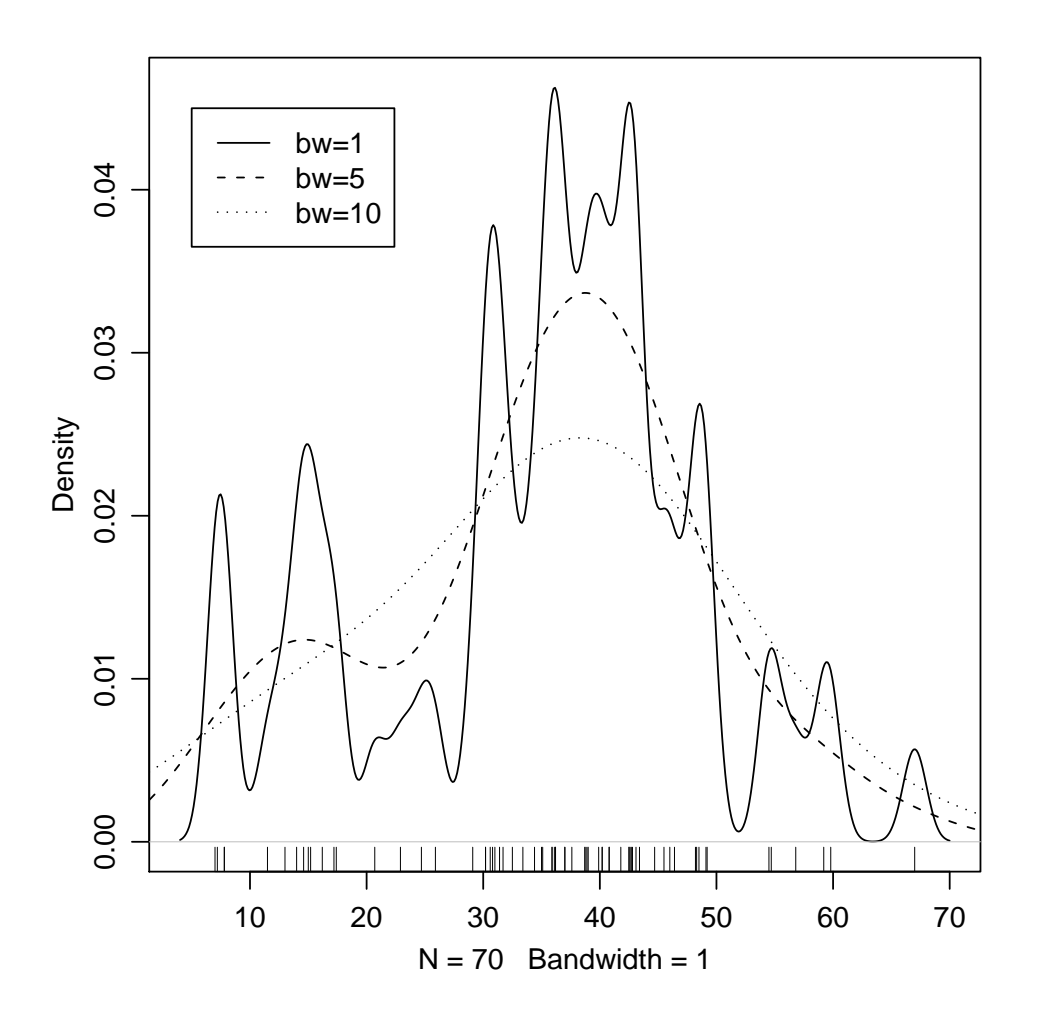

<span id="page-120-0"></span>Figura 29: Densidade estimada usando a função density com diferentes valores para o argumento bw.

Bem, a esta altura voce deve estar se perguntando: mas como saber qual a largura de banda adequada? A princípio podemos tentar diferentes valores no argumento bw e inspecionar os resultados. O problema é que esta escolha é subjetiva. Felizmente para nós vários autores se debruçaram sobre este problema e descobriram métodos automáticos de seleção que que comportam bem na maioria das situações práticas. Estes métodos podem ser especificados no mesmo argumento bw, passando agora para este argumento caracteres que identificam o valor, ao invés de um valor numérico. No comando usado no início desta sessão onde não especificamos o argumento bw foi utilizado o valor "default" que é o método "nrd0" que implementa a regra prática de Silverman. Se quisermos mudar isto para o m´etodo de Sheather & Jones podemos fazer como nos comandos abaixo que produzem o resultado mostrado na Figura [32.](#page-123-0)

> precip.dSJ <- density(precip, bw = "sj") > plot(precip.dSJ)

```
> rug(precip)
```
Os detalhes sobre os diferentes métodos implementados estão na documentação de bw.nrd(). Na Figura [33](#page-124-0) ilustramos resultados obtidos com os diferentes métodos.

- > data(precip) > plot(density(precip, n = 1000))
- > rug(precip)

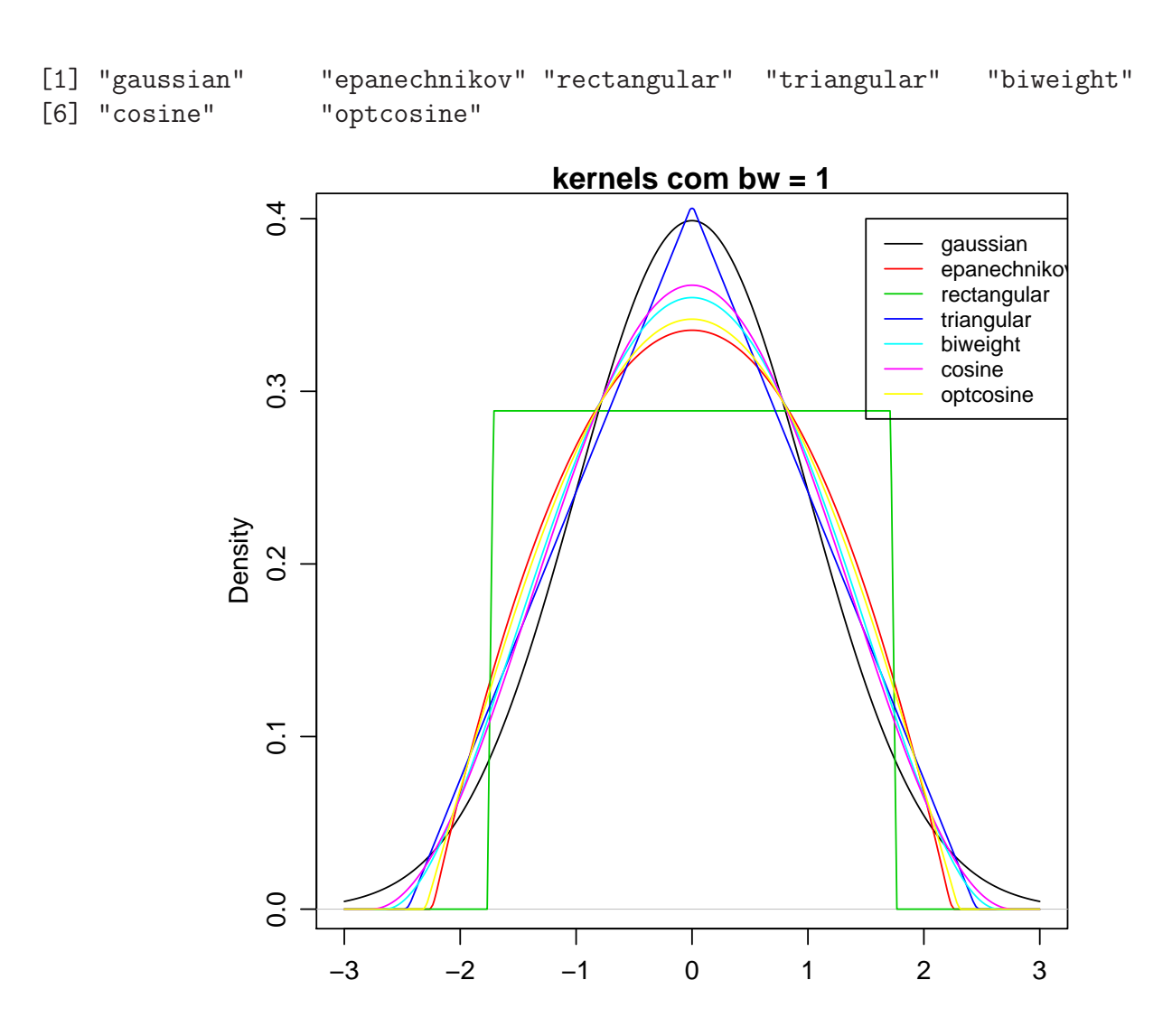

<span id="page-121-0"></span>Figura 30: Diferentes núcleos implementados pela função density.

```
> lines(density(precip, bw = "nrd"), col = 2)
> lines(density(precip, bw = "ucv"), col = 3)
> lines(density(precip, bw = "bcv"), col = 4)
> lines(density(precip, bw = "SJ-ste"), col = 5)
> lines(density(precip, bw = "SJ-dpi"), col = 6)
> legend(55, 0.035, legend = c("nrd0", "nrd", "ucv", "bcv", "SJ-ste",
+ "SJ-dpi"), col = 1:6, lty = 1)
```
## 15.2 Exercícios

- 1. Carregar o conjunto de dados faithful e obter estimação de densidade para as variáveis 'tempo de erupção' e 'duração da erupção.
- 2. Carregar o conjunto airquality e densidades estimadas para as 4 variáveis medidas neste conjunto de dados.
- 3. Rodar e estudar os exemplos da sessão examples da documentação da função density.

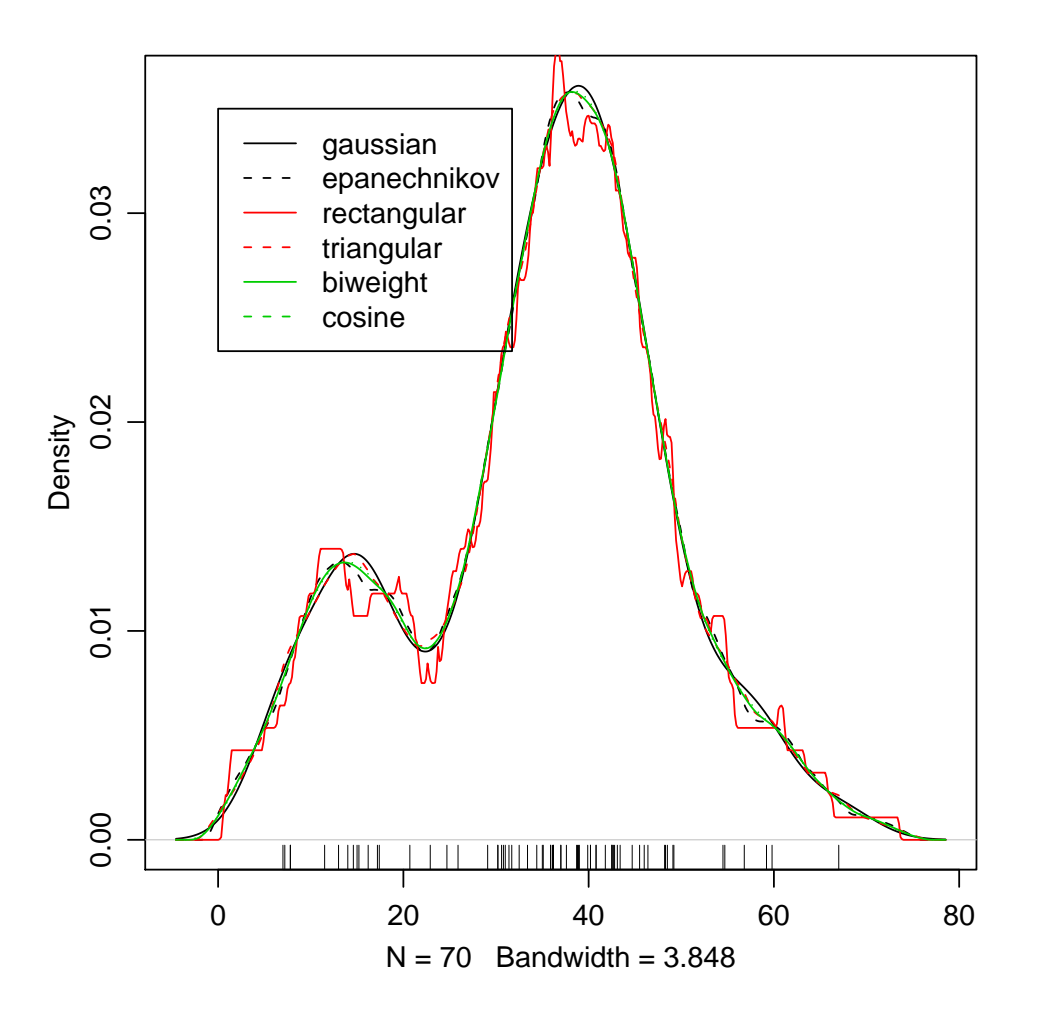

<span id="page-122-0"></span>Figura 31: Densidade estimada usando a função density com diferentes valores para o argumento kernel.

# 16 Intervalos de confiança  $-1$

Nesta sessão vamos verificar como utilizar o R para obter intervalos de confiança para parâmetros de distribuições de probabilidade.

Para fins didáticos mostrando os recursos do R vamos mostrar três possíveis soluções:

- 1. fazendo as contas passo a passo, utilizando o R como uma calculadora
- 2. escrevendo uma função
- 3. usando uma função já existente no R

## 16.1 Média de uma distribuição normal com variância desconhecida

Considere o seguinte problema:

#### Exemplo

O tempo de reação de um novo medicamento pode ser considerado como tendo distribuição Normal e deseja-se fazer inferência sobre a média que é desconhecida obtendo um intervalo de confiança. Vinte pacientes foram sorteados e tiveram seu tempo de reação anotado. Os dados foram os seguintes (em

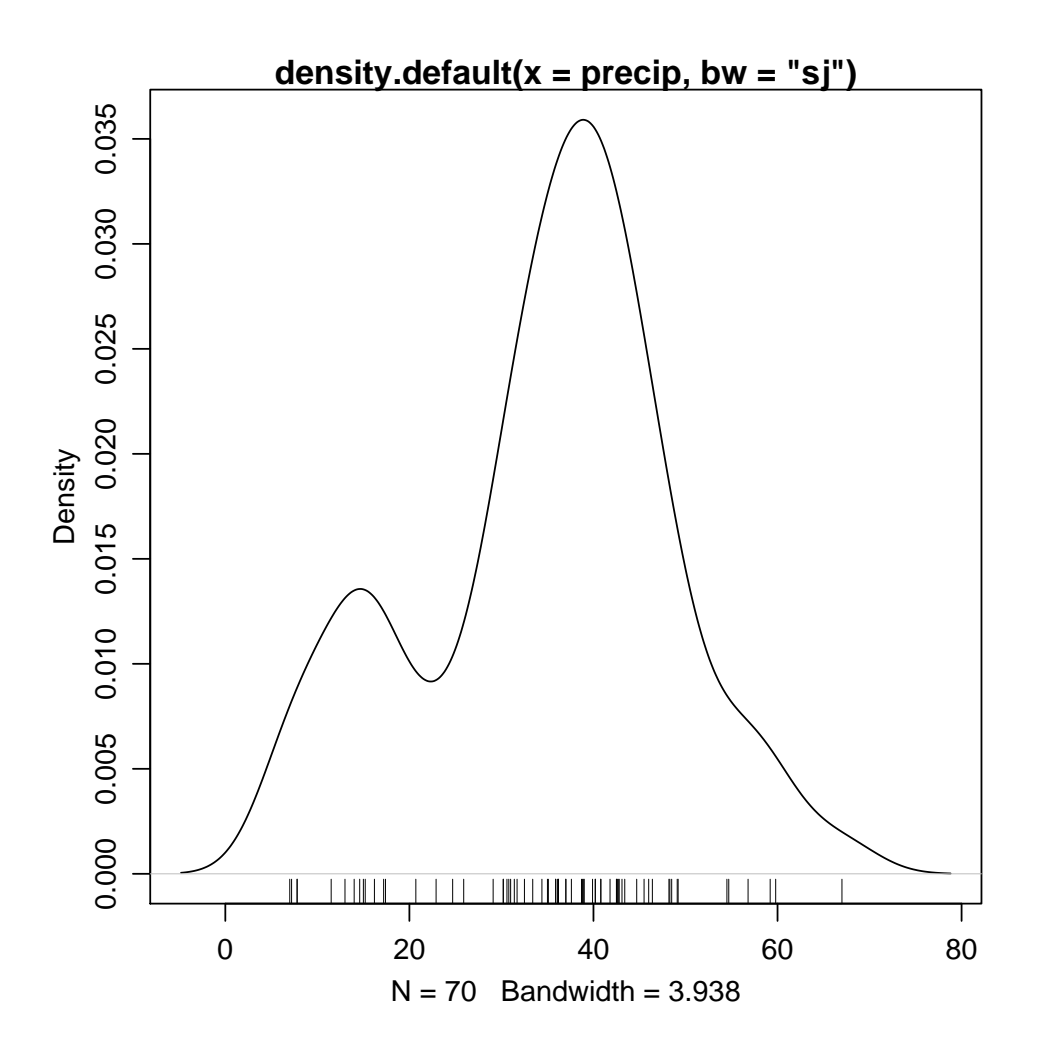

<span id="page-123-0"></span>Figura 32: Densidade estimada para os dados precip usando a função density com critério de Sheather & Jones para seleção da largura de banda.

minutos):

2.9 3.4 3.5 4.1 4.6 4.7 4.5 3.8 5.3 4.9 4.8 5.7 5.8 5.0 3.4 5.9 6.3 4.6 5.5 6.2

Entramos com os dados com o comando

> tempo <- c(2.9, 3.4, 3.5, 4.1, 4.6, 4.7, 4.5, 3.8, 5.3, 4.9, 4.8, + 5.7, 5.8, 5, 3.4, 5.9, 6.3, 4.6, 5.5, 6.2)

Sabemos que o intervalo de confiança para média de uma distribuição normal com variância desconhecida, para uma amostra de tamanho  $n \in \text{dado por}:$ 

$$
\left(\bar{x} - t_t \sqrt{\frac{S^2}{n}} \quad , \quad \bar{x} + t_t \sqrt{\frac{S^2}{n}}\right)
$$

onde  $t_t$  é o quantil de ordem 1 −  $\alpha/2$  da distribuição t de Student, com n − 1 graus de liberdade.

Vamos agora obter a resposta das três formas diferentes mencionadas acima.

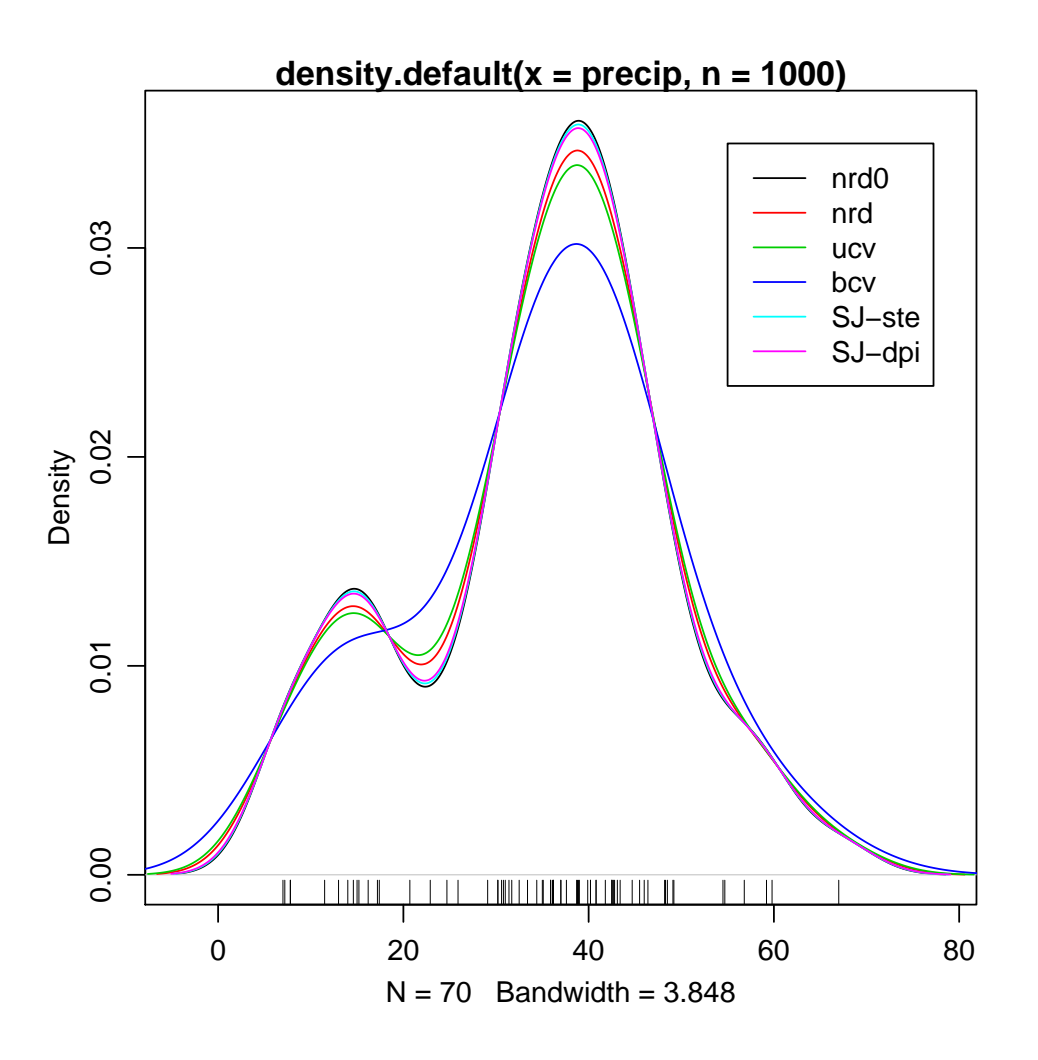

<span id="page-124-0"></span>Figura 33: Diferentes métodos para largura de banda implementados pela função density.

#### 16.1.1 Fazendo as contas passo a passo

Nos comandos a seguir calculamos o tamanho da amostra, a média e a variância amostral.

```
> n <- length(tempo)
> n
[1] 20
> t.m <- mean(tempo)
> t.m
[1] 4.745
> t.v <- var(tempo)
> t. v[1] 0.992079
```
A seguir montamos o intervalo utilizando os quantis da distribuição  $t$ , para obter um IC a 95% de confiança.

```
> t.ic <- t.m + qt(c(0.025, 0.975), df = n - 1) * sqrt(t.v/length(tempo))> t.ic
[1] 4.278843 5.211157
```
#### 16.1.2 Escrevendo uma função

Podemos generalizar a solução acima agrupando os comandos em uma função. Nos comandos primeiro definimos a função e a seguir utilizamos a função criada definindo intervalos a 95% e 99%.

```
> ic.m \le function(x, conf = 0.95) {
+ n \leftarrow length(x)+ media \leq mean(x)+ variancia \leftarrow var(x)+ quantis \leftarrow qt(c((1 - conf)/2, 1 - (1 - conf)/2), df = n - 1)
+ ic <- media + quantis * sqrt(variancia/n)
+ return(ic)
+ }
> ic.m(tempo)
[1] 4.278843 5.211157
> ic.m(tempo, conf = 0.99)
[1] 4.107814 5.382186
```
Escrever uma função é particularmente útil quando um procedimento vai ser utilizados várias vezes.

#### 16.1.3 Usando a função t.test

Mostramos as soluções acima para ilustrar a flexibilidade e o uso do programa. Entretanto não precisamos fazer isto na maioria das vezes porque o R já vem com várias funções para procedimentos estatísticos já escritas. Neste caso a função t.test pode ser utilizada como vemos no resultado do comando a sequir que coincide com os obtidos anteriormente.

```
> t.test(tempo)
        One Sample t-test
data: tempo
t = 21.3048, df = 19, p-value = 1.006e-14
alternative hypothesis: true mean is not equal to 0
95 percent confidence interval:
4.278843 5.211157
sample estimates:
mean of x
    4.745
```
# 16.2 Exercícios

Em cada um dos exercícios abaixo tente obter os intervalos das três formas mostradas acima.

1. Pretende-se estimar a proporção  $p$  de cura, através de uso de um certo medicamento em doentes contaminados com cercária, que é uma das formas do verme da esquitosomose. Um experimento consistiu em aplicar o medicamento em 200 pacientes, escolhidos ao acaso, e observar que 160 deles foram curados. Montar o intervalo de confiança para a proporção de curados. Note que há duas expressões possíveis para este IC: o "otimista" e o "conservativo". Encontre ambos intervalos.

2. Os dados abaixo são uma amostra aleatória da distribuição  $Bernoulli(p)$ . Obter IC's a 90% e 99%.

0 0 0 1 1 0 1 1 1 1 0 1 1 0 1 1 1 1 0 1 1 1 1 1 1 1

3. Encontre intervalos de confiança de 95% para a média de uma distribuição Normal com variância 1 dada a amostra abaixo

> 9.5 10.8 9.3 10.7 10.9 10.5 10.7 9.0 11.0 8.4 10.9 9.8 11.4 10.6 9.2 9.7 8.3 10.8 9.8 9.0

4. Queremos verificar se duas máquinas produzem peças com a mesma homogeneidade quanto a resistência à tensão. Para isso, sorteamos dias amostras de 6 peças de cada máquina, e obtivemos as seguintes resistências:

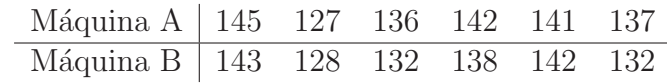

Obtenha intervalos de confiança para a razão das variâncias e para a diferença das médias dos dois grupos.

# 17 Funções de verossimilhança

A função de verossimilhança é central na inferência estatística. Nesta sessão vamos ver como traçar gráficos de funções de verossimilhança de um parâmetro utilizando o programa R. Também veremos como traçar a função *deviance*, obtida a partir da função de verossimilhança e conveniente em certos casos para representações gráficas, cálculos e inferências.

## 17.1 Definições e notações

Seja  $L(\theta; y)$  a função de verossimilhança. A notação indica que o argumento da função é  $\theta$  que pode ser um escalar ou um vetor de parâmetros. Nesta sessão consideraremos que é um escalar. O termo  $y$  denota valores realizados de uma variável aleatória Y, isto é os valores obtidos em uma amostra.

O valor que maximiza  $L(\theta; y)$  é chamado do estimador de máxima verossimilhança e denotado por  $\hat{\theta}$ . A função de verossimilhança *relativa* ou normatizada  $R(\theta; y)$  é dada pela razão entre a função de verossimilhança e o valor maximizado desta função, portanto  $R(\theta; y) = L(\theta; y)/L(\hat{\theta}; y)$ , assumindo valores no intervalo  $[0, 1]$ . Esta função é útil para comparar todos dos modelos dados pelos diferentes valores de  $\theta$  com o modelo mais plausível (verossível) para a amostra obtida.

O valor que maximiza a função de verossimilhança é também o que maximiza a a função obtida pelo logarítimo da função de verossimilhança, chamada função de log-verossimilhança, uma vez que a função logarítimo é uma função monotônica. Denotamos a função de log-verossimilhança por  $l(\theta; y)$  sendo  $l(\theta; y) = \log(L(\theta; y))$ . A função de log-verossimilhança é mais adequada para cálculos computacionais e permite que modelos possam ser comparados aditivamente, ao invés de multiplicativamente.

Aplicando-se o logarítimo à função padronizada obtemos  $\log\{R(\theta; y)\} = l(\theta; y) - l(\hat{\theta}; y)$ , que tem portanto um valor sempre não-positivo. Desta forma esta função pode ser multiplicada por um número negativo arbitrário, e sendo este número -2 obtemos a chamada função deviance,  $D(\theta; y) = -2 \left[ l(\theta; y) - l(\hat{\theta}; y) \right]$ , onde lembramos que  $\hat{\theta}$  é o estimador de máxima verossimilhança de  $\theta$ . Esta função tem portanto o seu mínimo em zero e quanto maior o seu valor, maior a diferença de plausibilidade entre o modelo considerado e o modelo mais plaus´ıvel para os dados obtidos na amostra. Esta função combina as vantagens da verossimilhança relativa e da log-verossimilhança sendo portanto conveniente para cálculos computacionais e inferência.

#### 17.2 Exemplo 1: Distribuição normal com variância conhecida

Seja o vetor  $(12, 15, 9, 10, 17, 12, 11, 18, 15, 13)$  uma amostra aleatória de uma distribuição normal de média  $\mu$  e variância conhecida e igual a 4. O objetivo é fazer um gráfico da função de logverossimilhança.

#### Solução:

Vejamos primeiro os passos da solução analítica:

- 1. Temos que  $X_1, \ldots, X_n$  onde, neste exemplo  $n = 10$ , é uma a.a. de  $X \sim N(\mu, 4)$ ,
- 2. a densidade para cada observação é dada por  $f(x_i) = \frac{1}{2\sqrt{2\pi}} \exp\{-\frac{1}{8}(x_i \mu)^2\},\$
- 3. a verossimilhança é dada por  $L(\mu) = \prod_1^{10} f(\mu; x_i)$ ,

#### Introdução ao  $R$  129

4. e a log-verossimilhança é dada por

$$
l(\mu) = \sum_{1}^{10} \log(f(x_i))
$$
  
= 
$$
-5\log(8\pi) - \frac{1}{8}(\sum_{1}^{10} x_i^2 - 2\mu \sum_{1}^{10} x_i + 10\mu^2),
$$
 (4)

5. que é uma função de  $\mu$  e portanto devemos fazer um gráfico de  $l(\mu)$  versus  $\mu$  tomando vários valores de  $\mu$  e calculando os valores de  $l(\mu)$ .

Vamos ver agora uma primeira possível forma de fazer a função de verossimilhança no R.

1. Primeiro entramos com os dados que armazenamos no vetor x

> x <- c(12, 15, 9, 10, 17, 12, 11, 18, 15, 13)

- 2. e calculamos as quantidades  $\sum_{1}^{10} x_i^2$  e  $\sum_{1}^{10} x_i$ 
	- $> sx2 < -sum(x^2)$  $>$  sx  $\leq$  sum $(x)$
- 3. agora tomamos uma sequência de valores para  $\mu$ . Sabemos que o estimador de máxima verossimilhança neste caso é  $\hat{\mu} = 13.2$  (este valor pode ser obtido com o comando mean(x)) e portanto vamos definir tomar valores ao redor deste ponto.

 $>$  mu.vals  $<-$  seq(11, 15, 1 = 100)

4. e a seguir calculamos os valores de  $l(\mu)$  de acordo com a equação acima

 $>$  lmu <- -5 \* log(8 \* pi) - (sx2 - 2 \* mu.vals \* sx + 10 \* (mu.vals^2))/8

5. e finalmente fazemos o gráfico visto na [Figura 34](#page-129-0)

> plot(mu.vals, lmu, type = "l", xlab = expression(mu), ylab = expression(l(mu)))

Entretanto podemos obter a função de verossimilhança no R de outras forma mais geral e menos trabalhosa. Sabemos que a função dnorm() calcula a densidade  $f(x)$  da distribuição normal e podemos usar este fato para evitar a digitação da expressão acima.

• Primeiro vamos criar uma função que calcula o valor da log-verossimilhança para um certo valor do parâmetro e para um certo conjunto de dados,

```
> logvero <- function(mu, dados) {
+ sum(dnorm(dados, mean = mu, sd = 2, log = TRUE))
+ }
```
• a seguir criamos uma sequência adequada de valores de  $\mu$  e calculamos  $l(\mu)$  para cada um dos valores

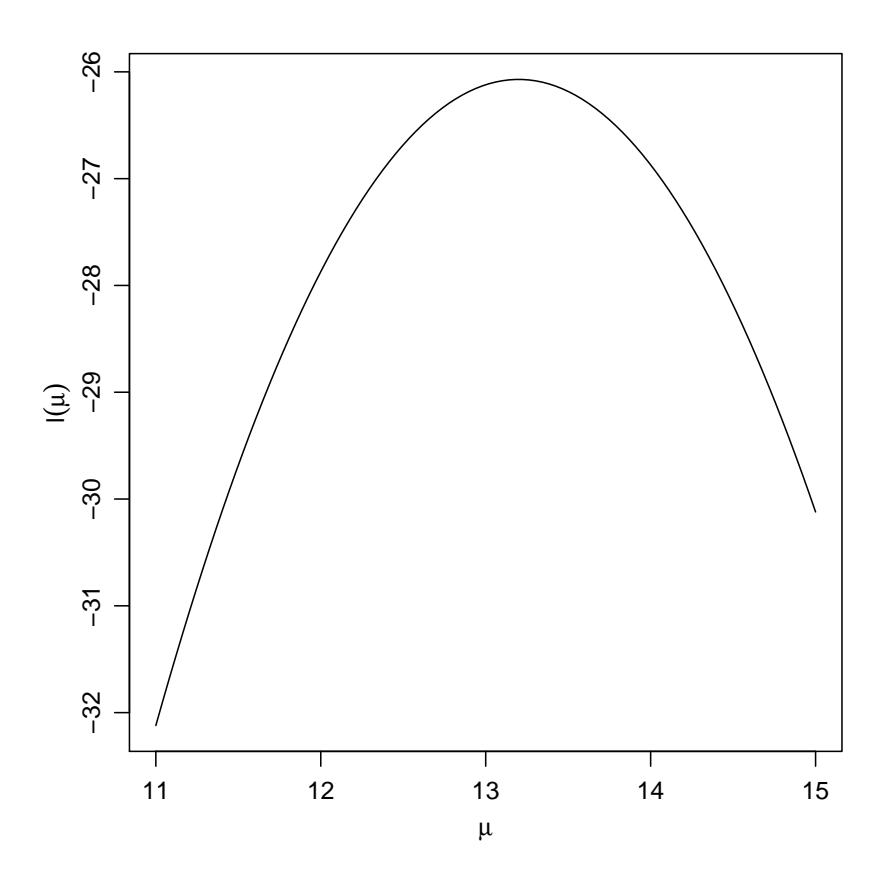

<span id="page-129-0"></span>Figura 34: Função de verossimilhança para o parâmetro  $\mu$  da distribuição normal com variância  $\sigma^2 = 4$  com os dados do Exemplo 1.

```
> mu.vals <- seq(11, 15.5, 1 = 100)
> mu.vals[1:10]
 [1] 11.00000 11.04545 11.09091 11.13636 11.18182 11.22727 11.27273 11.31818 11.36364
[10] 11.40909
> lmu <- sapply(mu.vals, logvero, dados = x)
> \text{lmu}[1:10][1] -32.12086 -31.87344 -31.63119 -31.39410 -31.16218 -30.93542 -30.71383 -30.49741
 [9] -30.28615 -30.08005
```
Note na sintaxe acima que a função sapply aplica a função logvero anteriormente definida em cada elemento do vetor mu.vals.

 $\bullet$  Finalmente fazemos o gráfico.

```
> plot(mu.vals, lmu, type = "l", xlab = expression(mu), ylab = expression(l(mu)))
```
Para encerrar este exemplo vamos apresentar uma solução ainda mais genérica que consiste em criar uma função que vamos chamar de vero.norm.v4 para cálculo da verossimilhança de distribuições normais com  $\sigma^2$ =4. Esta função engloba os comandos acima e pode ser utilizada para obter o gráfico da log-verossimilhança para o parâmetro  $\mu$  para qualquer amostra obtida desta distribuição.

```
> vero.normal.v4 <- function(mu, dados) {
+ logvero <- function(mu, dados) sum(dnorm(dados, mean = mu, sd = 2,
+ log = TRUE)
+ sapply(mu, logvero, dados = dados)
+ }
> curve(vero.normal.v4(x, dados = x), 11, 15, xlab = expression(mu),
+ ylab = expression(1(mu)))
```
## 17.3 Exemplo 2: Distribuição Poisson

Considere agora a amostra armazenada no vetor y:

 $> y \leftarrow c(5, 0, 3, 2, 1, 2, 1, 1, 2, 1)$ 

de uma distribuição de Poisson de parâmetro  $\lambda$ . A função de verossimilhança pode ser definida por:

```
> lik.pois <- function(lambda, dados) {
+ loglik <- function(l, dados) {
+ sum(dpois(dados, lambda = l, log = TRUE))
+ }
+ sapply(lambda, loglik, dados = dados)
+ }
```
E podemos usar esta função para fazer o gráfico da função de verossimilhança como visto à esquerda da [Figura 35](#page-131-0)

```
> lambda.vals <- seq(0, 10, 1 = 101)
> loglik <- sapply(lambda.vals, lik.pois, dados = y)
> plot(lambda.vals, loglik, ty = "l")
```
E o comando para gerar o gráfico poderia incluir o texto do eixos:

```
> plot(lambda.vals, loglik, type = "l", xlab = expression(lambda),
      ylab = expression(I(lambda)))
```
ou simplesmente usar:

```
> curve(lik.pois(x, dados = y), 0, 10, xlab = expression(lambda),
      ylab = expression(I(lambda)))
```
Alternativamente pode-se fazer um gráfico da função deviance, como nos comandos abaixo.

```
> dev.pois <- function(lambda, dados) {
+ lambda.est <- mean(dados)
+ lik.lambda.est <- lik.pois(lambda.est, dados = dados)
+ lik.lambda <- lik.pois(lambda, dados = dados)
+ return(-2 * (lik.lambda - lik.lambda.est))
+ }
> curve(dev.pois(x, dados = y), 0, 10, xlab = expression(lambda),+ ylab = expression(D(lambda)))
```
Ou fazendo novamente em um intervalo menor

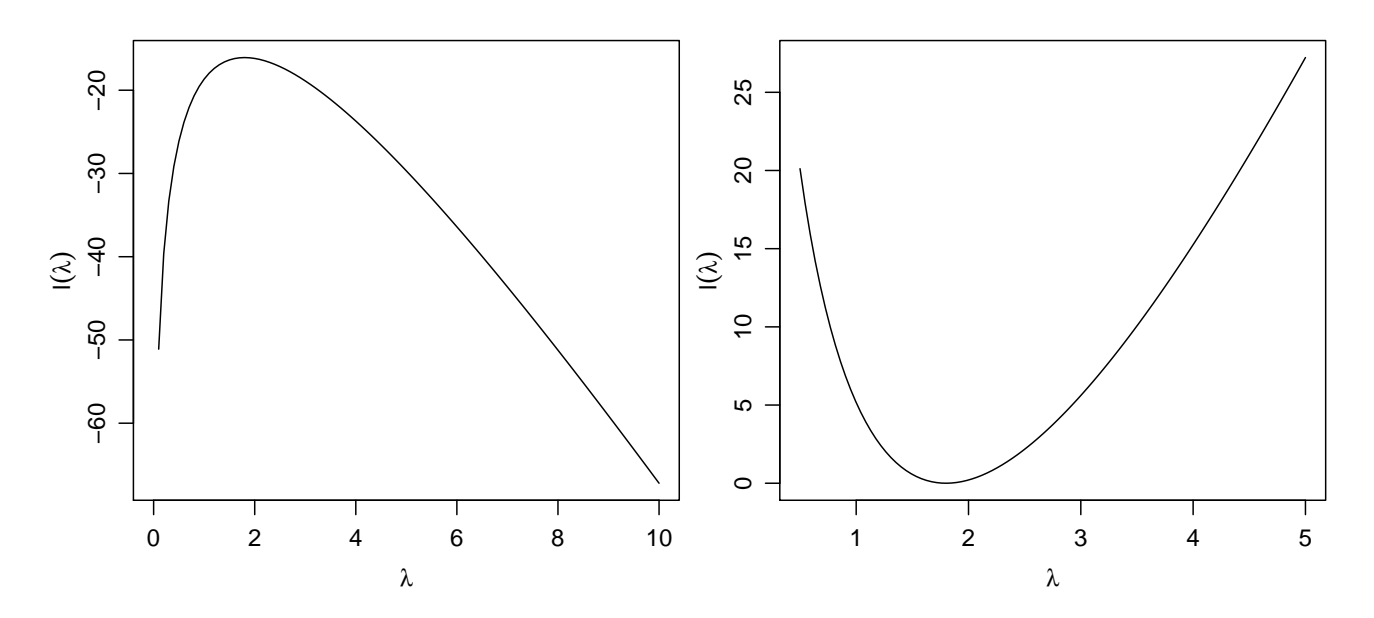

<span id="page-131-0"></span>Figura 35: Função de verossimilhança (esquerda) e deviance (direita) para o parâmetro  $\lambda$  da distribuição Poisson.

```
> curve(dev.pois(x, dados = y), 0.5, 5, xlab = expression(lambda),+ ylab = expression(l(lambda)))
```
O estimador de máxima verossimilhança é o valor que maximiza a função de verossimilhança que  $\acute{e}$  o mesmo que minimiza a função deviance. Neste caso sabemos que o estimador tem expressão analítica fechada  $\lambda = \bar{x}$  e portanto pode ser obtido diretamente.

```
> lambda.est \leq mean(y)
> lambda.est
[1] 1.8
```
Caso o estimador não tenha expressão fechada pode-se usar maximização (ou minimização) numérica. Para ilustrar isto vamos encontrar a estimativa do parâmetro da Poisson e verificar que o valor obtido coincide com o valor dado pela expressão fechada do estimador. Usamos o função optimise() para encontrar o ponto de mínimo da função deviance.

```
> optimise(dev.pois, int = c(0, 10), dados = y)
$minimum
[1] 1.800004
```
\$objective [1] 1.075264e-10

A função optimise() é adequada para minimizações envolvendo um único parâmetro. Para dois ou mais parâmetros deve-se usar a função optim() ou nlminb().

Finalmente os comandos abaixo são usados para obter graficamente o intervalo de confiança (a  $95\%$ ) baseado na função deviance.

```
> curve(dev.pois(x, dados = y), 0.8, 3.5, xlab = expression(lambda),+ ylab = expression(l(lambda)))
> L.95 <- qchisq(0.95, df = 1)
> abline(h = L.95)
```
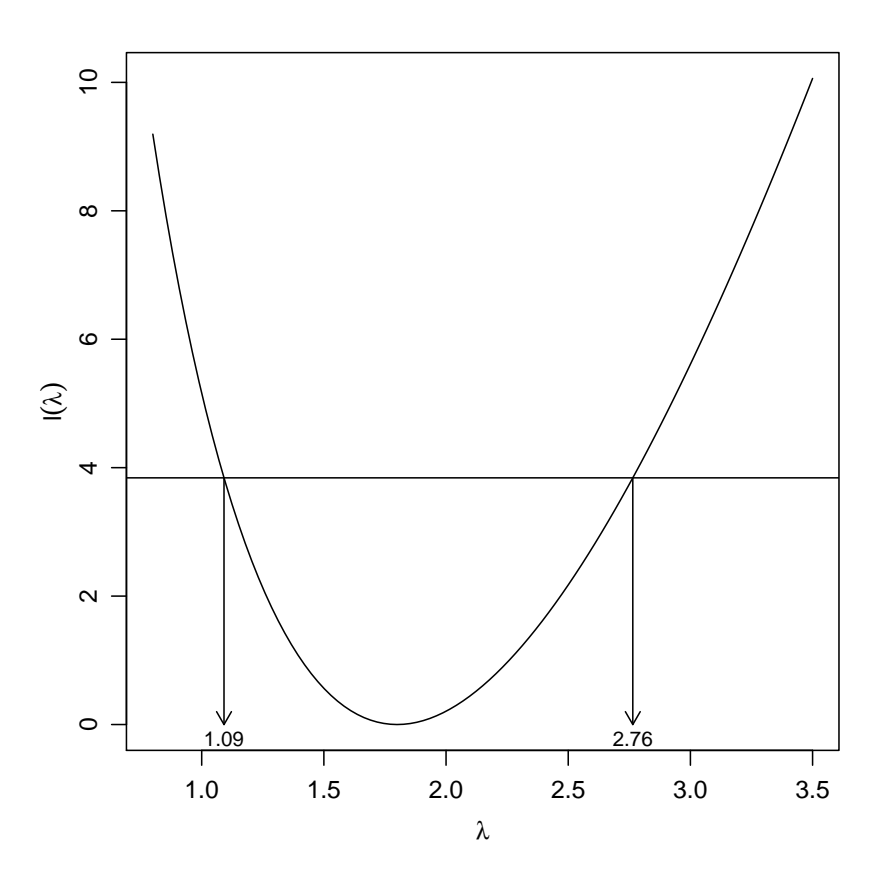

Figura 36: Intervalo de confiança baseado na deviance para o parâmetro  $\lambda$  da distribuição Poisson.

Os limites do intervalo são dados pela interseção dessa função com o valor do quantil da distribuição  $\chi^2$  para o nível de significância desejado.

```
> lim.fc <- function(lambda) dev.pois(lambda, dados = y) - L.95
> ic2.lambda <- c(inf = uniroot(lim.fc, c(0, lambda.est))$root, sup = uniroot(lim.fc,
+ c(lambda.est, max(y)))$root)
> ic2.lambda
     inf sup
1.091267 2.764221
E adicionados ao gráfico com
> arrows(ic2.lambda, L.95, ic2.lambda, 0, len = 0.1)
> text(ic2.lambda, 0, round(ic2.lambda, dig = 2), pos = 1, cex = 0.8,
```

```
offset = 0.3)
```
# 17.4 Exemplo 3: Distribuição normal com variância desconhecida

Vamos agora revisitar o Exemplo 1 desta seção, usando os mesmos dados porém agora sem assumir que a variância é conhecida. Portanto temos agora dois parâmetros sobre os quais queremos fazer inferência:  $\mu \in \sigma$ . O objetivo é fazer um gráfico 3-D da função de log-verossimilhança de dois argumentos  $l(\mu, \sigma)$ .

#### Solução:

Vejamos primeiro os passos da solução analítica:

1. Temos que  $X_1, \ldots, X_n$  onde, neste exemplo  $n = 10$ , é uma a.a. de  $X \sim N(\mu, \sigma^2)$ ,

- 2. a densidade para cada observação é dada por  $f(x_i) = \frac{1}{\sigma\sqrt{2\pi}} \exp\{-\frac{1}{2\sigma^2}(x_i \mu)^2\},\$
- 3. a verossimilhança é dada por  $L(\mu, \sigma) = \prod_1^{10} f(\mu, \sigma; x_i)$ ,
- 4. e a log-verossimilhança é dada por

$$
l(\mu, \sigma) = \sum_{1}^{10} \log(f(x_i))
$$
  
= 
$$
-5 \log(2\pi\sigma^2) - \frac{1}{2\sigma^2} \left(\sum_{1}^{10} x_i^2 - 2\mu \sum_{1}^{10} x_i + 10\mu^2\right),
$$
 (5)

5. que é uma função de  $\mu$  e  $\sigma$  e portanto devemos fazer um gráfico tridimensional de  $l(\mu, \sigma)$  versus  $\mu$  e  $\sigma$  tomando vários valores de pares  $(\mu, \sigma)$  e calculando os valores correspondentes de  $l(\mu, \sigma)$ .

Assim como no Exemplo 1 poderíamos calcular a verossimilhança fazendo as contas "passo a passo"da função acima, ou então usando a função dnorm(). Neste exemplo vamos fazer apenas da segunda forma, ficando a primeira como exercício para o leitor.

1. Primeiro entramos com os dados que armazenamos no vetor x. Vamos também calcular as estimativas de máxima verossimilhança.

```
> x <- c(12.1, 15.4, 9.8, 10.1, 17.4, 12.3, 11, 18.2, 15.4, 13.3,
     + 13.8, 12.7, 15.2, 10.3, 9.9, 11.5, 14, 12.1, 11.2, 11.9, 11.1,
+ 12.5, 13.5, 14.8, 12.1, 12.5, 9.7, 11.3, 8.6, 15.9, 12.8, 13.6,
+ 13.8, 15.7, 15.5)
> pars. MV <- c(mu = mean(x), sd = sqrt(var(x) * (length(x) - 1)/length(x)))
> pars.MV
      mu sd
12.885714 2.248954
```
2. a seguir vamos criar uma função que calcula o valor da log-verossimilhança para um certo par de valores dos parˆametros (m´edia e desvio padr˜ao, nesta ordem) e para um certo conjunto de dados,

```
> logveroN <- function(pars, dados) sum(dnorm(dados, mean = pars[1],
+ sd = pars[2], log = TRUE)
```
3. a seguir criamos uma sequência adequada de pares de valores de  $(\mu, \sigma)$  e calculamos  $l(\mu, \sigma)$ para cada um dos pares.

```
> par.vals <- expand.grid(mu = seq(5, 20, 1 = 100), sd = seq(1, 12.2,
     1 = 100)> dim(par.vals)
[1] 10000 2
> head(par.vals)
```

```
mu sd
1 5.000000 1
2 5.151515 1
3 5.303030 1
4 5.454545 1
5 5.606061 1
6 5.757576 1
> tail(par.vals)
           mu sd
9995 19.24242 12.2
9996 19.39394 12.2
9997 19.54545 12.2
9998 19.69697 12.2
9999 19.84848 12.2
10000 20.00000 12.2
> par.vals$logL <- apply(par.vals, 1, logveroN, dados = x)
> head(par.vals)
       mu sd logL
1 5.000000 1 -1208.903
2 5.151515 1 -1167.486
3 5.303030 1 -1126.873
4 5.454545 1 -1087.064
5 5.606061 1 -1048.058
6 5.757576 1 -1009.856
```
Note na sintaxe acima que a função apply aplica a função logveroN a cada par de valores em cada linha de par. vals. Ao final o objeto  $|par.values|$  contém na terceira coluna os valores da log-verossimilhança correspondentes as valores dos parâmetros dados na primeira e segunda colunas.

4. O gráfico 3-D da função pode ser visualizado de três formas alternativas como mostrado na Figura [37:](#page-135-0) como uma superfície 3D gerada pela função persp(), como um mapa de curvas de isovalores obtido com image(), ou ainda como um mapa de cores correspondentes aos valores gerado por image().

```
> with(par.vals, persp(unique(mu), unique(sd), matrix(logL, ncol = length(unique(sd))),
+ xlab = expression(mu), ylab = expression(sigma), zlab = expression(l(mu,
+ sigma)), theta = 30, phi = 30))
> with(par.vals, contour(unique(mu), unique(sd), matrix(logL, ncol = length(unique(sd))),
+ xlab = expression(mu), ylab = expression(sigma), levels = seq(-120,
         -75, by = 5)), ylim = c(0, 12)> points(pars.MV[1], pars.MV[2], pch = 4, cex = 1.5)
> with(par.vals, image(unique(mu), unique(sd), matrix(logL, ncol = length(unique(sd))),
+ xlab = expression(mu), ylab = expression(sigma), breaks = seq(-120,
+ -75, by = 5), col = gray(seq(0.3, 1, length = 9))))> points(pars.MV[1], pars.MV[2], pch = 4, cex = 1.5)
```
Notas:

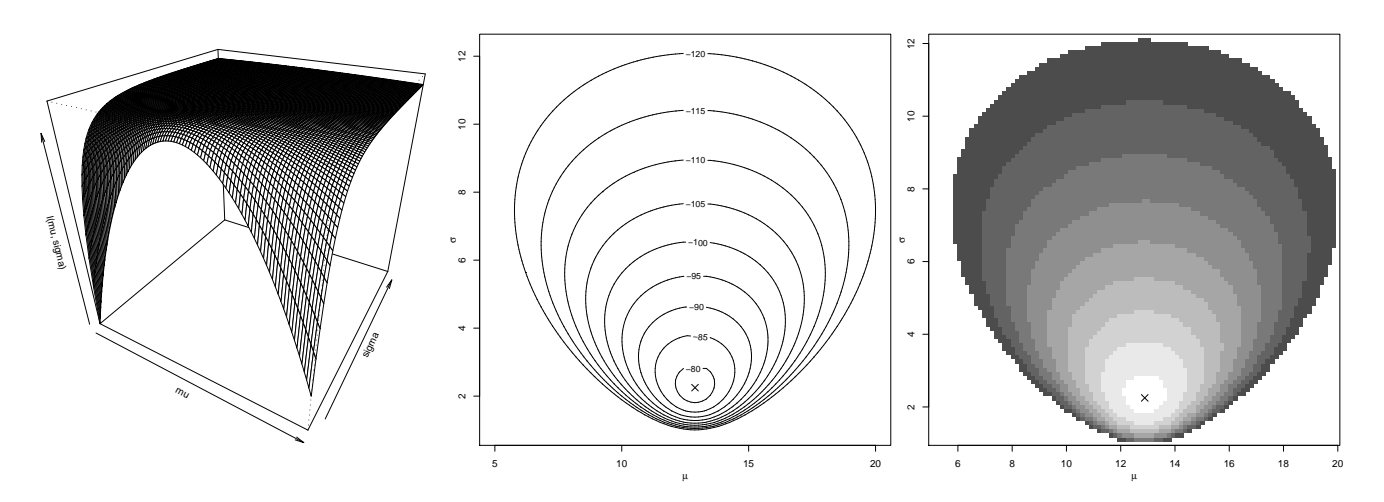

<span id="page-135-0"></span>Figura 37: Função de verossimilhança para os parâmetros  $\mu$  e  $\sigma$  da distribuição normal com os dados do Exemplo 1.

- a obtenção da função foi necessário especificar faixas de valores para  $\mu$  e  $\sigma$ . A definição desta faixa foi feita após várias tentativas pois depende do problema, em especial do número e variabilidade dos dados.
- as funções gráficas utilizadas requirem: dois vetores de tamanhos  $n_1$  e  $n_2$  com os valores dos argumentos da função e os valores da função em uma matrix de dimensão  $n_1 \times n_2$ . Por isto usamos unique() para extrair os valores dos argumentos, sem repeti-los e matrix() para os valores da função.
- na função perp() as argumentos theta e phi são utilizados para rotacionar o gráfico a fim de se obter uma melhor visualização.
- o valor das estimativas de máxima verossimilhança são indicados por x nos dois últimos gráficos. Neste caso eles foram encontrados facilmente como mostrado acima no objeto pars.MV pois podem ser obtidos analiticamente. De forma mais geral, a função fitdistr() do pacote **MASS** poide ser usada para encontrar estimativas de máxima verossimilhança.

```
> require(MASS)
> MV <- fitdistr(x, "normal")
> MV
     mean sd
 12.8857143 2.2489544
 ( 0.3801427) ( 0.2688015)
```
# 17.5 Exercícios

- 1. Seja a amostra abaixo obtida de uma distribuição Poisson de parâmetro  $\lambda$ . 5 4 6 2 2 4 5 3 3 0 1 7 6 5 3 6 5 3 7 2 Obtenha o gráfico da função de log-verossimilhança.
- 2. Seja a amostra abaixo obtida de uma distribuição Binomial de parâmetro  $p$  e com  $n = 10$ . 7 5 8 6 9 6 9 7 7 7 8 8 9 9 9

Obtenha o gráfico da função de log-verossimilhança.

3. Seja a amostra abaixo obtida de uma distribuição  $\chi^2$  de parâmetro  $\nu$ . 8.9 10.1 12.1 6.4 12.4 16.9 10.5 9.9 10.8 11.4 Obtenha o gráfico da função de log-verossimilhança.

# 18 Intervalos de confiança e função de verossimilhança

Nesta sessão vamos examinar um pouco mais a teoria de intervalos de confiança. São ilustrados os conceitos de:

- obtenção de intervalos de confiança pelo método da quantidade pivotal,
- $\bullet$  resultados diversos da teoria de verossimilhança,
- intervalos de cobertura.

Serão utilizados conceitos do método da quantidade pivotal, a propriedade de normalidade assintótica dos estimadores de máxima verossimilhança e a distribuição limite da função deviance.

# 18.1 Inferência para a distribuição Bernoulli

Os dados abaixo são uma amostra aleatória da distribuição  $Bernoulli(p)$ .

0 0 0 1 1 0 1 1 1 1 0 1 1 0 1 1 1 1 0 1 1 1 1 1 1

Desejamos obter:

- (a) o gráfico da função de verossimilhança para  $p$  com base nestes dados
- (b) o estimador de máxima verossimilhança de p, a informação observada e a informação de Fisher
- (c) um intervalo de confiança de 95% para p baseado na normalidade assintótica de  $\hat{p}$
- (d) compare o intervalo obtido em  $(b)$  com um intervalo de confiança de 95% obtido com base na distribuição limite da função deviance
- (e) a probabilidade de cobertura dos intervalos obtidos em  $(c)$  e  $(d)$ . (O verdadeiro valor de  $p$  é 0.8)

Primeiramente vamos entrar com os dados na forma de um vetor.

> y <- c(0, 0, 0, 1, 1, 0, 1, 1, 1, 1, 0, 1, 1, 0, 1, 1, 1, 1, 0, 1, 1, 1, 1, 1)

(a)

Vamos escrever uma "função em Röara obter a função de verossimilhança usando a função de densidade da distribuição binomial com argumento  $log=TRUE$  pois obter a log-verossimilhança.

```
> vero.binom <- function(p, dados) {
+ n <- length(dados)
+ x \leftarrow sum(dados)+ return(dbinom(x, size = n, prob = p, log = TRUE))
+ }
```
Esta função exige dados do tipo 0 ou 1 da distribuição Bernoulli. Entretanto às vezes temos dados binomiais do tipo  $n \in x$  (número x de sucessos em n observações). Por exemplo, para os dados acima teríamos  $n = 25$  e  $x = 18$ . Vamos então escrever a função acima de forma mais geral de forma a poder utilizar dados dispon´ıveis tanto em um formato quanto em outro.

```
> vero.binom <- function(p, dados, n = length(dados), x = sum(dados)) {
+ return(dbinom(x, size = n, prob = p, log = TRUE))
+ }
```
Para obter o gráfico da função de verossimilhança de um conjunto de dados cria-se uma sequência de valores para o parâmetro  $p$  e calcula-se o respectivo valor da (log)verossimilhança. O gráfico da função é obtido com os valores fixados dos parâmetros no eixo- $x$  e o respectivos valores da função no eixo-y e unindo-se os pontos assim obtidos. No R isto pode ser feito com os comandos abaixo que produzem o gráfico mostrado na [Figura 38.](#page-138-0) Evitamos os valores nos extremos do espaço paramétrico  $(p = 0 \text{ ou } p = 1)$  pois nestes casos a verossimilhaça é zero e portanto a log-verossimilhança retornada por dbinom()  $\acute{e}$  -Inf.

```
> p. vals \leq seq(0.01, 0.99, 1 = 99)> logvero <- sapply(p.vals, vero.binom, dados = y)
> plot(p.vals, logvero, type = "1", xlab = "p", ylab = "1(p)")
```
Note que os três comandos acima podem ser substituídos por um único que produz o mesmo resultado:

 $> curve(vero.binom(x, dados = y), from = 0, to = 1)$ 

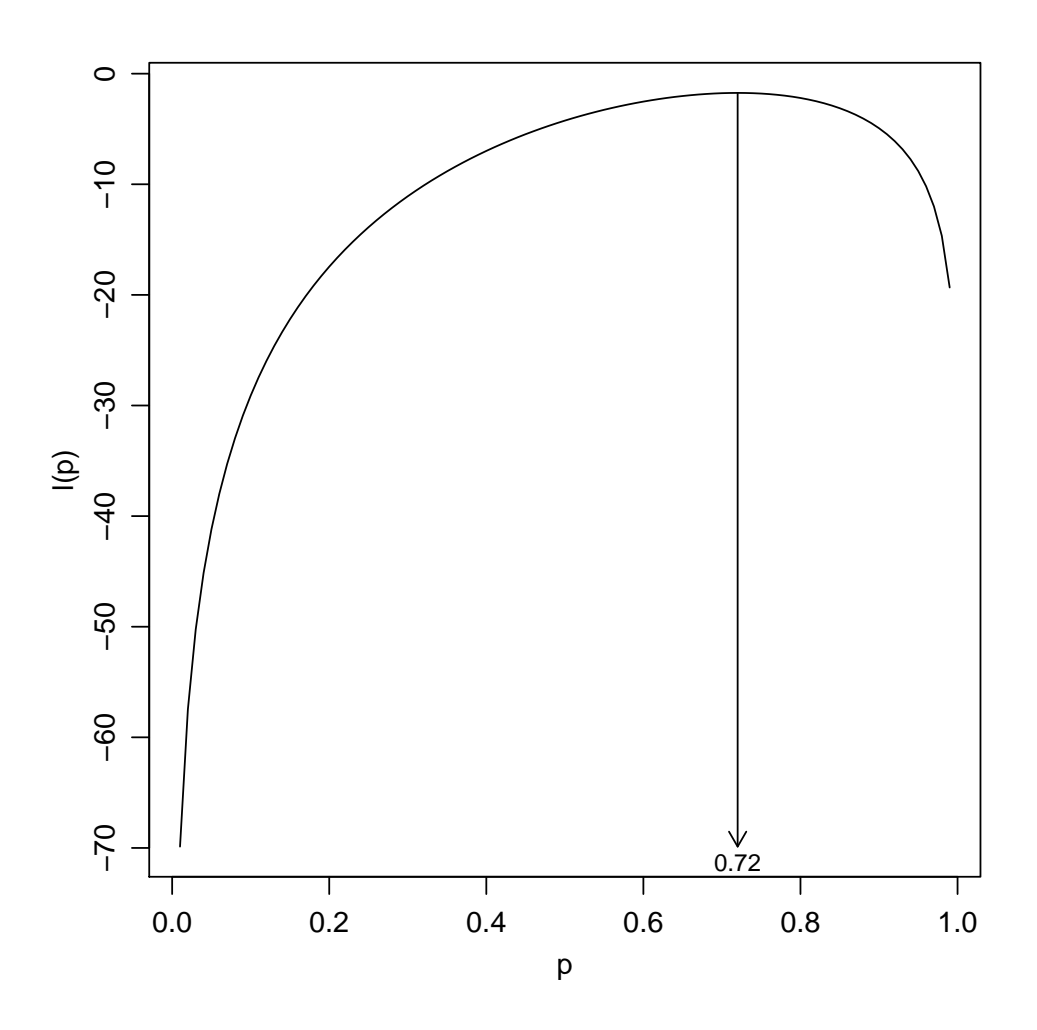

<span id="page-138-0"></span>Figura 38: Função de verossimilhança para o parâmetro p da distribuição Bernoulli. (b) Dos resultados para distribuição Bernoulli sabemos que o estimador de máxima verossimilhança é

dado por

$$
\hat{p} = \frac{\sum_{i=1}^{n} y_i}{n}
$$

e que a informação esperada coincide com a esperança observada e sendo iguais a:

$$
I(\hat{p}) = \frac{n}{\hat{p}(1-\hat{p})}
$$

. Para indicar o estimador de MV o gráfico poderíamos usar arrows() w para obter os valores numéricos para a amostra dada utilizamos os comandos a seguir.

```
> p. est < - mean(y)> arrows(p.est, vero.binom(p.est, dados = y), p.est, min(logvero),
+ 1en = 0.1> text(p.est, min(logvero), p.est, cex = 0.8, pos = 1, offset = 0.3)
> io \le ie \le length(y)/(p.est * (1 - p.est))
> io
[1] 124.0079
> ie
[1] 124.0079
```
 $(c)$ 

O intervalo de confiança baseado na normalidade assintótica do estimador de máxima verossimilhança  $\acute{\rm{e}}$  dado por:

 $\left(\hat{p} - z_{\alpha/2}\sqrt{I(\hat{p})}\right), \quad \hat{p} + z_{\alpha/2}\sqrt{I(\hat{p})}\right)$ 

e para obter o intervalo no R usamos os comandos a seguir.

```
> ic1.p <- p.est + qnorm(c(0.025, 0.975)) * sqrt(1/ie)
> ic1.p
[1] 0.5439957 0.8960043
```
 $(d)$ 

Vamos agora obter e mostrar em um gráfico o intervalo baseado na função deviance. Lembrando que a deviance é definida pela expressão

$$
D(p) = 2\{(\hat{p}) - l(p)\},\,
$$

definimos umaa função dev.binom() para calcular a deviance. Com o comando curve() podemos obter o gráfico de função deviance.

```
> dev.binom <- function(p, dados, n = length(dados), x = sum(dados)) {
+ p.est \leftarrow x/n+ vero.p.est \leq vero.binom(p.est, n = n, x = x)
+ dev \leftarrow 2 * (vero.p.est - vero.binom(p, n = n, x = x))
+ dev
+ }
> curve(dev.binom(x, dados = y), 0.35, 0.95, xlab = "p", ylab = "D(p)")
```
inf sup 0.5283461 0.8686757

A função deviance  $D(p)$  tem distribuição assintótica  $\chi^2_{n-1}$  e o intervalo de confiança é dado pelos pontos de intersecção entre a função deviance e o valor de quantil da distribuição  $\chi^2$  para o nível de significância desejado como ilustrado na Figura [39.](#page-140-0) Nos comandos a seguir primeiro encontramos o ponto de corte para o nível de confiança de 95%. Depois traçamos a linha de corte com abline() e os pontos de corte que definem o intervalo são as raízes de uma função definida como a diferença entre a função deviance e o valor do ponto de corte.

```
> L.95 \leq qchisq(0.95, df = 1)> abline(h = L.95)
> lim.fc <- function(x) dev.binom(x, dados = y) - L.95
> ICdev <- c(inf = uniroot(lim.fc, c(0, p.est))$root, sup = uniroot(lim.fc,
+ c(p.est, 1))$root)
> ICdev
      inf sup
0.5283461 0.8686757
> arrows(ICdev, L.95, ICdev, 0, len = 0.1)
> text(ICdev, 0, round(ICdev, dig = 3), cex = 0.8, pos = 1, offset = 0.3)
```

```
inf sup
0.5283461 0.8686757
```
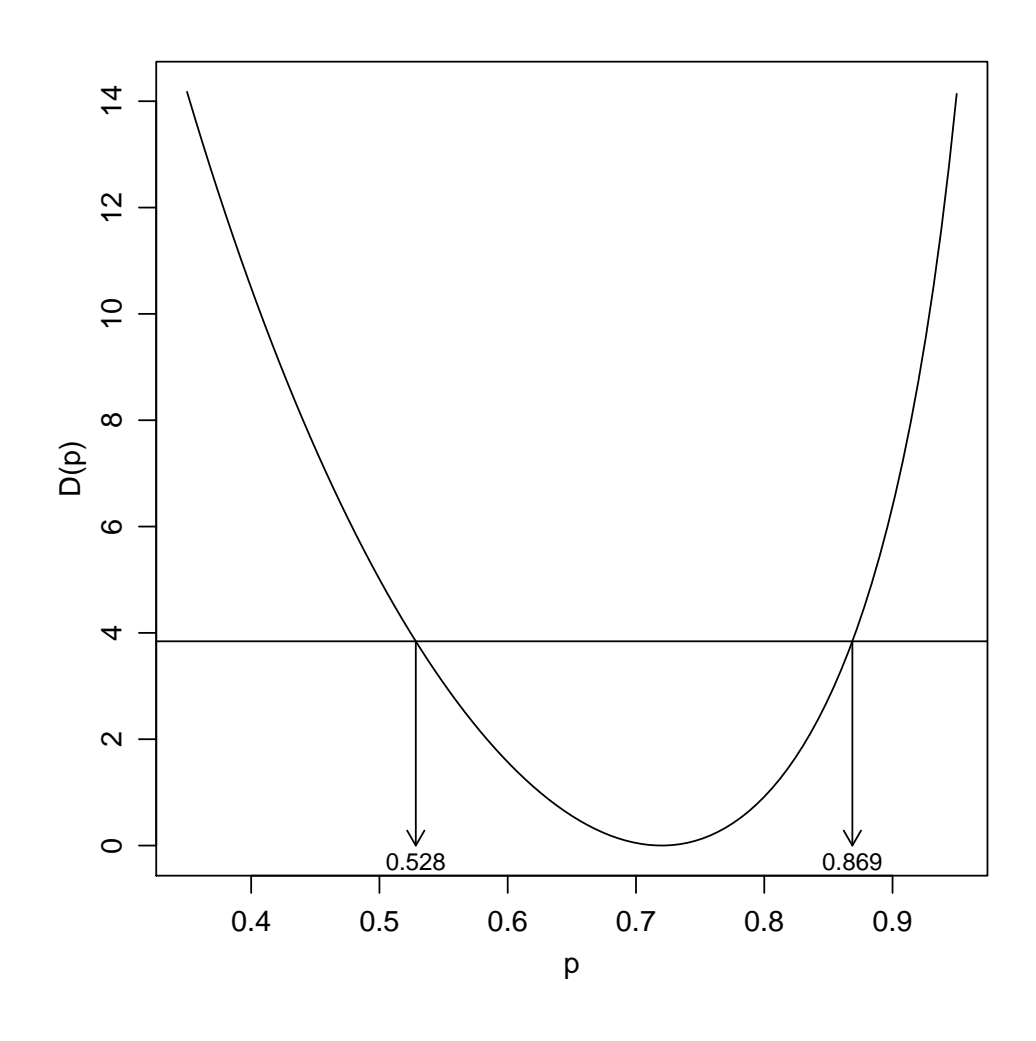

<span id="page-140-0"></span>Figura 39: Função deviance para o parâmetro  $p$  da distribuição Bernoulli.

Agora que já vimos as duas formas de obter o IC passo a passo vamos usar os comandos acima para criar uma função geral para encontrar IC para qualquer conjunto de dados e com opções para os dois métodos.

```
> ic.binom \le function(dados, n = length(dados), x = sum(dados), nivel = 0.95,
+ tipo = c("assintotico", "deviance")) {
+ tipo <- match.arg(tipo)
+ alfa <- 1 - nivel
+ p.est \leftarrow x/n+ if (tipo == "assintotico") {
+ se.p.est <- sqrt((p.est * (1 - p.est))/n)+ ic <- p.est + qnorm(c(alfa/2, 1 - (alfa/2))) * se.p.est
+ }
+ if (tipo == "deviance") {
+ lim.fc <- function(y, ...) dev.binom(y, ...) - qchisq(nivel,
+ df = 1)
+ inf <- ifelse(identical(p.est, 0), 0, uniroot(lim.fc, c(0,
+ p.est), n = n, x = x) \text{Proof}+ sup <- ifelse(identical(p.est, 1), 1, uniroot(lim.fc, c(p.est,
+ 1), n = n, x = x) \text{proof}+ ic \leftarrow c(int, sup)+ }
+ names(ic) <- c("lim.inf", "lim.sup")
+ ic
+ }
```
E agora vamos utilizar a função, primeiro com a aproximação assintótica e depois pela deviance. Note que os intervalos são diferentes!

```
> ic.binom(dados = y)
  lim.inf lim.sup
0.5439957 0.8960043
> ic.binom(dados = y, tipo = "dev")
  lim.inf lim.sup
0.5283461 0.8686757
```
(e)

O cálculo do intervalo de cobertura consiste em:

- 1. simular dados com o valor especificado do parâmetro;
- 2. obter o intervalo de confiança;
- 3. verificar se o valor está dentro do intervalo
- 4. repetir (1) a (3) e verificar a proporção de simulações onde o valor está no intervalo.

Espera-se que a proporção obtida seja o mais próximo possível do nível de confiança definido para o intervalo.

Para isto vamos escrever uma função implementando estes passos e que utiliza internamente ic.binom() definida acima.

```
> cobertura.binom \leq function(n, p, nsim, ...) {
+ conta <- 0
+ for (i in 1:nsim) {
+ ysim <- rbinom(1, size = n, prob = p)
+ ic \leftarrow ic \cdot binom(n = n, x = ysim, ...)+ if (p > ic[1] & p < ic[2])
+ conta <- conta + 1
+ }
+ return(conta/nsim)
+ }
```
E agora vamos utilizar esta função para cada um dos métodos de obtenção dos intervalos.

```
> set.seed(3214)
> cobertura.binom(n = length(y), p = 0.8, nsim = 1000)[1] 0.897
> set.seed(3214)
> cobertura.binom(n = length(y), p = 0.8, nsim = 1000, tipo = "dev")[1] 0.96
```
Note que a cobertura do método baseado na deviance é muito mais próxima do nível de 95%, o que pode ser explicado pelo tamanho da amostra. O IC assintótico tende a se aproximar do nível nominal de confiança na medida que aumenta o tamanho da amostra.

### 18.2 Exercícios

- 1. Refação (tem (e) do exemplo acima com  $n = 10$ ,  $n = 50$  e  $n = 200$ . Discuta os resultados.
- 2. Seja  $X_1, X_2, \dots, X_n$  uma amostra aleatória da distribuição  $U(0, \theta)$ . Encontre uma quantidade pivotal e:
	- (a) construa um intervalo de confiança de 90% para  $\theta$
	- (b) construa um intervalo de confiança de 90% para  $\log \theta$
	- (c) gere uma amostra de tamanho  $n = 10$  da distribuição  $U(0, \theta)$  com  $\theta = 1$  e obtenha o intervalo de confiança de  $90\%$  para  $\theta$ . Verifique se o intervalo cobre o verdadeiro valor de θ.
	- (d) verifique se a probabilidade de cobertura do intervalo ´e consistente com o valor declarado de 90%. Para isto gere 1000 amostras de tamanho  $n = 10$ . Calcule intervalos de confiança de 90% para cada uma das amostras geradas e finalmente, obtenha a proporção dos intervalos que cobrem o verdadeiro valor de  $\theta$ . Espera-se que este valor seja próximo do nível de confiança fixado de 90%.
	- (e) repita o item (d) para amostras de tamanho  $n = 100$ . Houve alguma mudança na probabilidade de cobertura?

Note que se  $-\sum_{i}^{n} \log F(x_i; \theta) \sim \Gamma(n, 1)$  então  $-2\sum_{i}^{n} \log F(x_i; \theta) \sim \chi^{2}_{2n}$ .

3. Acredita-se que o número de trens atrasados para uma certa estação de trem por dia segue uma distribuição Poisson $(\theta)$ , além disso acredita-se que o número de trens atrasados em cada dia seja independente do valor de todos os outros dias. Em 10 dias sucessivos, o n´umero de trens atrasados foi registrado em:

5 0 3 2 1 2 1 1 2 1

Obtenha:

- (a) o gráfico da função de verossimilhança para  $\theta$  com base nestes dados
- (b) o estimador de máxima verossimilhança de  $\theta$ , a informação observada e a informação de Fisher
- $(c)$  um intervalo de confiança de  $95\%$  para o número médio de trens atrasados por dia baseando-se na normalidade assintótica de  $\theta$
- (d) compare o intervalo obtido em (c) com um intervalo de confiança obtido com base na distribuição limite da função deviance
- (e) o estimador de máxima verossimilhança de  $\phi$ , onde  $\phi$  é a probabilidade de que não hajam trens atrasados num particular dia. Construa intervalos de confiança de 95% para  $\phi$  como nos itens (c) e (d).
- 4. Encontre intervalos de confiança de 95% para a média de uma distribuição Normal com variância 1 dada a amostra

9.5 10.8 9.3 10.7 10.9 10.5 10.7 9.0 11.0 8.4 10.9 9.8 11.4 10.6 9.2 9.7 8.3 10.8 9.8 9.0

baseando-se:

- (a) na distribuição assintótica de  $\hat{\mu}$
- (b) na distribuição limite da função deviance
- 5. Acredita-se que a produção de trigo,  $X_i$ , da área i é normalmente distribuída com média  $\theta z_i$ , onde  $z_i$  é quantidade (conhecida) de fertilizante utilizado na área. Assumindo que as produções em diferentes áreas são independentes, e que a variância é conhecida e igual a 1, ou seja,  $X_i \sim N(\theta z_i, 1)$ , para  $i = 1, \cdots, n$ :
	- (a) simule dados sob esta distribuição assumindo que  $\theta = 1.5$ , e  $z = (1, 2, 3, 4, 5)$ . Visualize os dados simulados através de um gráfico de  $(z \times x)$
	- (b) encontre o EMV de  $\theta$ ,  $\hat{\theta}$
	- (c) mostre que  $\hat{\theta}$  é um estimador não viciado para  $\theta$  (lembre-se que os valores de  $z_i$  são constantes)
	- (d) obtenha um intervalo de aproximadamente 95% de confiança para  $\theta$  baseado na distribuição assintótica de  $\hat{\theta}$
## 19 Intervalos de confiança baseados na deviance

Neste sessão discutiremos a obtenção de intervalos de confiança baseado na função deviance.

#### 19.1 Média da distribuição normal com variância conhecida

Seja  $X_1, \ldots, X_n$  a.a. de uma distribuição normal de média  $\theta$  e variância 1. Vimos que:

- 1. A função de log-verossimilhança é dada por  $l(\theta) = \text{cte} + \frac{1}{2} \sum_{i=1}^{n} (x_i \theta)^2;$
- 2. o estimador de máxima verossimilhança é $\hat{\theta} = \frac{\sum_{i=1}^{n} X_i}{n} = \bar{X}$ ;
- 3. a função deviance é  $D(\theta) = n(\bar{x} \theta)^2;$
- 4. e neste caso a deviance tem distribuição exata  $\chi^2_{(1)}$ ;
- 5. e os limites do intervalo são dados por  $\bar{x}$   $\frac{+}{-}$  $-\sqrt{c^*/n}$ , onde  $c^*$  é o quantil  $(1-\alpha/2)$  da distribuição  $\chi^2_{(1)}$ .

Vamos considerar que temos uma amostra onde  $n = 20$  e  $\bar{x} = 32$ . Neste caso a função deviance  $\acute{e}$  como mostrada na Figura [40](#page-145-0) que  $\acute{e}$  obtida com os comandos abaixo onde primeiro definimos uma função para calcular a deviance que depois é mostrada em um gráfico para valores entre 30 e 34. Para obtermos um intervalo a 95% de confiança escolhemos o quantil correspondente na distribuição  $\chi_{(1)}^2$  e mostrado pela linha tracejada no gráfico. Os pontos onde esta linha cortam a função são, neste exemplo, determinados analiticamente pela expressão dada acima e indicados pelos setas verticais no gráfico.

```
> dev.norm.v1 <- function(theta, n, xbar) {
+ n * (xbar - theta)^2+ }
> thetaN.vals <- seq(31, 33, 1 = 101)
> dev.vals <- dev.norm.v1(thetaN.vals, n = 20, xbar = 32)
> plot(thetaN.vals, dev.vals, ty = "l", xlab = expression(theta),
+ ylab = expression(D(theta)))
> L.95 \leq qchisq(0.95, df = 1)> abline(h = L.95, 1ty = 3)
> IC <- 32 + c(-1, 1) * sqrt(L.95/20)
> IC> arrows(IC, rep(L.95, 2), IC, rep(0, 2), length = 0.1)
```
Vamos agora examinar o efeito do tamanho da amostra na função. A Figura [41](#page-146-0) mostra as funções para três tamanhos de amostra,  $n = 10, 20$  e 50 que são obtidas com os comandos abaixo. A linha horizontal mostra o efeito nas amplitudes dos IC's.

```
> L.95 \leq qchisq(0.95, df = 1)> dev10.values < - dev.norm.v1(thetaN.values, n = 10, xbar = 32)> plot (theta N.vals, dev10.vals, ty = "l", xlab = expression (theta),+ ylab = expression(D(theta)))
> IC10 \leftarrow 32 + c(-1, 1) * sqrt(L.95/10)> arrows(IC10, rep(L.95, 2), IC10, rep(0, 2), length = 0.1)
> dev20.values < - dev.norm.v1(thetaN.values, n = 20, xbar = 32)> lines(thetaN.vals, dev20.vals, lty = 2)
```
[1] 31.56174 32.43826

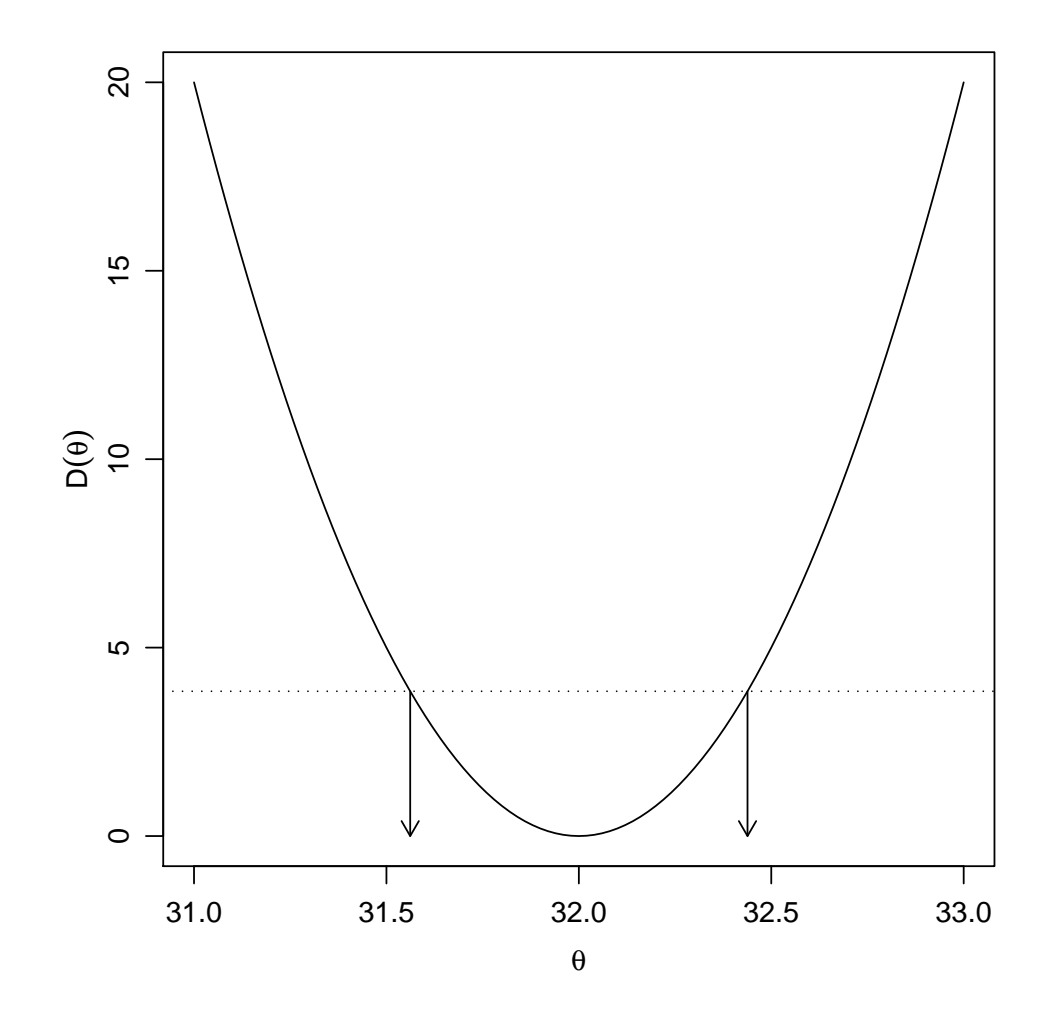

<span id="page-145-0"></span>Figura 40: Função deviance para  $N(\theta, 1)$  para uma amostra de tamanho 20 e média 32.

```
> IC20 \leftarrow 32 + c(-1, 1) * sqrt(L.95/20)> arrows(IC20, rep(L.95, 2), IC20, rep(0, 2), length = 0.1, lty = 2)
> dev50.vals <- dev.norm.v1(thetaN.vals, n = 50, xbar = 32)
> lines(thetaN.vals, dev50.vals, lwd = 2)
> IC50 \leftarrow 32 + c(-1, 1) * sqrt(L.95/50)> arrows(IC50, rep(L.95, 2), IC50, rep(0, 2), length = 0.1, lwd = 2)
> abline(h = qchisq(0.95, df = 1), lty = 3)
> legend(31, 2, c("n=10", "n=20", "n=50"), lty = c(1, 2, 1), lwd = c(1, 1)+ 1, 2), cex = 0.7)
```
#### 19.2 IC para o parâmetro da distribuição exponencial

Seja  $x_1, \ldots, x_n$  a.a. de uma distribuição exponencial de parâmetro  $\theta$  com função de densidade  $f(x)$  $\theta \exp\{-\theta x\}$ . Vimos que:

- 1. A função de log-verossimilhança é dada por  $l(\theta) = n \log(\theta) \theta n \bar{x}$ ;
- 2. o estimador de máxima verossimilhança é  $\hat{\theta} = \frac{n}{\sum_{i=1}^{n} X_i} = \frac{1}{X}$ ;

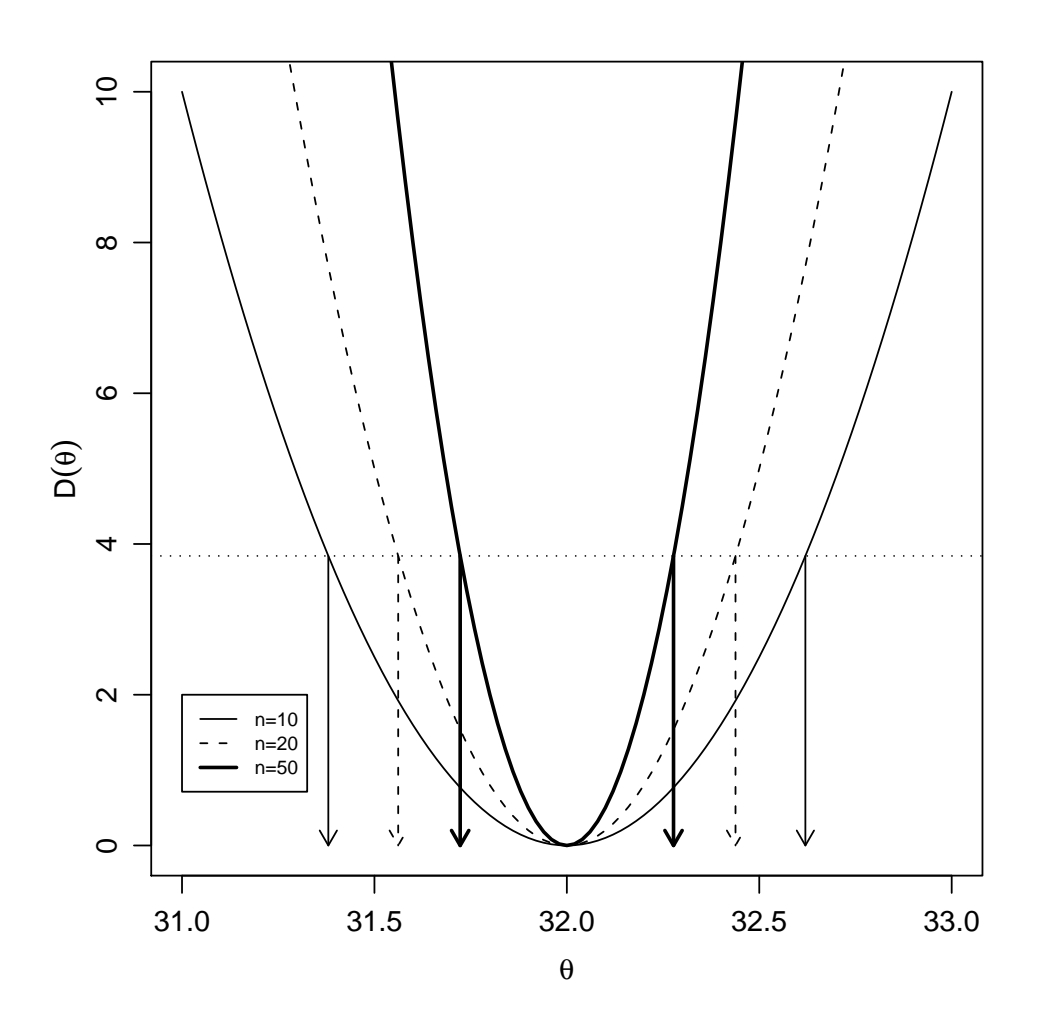

<span id="page-146-0"></span>Figura 41: Funções deviance para o parâmetro  $\theta$  da N( $\theta$ , 1) para amostras de média 32 e tamanhos de amostra  $n = 10, 20$  e 50.

- 3. a função deviance é  $D(\theta) = 2n \left[ \log(\hat{\theta}/\theta) + \bar{x}(\theta \hat{\theta}) \right]$ ;
- 4. e neste caso a deviance tem distribuição assintótica  $\chi^2_{(1)}$ ;
- 5. e os limites do intervalo n˜ao podem ser obtidos analiticamente, devendo ser obtidos por:
	- $\bullet$  métodos numéricos ou gráficos, ou,
	- pela aproximação quadrática da verossimilhança por série de Taylor que neste caso fornece uma expressão da deviance aproximada dada por  $D(\theta) \approx n \left( \frac{\theta - \hat{\theta}}{\hat{\theta}} \right)$  $\big)^2$ .

A seguir vamos ilustrar a obtenção destes intervalos no R. Vamos considerar que temos uma amostra onde  $n = 20$  e  $\bar{x} = 10$  para a qual a função deviance é mostrada na Figura [42](#page-147-0) e obtida de forma análoga ao exemplo anterior. O estimador de máxima verossimilhança pode ser obtido analiticamente neste exemplo  $\hat{\theta} = 1/\bar{x} = 1/10 = 0.1$ .

```
> dev.exp <- function(theta, n, xbar) {
+ 2 * n * (log((1/xbar)/theta) + xbar * (theta - (1/xbar)))+ }
> thetaE.vals <- seq(0.04, 0.2, 1 = 101)
> dev.vals <- dev.exp(thetaE.vals, n = 20, xbar = 10)
```

```
> plot(thetaE.vals, dev.vals, ty = "l", xlab = expression(theta),
     ylab = expression(D(theta))
```
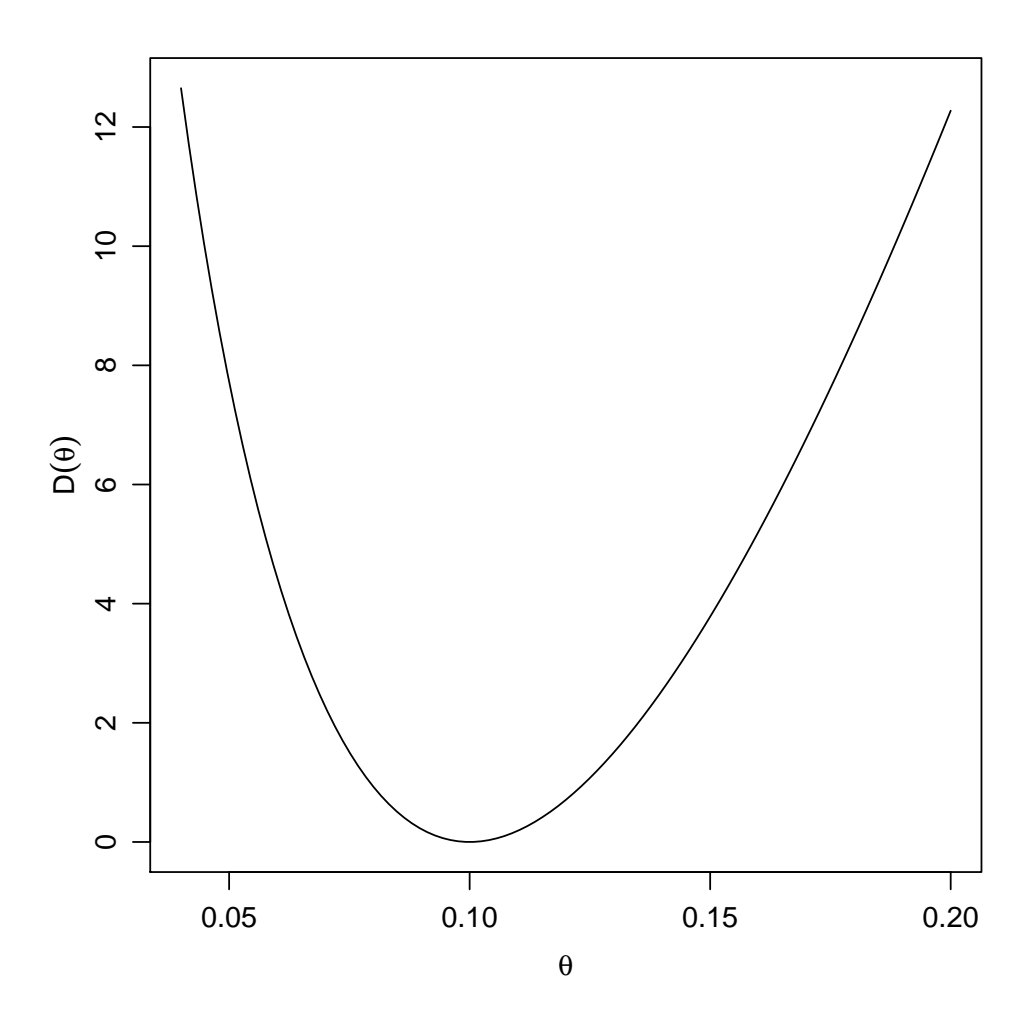

<span id="page-147-0"></span>Figura 42: Função deviance da  $Exp(\theta)$  para uma amostra de tamanho 20 e média 10.

Neste exemplo, diferentemente do anterior, não determinamos a distribuição exata da deviance e usamos a distribuição assintótica  $\chi^2_{(1)}$  na qual se baseia a linha de corte tracejada mostrada no gráfico para definir o IC do parâmetro ao nível de 95% de confiança.

Para encontrar os limites do IC precisamos dos valores no eixo dos parâmetros nos pontos onde a linha de corte toca a função deviance o que corresponde a resolver a equação  $D(\theta)$  =  $2n\left[\log(\hat{\theta}/\theta) + \bar{x}(\theta - \hat{\theta})\right] = c^*$  onde  $c^*$  é quantil da distribuição da  $\chi^2$  com 1 grau de liberdade correspondente ao nível de confiança desejado. Por exemplo, para 95% o valor de  $\chi_{1,0.95}^2$  é 3.84. Como, diferentemente do exemplo anterior, esta equação não tem solução analítica vamos examinar a seguir duas possíveis soluções para encontrar os limites do intervalo.

#### 19.2.1 Solução numérica/gráfica simplificada

Iremos aqui considerar uma solução simples baseada no gráfico da função deviance para encontrar os limites do IC que consiste no seguinte: Para fazermos o gráfico da deviance criamos uma sequência de valores do parâmetro  $\theta$ . A cada um destes valores corresponde um valor de  $D(\theta)$ . Vamos então localizar os valores de  $\theta$  para os quais  $D(\theta)$  é o mais próximo possível do ponto de corte. Isto é feito com o código abaixo e o resultado exibido na Figura [43.](#page-148-0)

```
> plot(thetaE.vals, dev.vals, ty = "l", xlab = expression(theta),
+ ylab = expression(D(theta)))
> L.95 \leq qchisq(0.95, df = 1)> abline(h = L.95, 1ty = 3)
> dif <- abs(dev.vals - L.95)
> theta.est <-1/10> lim.fc \le function(x) dev.exp(x, n = 20, xbar = 10) - L.95
> ICdev <- c(uniroot(lim.fc, c(0, theta.est))$root, uniroot(lim.fc,
+ c(theta.est, 1))$root)
> arrows(ICdev, rep(L.95, 2), ICdev, rep(0, 2), len = 0.1)
```

```
> text(ICdev, 0, round(ICdev, dig = 3), pos = 1, cex = 0.8, offset = 0.3)
```
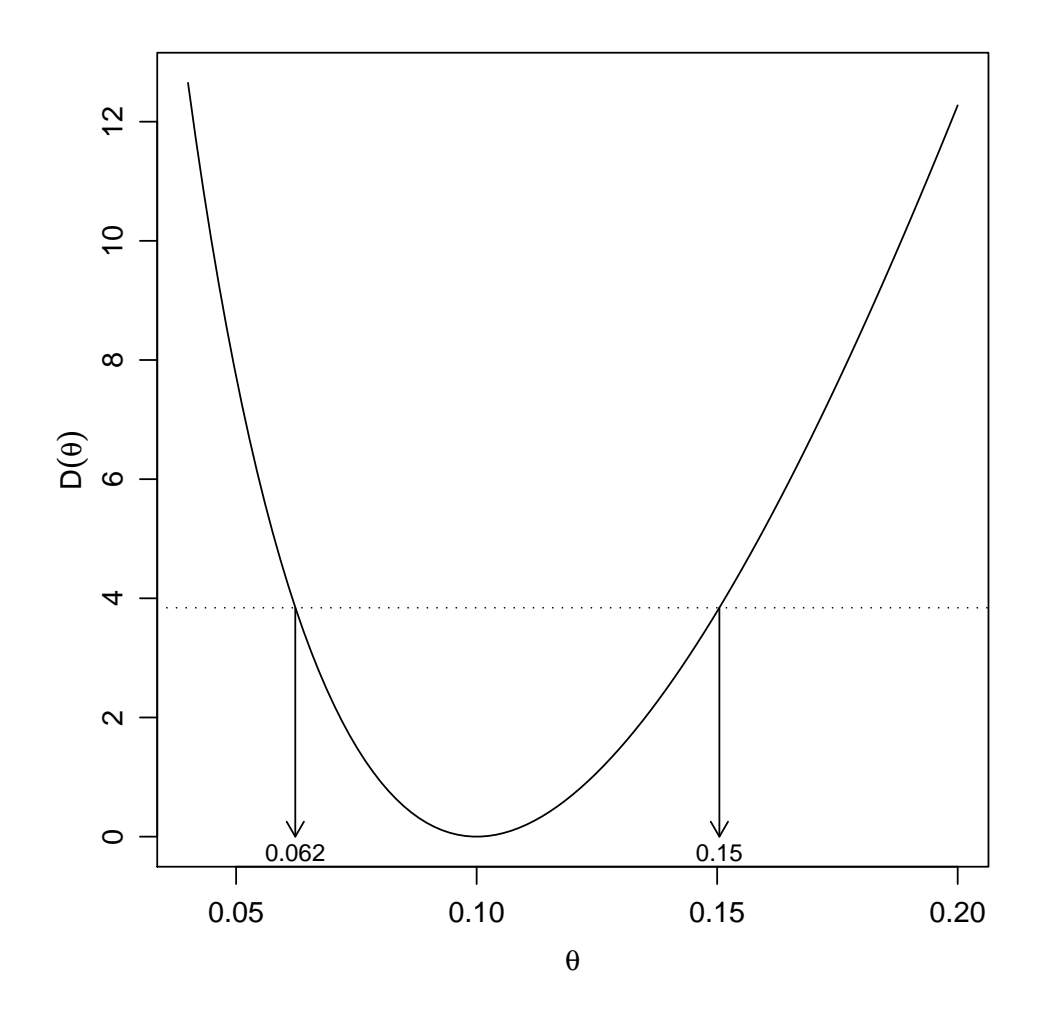

<span id="page-148-0"></span>Figura 43: Obtenção gráfica do IC para o parâmetro  $\theta$  da  $Exp(\theta)$  para uma amostra de tamanho 20 e média 10.

Note que neste código procuramos primeiro o limite inferior entre os valores menores que a estimativa do parâmetro  $(1/10)$  e depois o limite superior entre os valores maiores que esta estimativa. Para isto usamos a função uniroot () que fornece raízes unidimensionais de uma função que definimos como a diferença entre a função deviançe e o valor de corte definido pela distribuição  $\chi^2$  para o nível de significância desejado.

#### 19.2.2 Aproximação quadrática da verossimilhança

Nesta abordagem aproximamos a função deviance por uma função quadrática obtida pela expansão por série de Taylor ao redor do estimador de máxima verossimilhança:

$$
D(\theta) \approx n \left(\frac{\theta - \hat{\theta}}{\hat{\theta}}\right)^2.
$$

A Figura [44](#page-150-0) obtida com os comandos mostra o gráfico desta função deviance aproximada. A Figura também mostra os IC's obtido com esta função. Para a aproximação quadrática os limites dos intervalos são facilmente determinados analiticamente e neste caso dados por:

$$
\left(\hat{\theta}(1-\sqrt{c^*/n})\ ,\ \hat{\theta}(1+\sqrt{c^*/n})\right).
$$

```
> devap.exp <- function(theta, n, xbar) {
+ n * (xbar * (theta - (1/xbar)))^2+ }
> devap.vals <- devap.exp(thetaE.vals, n = 20, xbar = 10)
> plot(thetaE.vals, devap.vals, ty = "l", xlab = expression(theta),
+ ylab = expression(D(theta)))
> L.95 \leq qchisq(0.95, df = 1)
> abline(h = L.95, lty = 3)
> ICdevap <- (1/10) * (1 + c(-1, 1) * sqrt(L.95/20))> ICdevap
[1] 0.05617387 0.14382613
> arrows(ICdevap, rep(L.95, 2), ICdevap, rep(0, 2), len = 0.1)
> text(ICdevap, 0, round(ICdev, dig = 3), pos = 1, cex = 0.8, offset = 0.3)
```
## 19.3 Comparando as duas estratégias

Examinando os limites dos intervalos encontrados anteriormente podemos ver que s˜ao diferentes. Vamos agora colocar os resultados pelos dois m´etodos em um mesmo gr´afico (Figura [45\)](#page-151-0) para comparar os resultados.

```
> plot(thetaE.vals, dev.vals, ty = "l", xlab = expression(theta),
+ ylab = expression(D(theta)))
> lines(thetaE.vals, devap.vals, lty = 2)
> abline(h = L.95, 1ty = 3)
> arrows(ICdev, rep(L.95, 2), ICdev, rep(0, 2), len = 0.1)
> arrows(ICdevap, rep(L.95, 2), ICdevap, rep(0, 2), lty = 2, len = 0.1)
> legend(0.07, 12, c("deviance", "aproximacão quadrática"), lty = c(1, 1)+ 2), cex = 0.8)
```
Vamos agora examinar o efeito do tamanho da amostra na função deviance e sua aproximação quadrática. A Figura [46](#page-152-0) mostra as funções para três tamanhos de amostra,  $n = 10, 30$  e 100 que são obtidas com os comandos abaixo onde vemos que a aproximação fica cada vez melhor com o aumento do tamanho da amostra.

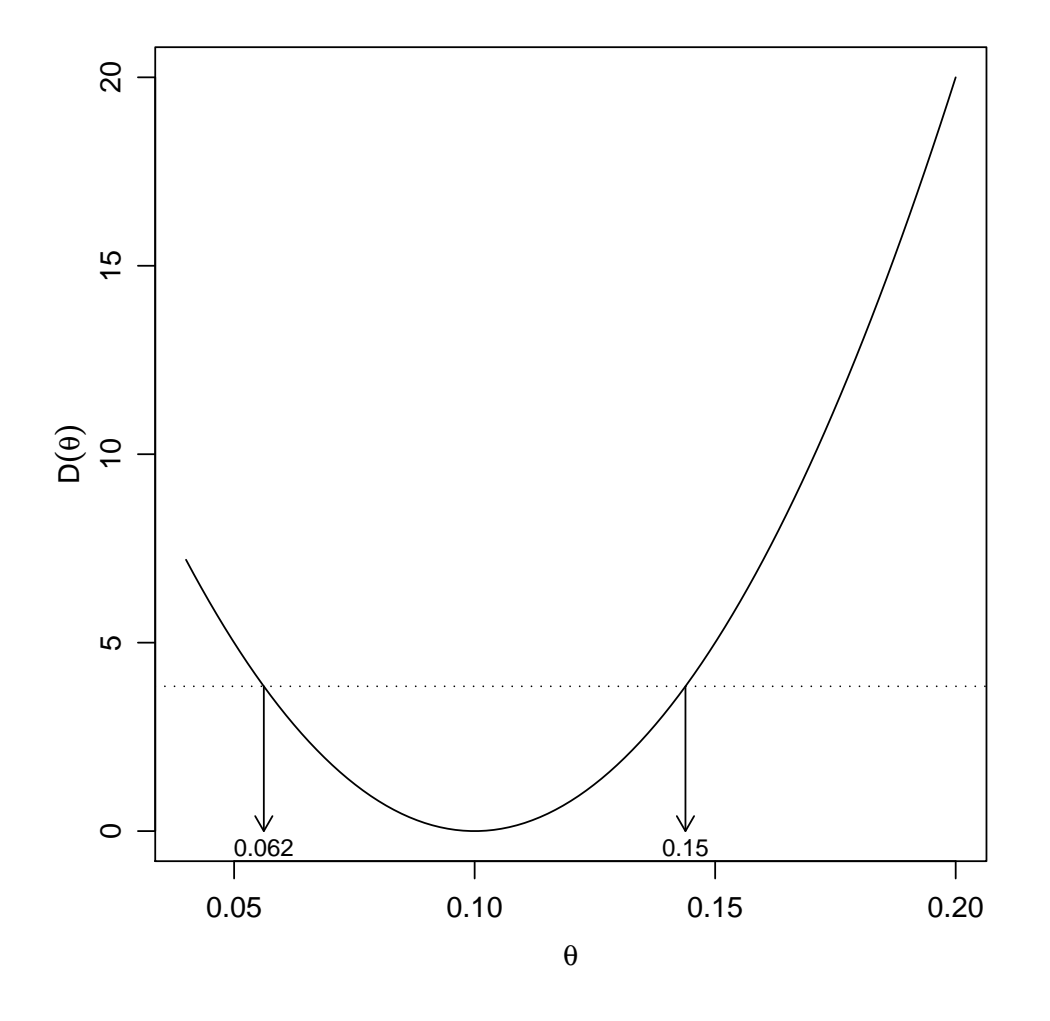

<span id="page-150-0"></span>Figura 44: Função deviance obtida pela aproximação quadrática para  $Exp(\theta)$  e uma amostra de tamanho 20 e média 10.

```
> thetaE.vals <- seq(0.04, 0.2, 1 = 101)> dev10.yals < - dev.exp(thetaE.yals, n = 10, xbar = 10)> plot(thetaE.vals, dev10.vals, ty = "l", xlab = expression(theta),
+ ylab = expression(D(theta)))
> devap10.vals <- devap.exp(thetaE.vals, n = 10, xbar = 10)
> lines(thetaE.vals, devap10.vals, lty = 2)
> abline(h = qchisq(0.95, df = 1), lty = 3)
> dev30.vals <- dev.exp(thetaE.vals, n = 30, xbar = 10)
> plot(thetaE.vals, dev30.vals, ty = "l", xlab = expression(theta),
+ ylab = expression(D(theta)))
> devap30.vals <- devap.exp(thetaE.vals, n = 30, xbar = 10)
> lines(thetaE.vals, devap30.vals, lty = 2)
> abline(h = qchisq(0.95, df = 1), lty = 3)
> dev100.vals < - dev.exp(thetaE.values, n = 100, xbar = 10)> plot(thetaE.vals, dev100.vals, ty = "l", xlab = expression(theta),
+ ylab = expression(D(theta)))
> devap100.vals <- devap.exp(thetaE.vals, n = 100, xbar = 10)
> lines(thetaE.vals, devap100.vals, lty = 2)
```
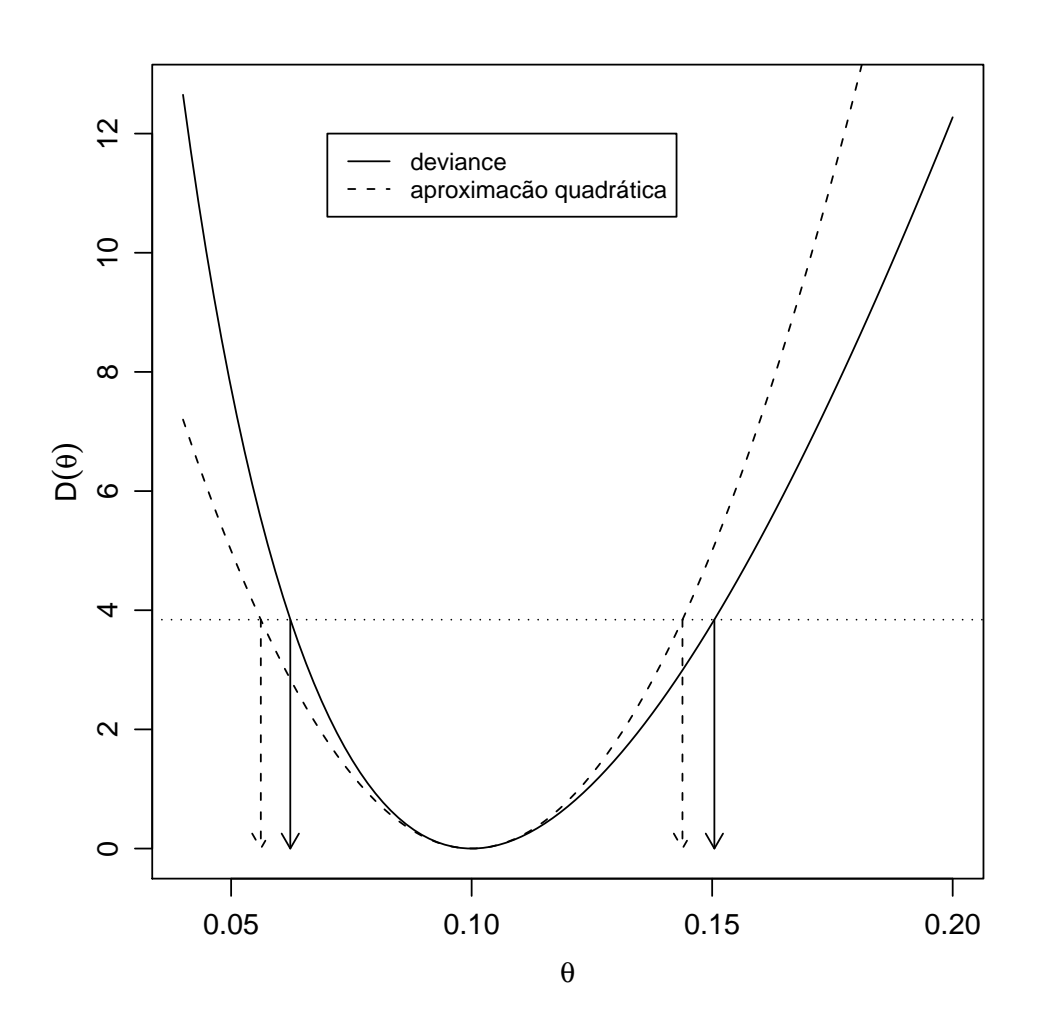

<span id="page-151-0"></span>Figura 45: Comparação dos IC's de confiança obtidos pela solução gráfica/numérica (linha sólida) e pela aproximação quadrática (linha tracejada) para o parâmetro  $\theta$  da  $Exp(\theta)$  para uma amostra de tamanho 20 e média 10.

> abline(h = qchisq(0.95, df = 1),  $lty = 3$ )

#### 19.4 Exercícios

- 1. Seja 14.1, 30.0, 19.6, 28.2, 12.5, 15.2, 17.1, 11.0, 25.9, 13.2, 22.8, 22.1 a.a. de uma distribuição normal de média 20 e variância  $\sigma^2$ .
	- (a) Obtenha a função deviance para  $\sigma^2$  e faça o seu gráfico.
	- (b) Obtenha a função deviance para  $\sigma$  e faça o seu gráfico.
	- (c) Obtenha os IC's a  $90\%$  de confiança.
- 2. Repita as análises mostradas no exemplo acima da distribuição exponencial mas agora utilizando a seguinte parametrização para a função de densidade:

$$
f(x) = \frac{1}{\lambda} \exp(-x/\lambda) \quad x \ge 0.
$$

Discuta as diferenças entre os resultados obtidos nas duas parametrizações.

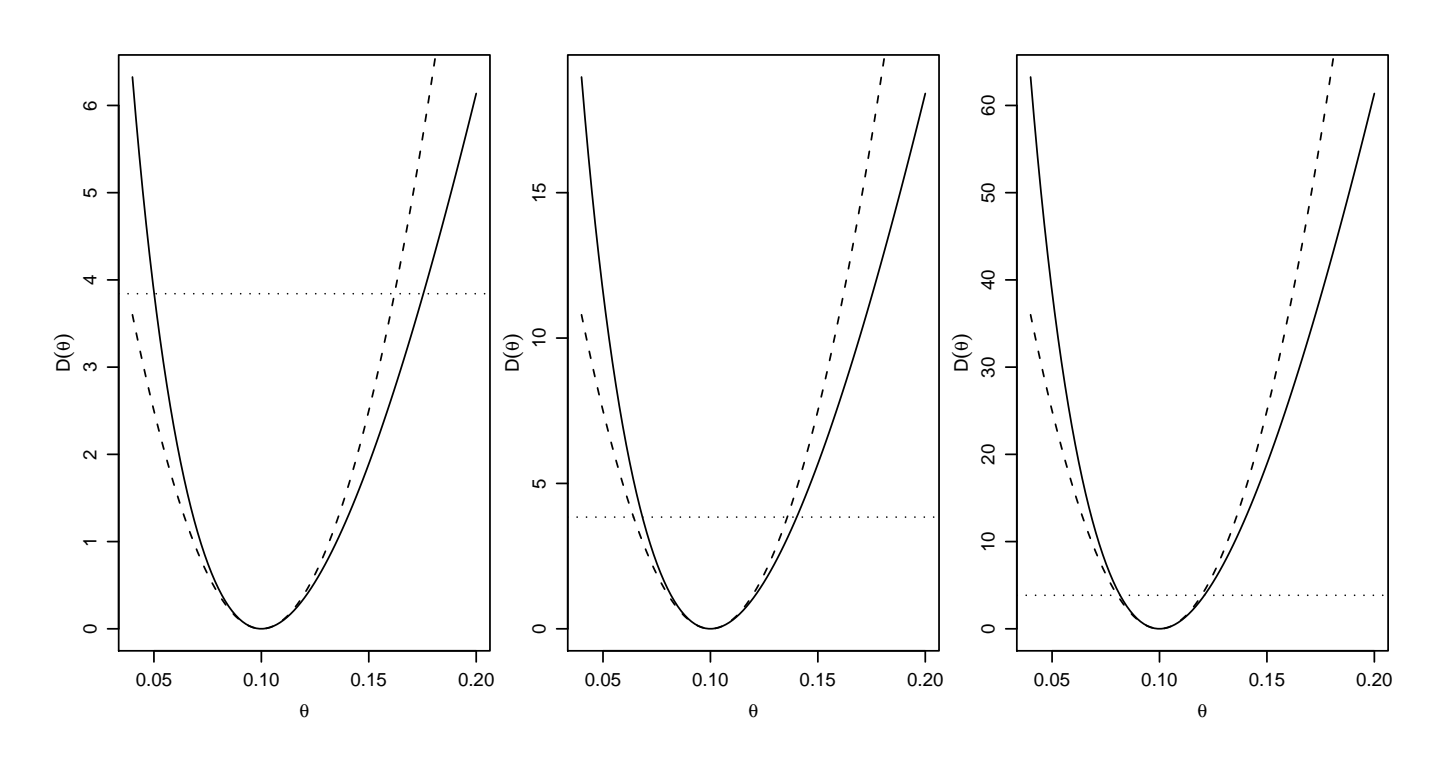

<span id="page-152-0"></span>Figura 46: Funções deviance e deviance aproximada para o parâmetro  $\theta$  da  $Exp(\theta)$  em amostras de média 10 e tamanhos  $n = 10$  (esquerda), 30 (centro) e 100 (direita).

## 20 Ilustrando propriedades de estimadores

## 20.1 Consistência

Um estimador é consistente quando seu valor se aproxima do verdadeiro valor do parâmetro à medida que aumenta-se o tamanho da amostra. Vejamos como podemos ilustrar este resultado usando simulação. A idéia básica é a seguite:

- 1. escolher uma distribuição e seus parâmetros,
- 2. definir o estimador,
- 3. definir uma sequência crescente de valores de tamanho de amostras,
- 4. obter uma amostra de cada tamanho,
- 5. calcular a estatística para cada amostra,
- 6. fazer um gr´afico dos valores das estimativas contra o tamanho de amostra, indicando neste gráfico o valor verdadeiro do parâmetro.

#### 20.1.1 Média da distribuição normal

Seguindo os passos acima vamos:

- 1. tomar a distribuição Normal de média 10 e variância 4,
- 2. definir o estimador  $\bar{X} = \sum_{i=1}^{n}$  $\overline{x_i}$  $\frac{x_i}{n},$
- 3. escolhemos os tamanhos de amostra  $n = 2, 5, 10, 15, 20, \ldots, 1000, 1010, 1020, \ldots, 5000,$

4. fazemos os cálculos e produzimos um gráfico como mostrado na [47](#page-153-0) com os comandos a seguir.

```
> ns <- c(2, seq(5, 1000, by = 5), seq(1010, 5000, by = 10))
> estim <- numeric(length(ns))
> for (i in 1:length(ns)) {
+ amostra <- rnorm(ns[i], 10, 4)
+ estim[i] <- mean(amostra)
+ }
> plot(ns, estim)
> abline(h = 10)
```
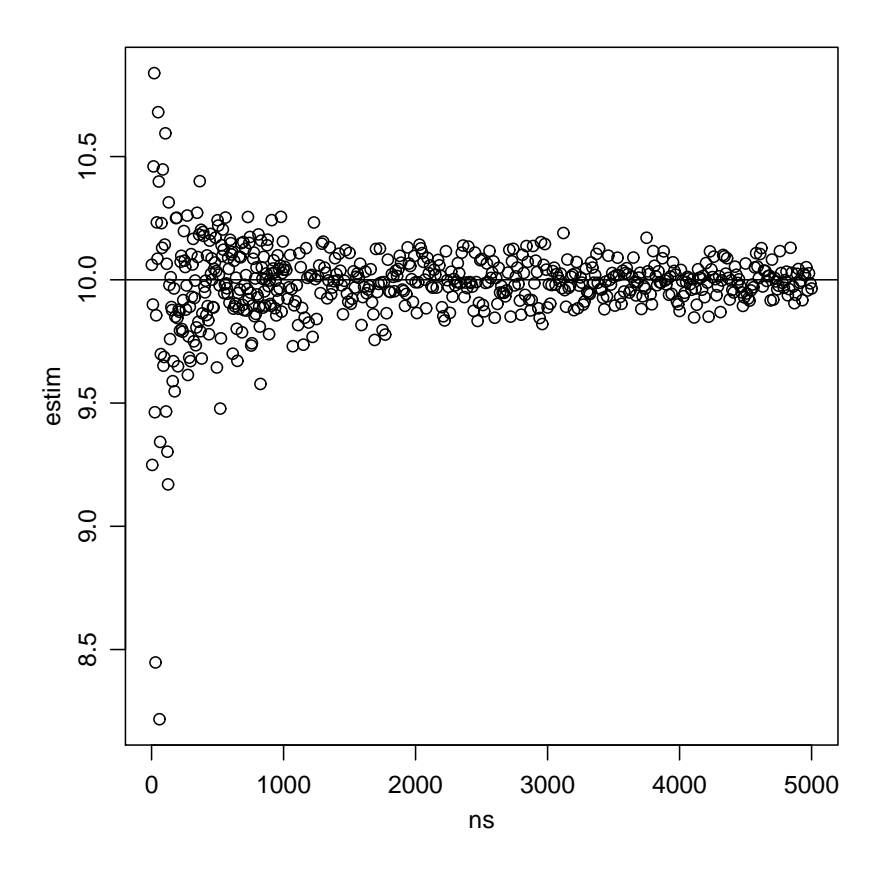

<span id="page-153-0"></span>Figura 47: Médias de amostras de diferentes tamanhos.

## <span id="page-153-1"></span>20.2 Momentos das distribuições amostrais de estimadores

Para inferência estatística é necessário conhecer a distribuição amostral dos estimadores. Em alguns casos estas distribuições são derivadas analiticamente. Isto se aplica a diversos resultados vistos em um curso de Inferência Estatística. Por exemplo o resultado visto na sessão 29: se  $Y_1, Y_2, \ldots, Y_n \sim$  $N(\mu, \sigma^2)$  então  $\bar{y} \sim N(\mu, \sigma^2/n)$ . Resultados como estes podem ser ilustrados computacionalmente como visto na Sessão 29.

Além disto este procedimento permite investigar distribuições amostrais que são complicadas ou n˜ao podem ser obtidas analiticamente.

Vamos ver um exemplo: considere Y uma v.a. com distribuição normal  $N(\mu, \sigma^2)$  e seja um parâmetro de interesse  $\theta = \mu/\sigma^2$ . Para obter por simulação a esperança e variância do estimador  $T = \bar{Y}/S^2$  onde  $\bar{Y}$  é a média e  $S^2$  a variância de uma amostra seguimos os passos:

- 1. escolher uma distribuição e seus parâmetros, no caso vamos escolher uma  $N(180, 64)$ ,
- 2. definir um tamanho de amostra, no caso escolhemos  $n = 20$ ,
- 3. obter por simulação um número N de amostras, vamos usar  $N = 1000$ ,
- 4. calcular a estatística de interesse para cada amostra,
- 5. usar as amostras para obter as estimativas  $\hat{E}[T]$  e  $\hat{\text{Var}}[T]$ .

Vamos ver agora comandos do R.

```
> amostras <- matrix(rnorm(20 * 1000, mean = 180, sd = 8), nc = 1000)
> Tvals <- apply(amostras, 2, function(x) {
+ mean(x)/var(x)+ })
> ET <- mean(Tvals)
> ET
[1] 3.133945
> VarT <- var(Tvals)
> VarT
[1] 1.329038
```
Nestes comandos primeiro obtemos 1000 amostras de tamanho 20 que armazenamos em uma matriz de dimensão  $20 \times 1000$ , onde cada coluna é uma amostra. A seguir usamos a função apply para calcular a quantidade desejada que definimos com function(x)  ${mean(x)/var(x)}$ . No caso anterior foi obtido  $E[T] \approx 3.13 \text{ e Var}[T] \approx 1.33$ .

Se voce rodar os comandos acima deverá obter resultados um pouco diferentes (mas não muito!) pois nossas amostras da distribuição normal não são as mesmas. Para obter as masmas amostras teríamos que usar a mesma semente para geração de números aleatórios.

## 20.3 Não-tendenciosidade

Fica como exercício.

#### 20.4 Variância mínima

Fica como exercício.

#### 20.5 Exercícios

- 1. Ilustre a consistência do estimador  $\hat{\lambda} = 1/\bar{X}$  de uma distribuição exponencial  $f(x) =$  $\lambda \exp\{-\lambda x\}.$
- 2. No exemplo dos momentos das distribuições de estimadores visto em  $(20.2)$  ilustramos a obtenção dos momentos para um tamanho fixo de amostra  $n = 20$ . Repita o procedimento para vários tamanho de amostra e faça um gráfico mostrando o comportamento de  $\hat{E}[T]$  e  $\hat{Var}[T]$ em função de  $n$ .
- 3. Estime por simulação a esperança e variância do estimador  $\hat{\lambda} = \bar{X}$  de uma distribuição de Poisson de parâmetro  $\lambda$  para um tamanho de amostra  $n = 30$ . Compare com os valores obtidos analiticamente. Mostre em um gráfico como os valores de  $E[\lambda]$  e Var $[\lambda]$  variam em função de  $n$ .
- 4. Crie um exemplo para ilustrar a não tendenciosidade de estimadores. Sugestão: compare os estimadores  $S^2 = \sum_{i=1}^n (X_1 - \bar{X})^2 / (n-1)$  e  $\hat{\sigma}^2 = \sum_{i=1}^n (X_1 - \bar{X})^2 / n$  do parâmetro de variância  $\sigma^2$  de uma distribuição normal.
- 5. Crie um exemplo para comparar a variância de dois estimadores. Por exemplo compare por simulação as variâncias dos estimadores  $T_1 = \bar{X}$  e  $T_2 = (X_{[1]} + X_{[n]})/2$  do parâmetro  $\mu$  de uma distribuição  $N(\mu, \sigma^2)$ , onde  $X_{[1]}$  e  $X_{[n]}$  são os valores mínimo e máximo da amostra, respectivamente.

## 21 Testes de hipótese

Os exercícios abaixo são referentes ao conteúdo de Testes de Hipóteses conforme visto na disciplina de Estatística Geral II.

Eles devem ser resolvidos usando como referência qualquer texto de Estatística Básica.

Procure resolver primeiramente sem o uso de programa estatístico.

A idéia é relembrar como são feitos alguns testes de hipótese básicos e corriqueiros em estatística.

Nesta sessão vamos verificar como utilizar o R para fazer teste de hipóteses sobre parâmetros de distribuições para as quais os resultados são bem conhecidos.

Os comandos e cálculos são bastante parecidos com os vistos em intervalos de confiança e isto nem poderia ser diferente visto que intervalos de confiança e testes de hipótese são relacionados.

Assim como fizemos com intervalos de confiança, aqui sempre que possível e para fins didáticos mostrando os recursos do R vamos mostrar três possíveis soluções:

- 1. fazendo as contas passo a passo, utilizando o R como uma calculadora
- 2. escrevendo uma função
- 3. usando uma função já existente no R

#### 21.1 Comparação de variâncias de uma distribuição normal

Queremos verificar se duas máquinas produzem peças com a mesma homogeneidade quanto a resistência à tensão. Para isso, sorteamos dias amostras de 6 peças de cada máquina, e obtivemos as seguintes resistências:

M´aquina A 145 127 136 142 141 137 M´aquina B 143 128 132 138 142 132

O que se pode concluir fazendo um teste de hipótese adequado?

#### Solução:

Da teoria de testes de hipótese sabemos que, assumindo a distribuição normal, o teste para a hipótese:

$$
H_0: \sigma_A^2 = \sigma_B^2 \quad versus \quad H_a: \sigma_A^2 \neq \sigma_B^2
$$

que é equivalente à

$$
H_0: \frac{\sigma_A^2}{\sigma_B^2} = 1 \quad versus \quad H_a: \frac{\sigma_A^2}{\sigma_B^2} \neq 1
$$

 $\acute{e}$  feito calculando-se a estatística de teste:

$$
F_{calc} = \frac{S_A^2}{S_B^2}
$$

e em seguida comparando-se este valor com um valor da tabela de F e/ou calculando-se o p-valor associado com  $n_A - 1$  e  $n_B - 1$  graus de liberdade. Devemos também fixar o nível de significância do teste, que neste caso vamos definir como sendo 5%.

Para efetuar as análises no R vamos primeiro entrar com os dados nos objetos que vamos chamar de ma e mb e calcular os tamanhos das amostras que v˜ao ser armazenados nos objetos na e nb.

```
> ma <- c(145, 127, 136, 142, 141, 137)
> na <- length(ma)
> na
```

```
[1] 6
> mb <- c(143, 128, 132, 138, 142, 132)
> nb <- length(mb)
> nb
[1] 6
```
#### 21.1.1 Fazendo as contas passo a passo

Vamos calcular a estatística de teste. Como temos o computador a disposição não precisamos de da tabela da distribuição  $F$  e podemos calcular o p-valor diretamente.

```
> ma.v <- var(ma)
> ma.v
[1] 40
> mb. v < - var(mb)> mb. v[1] 36.96667
> fcalc <- ma.v/mb.v
> fcalc
[1] 1.082056
> pval \leq 2 * pf(fcalc, na - 1, nb - 1, lower = F)
> pval
[1] 0.9331458
```
No cálculo do P-valor acima multiplicamos o valor encontrado por 2 porque estamos realizando um teste bilateral.

#### 21.1.2 Escrevendo uma função

Esta fica por sua conta! Escreva a sua própria função para testar hipóteses sobre variâncias de duas distribuições normais.

#### 21.1.3 Usando uma função do R

O R já tem implementadas funções para a maioria dos procedimentos estatísticos "usuais". Por exemplo, para testar variâncias neste exemplo utilizamos var.test(). Vamos verificar os argumentos da função.

```
> args(var.test)
function (x, \ldots)NULL
```
Note que esta saída não é muito informativa. Este tipo de resultado indica que var.test() é um método com mais de uma função associada. Portanto devemos pedir os argumentos da função "default".

```
> args(getS3method("var.test", "default"))
function (x, y, ratio = 1, alternative = c("two-sided", "less","greater"), conf<math>level = 0.95, ...NULL
```
> var.test(ma, mb)

Neste argumentos vemos que a função recebe dois vetores de de dados (x e y), que por "default" a hipótese nula é que o quociente das variâncias é 1 e que a alternativa pode ser bilateral ou unilateral. Como "two.sided" é a primeira opção o "default" é o teste bilateral. Finalmente o nível de confiança  $\acute{e}$  95% ao menos que o último argumento seja modificado pelo usuário. Para aplicar esta função nos nossos dados basta digitar:

```
F test to compare two variances
data: ma and mb
F = 1.0821, num df = 5, denom df = 5, p-value = 0.9331
alternative hypothesis: true ratio of variances is not equal to 1
95 percent confidence interval:
0.1514131 7.7327847
sample estimates:
ratio of variances
          1.082056
```
e note que a saída inclui os resultados do teste de hipótese bem como o intervalo de confiança. A decisão baseia-se em verificar se o P-valor é menor que o definido inicialmente.

## 21.2 Exercícios

Os exercícios a seguir foram retirados do livro de Bussab  $\&$  Morettin (2003).

Note que nos exercícios abaixo nem sempre voce poderá usar funções de teste do R porque em alguns casos os dados brutos não estão disponíveis. Nestes casos voce deverá fazer os cálculos usando o R como calculadora.

- 1. Uma máquina automática de encher pacotes de café enche-os segundo uma distribuição normal, com média  $\mu$  e variância 400 $g^2$ . O valor de  $\mu$  pode ser fixado num mostrador situado numa posição um pouco inacessível dessa máquina. A máquina foi regulada para  $\mu = 500g$ . Desejamos, de meia em meia hora, colher uma amostra de 16 pacotes e verificar se a produção está sob controle, isto é, se  $\mu = 500q$  ou não. Se uma dessas amostras apresentasse uma média  $\bar{x} = 492q$ , voce pararia ou não a produção para verificar se o mostrador está na posição correta?
- 2. Uma companhia de cigarros anuncia que o índice médio de nicotina dos cigarros que fabrica apresenta-se abaixo de  $23mg$  por cigarro. Um laboratório realiza 6 análises desse índice, obtendo: 27, 24, 21, 25, 26, 22. Sabe-se que o ´ındice de nicotina se distribui normalmente, com variância igual a 4,86 $mg^2$ . Pode-se aceitar, ao nível de 10%, a afirmação do fabricante.
- 3. Uma estação de televisão afirma que 60% dos televisores estavam ligados no seu programa especial de última segunda feira. Uma rede competidora deseja contestar essa afirmação, e decide, para isso, usar uma amostra de 200 famílias obtendo 104 respostas afirmativas. Qual a conclusão ao nível de  $5\%$  de significância?
- 4. O tempo m´edio, por oper´ario, para executar uma tarefa, tem sido 100 minutos, com um desvio padrão de 15 minutos. Introduziu-se uma modificação para diminuir esse tempo, e, após certo período, sorteou-se uma amostra de 16 operários, medindo-se o tempo de execução de cada um. O tempo médio da amostra foi de 85 minutos, o o desvio padrão foi 12 minutos. Estes resultados trazem evidências estatísticas da melhora desejada?

5. Num estudo comparativo do tempo médio de adaptação, uma amostra aleatória, de 50 homens e 50 mulheres de um grande complexo industrial, produziu os seguintes resultados:

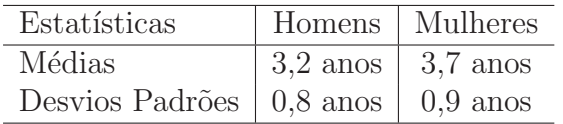

Pode-se dizer que existe diferença significativa entre o tempo de adaptação de homens e mulheres?

A sua conclusão seria diferente se as amostras tivessem sido de 5 homens e 5 mulheres?

# 22 Intervalos de confiança e testes de hipótese

Nesta sessão vamos ver mais alguns exemplos sobre como utilizar o R para obter intervalos de confiança e testar hipóteses sobre parâmetros de interesse na população, a partir de dados obtidos em amostras. Para isto vamos ver alguns problemas típicos de cursos de estatística básica.

# 22.1 Teste  $\chi^2$  de independência

Quando estudamos a relação entre duas variáveis qualitativas fazemos uma tabela com o resultado do cruzamento desta variáveis. Em geral existe interesse em verificar se as variáveis estão associadas e para isto calcula-se uma medida de associação tal como o  $\chi^2$ , coeficiente de contingência C, ou similar. O passo seguinte é verificar se existe evidência suficiente nos dados para declarar que a variáveis estão associadas. Uma possível forma de testar tal hipótese é utilizando o teste  $\chi^2$ .

Para ilustrar o teste vamos utilizar o conjunto de dados HairEyeColor que já vem disponível com o R. Para carregar e visualizar os dados use os comando abaixo.

> data(HairEyeColor)

> HairEyeColor

```
> as.data.frame(HairEyeColor)
```
Para saber mais sobre estes dados veja help(HairEyeColor) Note que estes dados já vem "resumidos" na forma de uma tabela de frequências tri-dimensional, com cada uma das dimensões correspondendo a um dos atributos - cor dos cabelos, olhos e sexo.

Para ilustrar aqui o teste  $\chi^2$  vamos verificar se existe associação entre 2 atributos: cor dos olhos e cabelos entre os indivíduos do sexo feminino. Portanto as hipóteses são:

> $H_0$ : não existe associação  $H_a$ : existe associação

Vamos adotar  $\alpha = 5\%$  como nível de significância. Nos comandos abaixo primeiro isolamos apenas a tabela com os indiv´ıduos do sexo masculino e depois aplicamos o teste sobre esta tabela.

```
> HairEyeColor[,,1]
     Eye
Hair Brown Blue Hazel Green
 Black 32 11 10 3
 Brown 38 50 25 15
 Red 10 10 7 7
 Blond 3 30 5 8
> chisq.test(HairEyeColor[,,1])
```
Pearson's Chi-squared test

```
data: HairEyeColor[, , 1]
X-squared = 42.1633, df = 9, p-value = 3.068e-06
```
#### Warning message: Chi-squared approximation may be incorrect in: chisq.test(HairEyeColor[, , 1])

O p − value sugere que a associação é significativa. Entretanto este resultado deve ser visto com cautela pois a mensagem de alerta (*Warning message*) emitida pelo programa chama atenção ao fato de que há várias caselas com baixa frequência na tabela e portanto as condições para a validade do teste não são perfeitamente satisfeitas.

Uma possibilidade neste caso é então usar o  $p - value$  calculado por simulação, ao invés do resultado assintótico usado no teste tradicional.

```
> chisq.test(HairEyeColor[,,1], sim=T)
```

```
Pearson's Chi-squared test with simulated p-value (based on 2000
replicates)
```
data: HairEyeColor[, , 1] X-squared = 42.1633, df = NA, p-value = 0.0004998

Note que agora a mensagem de alerta não é mais emitida e que a significância foi confirmada (P-valor  $< 0.05$ ). Note que se voce rodar este exemplo poderá obter um  $p-value$  um pouco diferente porque as simulações não necessariamente serão as mesmas.

Lembre-se de inspecionar help(chisq.test) para mais detalhes sobre a implementação deste teste no R.

## 22.2 Teste para o coeficiente de correlação linear de Pearson

Quando temos duas variáveis quantitativas podemos utilizar o coeficiente de correlação linear para medir a associação entre as variáveis, se a relação entre elas for linear. Para ilustrar o teste para o coeficiente linear de Pearson vamos estudar a relação entre o peso e rendimento de carros. Para isto vamos usar as variáveis wt (peso) e mpg (milhas por galão) do conjunto de dados mtcars.

```
> data(mtcars)
> attach(mtcars)
> cor(wt, mpg)
[1] -0.8676594
> cor.test(wt, mpg)
        Pearson's product-moment correlation
data: wt and mpg
t = -9.559, df = 30, p-value = 1.294e-10
alternative hypothesis: true correlation is not equal to 0
95 percent confidence interval:
 -0.9338264 -0.7440872
sample estimates:
       cor
-0.8676594
```

```
> detach(mtcars)
```
Portanto o p-valor acima mmostra que a correlação encontrada de -0.87 difere significativamente de zero. Note que uma análise mais cuidadosa deveria incluir o exame do gráfico entre estas duas variáveis para ver se o coeficiente de correlação linear é adequado para medir a associação.

## 22.3 Comparação de duas médias

Quando temos uma variável qualitativa com dois níveis e outra quantitativa a análise em geral recai em comparar as m´edias da quantitativa para cada grupo da qualitativa. Para isto podemos utilizar o  $testeT$ . Há diferentes tipos de teste T: para amostras independentes ou pareadas, variâncias iguais ou desiguais. Al´em disto podemos fazer testes uni ou bilaterais. Todos estes podem ser efetuados com a função t.test. Usando argumentos desta função definimos o tipo de teste desejado. No exemplo abaixo veremos um teste unilateral, para dois grupos com variâncias consideradas iguais.

Considere o seguinte exemplo:

Os dados a seguir correpondem a teores de um elemento indicador da qualidade de um certo produto vegetal. Foram coletadas 2 amostras referentes a 2 métodos de produção e deseja-se comparar as médias dos métodos fazendo-se um teste t bilateral, ao nível de 5% de significância e considerando-se as variâncias iguais.

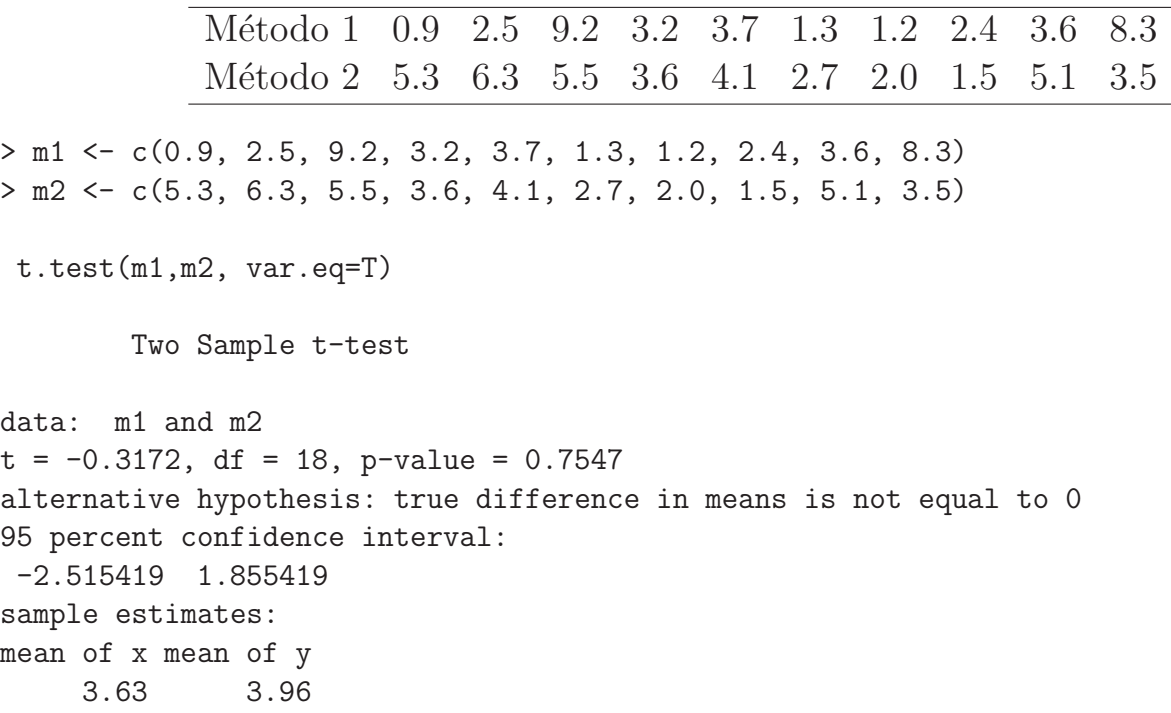

Os resultados mostram que não á evidências para rejeitar a hipótese de igualdade entre as médias.

## 22.4 Exercícios

- 1. Revisite os dados milsa visto na aula de estatística descritiva e selecione pares de variáveis adequadas para efetuar:
	- (a) um teste  $\chi^2$
	- $(b)$  um teste para o coeficiente de correlação
	- (c) um teste t
- 2. Inspecione o conjunto de dados [humanos.txt,](file:../dados/humanos.txt) selecione variáveis a aplique os testes vistos nesta Secão.
- 3. Queremos verificar se machos e fêmeas de uma mesma espécie possuem o mesmo comprimento (em mm) Para isso, foram medidos 6 exemplares de cada sexo e obtivemos os seguintes comprimentos:

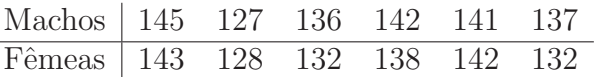

Obtenha intervalos de confiança para a razão das variâncias e para a diferença das médias dos dois grupos.

Dica: Use as funções var.test e t.test

4. Carregue o conjunto de dados iris usando o comando data(iris). Veja a descrição dos dados em help(iris).

Use a função cor.test para testar a correlação entre o comprimento de sépalas e pétalas.

Introdução ao  $R$  165

# 23 Transformação de dados

Tranformação de dados é uma das possíveis formas de contarnar o problema de dados que não obedecem os pressupostos da análise de variância. Vamos ver como isto poder ser feito com o programa R.

Considere o seguinte exemplo da apostila do curso.

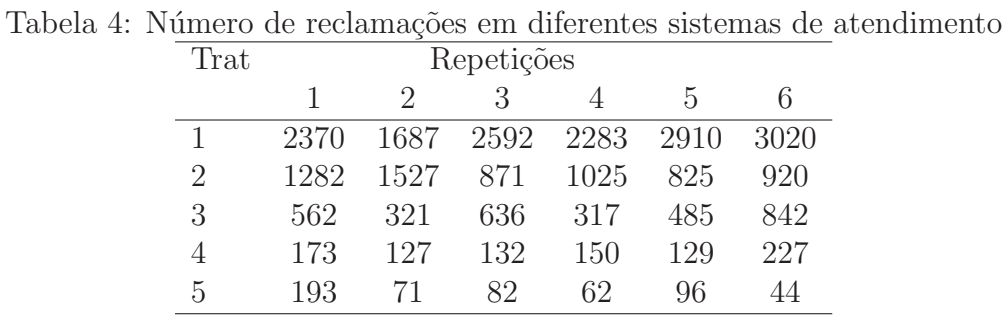

Inicialmente vamos entrar com os dados usando scan() e montar um data-frame.

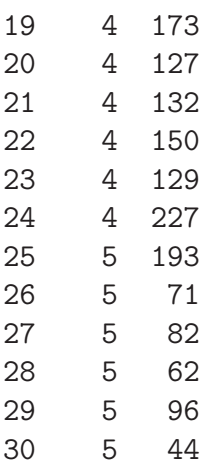

A seguir vamos fazer ajustar o modelo e inspecionar os resíduos.

```
> tr.av <- aov(resp ~ trat, data = tr)
> plot(tr.av)
```
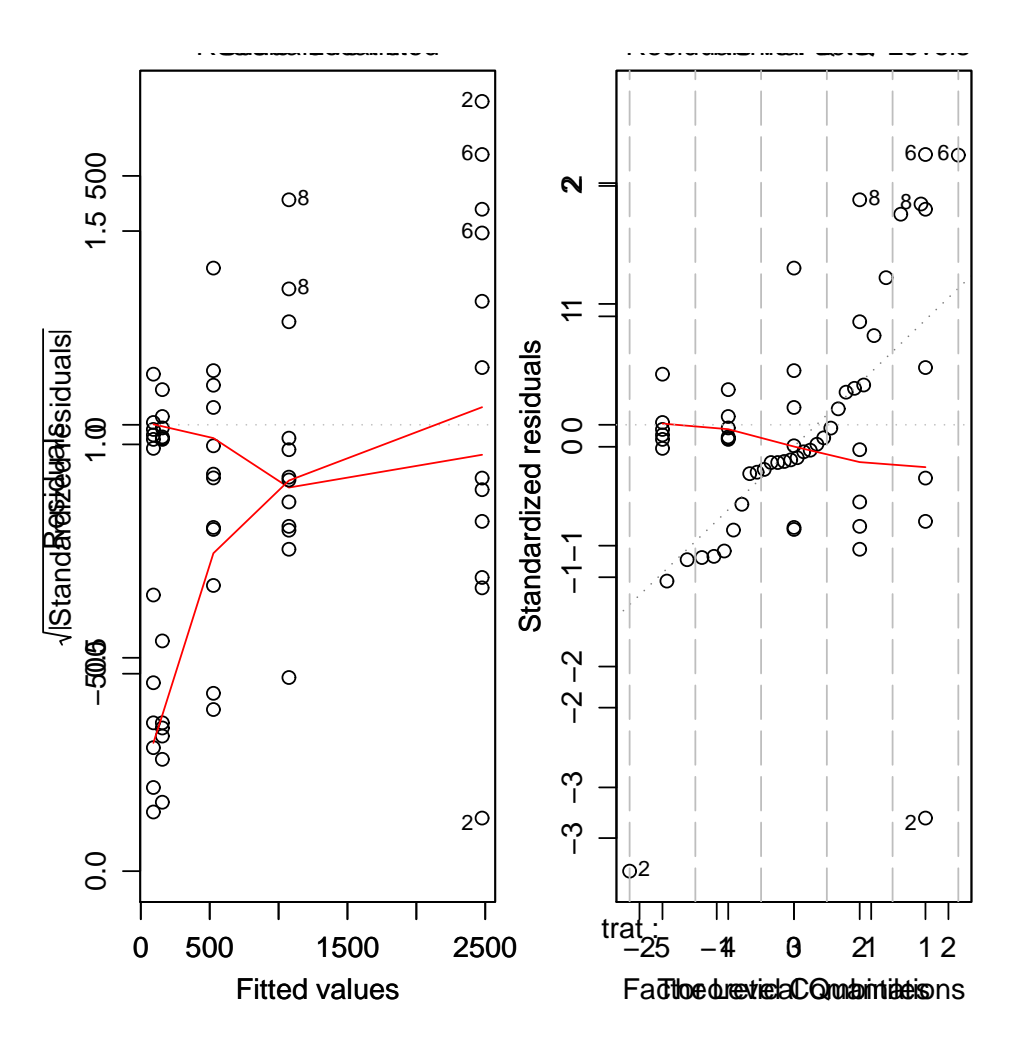

Figura 48: Gráficos de diagnóstico para dados originais

O gráfico de resíduos vs valores preditos mostra claramente uma heterogeneidade de variâncias e o  $QQ - plot$  mostra um comportamento dos dados que se afasta muito da normal. A menssagem é clara mas podemos ainda fazer testes para verificar o desvio dos pressupostos.

```
> bartlett.test(tr$resp, tr$trat)
        Bartlett test of homogeneity of variances
```

```
data: tr$resp and tr$trat
Bartlett's K-squared = 29.586, df = 4, p-value = 5.942e-06
> shapiro.test(tr.av$res)
```
Shapiro-Wilk normality test

```
data: tr.av$res
W = 0.8961, p-value = 0.006742
```
Nos resultados acima vemos que a homogeneidade de variâncias foi rejeitada.

Para tentar contornar o problema vamos usar a transformação Box-Cox, que consiste em transformar os dados de acordo com a expressão

$$
y' = \frac{y^{\lambda} - 1}{\lambda},
$$

onde  $\lambda$  é um parâmeto a ser estimado dos dados. Se  $\lambda = 0$  a equação acima se reduz a

 $y' = \log(y),$ 

onde log é o logarítmo neperiano. Uma vez obtido o valor de  $\lambda$  encontramos os valores dos dados transformados conforme a equação acima e utilizamos estes dados transformados para efetuar as análises.

A função boxcox() do pacote **MASS** calcula a verossimilhança perfilhada do parâmetro  $\lambda$ . Devemos escolher o valor que maximiza esta função. Nos comandos a seguir começamos carregando o pacote MASS e depois obtemos o gráfico da verossimilhança perfilhada. Como estamos interessados no máximo fazermos um novo gráfico com um zoom na região de interesse.

```
> require(MASS)
> boxcox(resp ~ trat, data = tr, plotit = T)
> boxcox(resp \tilde{ } trat, data = tr, lam = seq(-1, 1, 1/10))
```
O gráfico mostra que o valor que maximiza a função é aproximadamente  $\lambda = 0.1$ . Desta forma o próximo passo é obter os dados transformados e depois fazer as análise utilizando estes novos dados.

```
> tr$respt <- (tr$resp^(0.1) - 1)/0.1
> tr.avt \leq aov(respt \in trat, data = tr)
> plot(tr.avt)
```
Note que os resíduos tem um comportamento bem melhor do que o observado para os dados originais. A an´alise deve prosseguir usando ent˜ao os dados transformados.

**NOTA:** No gráfico da verossimilhança perfilhada notamos que é mostrado um intervalo de confiança para  $\lambda$  e que o valor 0 está contido neste intervalo. Isto indica que podemos utilizar a transformação logarítimica dos dados e os resultados serão bom próximos dos obtidos com a transformação préviamente adotada.

```
> tr.avl \leq aov(log(resp) \sim trat, data = tr)
> plot(tr.avl)
```
[1] TRUE

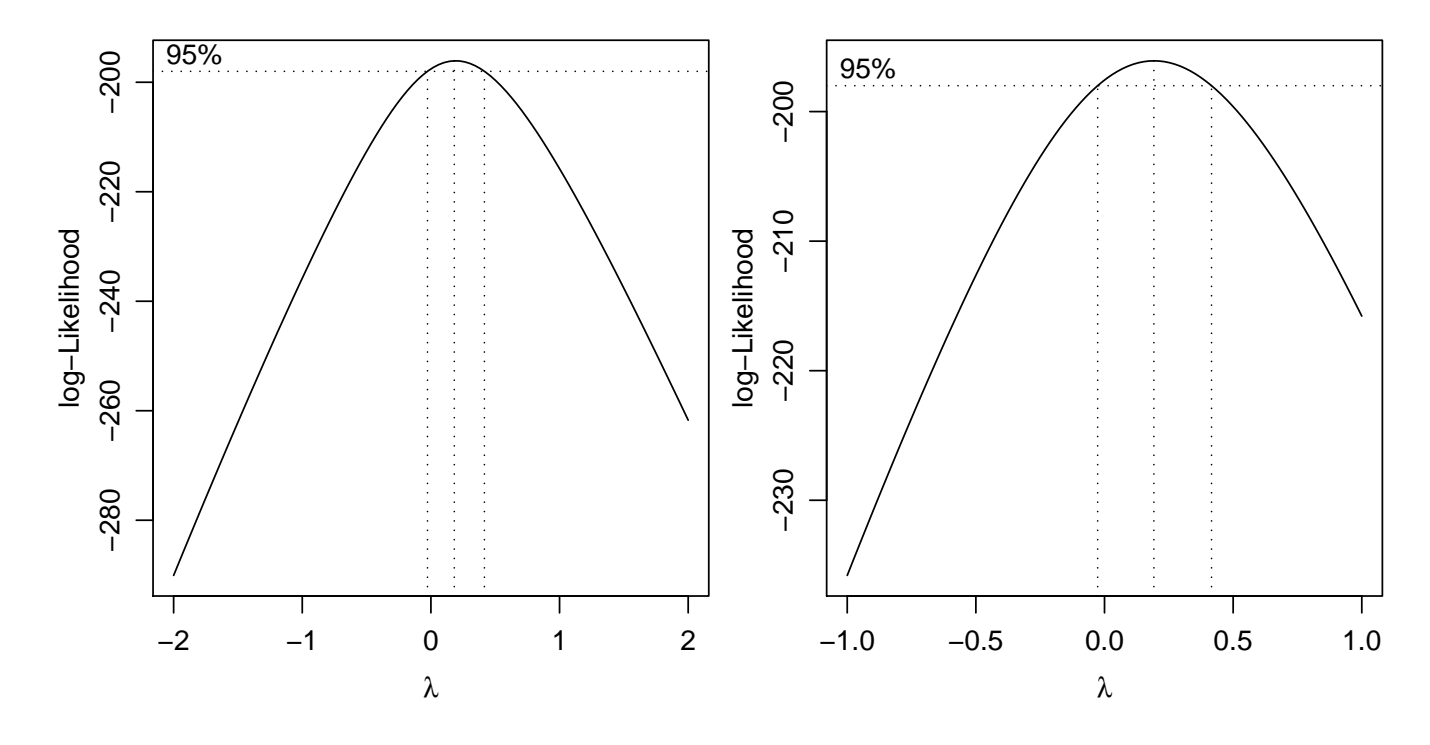

Figura 49: Perfis de verossimilhança para o parâmetro  $\lambda$  da transformação Box-Cox

## 24 Fórmulas e especificação de modelos

Objetos do R podem ser separados entre objetos de dados (vetores, matrizes, arrays, data-frames e listas) e *outros tipos de objetos*. As fórmulas constituem um tipo especial de objeto no Rque representam simbolicamente relação entre variáveis e/ou objetos de dados. Fórmulas podem são em geral usadas em funções gráficas e funções que analisam dados a partir de algum modelo definido pela fórmula.

Nesta seção vamos fazer uma breve introdução ao uso de fórmulas através de alguns exemplos de análises de dados. Para isto iremos utilizar o conjunto de dados mtcars disponível com o R. Este conjunto contém características técnicas de diversos modelos da automóvel. Para carregar os dados e e listar os nomes das variáveis utilize os comandos a seguir. Lembre-se ainda que help(mtcars) irá fornecer mais detalhes sobre estes dados.

```
> data(mtcars)
> names(mtcars)
 [1] "mpg" "cyl" "disp" "hp" "drat" "wt" "qsec" "vs" "am" "gear"
[11] "carb"
```
## 24.1 Fórmulas em gráficos

Algumas (mas não todas!) funções gráficas do R aceitam uma fórmula como argumento. Em geral tais funções exibem gráficos para explorar a relação entre variáveis. O R possui dois tipos de sistemas gráficos: (i) gráficos base (base graphics) e (ii) gráficos lattice. Os exemplos mostrados aqui se referem apenas ao primeiro sistema. Gráficos láttice são disponibilizados pelo pacote **lattice**, no qual as fórmulas são ainda mais importante e largamente utilizadas.

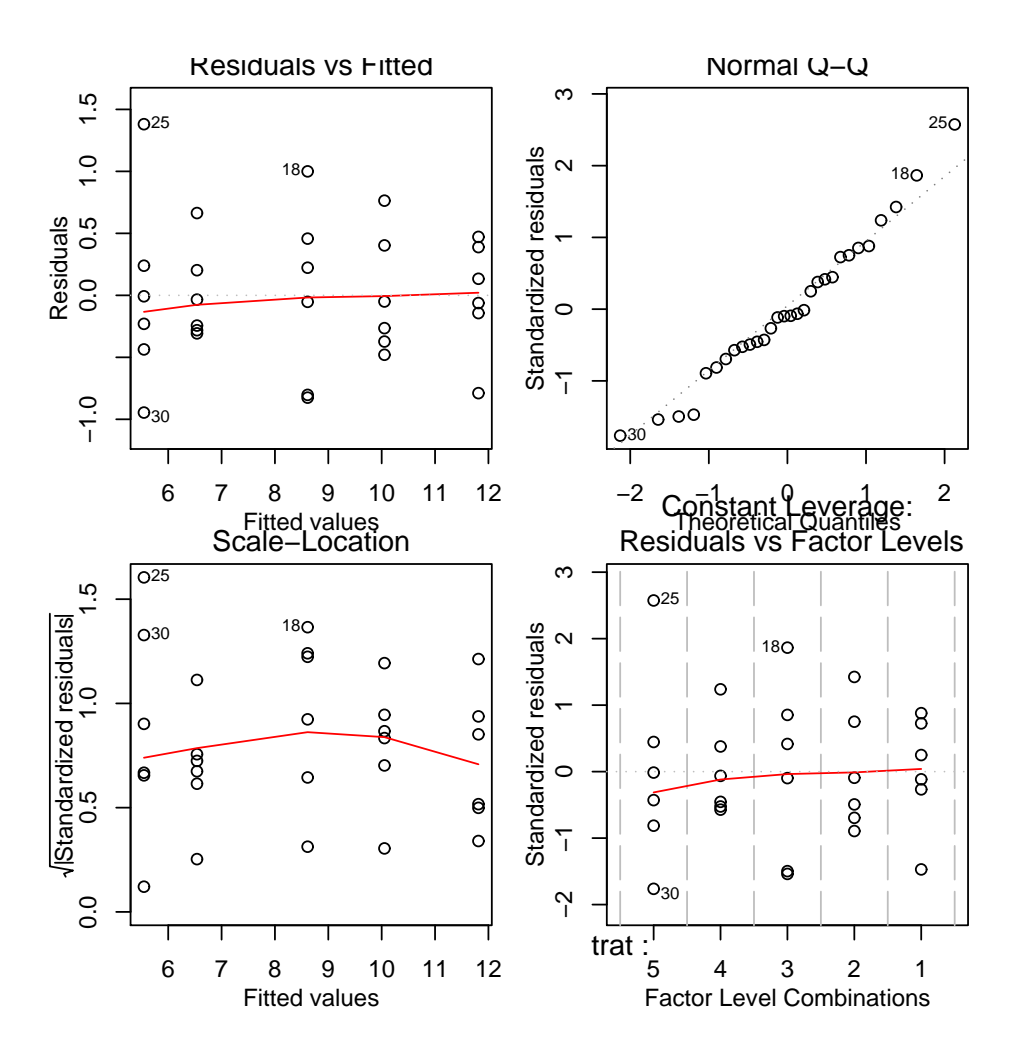

Figura 50: Gráficos de diagnóstico para dados transformados

A Figura [24.1](#page-170-0) mostra dois tipos de gráficos que são definidos a partir de fórmulas. No primeiro a variável de rendimento (mpg: milhas por galão) é relacionada com uma variável categórica (cyl: número de cilindros). No segundo caso o rendimento é relacionado com o peso do veículo. A fórmula do tipo  $y \sim x$  pode ser lida como: a variável y é explicada por x.

```
> with(mtcars, boxplot(mpg ~ cyl))
> with(mtcars, plot(mpg \sim cyl))
> with(mtcars, plot(mpg ~ wt))
```
A Figura [24.1](#page-170-1) mostra agora um exemplo onde o gráfico de rendimento explicado pelo peso é feito para cada n´umero de cilindros separadamente. Neste caso a formula usa o s´ımbolo | para indicar condicionamento e é do tipo  $y \sim x \vert A$  podendo ser lida como a relação entre y e x para cada nível da variável A.

```
> coplot(mpg ~ wt | as.factor(cyl), data = mtcars, panel = panel.smooth,
+ rows = 1)
```
## 24.2 Fórmulas em funções

Assim como no caso de gráficos, algums funções de análise de dados também aceitam fórmulas em seus argumentos. Considere o exemplo do texte-t para comparação de duas amostras na comparação

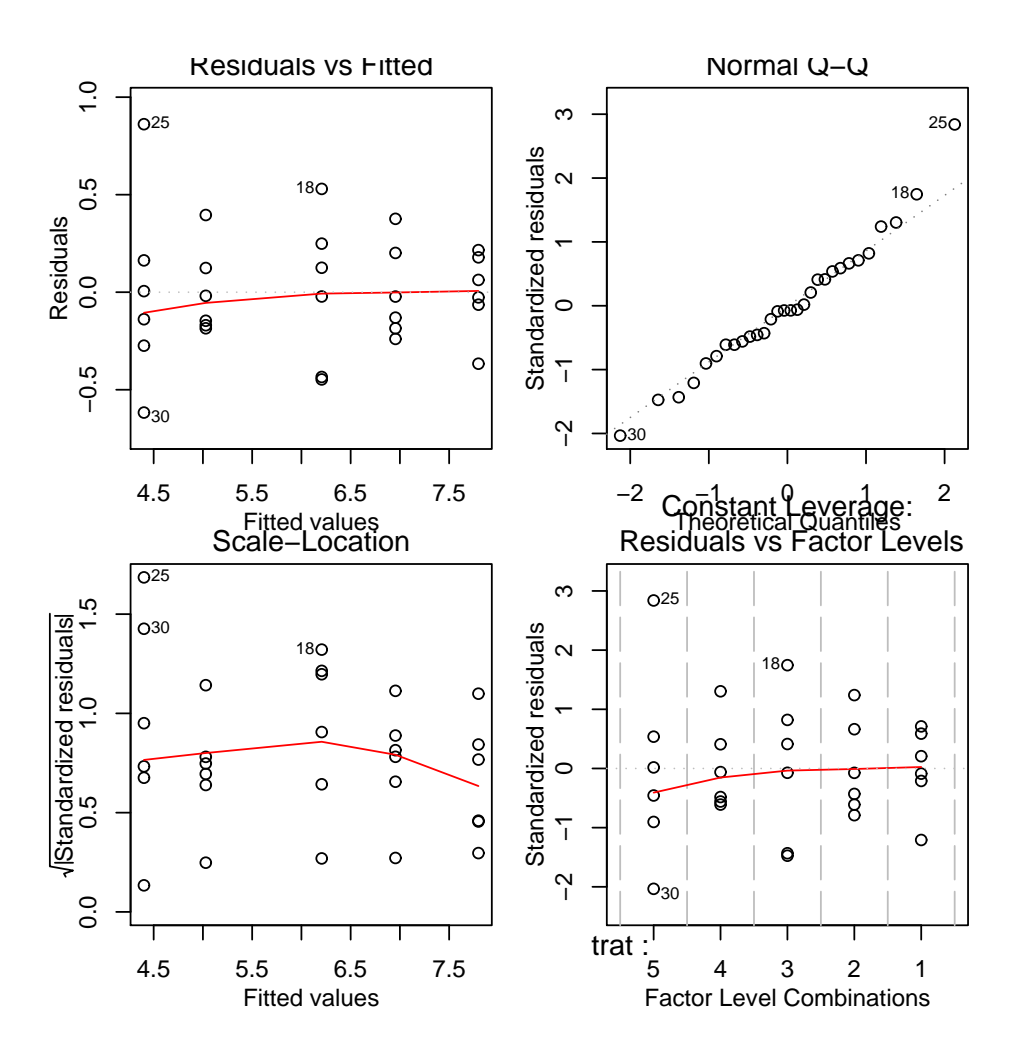

Figura 51: Gráficos de diagnóstico para dados com transformação logarítmica

do rendimento de veículos com cambio automático e manual. No exemplo a seguir mostramos o uso da função de duas formas que produzem resultados idênticos, uma sem usar fórmula e outra usando fórmula.

```
> with (mtcars, t.test (mpg[am == 0], mpg[am == 1], var.eq = T))Two Sample t-test
data: mpg[am == 0] and mpg[am == 1]t = -4.1061, df = 30, p-value = 0.000285
alternative hypothesis: true difference in means is not equal to 0
95 percent confidence interval:
-10.848369 -3.641510
sample estimates:
mean of x mean of y
 17.14737 24.39231
> with(mtcars, t.test(mpg ~ am, var.eq = T))
        Two Sample t-test
data: mpg by am
t = -4.1061, df = 30, p-value = 0.000285
alternative hypothesis: true difference in means is not equal to 0
```
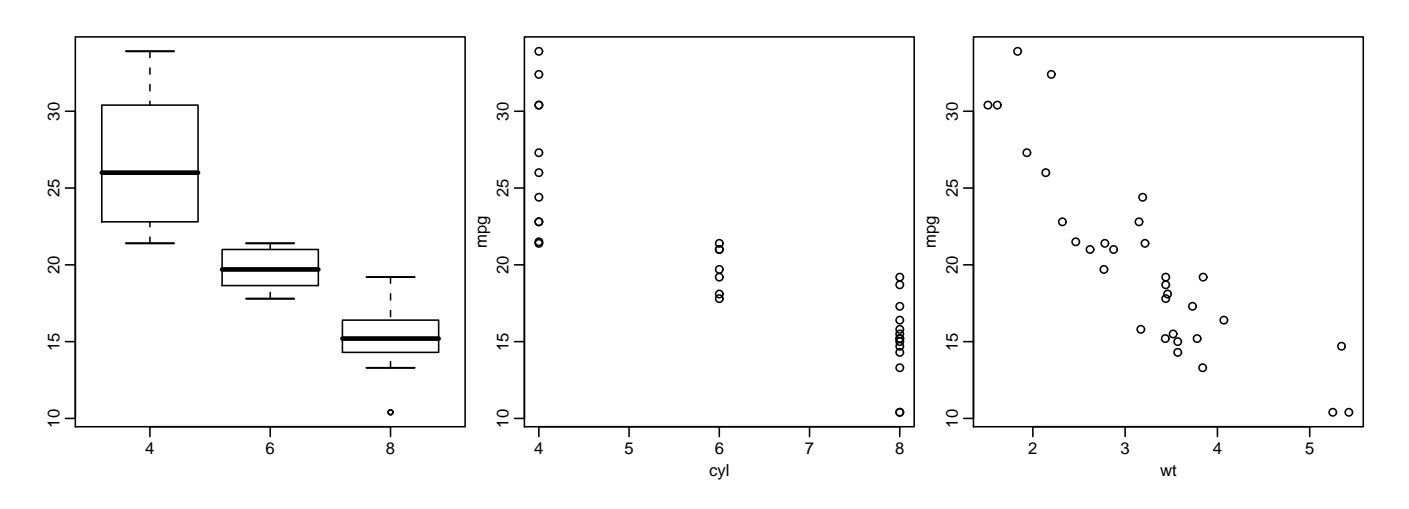

<span id="page-170-0"></span>Figura 52: Exemplos de gráficos definidos através de fórmulas.

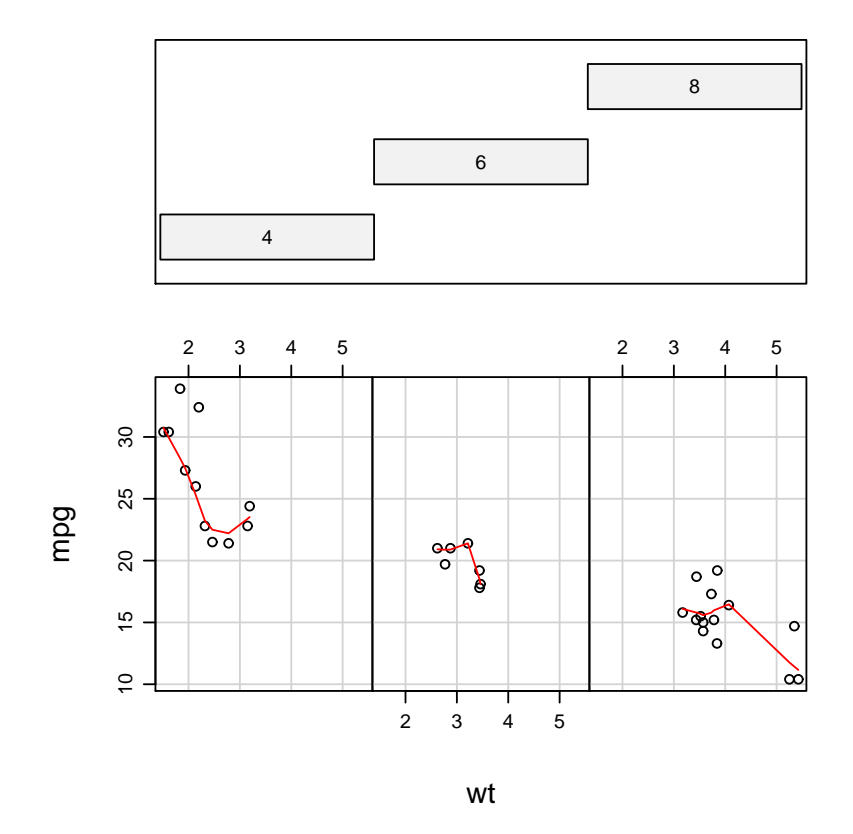

## Given : as.factor(cyl)

<span id="page-170-1"></span>Figura 53: Gráfico obtido através de fórmula com termo condicional.

```
95 percent confidence interval:
-10.848369 -3.641510
sample estimates:
mean in group 0 mean in group 1
      17.14737 24.39231
```
Portanto em  $mpq \sim am$  pode-se ler: rendimento (mpg) explicado por tipo de câmbio (am). De forma similar a função para comparação de variâncias também pode utilizar fórmulas.

```
> with(mtcars, bartlett.test(mpg ~ am))
        Bartlett test of homogeneity of variances
```
data: mpg by am Bartlett's K-squared = 3.2259, df = 1, p-value = 0.07248

#### 24.3 O objeto da classe formula

A fórmula é um objeto do R e possui a classe formula. Desta forma, funções que tenham métodos para esta classe tratam o objeto adequadamente. Por exemplo, no caso de t.test recebendo uma formula como argumento o método formula para t.test é disponível, como indica a documentação da função.

```
## S3 method for class 'formula':
t.test(formula, data, subset, na.action, ...)
```
A seguir reforçamos estas idéias e vemos alguns comandos aplicados à manipulação de fórmulas. As funções all.vars() e terms() são particularmente úteis para manipulação de fórmulas o objetos dentro de funções.

```
> class (mpg ~ wt)
[1] "formula"
> form1 \leq mpg \sim wt
> class(form1)
[1] "formula"
> all.vars(form1)
[1] "mpg" "wt"
> terms(form1)
mpg ~ wt
attr(,"variables")
list(mpg, wt)
attr(,"factors")
    wt
mpg 0
wt 1
attr(,"term.labels")
[1] "wt"
attr(,"order")
[1] 1
attr(,"intercept")
```

```
[1] 1
attr(,"response")
\lceil 1 \rceil 1
attr(,".Environment")
<environment: R_GlobalEnv>
```
## 24.4 Especificação de modelos com uma covariável

Entre os diversos usos de fórmulas, o mais importante deles é sem dúvida o fato que fórmulas são utimizadas na declaração de modelos estatísticos. Um aspecto particularmente importante da linguagem S, o portanto no programa R, ´e que adota-se uma abordagem unificada para modelagem, o que inclui a sintaxe para especificação de modelos. Variáveis respostas e covariáveis (variáveis explanatórias) são sempre especificadas de mesma forma básica, ou seja, na forma resposta ∼ covariavel, onde:

- $\bullet$  à esquerda indica-se a(s) variável(eis) resposta
- o símbolo ∼ significa *é modelada por*
- $\bullet$  à direita indica-se a(s) covariável(eis)

No restante deste texto vamos, por simplicidade, considerar que há apenas uma variável resposta que poderá ser explicada por uma ou mais covariáveis.

Considere, para o conjunto de dados mtcars, ajustar um modelo que explique o rendimento  $(Y:mpg)$  pelo peso do veículo  $(X:wt)$ . O modelo linear é dado por:

$$
Y = \beta_0 + \beta_1 X + \epsilon \;,
$$

e pode ser ajustado no R usando lm() (lm : linear model). Na sintaxe da chamada função mpg ∼ wt lê-se: mpg é modelado por wt, através de um modelo linear  $lm()$ , o que implica no modelo acima. A Figura [54](#page-173-0) mostra os dados e a linha sólida mostra a equação do modelo ajustado.

```
> \text{reg1} \leq \text{Im}(\text{mpg} \text{ wt}, \text{data} = \text{mtcars})> reg1
Call:
lm(formula = mp \sim wt, data = mtcars)Coefficients:
(Intercept) wt
      37.285 -5.344
```
Note que a fórmula apenas especifica a relação entre as variáveis resposta e explanatórias e não implica que o modelo seja necessariamente linear. A linearidade é dada pela função lm(). Portanto a mesma f´ormula pode ser usada para outros tipos de ajuste como o mostrado na linha tracejada do gráfico resultantes de regressão local polinomial obtida por loess()).

Nem todas as funções que relacionam variáveis aceitam formulas, como por exemplo o caso da regressão por núcleo *(kernel)* dada por ksmooth() cujo o ajuste é mostrado na linha pontilhada. Outras funções extendem a notação de funções como é o caso do ajuste por modelos aditivos generalizados gam() mostrado na linha sólida grossa, onde o termo s() indica que a variável resposta deve ser descrita por uma função *suave* da covariável incluída neste termo.

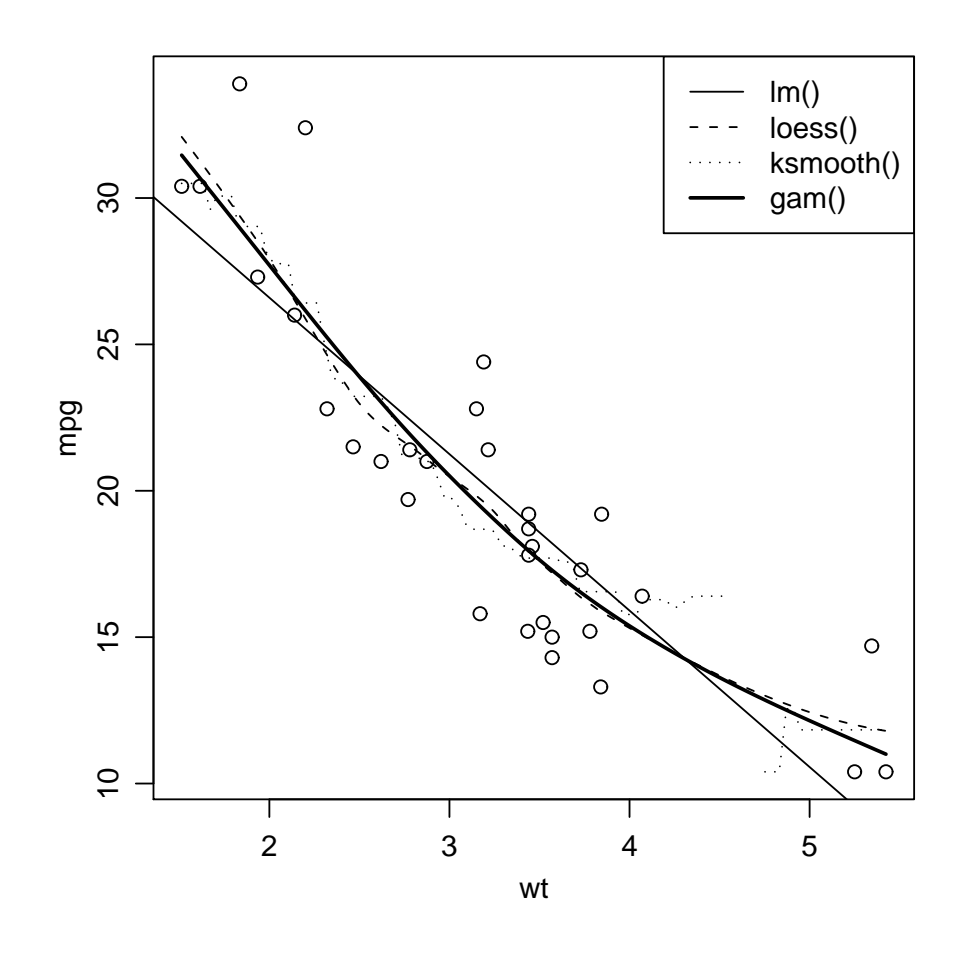

<span id="page-173-0"></span>Figura 54: Diferentes modelos ajustados para descrever a relação entre duas variáveis quantitativas.

```
> with(mtcars, plot(mpg ~ wt))
> abline(reg1)
> reg2 <- loess(mpg ~ wt, data = mtcars)
> wts \le with(mtcars, seq(min(wt), max(wt), len = 201))
> lines(wts, predict(reg2, data.frame(wt = wts)), lty = 2)
> lines(with(mtcars, ksmooth(wt, mpg, band = 1)), lty = 3)
> require(mgcv)
> \text{reg3} \leq \text{gam} (\text{mpg} \text{ s(wt)}, \text{ data = mtrans})> lines(wts, predict(reg3, data.frame(wt = wts)), lwd = 2)
> legend("topright", c("lm()", "loess()", "ksmooth()", "gam()"),
+ lty = c(1:3, 1), lwd = c(1, 1, 1, 2)
```
Nos exemplos acima é interessante notar o uso de predict() que é utilizada para predizer o valor da resposta para um conjunto arbitrário de valores da covariável, baseando-se no modelo ajustado. No exemplo utilizamos este recurso para produzir o gráfico com a "curva"do modelo ajustado para uma sequência de valores da covariável. Para a função lm() utilizamos apenas abline() devido ao fato que esta função retorna a equação de uma reta que é interpretada a traçada por um método abline. Entretanto predict () também poderia ser usada e a reta traçada com o comando a seguir. Esta forma é mais flexível para traçar funções (modelos) ajustados que sejam mais complexos que uma equação de uma reta.

```
> lines(wts, predict(reg1, data.frame(wt = wts)))
```
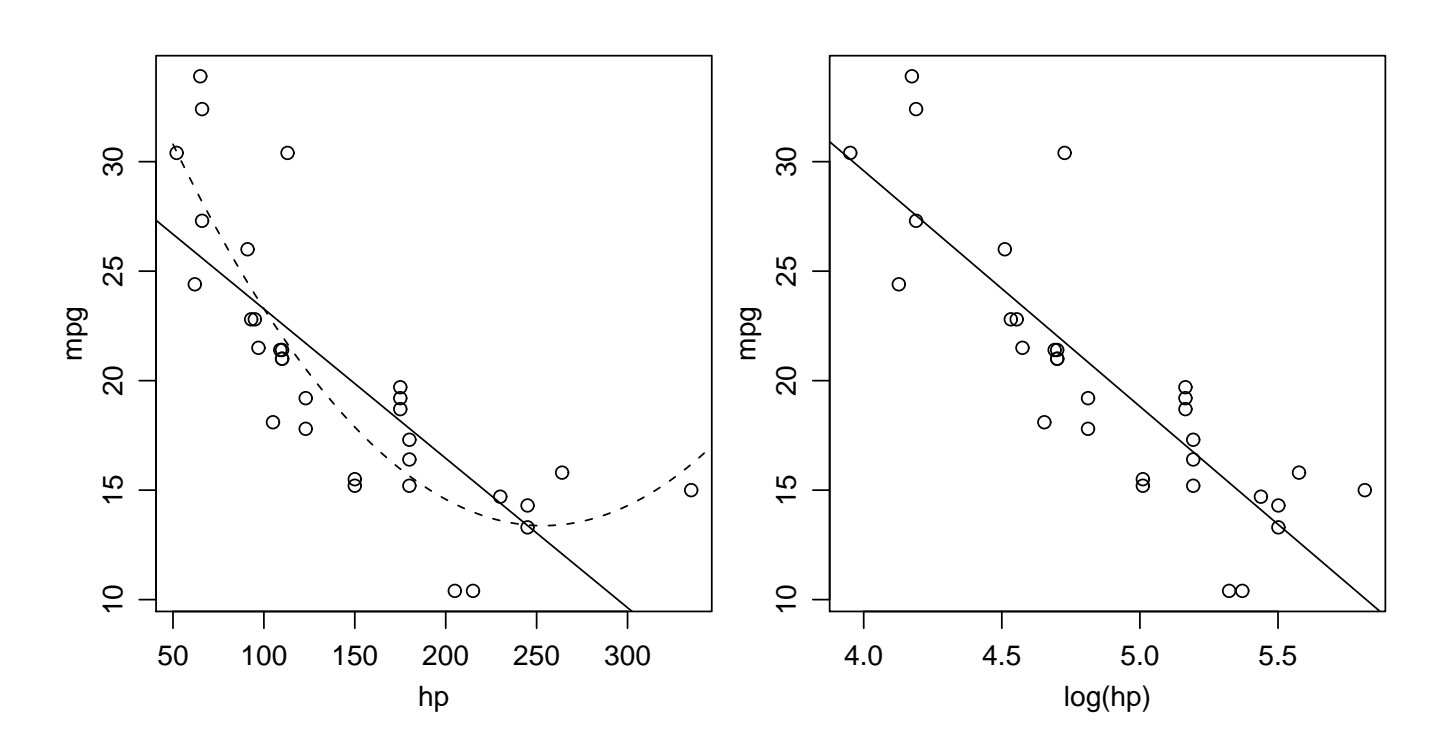

Figura 55: Ilustração do uso de operadores aritméticos e funções polinomiais na especificação de fórmulas.

## <span id="page-174-0"></span>24.5 Extensões de modelos com uma covariável

As formulas admitem operadores aritméticos em seus termos. Por exemplo considere a relação entre o rendimento  $(mgp)$  e a potência  $(hp)$ . A linha sólida no gráfico da esquerda da Figura [24.5](#page-174-0) sugere que o modelo linear não descreve bem a relação entre estas variáveis, enquanto no gráfico da direita sugere a relação é melhor descrita por um modelo linear entre o rendimento e o logarítmo de potência. Na chamada das funções utilizamos a operação aritmética  $log()$  diretamente na fórmula, sem a necessidade de transformar os dados originais.

```
> with(mtcars, plot(mpg ~ hp))
> abline(lm(mpg ~ hp, data = mtcars))
> with(mtcars, plot(mpg ~ log(hp)))
> abline(lm(mpg \sim log(hp), data = mtcars))
```
Uma outra possibilidade para os dados originais é o ajuste de um modelo dado por uma função polinomial, conforme mostrado na linha tracejada no gráfico da esquerda da Figura [24.5](#page-174-0) e que é ajustado com os comandos a seguir. Neste ajuste é importante notar que a variável quadrática deve ser especificada com I(hp<sup>2</sup>) e o uso de I() é obrigatório para garantir que os valores de hp sejam de fato elevados ao quadrado. O uso de hp<sup>2</sup> possui um significado diferente que veremos na próxima sessão.

```
> polA \leftarrow lm(mpg \sim hp + I(hp\hat{p}), data = mtcars)
> hps <- seq(50, 350, len = 200)
> lines(hps, predict(polA, data.frame(hp = hps)), lty = 2)
```
Uma outra forma de especificar regressões polinomiais é com o uso de poly(), onde o grau do desejado do polinômio é um argumento desta função conforme ilustrado nos comandos a seguir. No exemplo é importante notar que a interpretação dos parâmetros é diferente devido ao fato de que polinômios ortogonais são utilizados. Entretanto os valores preditos e as estatísticas de ajuste são iguais. O ajuste por polinômios ortogonais é numericamente mais estável e portanto deve ser preferido quando possível. Quando se usa as opções *default* a função poly() vai sempre contruir polinômios ortogonais. Caso queira-se usar potências usuais deve-se adicionar à chamada desta funções o argumento raw=T.

```
> polA
Call:
lm(formula = mp \sim hp + I(hp^2), data = mtcars)
Coefficients:
(Intercept) hp I(hp^2)40.4091172 -0.2133083 0.0004208
> polB <- lm(mpg ~ poly(hp, 2), data = mtcars)
> polB
Call:
lm(formula = mp \sim poly(hp, 2), data = mtcars)
Coefficients:
 (Intercept) poly(hp, 2)1 poly(hp, 2)2
     20.09 -26.05 13.15
> hps \leq seg(50, 350, by = 50)> predict(polA, data.frame(hp = hps))
      1 2 3 4 5 6 7
30.79574 23.28645 17.88123 14.58009 13.38303 14.29005 17.30114
> predict(polB, data.frame(hp = hps))
      1 2 3 4 5 6 7
30.79574 23.28645 17.88123 14.58009 13.38303 14.29005 17.30114
```
Vamos considerar agora um outro exemplo de ajuste de modelo linear, agora para o conjunto de dados women que fornece peso (weight) em libras (lbs) e altura (height) em polegadas (in) de 15 mulheres americanas de 30-39 anos. Os comandos a seguir mostram os quatro ajustes indicados na Figura [56.](#page-176-0) O primeiro (linha fina sólida) é uma regressão linear, o segundo (linha fina tracejada) é uma regressão linear com intercepto igual a zero, isto é, a reta passa pela origem. O terceiro (linha sólida grossa) é uma regressão quadrática e o quarto (linha sólida grossa) é uma regressão quadrática passando pela origem. Neste exemplo fica então ilustrado que a adição do termo + 0 na fórmula faz com que o intercepto do modelo seja nulo e apenas o parâmetro referente ao coeficiente angular da reta seja estimado.

```
> data(women)
> wm1 <- lm(weight ~ height, data = women)
> wm2 <- lm(weight <sup>2</sup> height + 0, data = women)</sup>
> wm3 <- lm(weight \tilde{ } height + I(height\hat{ }2), data = women)
> wm4 <- lm(weight \tilde{ } height + I(height\hat{ }2) + 0, data = women)
> with(women, plot(weight ~ height))
> hgs < -seq(58, 72, 1 = 200)> lines(hgs, predict(wm1, data.frame(height = hgs)))
> lines(hgs, predict(wm2, data.frame(height = hgs)), lty = 2)
> lines(hgs, predict(wm3, data.frame(height = hgs)), lwd = 2)
> lines(hgs, predict(wm4, data.frame(height = hgs)), lty = 2, lwd = 2)
```
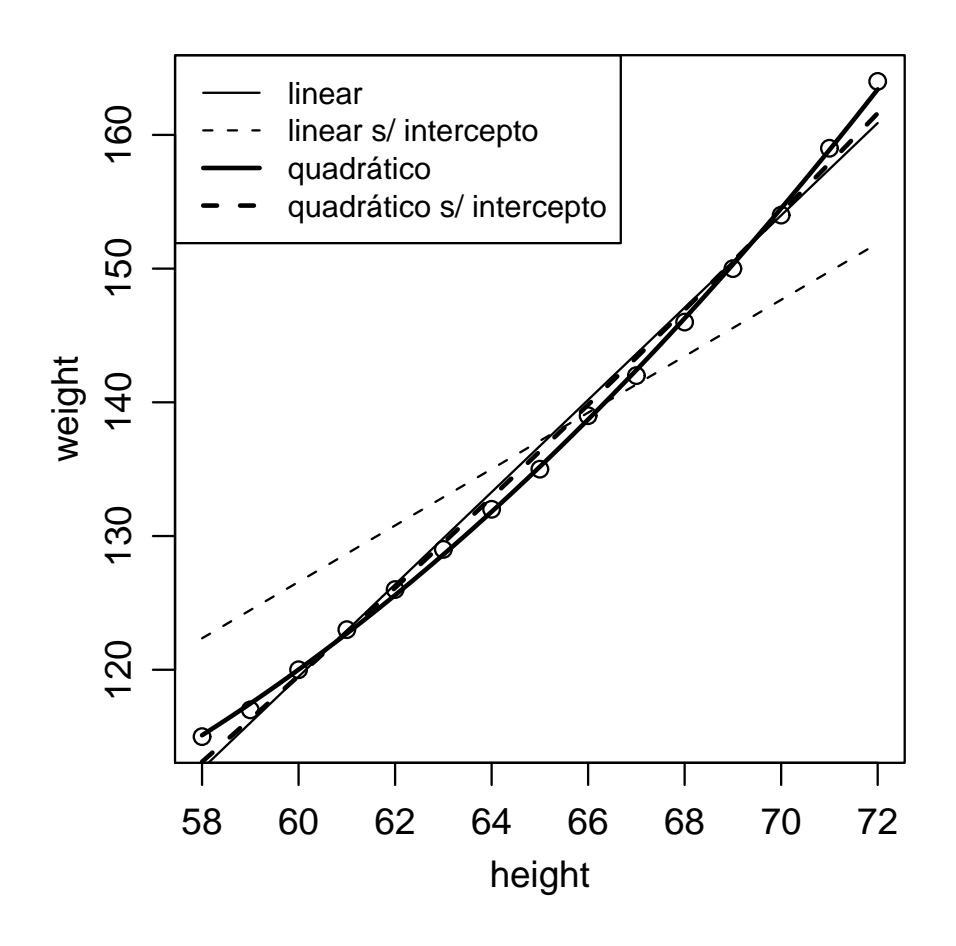

<span id="page-176-0"></span>Figura 56: Ajustes de modelos de primeiro e segundo grau, com e sem estimação do intercepto.

```
> legend("topleft", c("linear", "linear s/ intercepto", "quadrático",
      "quadrático s/ intercepto"), lty = c(1, 2, 1, 2), lwd = c(1, 1)+ 1, 2, 2), cex = 0.85)
```
## 24.6 Especificações mais gerais de modelos

Nos exemplos anteriores a variável resposta era explicada por apenas uma variável explanatória. Isto pode ser expandido considerando-se a presença de duas ou mais variáveis explicativas. A Tabela [24.6](#page-177-0) resume as principais operações possíveis para definir modelos com uma ou duas variáveis e que podem ser extendidas para o caso de mais variáveis.

Esta notação é uma implementação das idéias propostas por Wilkinson e Rogers para especificação de modelos estatísticos. (G. N. Wilkinson. C. E. Rogers. Symbolic Description of Factorial Models for Analysis of Variance. Applied Statistics, Vol. 22, No. 3, 392-399. 1973).

Para ilustrar algumas destas opções vamos considerar novamente o conjunto de dados mtcars ajustando modelos para o rendimento  $(mpg)$  explicado pelo peso  $(wt)$  e potência  $(hp)$  do veículo. Nos comandos a seguir mostramos os coeficientes estimados a partir de cinco formas de especificação de modelos.

```
> coef(lm(mpg \sim I(wt + hp), data = mtcars))
(Intercept) I(wt + hp)
30.2877307 -0.0680239
> coef(lm(mpg \tilde{ } wt + hp, data = mtcars))
```
<span id="page-177-0"></span>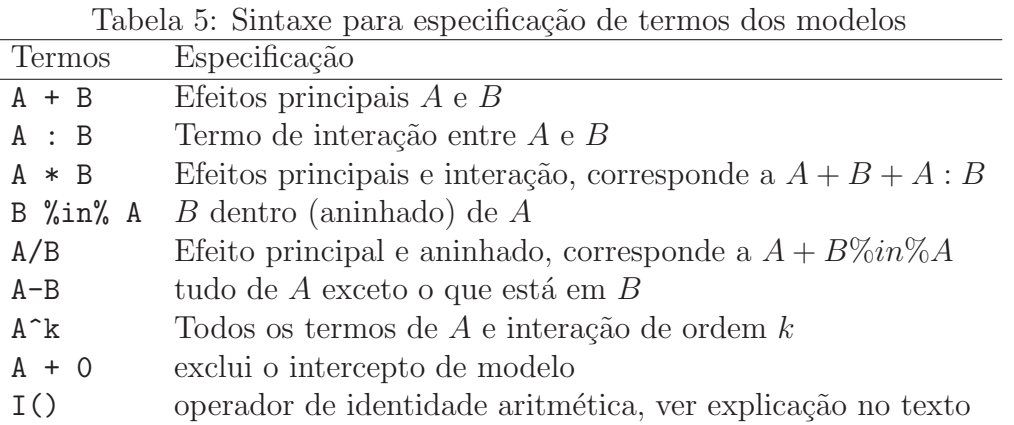

```
(Intercept) wt hp
37.22727012 -3.87783074 -0.03177295
> coef(lm(mpg \tilde{ } I(wt * hp), data = mtcars))
(Intercept) I(wt * hp)
27.74564216 -0.01487156
> coef(lm(mpg \tilde{ } wt * hp, data = mtcars))
(Intercept) wt hp wt:hp
49.80842343 -8.21662430 -0.12010209 0.02784815
> coef(lm(mpg \sim (wt + hp)\sim2, data = mtcars))
(Intercept) wt hp wt:hp
49.80842343 -8.21662430 -0.12010209 0.02784815
> coef(lm(mpg \sim I((wt + hp)\sim2), data = mtcars))
   (Intercept) I((wt + hp)^2)
24.4985252043 -0.0001625815
```
Os resultados sugerem que as fórmulas definem modelos diferentes, exceto pelos termos  $w t * h p e$  $(wt * hp)^2$  onde o mesmo modelo é especificado de duas formas alternativas. Os modelos ajustados para explicar o rendimento mpq denotado por  $Y$  são:

- 1.  $Y = \beta_0 + \beta_1 X_1 + \epsilon$ , um modelo com apenas uma covariável onde  $X_1$  é a covariável única com valores dados pela soma dos valores de  $wt e hp$  de cada veículo;
- 2.  $Y = \beta_0 + \beta_1 X_1 + \beta_2 X_2 + \epsilon$ , um modelo com duas covariáveis onde  $X_1$  é a covariável wt e  $X_2$  é a covariável hp.
- 3.  $Y = \beta_0 + \beta_1 X_1 + \epsilon$ , um modelo com apenas uma covariável onde  $X_1$  é a covariável única com valores dados pelo produto dos valores de  $wt e h p$  de cada veículo;
- 4. e 5.  $Y = \beta_0 + \beta_1 X_1 + \beta_2 X_2 + \beta_3 X_3 + \epsilon$ , um modelo com duas covariáveis mais o termo de interação entre elas, onde  $X_1$  é a covariável wt,  $X_2$  é a covariável hp e  $X_3$  é a interação dada pelo produto  $X_3 = X_1 \times X_2$ .
- 6.  $Y = \beta_0 + \beta_1 X_1 + \epsilon$ , um modelo com apenas uma covariável onde  $X_1$  é a covariável única com valores dados pelo quadrado da soma dos valores de  $wt e h p$  de cada veículo;

| Declaração          | Modelo equivalente           | Descrição                                                     |
|---------------------|------------------------------|---------------------------------------------------------------|
| $A+B*C$             | $A+B+C+B:C$                  | todos efeitos principais e interação dupla apenas entre $B$ e |
| $A+B*(C+D)$         | $A+B+C+D+B:C+B:D$            | todos efeitos principais e interações duplas de $B$ com $C$ e |
| $A*B*C$             | $A+B+C+A:B+A:C+B:C+A:B:C$    | todos efeitos pricipais e interações possíveis                |
| $(A+B+C)^3$         | $A+B+C+A:B+A:C+B:C+A:B:C$    | três covariáveis e interações de ordem 2 e 3 (igual ao anter  |
| $(A+B+C)^2$         | $A+B+C+A:B+A:C+B:C$          | três covariáveis e interações de ordem $2$                    |
| $(A+B+C)^3 - A:B:C$ | $(A+B+C)^2$                  | três covariáveis e interações de ordem $2$                    |
| $(A+B+C)^2 - A:C$   | $A+B+C+A:B+B:C$              | três covariáveis e interações de ordem 2, exceto por $A: C$   |
| $A+I(A^2)+I(A^3)$   | poly(A, 3)                   | regressão polinomial cúbica em $A(*)$                         |
| $A+I(A^2)+I(A^3)$   | $poly(A, 3, raw = TRUE)$     | regressão polinomial cúbica em A                              |
| $A+I(A^2)+B$        | $poly(A,2)+B$                | termos lineares em A e B e quadrático em A $(*)$              |
| $A+I(A^2)+B$        | $poly(A, 2, raw = TRUE) + B$ | termos lineares em $A$ e $B$ e quadrático em $A$              |
| $y^{\sim}$          | $A+B+ \ldots$                | inclui como covariáveis todas as variáveis no objeto de dad   |
| $y \sim -A$         | $B+ \ldots$                  | inclui como covariáveis todas as variáveis no objeto de dad   |

<span id="page-178-0"></span>Tabela 6: Outros exemplos de sintaxe para especificação de modelos.

Chama-se atenção ao fato que a notação de "potência" em (wt+hp)<sup> $\gamma$ </sup> não indica uma operação aritmética mas sim a inclusão de todos os efeitos principais e interações até as de ordem indicada pela potência. Para incluir a operação aritmética de potência é necessário utilizar I() no termo a ser exponenciado.

De forma geral, a mensagem é de que os operadores soma  $(+)$ , produto  $(*)$ , divisão  $(')$  e potência (<sup>n</sup>) têm nas fórmulas o papel de definir *numa notação simbólica* quais e como os termos devem ser incluídos no modelo. Em fórmulas, tais operadores só indicam operações aritméticas com os termos envolvidos quando utilizados dentro de I(). A função I() garante que a expressão nela contida seja avaliada como uma função aritmética, tal e qual está escrita ("as is").

Na tabela [24.6](#page-178-0) são ilustradas mais algumas especificações de modelos. No caso marcado com (\*) os modelos são equivalentes porém os coeficientes resultantes são diferentes como comentado sobre polinômios ortogonais na Sessão [24.5.](#page-174-0)

## 24.7 Atualizando e modificando fórmulas

Uma vez que um objeto contenha uma fórmula, é possível obter uma nova fórmula que seja uma modificação da original utilizando update.formula().

```
> form1 \lt- y \sim x1 + x2 + x3> form1
y \, \times x1 + x2 + x3
> form2 \leftarrow update.formula(form1, \cdot \cdot \cdot \cdot \cdot \cdot \left( \cdot \right)> form2
y x1 + x3
```
A lógica da sintaxe é que o primeiro argumento recebe uma fórmula inicial e o segundo indica a modificação. O caracter ponto (·) indica tudo. Ou seja, em . ~ . - x2 entende-se: a nova fórmula deverá possuir tudo que estava do lado esquerdo, e tudo do lado direito, excluindo a variável x2.

Este mecanismos é útil para evitar que fórmulas precisem ser totalmente redigitadas a cada redefinição do modelo, o que é útil ao se investigar vários modelos que são obtidos uns a partir de outros. O mecanismo também reduz a chance de erros nas especificações uma vez que garante a igualdade daquilo que é indicado pela notação de ponto  $(\cdot)$ .

# 25 Experimentos com delineamento inteiramente casualizados

Nesta sess˜ao iremos usar o R para analisar um experimento em delineamento inteiramente casualizado com apenas um fator. Tal procedimento é também chamado em alguns textos de "análise da variância de simples entrada"(*one-way anova*). A seguir são apresentados os comandos exemplificando alguns procedimentos usuais para a an´alise dos dados de um experimento deste tipo que, neste exemplo, envolve um fator com nove níveis (tratamentos). O primeiro passo é ler os dados.

> ex01 <- read.table("http://www.leg.ufpr.br/~paulojus/aulasR/dados/exemplo01.txt",  $+$  head = T)

Caso não consiga executar o comando acima diretamente com o endereço http utilize um navegador para ir até esta página e copie o arquivo exemplo1.txt para o seu diretório de trabalho. Caso o arquivo esteja em outro diretório deve-se colocar o caminho completo deste diretório no argumento de read.table() acima. A seguir vamos inspecionar o objeto que armazena os dados e seus componentes. Em particular é importante certificar-se que a variável resposta é do tipo numeric e, se os níveis de tratamentos forem qualitativos, a variável indicadora dos tratamentos é do tipo *factor*. Caso isto não ocorra é necessário transformar as variáveis para estes tipos antes de prosseguir com as análises.

```
> head(ex01)
  trat resp
1 t1 385
2 t1 323
3 t1 417
4 t1 370
5 t1 437
6 t1 340
> is.numeric(ex01$resp)
[1] TRUE
> is.factor(ex01$trat)
[1] TRUE
```
Portando o objeto ex01 é um data-frame com duas variáveis, sendo uma delas um fator (a variável trat) e a outra uma variável numérica (resp). Vamos iniciar obtendo um rápido resumo dos dados que mostra que este é um experimento "balanceado"com mesmo número de repetições (seis) para cada tratamento. Calculamos também as médias, variâncias e erros padrão das médias para cada tratamento separadamente.

```
> summary(ex01)
```
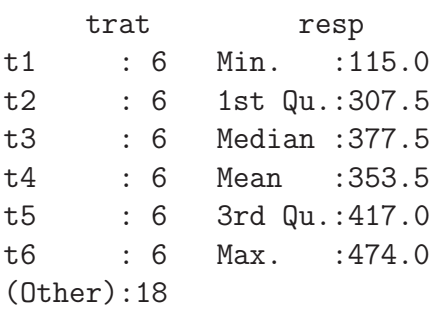
```
> ex01.nrep <- with(ex01, tapply(resp, trat, length))
> ex01.mds <- with(ex01, tapply(resp, trat, mean))
> ex01.var <- with(ex01, tapply(resp, trat, var))
> ex01.se <- with(ex01, tapply(resp, trat, function(x) sqrt(var(x)/length(x))))
> data.frame(Repetições = ex01.nrep, Médias = ex01.mds, Variâncias = ex01.var,
+ ErrosPadrão = ex01.se, row.names = paste("trat", 1:9, sep = "-"))
      Repetições Médias Variâncias ErrosPadrão
trat-1 6 378.6667 1916.267 17.87114
trat-2 6 431.5000 987.500 12.82900
trat-3 6 346.3333 3117.867 22.79571
trat-4 6 293.6667 3494.667 24.13389
trat-5 6 341.8333 1513.767 15.88378
trat-6 6 406.0000 1903.600 17.81198
trat-7 6 164.1667 2173.367 19.03228
trat-8 6 403.8333 1242.167 14.38846
trat-9 6 415.6667 1091.067 13.48497
```
Vamos prosseguir com a análise exploratória com gráficos gerados pelos comandos a seguir e mostrados na Figura [25.](#page-179-0) O gráfico de esquerda utiliza a função boxcox() do pacote **MASS** para verificar a necessidade de transformação dos dados o que neste caso não é necessária visto que o valor um está contido no intervalo definido pelas lines tracejadas. A transformação Box-Cox é discutida me mais detalhes em uma outra Seção deste material. O gráfico do meio mostra um boxplot para os dados de cada tratamento, o que deve ser analisado com cautela lembrando que cada boxplot é produzido com apenas seis observações. Optamos aqui por indicar também neste gráfico a média de cada tratamento. O gráfico da direita produzido com stripchart() é uma alternativa ao boxplot para amostras de tamanho pequeno. Na chamada desta função optamos por alterar valores default de alguns argumentos como por exemplo para method="jitter" que provoca pequeno um deslocamento horizontal aleatório dos pontos evitando assim sobreposição de pontos com valores coincidentes ou muito próximos. Ainda neste gráfico acrescentamos as médias e barras que somam e subtraem os erros padrões da média para cada tratamento. Na função arrows() os quatro argumentos iniciais informam coordenadas para as barras, code=3 informa que as "setas"devem ser colocadas em ambas extremidades e angle=90 faz com que a "seta"se torne uma pequena barra horizontal com o tamanho controlado por length.

```
> require(MASS)
> boxcox(resp \tilde{ } trat, lambda = seq(0, 3, 1 = 101), data = ex01)
> plot(ex01)
> points(ex01.mds, pch = "x", col = 2, cex = 1.5)
> with(ex01, stripchart(resp ~ trat, met = "jitter", vert = T, pch = 19))
> points(ex01.mds, pch = 4, cex = 1.5)
> arrows(1:9, ex01.mds + ex01.se, 1:9, ex01.mds - ex01.se, angle = 90,
+ code = 3, length = 0.1)
```
E importante notar que as barras simplesmente refletem a variância dos dados dentro da cada tratamento e não são adequadas para detectar diferenças entre tratamentos, o que será discutido mais adiante nesta sessão. Além dos gráficos acima podemos também verificar o pressuposto de homogeneidade de variâncias com o testes de igualdeda de variâncias, como por exemplo, o teste de Bartlett. Neste caso o teste indica variâncias homogêneas. Caso isto não ocorresse uma possível alternativa seria usar o procedimento descrito na Sessão [25.3.](#page-195-0)

```
> bartlett.test(resp ~ trat, data = ex01)
```
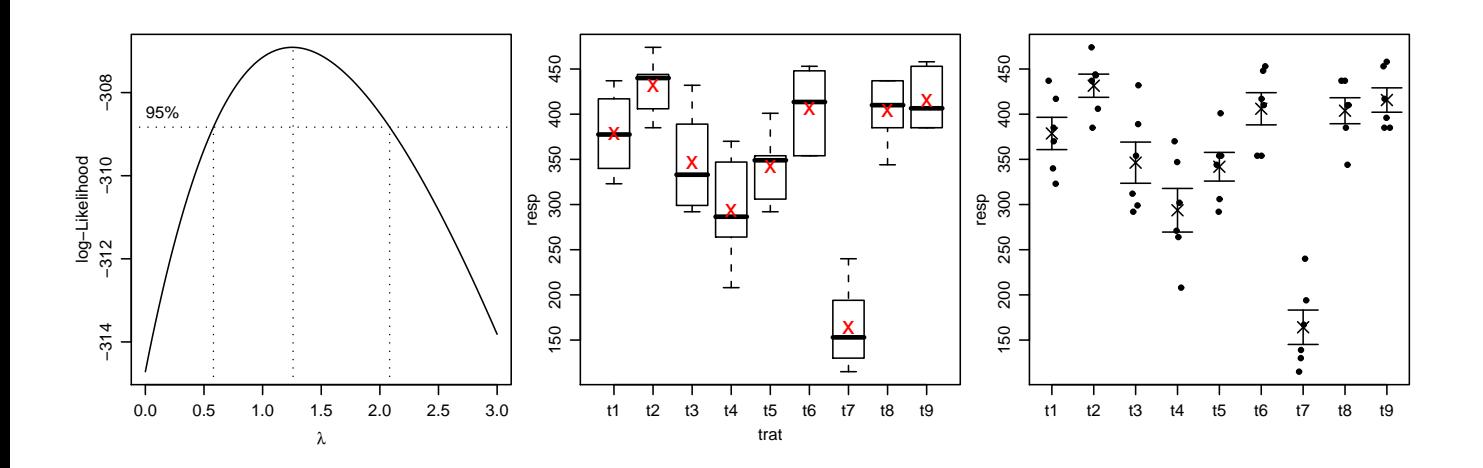

Bartlett test of homogeneity of variances

```
data: resp by trat
Bartlett's K-squared = 3.6738, df = 8, p-value = 0.8853
```
Uma vez concluída a análise exploratória e verificada a adequacidade de alguns pressupostos o passo seguinte é ajustar o modelo usando  $aov()$  ou  $lm()$ . Neste exemplo, por se tratar da análise de um experimento, tipicamente avaliada pelo quadro de análise de variância, optamos por usar aov(). Embora aov() use  $lm$ ) internamente, os resultados são oranizados internamente de forma conveniente para a efetuar a análise de variância.

```
> ex01.mod <- aov(resp ~ trat, data = ex01)
> ex01. mod
Call:
  aov(formula = resp * trat, data = ex01)Terms:
                   trat Residuals
Sum of Squares 332918.1 87201.3
Deg. of Freedom 8 45
Residual standard error: 44.02053
Estimated effects may be unbalanced
> anova(ex01.mod)
Analysis of Variance Table
Response: resp
         Df Sum Sq Mean Sq F value Pr(>F)
trat 8 332918 41615 21.475 5.445e-13
Residuals 45 87201 1938
```
Portanto o objeto ex01. mod é uma lista que guarda os resultados da análise para o modelo ajustado. Vamos inspecionar este objeto e seus elementos mais detalhadamente ilustrando como usá-lo para obter a análise dos resultados e extrair elementos para a análise de resíduos. A função names() mostra os elementos da lista e adicionalmente existem funções que extraem elementos do objeto. Duas tipicamente utilizadas são coef() para extrair os coeficientes, residuals() para extrair resíduos e

fitted() para valores ajustados, mas há ainda várias outras como effects(),  $AIC($ ) logLik(), model.tables(), entre outras.

```
> names(ex01.mod)
 [1] "coefficients" "residuals" "effects" "rank" "fitted.values"
[6] "assign" "qr" "df.residual" "contrasts" "xlevels"
[11] "call" "terms" "model"
> coef(ex01.mod)
(Intercept) tratt2 tratt3 tratt4 tratt5 tratt6 tratt7
 378.66667 52.83333 -32.33333 -85.00000 -36.83333 27.33333 -214.50000
    tratt8 tratt9
  25.16667 37.00000
> model.tables(ex01.mod)
Tables of effects
trat
trat
    t1 t2 t3 t4 t5 t6 t7 t8 t9
 25.15 77.98 -7.19 -59.85 -11.69 52.48 -189.35 50.31 62.15
> model.tables(ex01.mod, type = "means")
Tables of means
Grand mean
353.5185
trat
trat
  t1 t2 t3 t4 t5 t6 t7 t8 t9
378.7 431.5 346.3 293.7 341.8 406.0 164.2 403.8 415.7
```
O resultado de coef() vai depender da parametrização adotada e definida pelos contrastes. Os valores default e/ou correntes são dados por options ()\$contrasts. Para fatores qualitativos como no caso deste exemplo a parametrização default corresponde a "contr.treatment" que assinala o valor da média do primeiro tratamento (primeiro nível do fator) ao primeiro coeficiente. Os demais representam a diferença das médias de cada um dos tratamentos à este tratamento de referência.

Uma outra forma de expecificar o modelo para este exemplo é mostrada a seguir com o uso  $-1$ que, para níveis quantititivos corresponde a ajustar um modelo com intercepto igual a zero. No caso de n´ıveis qualitativos como neste exemplo, monta uma matrix do modelo de forma a que cada coeficiente corresponda à média de cada um dos tratamentos. Note que apenas a interpretação dos coeficientes muda e a análise de variância permanece a mesma.

```
> ex01.mod1 \le aov(resp \sim trat - 1, data = ex01)
> coef(ex01.mod1)
  tratt1 tratt2 tratt3 tratt4 tratt5 tratt6 tratt7 tratt8 tratt9
378.6667 431.5000 346.3333 293.6667 341.8333 406.0000 164.1667 403.8333 415.6667
> anova(ex01.mod1)
Analysis of Variance Table
```
Df Sum Sq Mean Sq F value Pr(>F) trat 9 7081587 786843 406.05 < 2.2e-16 Residuals 45 87201 1938

A parametrização para os coeficientes é determinada pela matriz do modelo e é definida pelo argumento contrasts de options() ou pela função contrasts() que mostra ou atribui a matrix de contrastes a ser utilizada. Fatores são definidos como sendo *unordered* (por exemplo nívies qualitativos como no caso da análise vista aqui) ou *ordered*, o que é usado, por exemplo, no caso de níveis quantitativos.

#### > options()\$contrasts

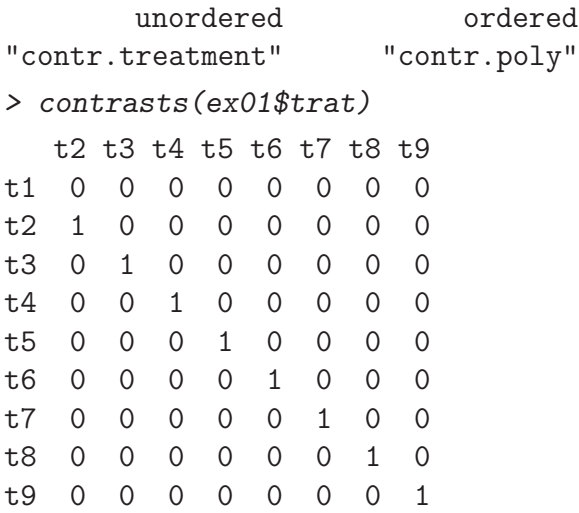

Para definir a parametrização a ser utilizada e definida pelos contrastes, pode-se usar outras opções de contrastes já disponibilizadas pelo R tipicamente usando options(). Nos comandos a seguir alteramos a opção para fatores *unordered* para "contr.sum". Os coeficientes obtidos são diferentes dos obtidos anteriormente sendo o primeiro a média geral e os demais uma comparação da média de cada tratamento contra as médias dos demais. Os resultados da análise de variância permanece inalterado.

```
> options(contrasts = c("contr.sum", "contr.poly"))
> contrasts(ex01$trat)
  [0,1] [0,2] [0,3] [0,4] [0,5] [0,6] [0,7] [0,8]t1 1 0 0 0 0 0 0 0
t 2 0 1 0 0 0 0 0 0 0
t3 0 0 1 0 0 0 0 0
t4 0 0 0 1 0 0 0 0
t5 0 0 0 0 1 0 0 0
t6 0 0 0 0 0 1 0 0
t7 0 0 0 0 0 0 1 0
t8 0 0 0 0 0 0 0 1
t9 -1 -1 -1 -1 -1 -1 -1 -1
> coef(lm(resp ~ trat, data = ex01))
(Intercept) trat1 trat2 trat3 trat4 trat5 trat6
353.518519 25.148148 77.981481 -7.185185 -59.851852 -11.685185 52.481481
    trat7 trat8
-189.351852 50.314815
```
Os contrastes já definidos no R são listados e descritos a seguir. Além destes outros pacotes podem ter outras definições de contrastes, como o cado de "contr.sdif" do pacotes MASS. Estes contrastes são terão efeito se o termo -1 não for incluído no modelo pois neste caso os coeficientes são sempre as médias de cada um dos tratamentos, independente da opção de contraste adotada.

- "contr.treatment": já descrito o texto acima, com o primeiro tratamento sendo o de referência.
- $\bullet$  "contr.SAS": semelhante ao anterior porém usando o último tratamento como referência.
- "contr.helmert": fornece a média geral como primeiro coeficiente e os demais representam comparações sequênciais dos tratamentos, isto é, segundo contra o primeiro, terceiro contra os dois primeiros, quarto contra os três primeiros e assim por diante.
- $\bullet$  "contr.sum": fornece a média geral como primeiro coeficiente e os demais comparam cada um tratamentos com os demais, exceto o último.
- "contr.poly": opção usada para fatores ordenados (ordered) como no caso de níveis quantitativos.

Além dos contrastes pré definidos, outros contrastes definidos pelo usuário e atribuídos ao fator em estudo usando a função contrasts(). Retornamos a este tópico com um exemplo na Sessão [25.1.3.](#page-191-0)

Retornando à análise do exemplo, vaos ver agora alguns gráficos e ferramentas para avaliar o modelo ajustado. Um método associado a plot() produz automaticamente gráficos de resíduos para objetos das classes lm e aov conforme ilustrado na Figura [25](#page-179-0) produzida com o comando plot(ex01.mod).

Além dos gráficos "pré-preparados"pelo R, o usuário pode obter outros que desejar extraindo a informação necessária do objeto que contém o ajuste do modelo. Na Figura [25](#page-179-0) mostramos quatro gráficos: resíduos padronizados versus valores preditos, boxplot, histograma dos resíduos padronizados e qqplot() dos resíduos. Para isto obtemos os resíduos padronizados dividindo os resíduos do modelo pela raiz quadrada da variância do termo de erro.

```
> ex01.res <- resid(ex01.mod)
> respad <- ex01.res/sqrt(sum(ex01.res^2)/ex01.mod$df.res)
> plot(fitted(ex01.mod), respad, xlab = "valores ajustados", ylab = "resíduos")
> title("Resíduos Padronizados vs \n Valores Preditos")
> boxplot(respad)
> title("Resíduos Padronizados")
> hist(respad, main = "Histograma dos resíduos padronizados")
> qqnorm(ex01.res, ylab = "Residuos", main = NULL)
> qqline(ex01.res)
> title("Gráfico Normal de \n Probabilidade dos Resíduos")
```
Um teste de normalidade dos residuos pode ser efetuado como indicado a seguir.

> shapiro.test(ex01.res)

Shapiro-Wilk normality test

```
data: ex01.res
W = 0.9716, p-value = 0.2263
```
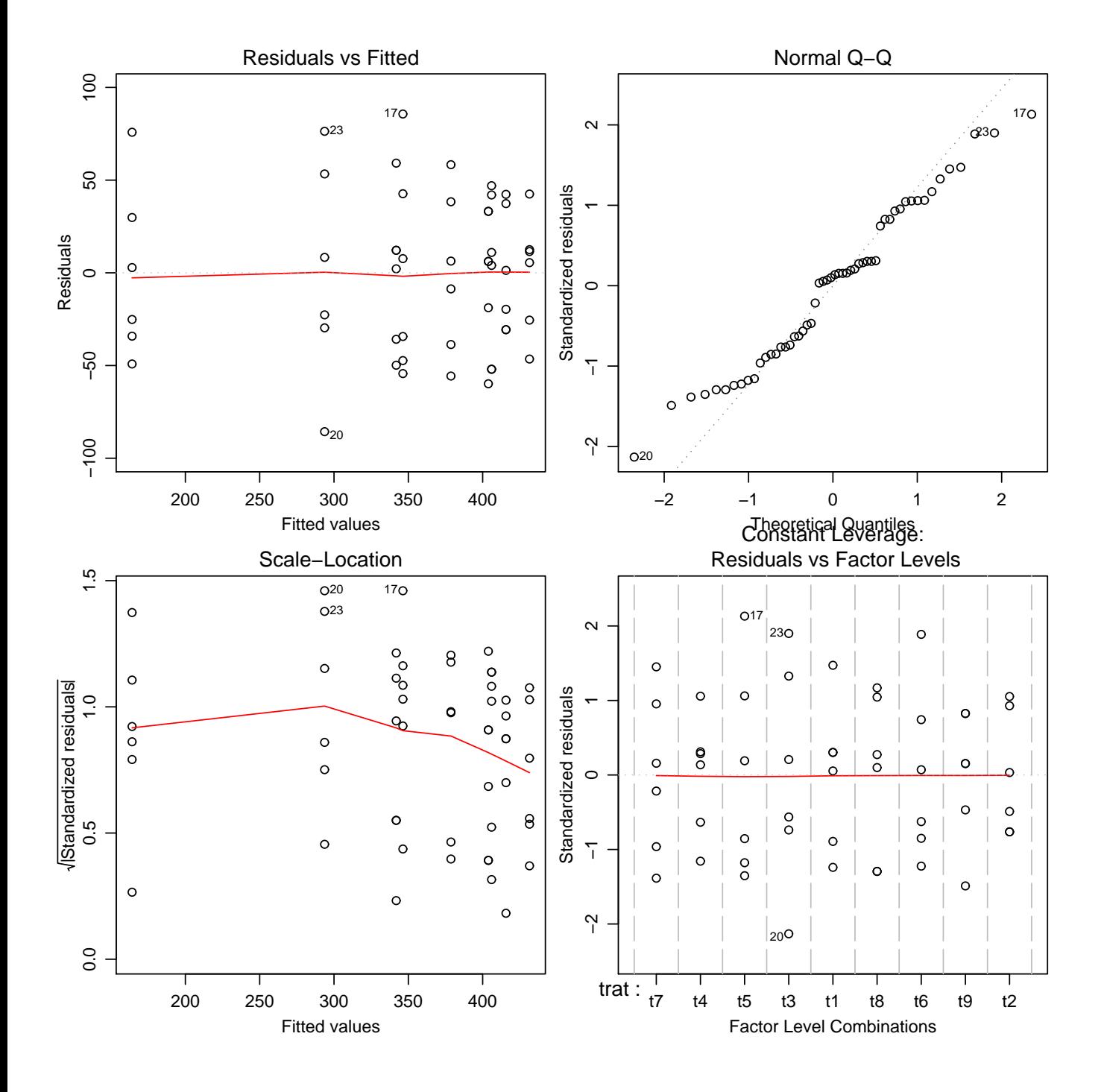

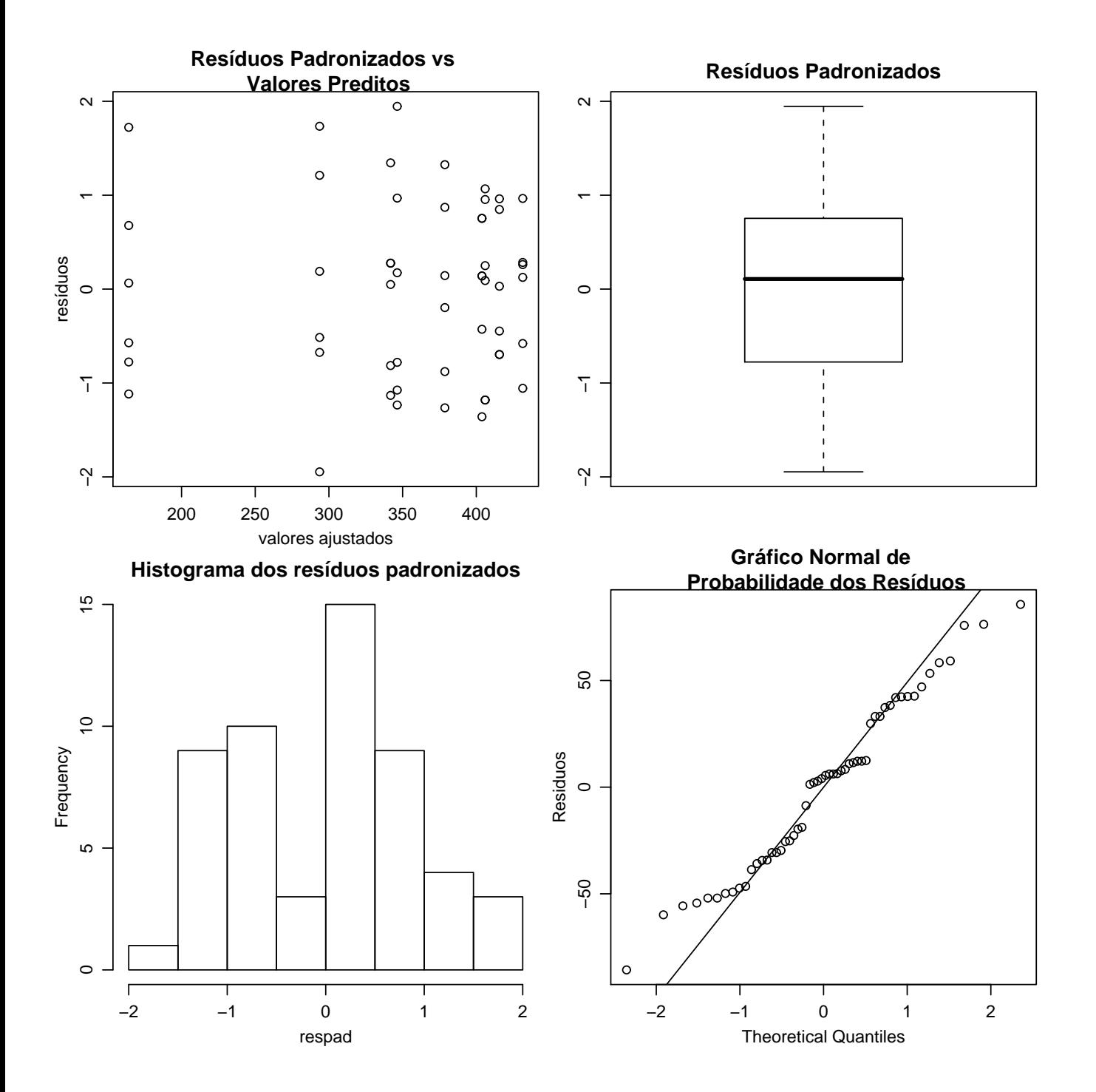

## 25.1 Comparando tratamentos

Uma das formas possíveis formas de interpretar os resultados no caso de efeito de tratamentos significativos é utilizar algum procedimento de comparações de tratamentos após verificar o resultado da anova, o que justifica o termo às vezes utilizado que descreve tais procedimentos como comparações post-hoc.

A questão do uso de comparações de tratamentos é polêmica no meio estatístico e não vamos aqui entrar em tal discussão. Neste sessão vamos ilustrar três procedimentos deixando a cargo do leitor o julgamento de qual procedimento é mais adequado para o problema em questão. Os procedimentos discutidos a seguir correspondem a três possiveis abordagens ao problema de comparação de mais de duas médias, sendo eles: (i) teste-t para comparações duas a duas, (ii) teste de Tukey e (iii) contrastes e contrastes ortogonais. O primeiro caso se desdobra em mais opções uma vez que permite que os valores  $p$  sejam ou não ajustados, e caso sejam, por diferentes métodos.

Os procedimentos mostrados aqui são implementados em pacotes básicos do R. O pacote multcomp disponibiliza uma extensa lista de procedimentos adicionais de comparações múltiplas e alguns procedimentos específicos podem ainda ser encontrados em outros pacotes do R.

#### 25.1.1 Comparações de pares

A função pairwise.t.test() calcula todas as possíveis comparações entre dois grupos, podendo ser vista como uma extensão ao teste-t para duas amostras, retornando o valor- $p$  para cada comparação. A principal diferença é que o nível de significância deve ser corrigido para garantir o nivel de significância conjunto para todas comparações. O argumento p.adjust.method da função permite o usuário escolher entre diferentes métodos propostos para ajustar o nível de significância sendo o default o prodedimento proposto por Holm, que é uma modificação ao ajuste de Bonferroni, que também é disponível utilizando através do argumento p.adj="bonferroni". Mais detalhes podem ser encontrados na documentação da função.

```
> with(ex01, pairwise.t.test(resp, trat))
```
Pairwise comparisons using t tests with pooled SD

data: resp and trat

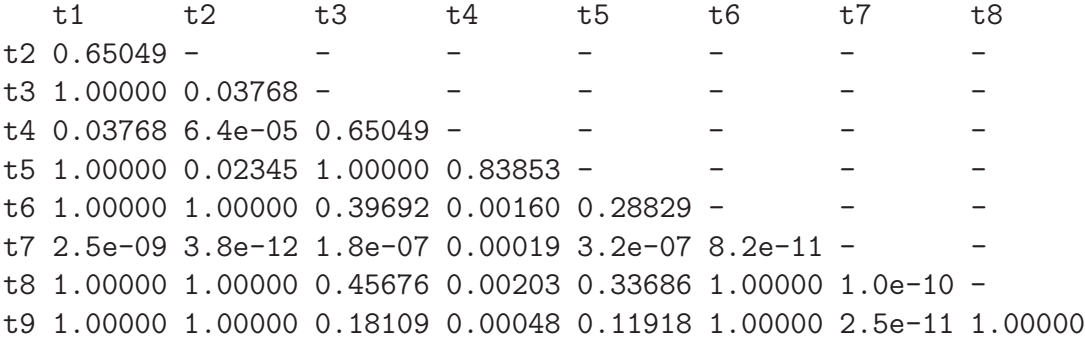

P value adjustment method: holm

#### <span id="page-187-0"></span>25.1.2 Teste de Tukey

O teste Tukey de comparações múltiplas é implementado na função TukeyHSD(). A saída em formato texto do teste de Tukey é mostrada a seguir e plot (ex01.HSD) produz o gráfico mostrado na Figura [25.1.2.](#page-187-0) As saídas da função mostram intervalos de confiança para as diferenças entre pares de médias.

```
> ex01.HSD <- TukeyHSD(ex01.mod, ordered = TRUE)
> ex01.HSD
  Tukey multiple comparisons of means
    95% family-wise confidence level
   factor levels have been ordered
Fit: av(formula = resp \tilde{ } \text{ trat, data = } ex01)$trat
           diff lwr upr p adj
t4-t7 129.500000 46.719034 212.28097 0.0002153
t5-t7 177.666667 94.885701 260.44763 0.0000004
t3-t7 182.166667 99.385701 264.94763 0.0000002
t1-t7 214.500000 131.719034 297.28097 0.0000000
t8-t7 239.666667 156.885701 322.44763 0.0000000
t6-t7 241.833333 159.052367 324.61430 0.0000000
t9-t7 251.500000 168.719034 334.28097 0.0000000
t2-t7 267.333333 184.552367 350.11430 0.0000000
t5-t4 48.166667 -34.614299 130.94763 0.6203900
t3-t4 52.666667 -30.114299 135.44763 0.5040619
t1-t4 85.000000 2.219034 167.78097 0.0401018
t8-t4 110.166667 27.385701 192.94763 0.0024139
t6-t4 112.333333 29.552367 195.11430 0.0018566
t9-t4 122.000000 39.219034 204.78097 0.0005599
t2-t4 137.833333 55.052367 220.61430 0.0000730
t3-t5 4.500000 -78.280966 87.28097 1.0000000
t1-t5 36.833333 -45.947633 119.61430 0.8721075
t8-t5 62.000000 -20.780966 144.78097 0.2886707
t6-t5 64.166667 -18.614299 146.94763 0.2479215
t9-t5 73.833333 -8.947633 156.61430 0.1146645
t2-t5 89.666667 6.885701 172.44763 0.0247945
t1-t3 32.333333 -50.447633 115.11430 0.9342210
t8-t3 57.500000 -25.280966 140.28097 0.3855262
t6-t3 59.666667 -23.114299 142.44763 0.3369467
t9-t3 69.333333 -13.447633 152.11430 0.1671352
t2-t3 85.166667 2.385701 167.94763 0.0394343
t8-t1 25.166667 -57.614299 107.94763 0.9849417
t6-t1 27.333333 -55.447633 110.11430 0.9749062
t9-t1 37.000000 -45.780966 119.78097 0.8693183
t2-t1 52.833333 -29.947633 135.61430 0.4998060
t6-t8 2.166667 -80.614299 84.94763 1.0000000
t9-t8 11.833333 -70.947633 94.61430 0.9999286
t2-t8 27.666667 -55.114299 110.44763 0.9730043
t9-t6 9.666667 -73.114299 92.44763 0.9999849
t2-t6 25.500000 -57.280966 108.28097 0.9836416
t2-t9 15.833333 -66.947633 98.61430 0.9993743
```
Visualizações mais convenientes dos resultados podem ser obtidas com operações sobre o objeto resultante, tal como a usualmente adotada de listar as médias em ordem descrescente e indicar com letras as diferenças significativas ou não entre estas médias. Vamos ilustrar aqui uma possivel forma

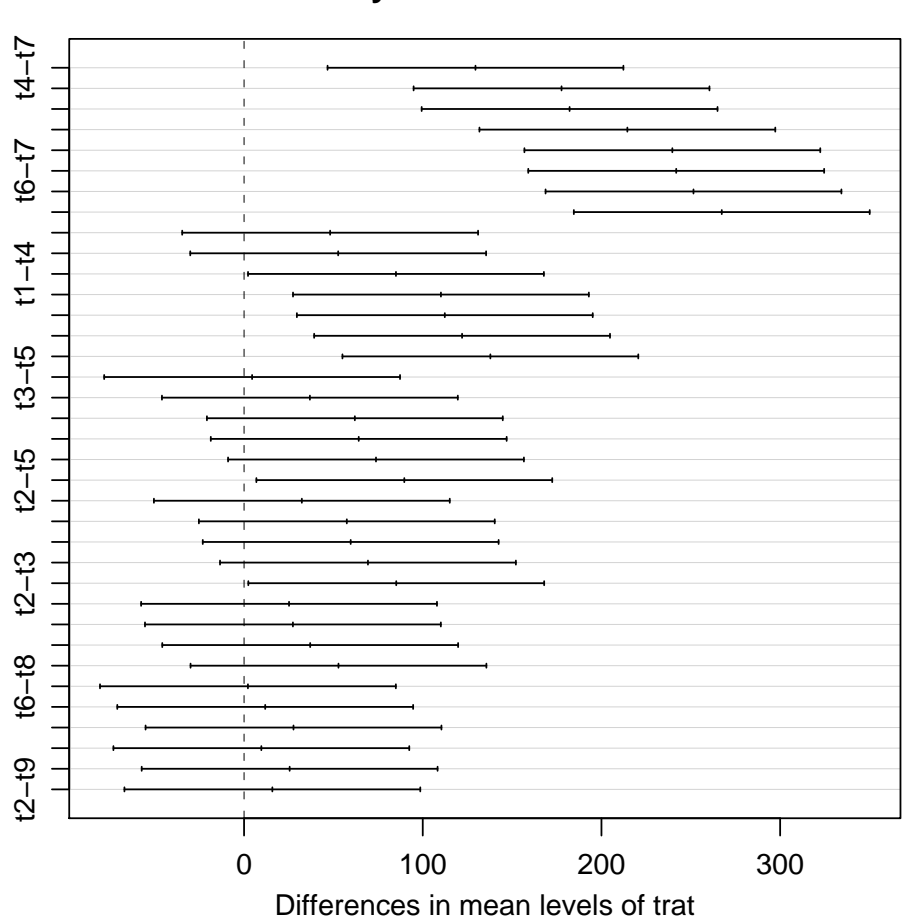

# **95% family−wise confidence level**

de obter tal visualização. Inicialmente vamos obter a DMS (diferença mínima significativa). No caso deste experimento balanceado, isto é, o mesmo número de repetições em cada tratamento, o intervalo de confiança para cada diferença é o mesmo e a DMS é portanto comum e dada por metade da amplitude do intervalo.

```
> dms <- unname(0.5 * diff(ex01.HSD[[1]][1, 2:3]))
> dms
[1] 82.78097
```
O passso seguinte é ordenar as médias deforma decrescente e verificar as diferenças significativas. O código abaixo é uma (mas certamente não a única) maneira de indicar as diferenças significativas c´odigo de letras usual na literatura.

```
> ex01.mds.ord <- sort(ex01.mds, decreasing = TRUE)
> i <- pos <- letra <- 1
> letras <- character(nlevels(ex01$trat))
> while (i <= nlevels(ex01$trat)) {
+ print(letters[letra])
+ ind \leftarrow (ex01.mds.ord[i] - (ex01.mds.ord[-(1:i)])) \leftarrow dms
+ pos.i \leftarrow i + sum(ind)+ if (pos.i > pos) {
+ letras.vec <- rep(" ", length(letras))
+ letras.vec[i:pos.i] <- letters[letra]
+ letras <- paste(letras, letras.vec, sep = "")
+ pos <- pos.i
+ letra <- letra + 1
+ }
+ i <- i + 1
+ }
[1] "a"
[1] "b"
[1] "c"
[1] "c"
[1] "c"
[1] "c"
[1] "d"
[1] "d"
[1] "d"
> data.frame(médias = ex01.mds.ord, diferenças = letras)
    médias diferenças
t2 431.5000 a
t9 415.6667 ab
t6 406.0000 ab
t8 403.8333 ab
t1 378.6667 ab
t3 346.3333 bc
t5 341.8333 bc
t4 293.6667 c
t7 164.1667 d
```
Neste caso o procedimento é simples pois para um experimento balanceado e pelo teste de Tukey tem-se apenas um único valor de DMS. O algorítmo deve ser modificado e generalizado para outras situações ou pode-se usar funções de pacotes como multcompLatters do pacote multcompView.

#### <span id="page-191-0"></span>25.1.3 Contrastes e contrastes ortogonais

Na análise de experimentos pode-se ter interesse em estudar determinadas comparações entre as médias que podem ser especificadas pelo usuário na forma de *contrastes*, que são um caso particular das funções estimáveis para o modelo. Vamos iniciar revendo definições.

Seja o modelo linear escrito na forma matricial  $Y = X\beta + \epsilon$  onde Y é a variável resposta, X a matrix do modelo,  $\beta$  o vetor de p parâmetros (coeficientes) e  $\epsilon$  o vetor de erros. Uma combinação linear dos coeficientes da forma  $\sum_p \lambda_p \beta_p$  onde  $\lambda = [\lambda_1, \dots, \lambda_p]$  é um vetor de constantes é dita uma função estimável para o dado modelo se  $\lambda$  pode ser escrita como uma combinação linear das linhas da X. Um *contraste* é um caso especial de função estimável em que a soma das constantes é nula, isto é, pode ser escrito como  $\sum_p c_p \beta_p$  onde  $\sum_p c_p = 0$ .

No que se segue vamos ver como obter estimativas de contrastes de interesse no  $R$ , onde *fórmulas* lineares s˜ao usadas para definir as matrizes do modelo usadas no ajuste de modelos lineares e lineares generalizados. No caso de fatores (qualitativos) a matriz  $X$  do modelo não é definida unicamente para um mesmo experimento, podendo ser escrita de diversas formas alternativas que irão produzir a ajustes equivalentes. Tais formas são definidas pela escolha de contrastes ou funções estimáveis que definirão a interpretação dos coeficientes  $\beta$  do modelo. Portanto, se o interesse é apenas na análise de variância a particular forma adotada é irrelevante. Por outro lado, a escolha deve ser adequada se os coeficientes devem ser interpretados.

Ao ajustar um modelo as estimativas de contrastes podem ser obtidas de duas formas:

- após o ajuste do modelo, a partir de operações matriciais sobre os coeficientes ajustados;
- diretamente no ajuste do modelo, associando ao(s) fatores a estrutura de contrastes desejadas. Desta forma os coeficientes já fornecem estimativas dos contrastes a cálculos adicionais não são necessários.

Vamos discutir aqui algums idéias iniciais sobre como implementar a segunda forma. Como na an´alise de contrastes os coeficientes passam a ser diretamente interpretados, passamos a usar lm() no ajuste do modelo.

Uma classe especial de contrastes é a de *contrastes ortogonais*. Um conjunto de contrastes ortogonais tem a propriedade de que as soma dos produtos dos coeficientes de qualquer par de contrastes deste conjunto é nula. Contrastes ortogonais são particularmente interessantes pois permitem desdobrar (particionar) a soma de quadrados de tratamentos um parcelas referentes a cada um dos contrastes. Isto permite que cada contraste seja testado diretamente por um teste t (ou o equivalente teste  $F$ ).

Com nove tratamentos é possível definir oito contrastes ortogonais com cada um deles sendo associado a um dos graus de liberdade dos tratamentos. A definição destes contrastes não é única e deve refletir comparações relevantes para o problema em questão, assegurando-se que a ortogonalidade seja mantida o que garante que a soma das somas de quadrados dos contrastes seja equivalente à soma de quadrados total dos tratamentos. Para obter o desdobramento abordamos a modelagem como um problema de regressão múltipla onde os contrastes definem variáveis quantitativas a serem incluídas no modelo que é ajustado com  $\text{lm}()$ . Neste exemplo vamos considerar o seguinte conjunto de contrastes entre as médias dos tratamentos que são especificados nas linhas de uma matriz como se segue.

#### C1: t1, t2 e t3 versus t4 a t9

C2:  $t1 \text{ versus } t2 \text{ e } t3$ 

- C3: t2 versus t3
- C4: t4, t5 versus t6, t7, t8, t9
- C5: t4 versus t5
- C6: t6 e t7 versus t8 e t9
- $C7:$  t6 versus t7
- C8: t8 versus t9

```
> c1 <- rbind(c(2, 2, 2, -1, -1, -1, -1, -1, -1), c(2, -1, -1, rep(0,
+ 6)), c(0, 1, -1, rep(0, 6)), c(rep(0, 3), c(2, 2, -1, -1, -1, -1)),
+ c(\text{rep}(0, 3), c(1, -1), \text{rep}(0, 4)), c(\text{rep}(0, 5), c(1, 1, -1, -1)),+ c(rep(0, 5), c(1, -1, 0, 0)), c(rep(0, 5), c(0, 0, 1, -1)))
> c1
     \begin{bmatrix} 0.1 \end{bmatrix} \begin{bmatrix} 0.2 \end{bmatrix} \begin{bmatrix} 0.3 \end{bmatrix} \begin{bmatrix} 0.4 \end{bmatrix} \begin{bmatrix} 0.5 \end{bmatrix} \begin{bmatrix} 0.6 \end{bmatrix} \begin{bmatrix} 0.7 \end{bmatrix} \begin{bmatrix} 0.8 \end{bmatrix} \begin{bmatrix} 0.9 \end{bmatrix}[1,] 2 2 2 -1 -1 -1 -1 -1 -1
[2,] 2 -1 -1 0 0 0 0 0 0
[3,] 0 1 -1 0 0 0 0 0 0
[4,] 0 0 0 2 2 -1 -1 -1 -1[5,] 0 0 0 1 -1 0 0 0 0
[6,] 0 0 0 0 0 1 1 -1 -1
[7,] 0 0 0 0 0 1 -1 0 0[8,] 0 0 0 0 0 0 0 1 -1
```
O próximo passo é fazer com que a matriz do modelo seja montada pelo R de forma que os coeficientes reflitam os contrastes desejados. Para isto associamos ao fator que representa os tratamentos (trat no exemplo) o atributo contrast contendo a inversa generalizada obtida por ginv() do pacote MASS. A analise de variância deste modelo é a mesma obtida anteriormente. entretanto os coeficientes s˜ao agora dados pela m´edia geral seguda pelas estimativas de cada um dos oito contrastes definidos que que podem ser testadas diretamente pelo teste-t usando o comando summary().

```
> c1.ginv \leq ginv(c1)> colnames(c1.ginv) <- paste("contr", 1:8, sep = "")
> contrasts(ex01$trat) <- c1.ginv
> mod1 <- lm(resp <sup>+</sup> trat, data = ex01)</sup>
> anova(mod1)
Analysis of Variance Table
Response: resp
          Df Sum Sq Mean Sq F value Pr(>F)
trat 8 332918 41615 21.475 5.445e-13
Residuals 45 87201 1938
> summary(mod1)
```

```
Call:
lm(formula = resp * trat, data = ex01)Residuals:
  Min 1Q Median 3Q Max
-85.67 -33.29 4.75 33.17 85.67
Coefficients:
          Estimate Std. Error t value Pr(>|t|)
(Intercept) 353.52 5.99 59.014 < 2e-16
```
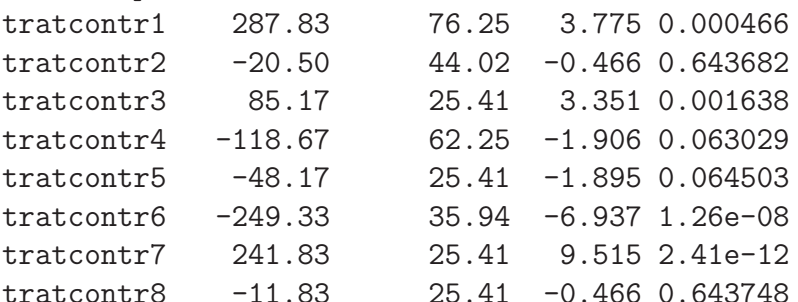

```
Residual standard error: 44.02 on 45 degrees of freedom
Multiple R-squared: 0.7924, Adjusted R-squared: 0.7555
F-statistic: 21.48 on 8 and 45 DF, p-value: 5.445e-13
```
Nos comandos a seguir visualizamos os mesmos resultados de uma forma alternativa, usando model.matrix() para montar a matrix de covariáveis da forma desejada, onde excluímos o intercepto (primeira coluna) e, para visualização adequadoa dos resultados, trocamos os nomes das colunas. A este data-frame adicionamos os dados e ajustamos o modelo de regressão com  $\text{lm}()$ . A função anova() sobre o modelo ajustado exibe a soma de quadrados decomposta entre os contrastes agora testados pelo teste  $F$  que é equivalente ao teste-t mostrado acima pois cada contraste possui um grau de liberdade. Note que a soma delas corresponde a soma de quadrados de tratamentos mostrada no ajuste inicial do modelo o os coeficientes são os mesmos.

```
> ex01co \le data.frame(model.matrix(resp \sim trat, ex01)[, -1])
> names(ex01co) <- paste("Contraste", 1:8)
> ex01co$resp <- ex01$resp
> mod2 <- lm(resp ~ ., data = ex01co)
> av2 < -anova(mod2)> av2Analysis of Variance Table
Response: resp
           Df Sum Sq Mean Sq F value Pr(>F)
`Contraste 1` 1 27616 27616 14.2512 0.000466
`Contraste 2` 1 420 420 0.2169 0.643682
`Contraste 3` 1 21760 21760 11.2292 0.001638
`Contraste 4` 1 7041 7041 3.6334 0.063029
`Contraste 5` 1 6960 6960 3.5917 0.064503
`Contraste 6` 1 93251 93251 48.1217 1.264e-08
`Contraste 7` 1 175450 175450 90.5405 2.409e-12
```
`Contraste 8` 1 420 420 0.2168 0.643748

Residuals 45 87201 1938

```
> sum(av2$Sum[1:8])
[1] 332918.1
> coef(mod2)
 (Intercept) `Contraste 1` `Contraste 2` `Contraste 3` `Contraste 4` `Contraste 5`
  353.51852 287.83333 -20.50000 85.16667 -118.66667 -48.16667
`Contraste 6` `Contraste 7` `Contraste 8`
  -249.33333 241.83333 -11.83333
```
Os coeficiente retornados equivalem à aplicar os contrastes desejados sobre as médias dos tratamentos. Pode-se ainda visualizar os contrastes assinalados ao fator trat através da inversa generalizada.

```
> drop(c1 %*% ex01.mds)
[1] 287.83333 -20.50000 85.16667 -118.66667 -48.16667 -249.33333 241.83333
[8] -11.83333
> fractions(contrasts(ex01$trat))
  contr1 contr2 contr3 contr4 contr5 contr6 contr7 contr8
t1 1/9 1/3 0 0 0 0 0 0
t2 1/9 -1/6 1/2 0 0 0 0 0
t3 1/9 -1/6 -1/2 0 0 0 0 0
t4 -1/18 0 0 1/6 1/2 0 0 0
t5 -1/18 0 0 1/6 -1/2 0 0 0
t6 -1/18 0 0 -1/12 0 1/4 1/2 0
t7 -1/18 0 0 -1/12 0 1/4 -1/2 0
t8 -1/18 0 0 -1/12 0 -1/4 0 1/2t9 -1/18 0 0 -1/12 0 -1/4 0 -1/2
```
Nota: A atribuição do atributo contrast ao fator não terá efeito sobre a construção da matrix do modelo caso o termo de intercepto esteja retirado na definição do modelo, por exemplo, se o modelo acima fosse definido por resp trat - 1.

Para cancelar a atribuição dos contrastes a um fator e retornar a definida por option() basta fazer atribuir a valor NULL.

#### > contrasts(ex01\$trat) <- NULL

Finalmente vale ressaltar que o exemplo acima tratou de um experimento balanceado, isto é, com o mesmo número de repetições para cada tratamento e no caso de desbalanceamento ajustes são necessários na definição dos contrastes.

#### <span id="page-194-0"></span>25.2 Recursos adicionais para comparações múltiplas

Na sessão anterior discutimos a comparação post-hoc de tratmentos utilizando funções como pairwise.t.text() e TukeyHSD implementadas no conjunto de pacotes básicos do R.

Outros procedimentos sãgo implementados em pacotes contribuídos do R. Entre estes encontra-se os pacotes mult $comp$  e multcompView que implementam diversos outros procedimentos e gráficos para visualizações dos resultados. Vale notar que estes pacotes devem ser instalados com a opção  $dependentcies = TRUE$  para garantir plena funcionalidade pois suas funções dependem de diversos outros pacotes.

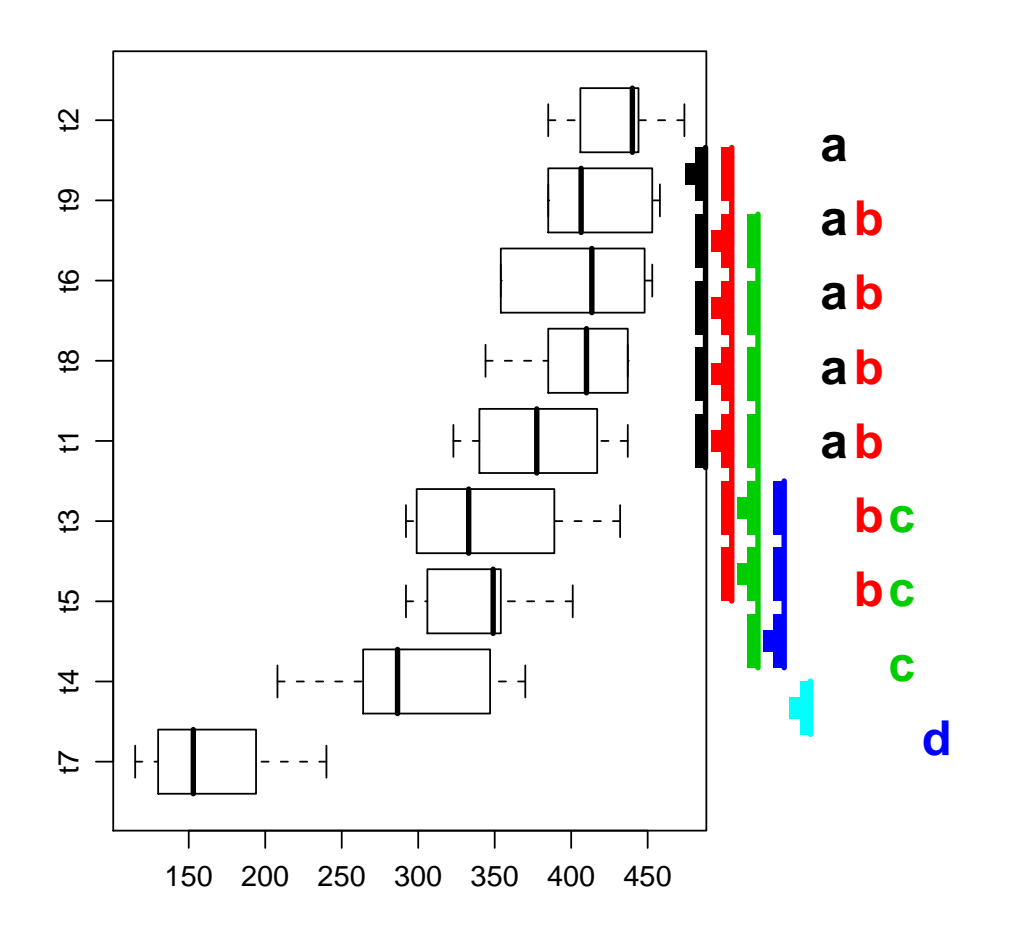

- > install.packages("multcompView", dep = TRUE)
- > require(multcomp)

```
> require(multcompView)
```
Para ilustrar o uso desta pacote vamos efetuar novamente o teste de Tukey visto acima porém agora utilizando cálculos e gráficos gerados por funções destes pacotes, cujos resultados, embora iguais, são apresentados em forma diferente do visto anteriormente. A indicação de letras para diferenças entre pares de tratamentos mostrada a seguir requer que TukeyHSD seja invocada sem a ordenação dos tratamentos e uma representação visual é dada na Figura [25.2.](#page-194-0)

```
> multcompLetters(TukeyHSD(ex01.mod)$trat[, 4])
  t2 t3 t4 t5 t6 t7 t8 t9 t1
 "a" "bc" "b" "bc" "ac" "d" "ac" "ac" "ac"
> multcompBoxplot(resp ~ trat, data = ex01, compFn = "TukeyHSD", decreasing = FALSE)
```
## <span id="page-195-0"></span>25.3 Análise para variâncias não homogêneas

No caso de variâncias não homogêneas em experimentos inteiramente casualizados a função oneway.test() pode ser utilizada nas análises. Uma outra alternativa é a análise não paramétrica da Kruskall-Wallis implementada por kruskal.test().

# 26 Análise de experimentos em esquema fatorial

O experimento fatorial descrito em Banzato & kronka (1989) comparou o crescimento de mudas de eucalipto considerando como fatores diferentes tipos de recipientes e espécies.

## 26.1 Lendo os dados

Vamos considerar agora que os dados já estejam digitados em um arquivo texto. [Clique aqui](http://www.leg.ufpr.br/~paulojus/aulasR/dados/exemplo04.txt) para ver e/ou copiar o arquivo com conjunto de dados para o seu diretório de trabalho. A seguir deve-se ler ("importar") os dados para R com o comando read.table(): Se voce não tiver restrições de acesso (firewall, etc) pode importar o arquivo diretamente fornecendo a URL (endereço web) do arquivo.

## > ex04 <- read.table("http://www.leg.ufpr.br/~paulojus/aulasR/dados/exemplo04.txt",  $+$  head = T)

Antes de começar as análise vamos usar alguns comandos para inspecionar o objeto que contém os dados para saber quantas observações e variáveis há no arquivo, bem como o nome das variáveis. Vamos também pedir o R que exiba um rápido resumo dos dados e verificar se cada variável possui o "tipo"correto.

> head(ex04)

```
rec esp resp
1 r1 e1 26.2
2 r1 e1 26.0
3 r1 e1 25.0
4 r1 e1 25.4
5 r1 e2 24.8
6 r1 e2 24.6
> dim(ex04)
[1] 24 3
> names(ex04)
[1] "rec" "esp" "resp"
> is.factor(ex04$rec)
[1] TRUE
> is.factor(ex04$esp)
[1] TRUE
> is.factor(ex04$resp)
[1] FALSE
> is.numeric(ex04$resp)
[1] TRUE
```
Nos resultados acima vemos que o objeto ex04 que contém os dados tem 24 linhas (observações) e 3 colunas (variáveis). As variáveis tem nomes rec, esp e resp, sendo que as duas primeiras são fatores enquanto resp é uma variável numérica, que no caso deste experimento é a variável resposta.

### 26.2 Análise exploratória

Inicialmente vamos obter um resumo de nosso conjunto de dados usando a função summary(). Note que para os fatores são exibidos o número de dados em cada nível do fator. Já para a variável numérica são mostrados algumas medidas estatísticas.

```
> summary(ex04)
rec esp resp
r1:8 e1:12 Min. :18.60
r2:8 e2:12 1st Qu.:19.75
r3:8 Median :23.70
             Mean : 22.97
             3rd Qu.:25.48
             Max. : 26.70
```
Vamos explorar um pouco mais os dados calculando as médias para cada nível de cada fator e também para as combinações dos nívies dos fatores.

```
> ex04.mr <- with(ex04, tapply(resp, rec, mean))
> ex04.mr
    r1 r2 r3
25.4875 22.7250 20.6875
> ex04.me \le with(ex04, tapply(resp, esp, mean))
> ex04. me
      e1 e2
23.85833 22.07500
> ex04.m <- with(ex04, tapply(resp, list(rec, esp), mean))
> \exp(4 \pi m)e1 e2
r1 25.650 25.325
r2 25.875 19.575
r3 20.050 21.325
```
As combinações dos níveis dos fatores podem ainda ser obtidas com interaction() que produz uma saída na forma de um vetor com nomes que combinam os níveis dos fatores envolvidos.

```
> with(ex04, tapply(resp, interaction(rec, esp), mean))
r1.e1 r2.e1 r3.e1 r1.e2 r2.e2 r3.e2
25.650 25.875 20.050 25.325 19.575 21.325
```
Nos comandos mostrados anteriormente a função mean() pode ser substituída por qualquer outra função de interesse seja pré definida ou definida pelo usuário. Nos exemplos a seguir ilustramos ambas situações onde são obtidas as medianas com a função pré-definida mediam e o número de observações acima de 22 para cada combinação dos fatores, com uma função definida por nós.

```
> with(ex04, tapply(resp, interaction(rec, esp), median))
r1.e1 r2.e1 r3.e1 r1.e2 r2.e2 r3.e2
25.70 26.00 19.30 25.00 19.30 21.35
> with(ex04, tapply(resp, interaction(rec, esp), function(x) sum(x > 22)))
r1.e1 r2.e1 r3.e1 r1.e2 r2.e2 r3.e2
    4 4 1 4 0 1
```
As médias para so fatores e suas combinações também poderiam ser obtidas com o comando model.tables() o que será mostrado mais adiante. Entretanto neste estágio de análise descritiva, preferimos o mecanismo mais geral de **tapply()** que permite o cálculo de outros resumos além da média. Experimente nos comandos acima substituir mean por var para calcular a variância de cada grupo, e por summary para obter um outro resumo dos dados.

Em experimentos fatoriais é importante verificar se existe interação entre os fatores. Inicialmente vamos fazer isto graficamente e mais a frente faremos um teste formal para presença de interação. Os comandos a seguir são usados para produzir os gráficos exibidos na Figura [26.2.](#page-198-0)

> with(ex04, interaction.plot(rec, esp, resp, ylab = "médias", xlab = "recipiente", +  $xpd = F$ ) > with(ex04, interaction.plot(esp, rec, resp, ylab = "médias", xlab = "espécie",

```
xpd = F)
```
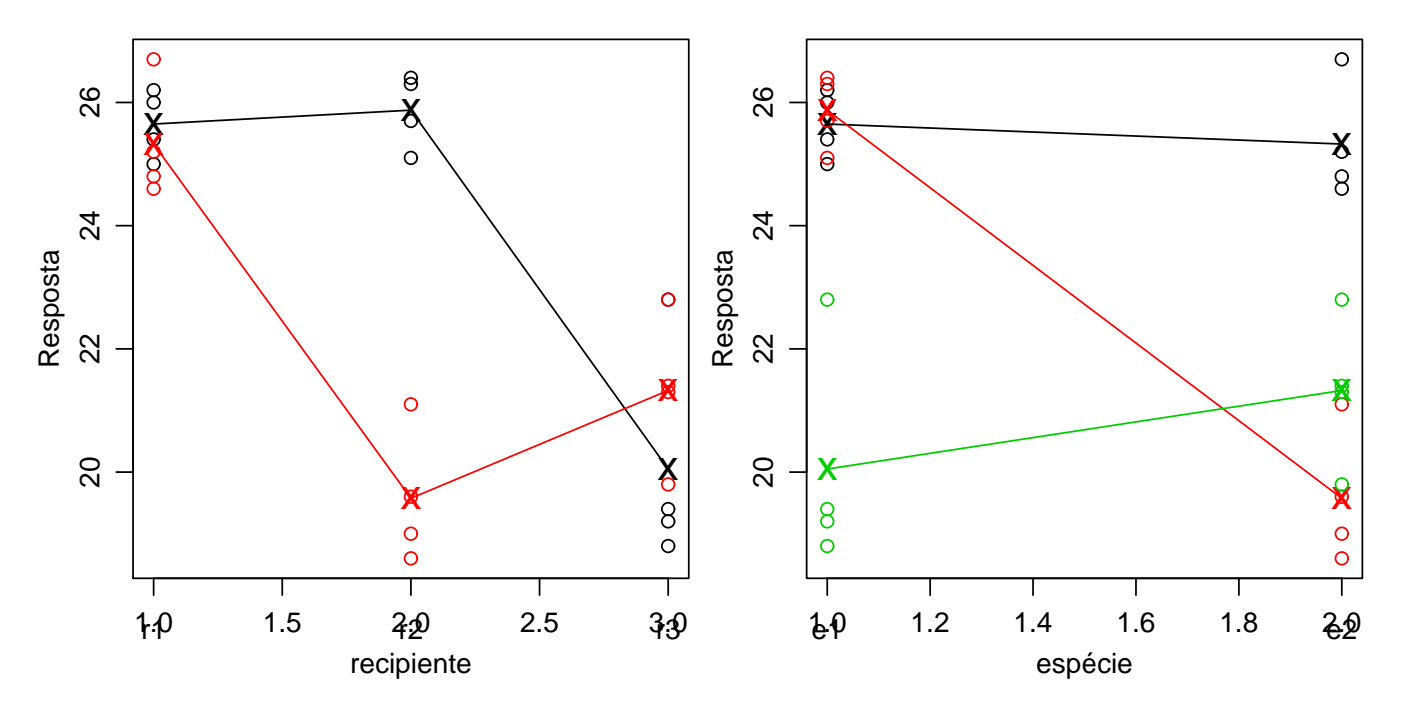

<span id="page-198-0"></span>Figura 57: Gráficos de interação entre os fatores.

Pode-se usar o R para obter outros tipos de gráficos de acordo com o interesse de quem está analisando os dados. Os comandos a seguir ilustram alguns outros tipos de gráficos que podemos produzir. Na figura [26.2](#page-199-0) são mostrados gráficos semelhantes aos mostrados anteriormente, porém com pontos referentes às observações o que permite visualizar a variabilidade em cada grupo definido pelas combinações dos níveis dos fatores.

```
> with(ex04, plot.default(rec, resp, ty = "n", ylab = "Resposta", xlab = "recipiente",
+ ))
> with(ex04, points(rec[esp == "e1"], resp[esp == "e1"], col = 1))
> points(ex04.m[, 1], pch = "x", col = 1, cex = 1.5)
> with(ex04, points(rec[esp == "e2"], resp[esp == "e2"], col = 2))
> points(ex04.m[, 2], pch = "x", col = 2, cex = 1.5)
> with(ex04, interaction.plot(rec, esp, resp, xpd = F, lty = 1, add = T, col = 1:2))
> with(ex04, plot.default(esp, resp, ty = "n", ylab = "Resposta", xlab = "espécie"))
> with(ex04, points(esp[rec == "r1"], resp[rec == "r1"], col = 1))
```
 $>$  points(ex04.m[1, ], pch = "x", col = 1, cex = 1.5)  $>$  with(ex04, points(esp[rec == "r2"], resp[rec == "r2"], col = 2))  $>$  points(ex04.m[2, ], pch = "x", col = 2, cex = 1.5)  $>$  with(ex04, points(esp[rec == "r3"], resp[rec == "r3"], col = 3))  $>$  points(ex04.m[3, ], pch = "x", col = 3, cex = 1.5)  $>$  with(ex04, interaction.plot(esp, rec, resp, xpd = F, lty = 1, add = T, col = 1:3))

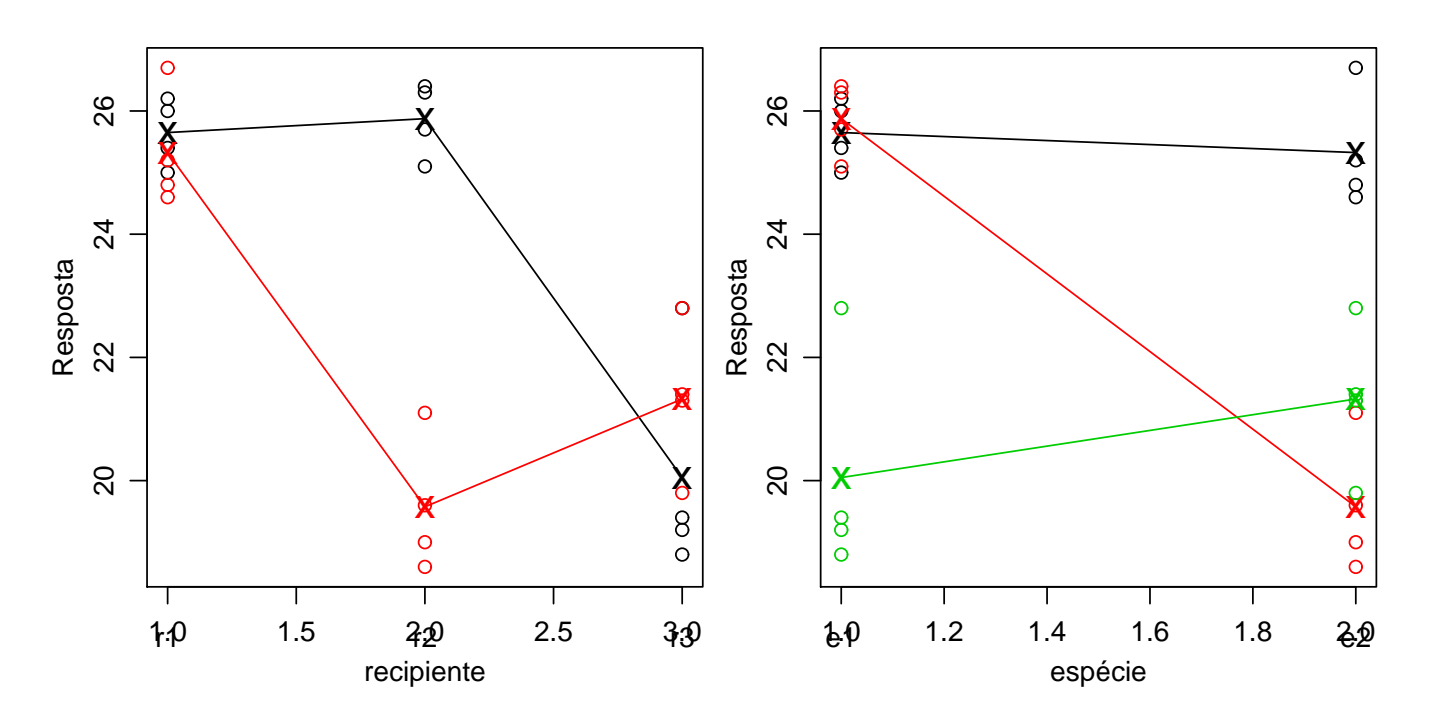

<span id="page-199-0"></span>Figura 58: Gráficos de pontos examinando a interação entre os fatores.

Além destes gráficos produzidos pelo sitema básico de gráficos do R pode-se usar comandos fornecidos pelo pacote lattice que implementam um poderoso conjunto alternativo de gráficos mas não serão abordados aqui.

### 26.3 Análise de variância

Seguindo o modelo adequado, o análise de variância para este experimento inteiramente casualizado em esquema fatorial pode ser obtida com as funções **aov**() ("analysis of variance") ou lm() ("linear model"). A primeira usa a segunda internamente visto que o modelo é linear, porém ajusta os resultados em um formato em geral mais adequado para análise de experimentos. Nestas funções os modelos são declarados por "fórmulas". A seguir vemos duas fórmulas que especificam o mesmo modelo.

```
> ex04.av <- aov(resp ~ rec + esp + rec:esp, data = ex04)
> ex04.av <- aov(resp \sim rec * esp, data = ex04)
> summary(ex04.av)
          Df Sum Sq Mean Sq F value Pr(>F)
rec 2 92.861 46.430 36.195 4.924e-07 ***
esp 1 19.082 19.082 14.875 0.001155 **
rec:esp 2 63.761 31.880 24.853 6.635e-06 ***
Residuals 18 23.090 1.283
```
---

Signif. codes: 0 '\*\*\*' 0.001 '\*\*' 0.01 '\*' 0.05 '.' 0.1 ' ' 1

Isto significa que dentro de uma fórmula no R, o símbolo ":" define o termo de interação e "\*" indica da inclusão dos efeitos principais e interações. A análise acima mostra que neste caso o efeito de interação é significativo, confirmando o que for indicado nos gráficos exploratórios do efeito de interação vistos anteriormente.

O objeto ex04. av guarda todos os resultados da análise e pode ser explorado por diversos comandos. Por exemplo a função model.tables aplicada a este objeto da classe aov produz tabelas dos efeitos (se type="effects") ou das médias (se type="effects") definidas pelo modelo. O resultado mostra a média geral, médias de cada nível dos fatores e das combinações dos níveis dos fatores. No resultado está incluído também o número de dados que gerou cada média.

```
> model.tables(ex04.av, type = "means")
Tables of means
Grand mean
22.96667
rec
rec
   r1 r2 r3
25.488 22.725 20.688
esp
esp
    e1 e2
23.858 22.075
rec:esp
    esp
rec e1 e2
 r1 25.650 25.325
  r2 25.875 19.575
 r3 20.050 21.325
```
Mas isto ainda não é tudo que se pode extrair da análise! O objeto ex04.av possui vários elementos que guardam diversas outras informações sobre o ajuste do modelo e que podem ser exploradas subsequentemente por métodos de funções para as classes aov e lm ou por requisições definidas pelo usuário. A seguir veremos alguns exemplos.

```
> names(ex04.av)
```
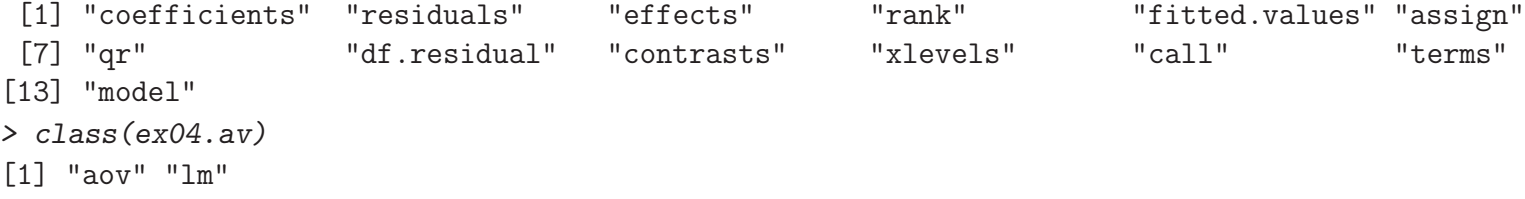

A chamada class() mostra que o objeto ex04.av pertence às classes aov e lm. Isto significa que devem haver *métodos* associados a este objeto que tornam a exploração do resultado mais fácil. Na verdade já usamos este fato acima quando digitamos o comando summary(ex04.av). Existe uma função chamada summary.aov() que foi utilizada já que o objeto é da classe aov. Iremos usar mais este mecanismo no próximo passo da análise, a análise de residuos.

#### 26.4 Análise de resíduos

A análise de resíduos é útil para verificar os pressupostos do modelo. Usando o mecanismos de classes, o comando plot (ex04.av) aplicado sobre o objeto que contém o ajuste do modelo produz uma figura com quatro gráficos básicos para análise dos resíduos conforme mostrado na Figura [26.4.](#page-201-0)

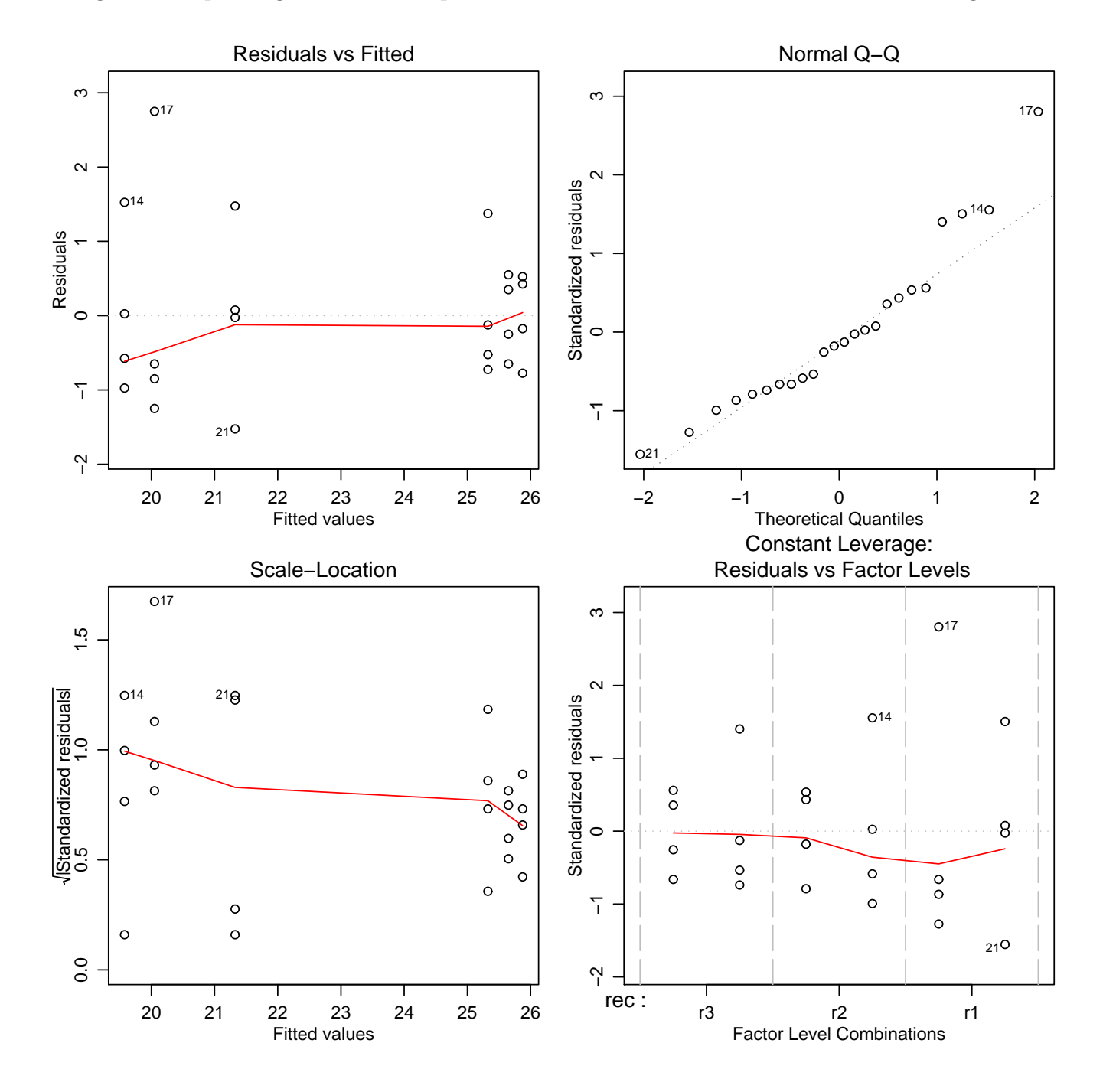

<span id="page-201-0"></span>Figura 59: Gráficos de resíduos produzidos para objetos da classe 1m.

Os gráficos permitem uma análise dos resíduos que auxilia no julgamento da adequacidade do modelo. Evidentemente não é necessario limitar-se aos gráficos produzidos automaticamente pelo R – voce pode criar os seus pr´oprios gr´aficos. Neste gr´aficos pode-se usar outras vari´aveis, tipos de gr´aficos, mudar texto de eixos e t´ıtulos, etc, etc, etc. Os comandos a seguir mostram como obter os gráficos boxplot dos resíduos para os níveis de cada um dos fatores como mostrado na Figura [26.4.](#page-202-0)

```
> residuos <- resid(ex04.av)
```
- > plot(ex04\$rec, residuos)
- > title("Resíduos vs Recipientes")
- > plot(ex04\$esp, residuos)
- > title("Resíduos vs Espécies")

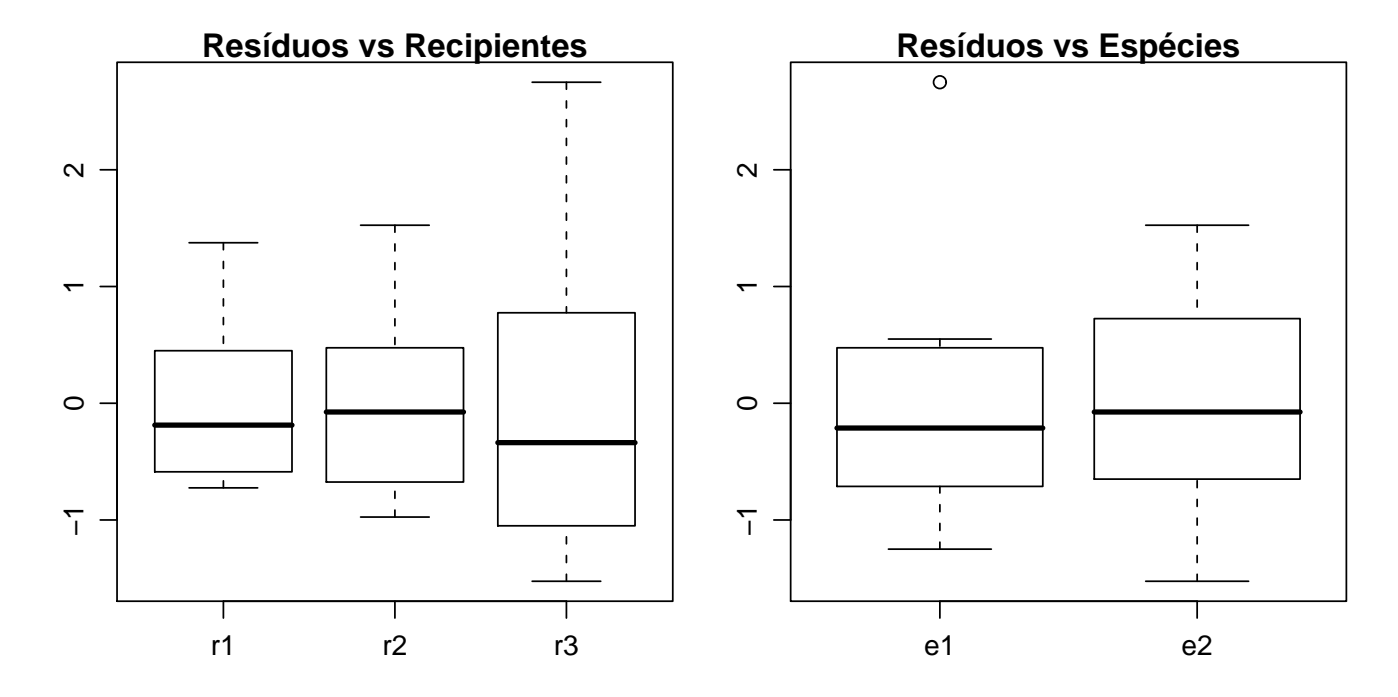

<span id="page-202-0"></span>Figura 60: Gráficos de resíduos para cada um dos fatores.

A Figura [26.4](#page-203-0) mostra outros gráficos definidos pelo usuário: resíduos versus valores preditos, um *boxplot* dos resíduos padronizados, e um *qqplot* dos resíduos do modelo. Note que o objeto que contém o ajuste foi utilizado para extrair resíduos, valores preditos e a estimativa s2 da variância dos resíduos.

```
> preditos <- fitted(ex04.av)
> plot(residuos, preditos)
> title("Resíduos vs Preditos")
> s2 <- sum(residuos^2)/ex04.av$df.res
> respad <- residuos/sqrt(s2)
> boxplot(respad)
> title("Resíduos Padronizados")
> qqnorm(residuos, ylab = "Resíduos", main = NULL)
> qqline(residuos)
> title("Gráfico Normal de \n Probabilidade dos Resíduos")
```
Além da análise gráfica de resíduos há alguns testes já programados em funções. Como exemplo vejamos o teste de Shapiro-Wilks para testar a normalidade dos resíduos.

```
> shapiro.test(residuos)
```
Shapiro-Wilk normality test

```
data: residuos
W = 0.9293, p-value = 0.09402
```
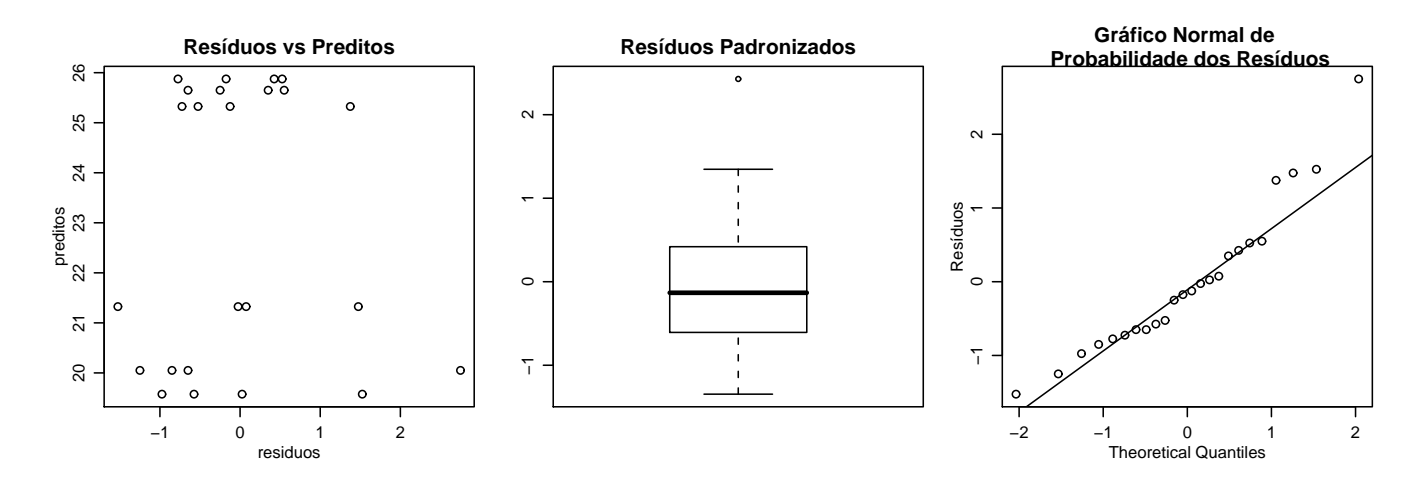

<span id="page-203-0"></span>Figura 61: Alguns gráficos de resíduos definidos pelo usuário.

## 26.5 Desdobrando interações

Quando a interação entre os fatores é significativa pode-se adotar como estratégia de análise o desdobramento dos graus de liberdade de um fator dentro de cada n´ıvel do outro fator. Uma forma de obter tal desdobramento no R é reajustar o modelo utilizando a notação / que indica efeitos aninhados. Desta forma podemos desdobrar os efeitos de espécie dentro de cada recipiente e vice versa conforme mostrado a seguir.

```
> ex04.avr <- aov(resp ~ rec/esp, data = ex04)
> summary(ex04.avr, split = list(`rec:esp` = list(r1 = 1, r2 = 2, r3 = 3)))
            Df Sum Sq Mean Sq F value Pr(>F)
rec 2 92.861 46.430 36.1952 4.924e-07 ***
rec:esp 3 82.842 27.614 21.5269 3.509e-06 ***
 rec:esp: r1 1 0.211 0.211 0.1647 0.6897
 rec:esp: r2 1 79.380 79.380 61.8813 3.112e-07 ***
 rec:esp: r3 1 3.251 3.251 2.5345 0.1288
Residuals 18 23.090 1.283
---
Signif. codes: 0 '***' 0.001 '**' 0.01 '*' 0.05 '.' 0.1 ' ' 1
> ex04.ave <- aov(resp - esp/rec, data = ex04)
> summary(ex04.ave, split = list(`esp:rec` = list(e1 = c(1, 3), e2 = c(2, 4))))
            Df Sum Sq Mean Sq F value Pr(>F)
esp 1 19.082 19.082 14.875 0.001155 **
esp:rec 4 156.622 39.155 30.524 8.438e-08 ***
  esp:rec: e1 2 87.122 43.561 33.958 7.776e-07 ***
  esp:rec: e2 2 69.500 34.750 27.090 3.730e-06 ***
Residuals 18 23.090 1.283
---
Signif. codes: 0 '***' 0.001 '**' 0.01 '*' 0.05 '.' 0.1 ' ' 1
```
Neste ponto vale uma explicação mais detalhada sobre como obter os desdobramentos da interação usando o argumento split, em particular como definir os elementos da lista que, no caso de ex04.ave foram e1=c(1,3) e e2=c(2,4). Iniciamente vamos extrair usando effects() os efeitos ajustados pelo modelo.

```
> effects(ex04.ave)[1:6]
```
(Intercept) espe2 espe1:recr2 espe2:recr2 espe1:recr3 espe2:recr3 -112.513229 -4.368257 4.939804 6.123724 -7.919596 -5.656854

Os efeitos que temos interesse no desdobramento são os da interação, que são: espe1:recr2, espe2:recr2, espe1:recr3 e espe2:recr3. Portanto temos que localizar no vetor de efeitos as posições desses efeitos de interação que são: 1º : espe1:recr2,  $2^o$  : espe2:recr2,  $3^o$  : espe1:recr3 e  $4^o$ : espe2:recr3. Isto mostra que a posição dos efeitos que contém a espécie1 (e1) são 1 e 3, e especie2 (e2) são 2 e 4 o que define os valores nos vetores indicados no argumento split.

#### 26.6 Teste de Tukey para comparações múltiplas

Há vários testes de comparações múltiplas disponíveis na literatura, e muitos deles são implementados nos pacotes básicos do R e/ou em pacotes contribuídos. Por exemplo, o pacote **multcomp** é inteiramente dedicado à implementação de diversos procedimentos de comparações múltiplas no R. Além disto, procedimentos que não estejam implementados podem ser calculados utilizando os recursos usuais do R utilizando os objetos com o ajuste dos modelos. Como ilustração mostramos a seguir duas formas de obter resultados para o Teste de Tukey, a primeira usando uma implementação já disponível com a função TukeyHSD() e uma segunda sem fazendo os cálculos necessários passo a passo com operações básicas do R. Para função já disponível simplesmente digitamos os comandos a seguir e os resultados podem ser mostrados na forma texto ou gráfica como na Figura [26.6](#page-205-0) que é produzida com o comando plot(ex04.tk1).

```
> ex04.tk1 <- TukeyHSD(ex04.av)
> ex04.tk1
 Tukey multiple comparisons of means
   95% family-wise confidence level
Fit: av(formula = resp^* rec * esp, data = ex04)$rec
       diff lwr upr p adj
r2-r1 -2.7625 -4.207787 -1.3172128 0.0003395
r3-r1 -4.8000 -6.245287 -3.3547128 0.0000003
r3-r2 -2.0375 -3.482787 -0.5922128 0.0055472
$esp
         diff lwr upr p adj
e2-e1 -1.783333 -2.75476 -0.8119067 0.0011553
\texttt{\$`rec:esp`}diff lwr upr p adj
r2:e1-r1:e1 0.225 -2.3201851 2.770185 0.9997185
r3:e1-r1:e1 -5.600 -8.1451851 -3.054815 0.0000204
r1:e2-r1:e1 -0.325 -2.8701851 2.220185 0.9983324
r2:e2-r1:e1 -6.075 -8.6201851 -3.529815 0.0000068
r3:e2-r1:e1 -4.325 -6.8701851 -1.779815 0.0004825
r3:e1-r2:e1 -5.825 -8.3701851 -3.279815 0.0000120
r1:e2-r2:e1 -0.550 -3.0951851 1.995185 0.9811892
r2:e2-r2:e1 -6.300 -8.8451851 -3.754815 0.0000041
```
r3:e2-r2:e1 -4.550 -7.0951851 -2.004815 0.0002705 r1:e2-r3:e1 5.275 2.7298149 7.820185 0.0000444 r2:e2-r3:e1 -0.475 -3.0201851 2.070185 0.9902110 r3:e2-r3:e1 1.275 -1.2701851 3.820185 0.6135909 r2:e2-r1:e2 -5.750 -8.2951851 -3.204815 0.0000143 r3:e2-r1:e2 -4.000 -6.5451851 -1.454815 0.0011258 r3:e2-r2:e2 1.750 -0.7951851 4.295185 0.2914242

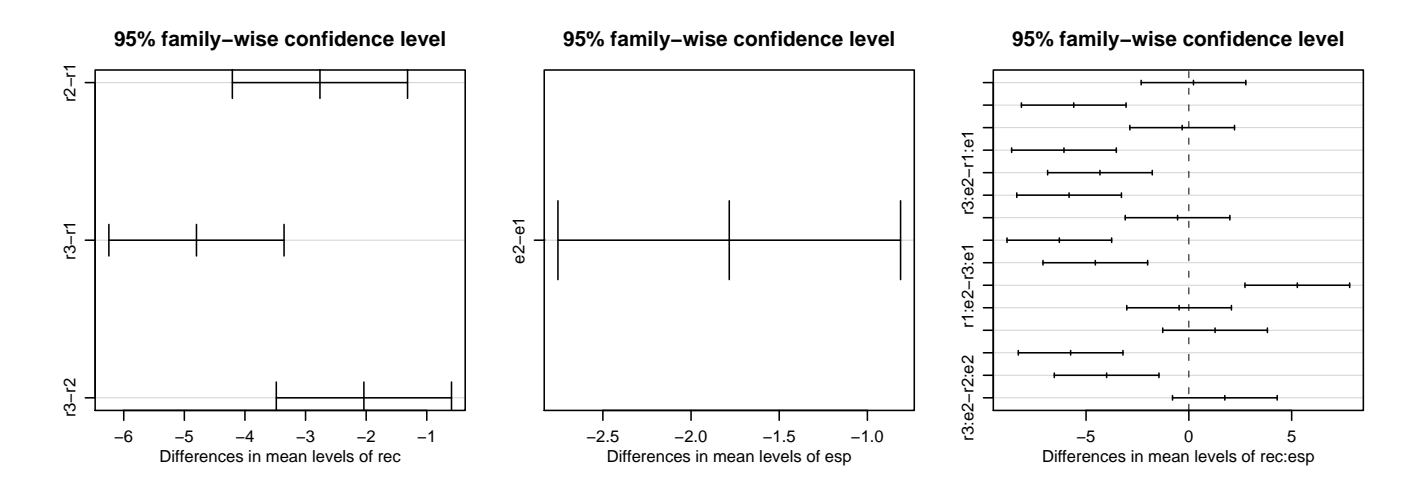

<span id="page-205-0"></span>Figura 62: Visualização dos resultados do teste de Tukey de comparações múltiplas.

Esta saída fornece resultados detalhados de várias comparações possíveis entre os níveis dos fatores e suas combinações. Entretanto, neste caso, nem todos os resultados mostrados nos interessam. Como a interação foi significativa na análise deste experimento a comparação dos níveis fatores principais não nos interessa. Podemos então pedir a função que somente mostre a comparação de médias entre as combinações dos níveis dos fatores e o gráfico com tais resultados pode ser obtido com plot(ex04.tk2).

```
> ex04.tk2 <- TukeyHSD(ex04.ave, "esp:rec")
> ex04.tk2
 Tukey multiple comparisons of means
   95% family-wise confidence level
Fit: aov(formula = resp^* esp/rec, data = ex04)\sim\diff lwr upr p adj
e2:r1-e1:r1 -0.325 -2.8701851 2.220185 0.9983324
e1:r2-e1:r1 0.225 -2.3201851 2.770185 0.9997185
e2:r2-e1:r1 -6.075 -8.6201851 -3.529815 0.0000068
e1:r3-e1:r1 -5.600 -8.1451851 -3.054815 0.0000204
e2:r3-e1:r1 -4.325 -6.8701851 -1.779815 0.0004825
e1:r2-e2:r1 0.550 -1.9951851 3.095185 0.9811892
e2:r2-e2:r1 -5.750 -8.2951851 -3.204815 0.0000143
e1:r3-e2:r1 -5.275 -7.8201851 -2.729815 0.0000444
e2:r3-e2:r1 -4.000 -6.5451851 -1.454815 0.0011258
e2:r2-e1:r2 -6.300 -8.8451851 -3.754815 0.0000041
```

```
e1:r3-e1:r2 -5.825 -8.3701851 -3.279815 0.0000120
e2:r3-e1:r2 -4.550 -7.0951851 -2.004815 0.0002705
e1:r3-e2:r2 0.475 -2.0701851 3.020185 0.9902110
e2:r3-e2:r2 1.750 -0.7951851 4.295185 0.2914242
e2:r3-e1:r3 1.275 -1.2701851 3.820185 0.6135909
```
Mas ainda assim temos resultados que podem não interessar. Mais especificamente, considere que estamos intessados nas comparações dos níveis de um fator dentro de cada um dos níveis do outro fator. Neste ponto, vamos fazer as comparações dos recipientes para cada uma das espécies, fazendo os cálculos passo a passo. Primeiro vamos obter a estimativa da variância dos resíduos, que é usada junto com o valor da *amplitude estudantizada* fornecida por qualque () para obter o valor da *diferença*  $mínima$  significativa que no código a seguir armazenamos no objeto  $dt$ .

```
> s2 <- sum(resid(ex04.av)^2)/ex04.av$df.res
> dt <- qtukey(0.95, 3, 18) * sqrt(s2/4)
> dt
[1] 2.043945
```
Este valor é então usado para comparar as médias de interesse. Anteriormente armazenamos as médias para as combinações de todos os níveis dos fatores no objeto ex04.m onde as linhas se referem aos recipientes e colunas às espécies. No objeto m1 armazenamos as médias para espécie1 e na sequência são feitos cálculos para verificar a significância da diferença entre as médias dos recipientes para esta espécie.

```
> # comparação de médias de recipientes para espécie 1 :
> ex04.m
       e1 e2
r1 25.650 25.325
r2 25.875 19.575
r3 20.050 21.325
> m1 \le -\exp(4.m[, 1]> m1
    r1 r2 r3
25.650 25.875 20.050
> m1d <- outer(m1, m1, "-")
> m1d
       r1 r2 r3
r1 0.000 -0.225 5.600
r2 0.225 0.000 5.825
r3 -5.600 -5.825 0.000
> m1d \leq m1d [lower.tri(m1d)]
> m1d
\lceil 1 \rceil 0.225 -5.600 -5.825
> m1n <- outer(names(m1),names(m1),paste, sep="-")
> names(m1d) <- m1n[lower.tri(m1n)]
> m1d
r2-r1 r3-r1 r3-r2
0.225 -5.600 -5.825
> data.frame(dif = m1d, sig = ifelse(abs(m1d) > dt, "", "ns"))
```

```
dif sig
r2-r1 0.225 ns
r3-r1 -5.600
r3-r2 -5.825
> # comparação de médias de recipientes para espécie 2 :
> m2 < - \exp(4.m[, 2]> m2d < - outer(m2, m2, "--")> m2d <- m2d[lower.tri(m2d)]
> m2n <- outer(names(m2),names(m2),paste, sep="-")
> names(m2d) <- m2n[lower.tri(m2n)]
> data.frame(dif = m2d, sig = ifelse(abs(m2d) > dt, "*", "ns"))
        dif sig
r2-r1 -5.75 *
r3-r1 -4.00 *r3-r2 1.75 ns
```
No código mostrado anteriormente fazemos alguma manipulação dos objetos para formatar a saída. Esta sequência pode ser usada para definir uma função o que evitaria a digitação de todos estes comandos a cada comparação de médias desejada. Procedimento análogo pode ser adotado para fazer outras comparações de interesse.

# 27 Análise de covariância

## 27.1 Exemplo 1

Vejamos agora um exemplo de análise de covariância. Os dados a serem utilizados estão disponíveis [neste link](http://www.leg.ufpr.br/~paulojus/aulasR/dados/exemplo12.txt) e voce pode copiar o arquivo com conjunto de dados para sua área de trabalho ou usar o comando read.table() diretamente como mostrado a seguir.

Começamos com a leitura e organização dos dados. Note que neste caso temos 2 variáveis numéricas, a resposta (resp) e a covariável (cov).

```
> ex12 <- read.table("http://www.leg.ufpr.br/~paulojus/aulasR/dados/exemplo12.txt",
+ header = T)
```

```
> ex12
  maq cov resp
1 1 20 36
2 1 25 41
3 1 24 39
4 1 25 42
5 1 32 49
6 2 22 40
7 2 28 48
8 2 22 39
9 2 30 45
10 2 28 44
11 3 21 35
12 3 23 37
13 3 26 42
14 3 21 34
15 3 15 32
> dim(ex12)
[1] 15 3
> names(ex12)
[1] "maq" "cov" "resp"
> ex12$maq <- as.factor(ex12$maq)
> is.numeric(ex12$cov)
[1] TRUE
> is.numeric(ex12$resp)
[1] TRUE
> summary(ex12)
maq cov resp
1:5 Min. :15.00 Min. :32.0
2:5 1st Qu.:21.50 1st Qu.:36.5
3:5 Median :24.00 Median :40.0
     Mean :24.13 Mean :40.2
     3rd Qu.:27.00 3rd Qu.:43.0
     Max. :32.00 Max. :49.0
```
Na análise de covariância não temos ortogonalidade entre os fatores. Desta forma os testes de significância tem que ser obtidos em ajustes separados: (i) para o efeito de covariáveis, corrigido pelo efeito dos tratamentos qualitativos e (ii) para o efeito dos tratamentos qualitativos, corrigidos pelo efeito da covariável.

Primeiro vamos testar a inclinação (coeficiente  $\beta_1$ ) da reta de regressão. Na análise de variância abaixo devemos considerar apenas o teste referente à variável cov que neste caso está corrigida para o efeito de mag. Note que para isto a variável cov tem que ser a última na especificação do modelo.

```
> ex12.cov \le aov(resp \sim maq + cov, data = ex12)
> summary(ex12.cov)
           Df Sum Sq Mean Sq F value Pr(>F)
maq 2 140.400 70.200 27.593 5.170e-05 ***
cov 1 178.014 178.014 69.969 4.264e-06 ***
Residuals 11 27.986 2.544
---
Signif. codes: 0 '***' 0.001 '**' 0.01 '*' 0.05 '.' 0.1 ' ' 1
```
A seguir testamos o efeito do fator maq corrigindo para o efeito da covariável. Para isto basta inverter a ordem dos termos na especificação do modelo.

```
> ex12.trat \le aov(resp \sim cov + maq, data = ex12)
> summary(ex12.trat)
           Df Sum Sq Mean Sq F value Pr(>F)
cov 1 305.130 305.130 119.9330 2.96e-07 ***
maq 2 13.284 6.642 2.6106 0.1181
Residuals 11 27.986 2.544
---Signif. codes: 0 '***' 0.001 '**' 0.01 '*' 0.05 '.' 0.1 ' ' 1
```
Portanto, olhamos o primeiro quadro da ANOVA para verificar o efeito da covariável, e no segundo para verificar o efeito do tratamento. Se desejável poderia-se tomar os resultados de cada um deles para compor um quandro de análise, porém com a resalva que, devido a não ortogonalidade, a soma das somas de quadrados não corresonde a soma de quadrados total. Entretanto, há uma função Anova() no pacote car do R que já monta tal quadro automaticamente conforme ilustrado a seguir.

```
> require(car)
> Anova(ex12.cov, type = "III")
Anova Table (Type III tests)
Response: resp
            Sum Sq Df F value Pr(\ge F)(Intercept) 87.434 1 34.3664 0.0001089 ***
maq 13.284 2 2.6106 0.1180839
cov 178.014 1 69.9694 4.264e-06 ***
Residuals 27.986 11
---Signif. codes: 0 '***' 0.001 '**' 0.01 '*' 0.05 '.' 0.1 ' ' 1
```
Note que esta função irá retornar o mesmo resultado para qualquer ordem dos termos no modelo, ou seja, no exemplo acima Anova(ex12.cov, type="III") e Anova(ex12.trat, type="III") retornam os mesmos resultados.

O argumento type="III" refere-se a um jargão consagrado pelo software SAS que corresponde a soma de quadrados do tipo III. Em geral nas funções básicas do R evita-se tal jargão e procura-se usar so conceitos ligados à parametrização do modelo através da definição dos contrastes e por isto tal terminologia está apenas em um pacote contribuído.

Neste caso a função Anova faz o mesmo que mostrado nas duas análises de variâncias iniciais, obtendo para cada termo a soma de quadrados quando este é corrigido para os demais, ou seja, colocado na última posição na especificação do modelo.

## 27.2 Exemplo 2

Vamos considerar agora um outro exemplo retirado de um email de André Oliveira Souza na lista R [STAT.](http://br.groups.yahoo.com/group/R_STAT/) Inicialmente vamos carregar os dados e converter as colunas TRAT e BLOCO para fatores.

```
> excov2 <- read.table("http://www.leg.ufpr.br/~paulojus/aulasR/dados/excovar2.txt",
+ header = T)
```
> names(excov2)

[1] "TRAT" "BLOCO" "STAND" "PROD"

> excov2 <- transform(excov2, TRAT = as.factor(TRAT), BLOCO = as.factor(BLOCO))

```
> summary(excov2)
```
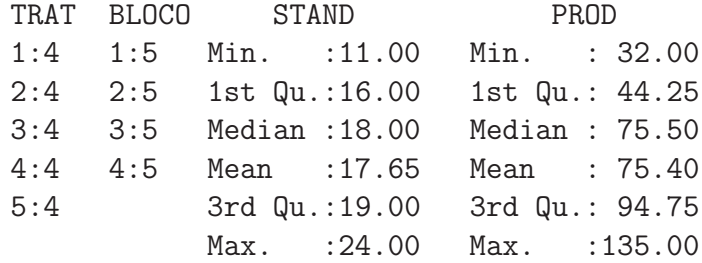

E portanto a análise de covariância pode ser obtida pelos seguintes comandos.

```
> excov2.1m <- lm(PROD <sup>~</sup> BLOCO + TRAT + STAND, data = excov2)</sup>
> require(car)
> Anova(excov2.lm)
Anova Table (Type II tests)
Response: PROD
          Sum Sq Df F value Pr(>F)
BLOCO 231.4 3 0.6534 0.59733
TRAT 16819.0 4 35.6171 3.092e-06 ***
STAND 1072.2 1 9.0822 0.01179 *
Residuals 1298.6 11
---Signif. codes: 0 '***' 0.001 '**' 0.01 '*' 0.05 '.' 0.1 ' ' 1
```
Para reforçar os conceitos compare o quadro de ANOVA obtido com os gerados pelos comandos a seguir.

# 28 Efeitos aleatórios

## 28.1 Componentes de variância

## 28.1.1 Introdução

O problema que ilustra este tópico consiste em encontrar valores "padrão" (ou de referência) para a teores de elementos químicos Para isto, amostras de referência supostamente de teores iguais foram enviadas a diferentes laboratórios nos quais determinações de teores foram feitas com replicações.

Como exemplo, considere os dados dos teores medidos de um único elemento mostrados a seguir e que podem ser obtidos em http://www.leg.ufpr.br/∼[paulojus/aulasR/dados/MgO.xls](http://www.leg.ufpr.br/~paulojus/aulasR/dados/MgO.xls)

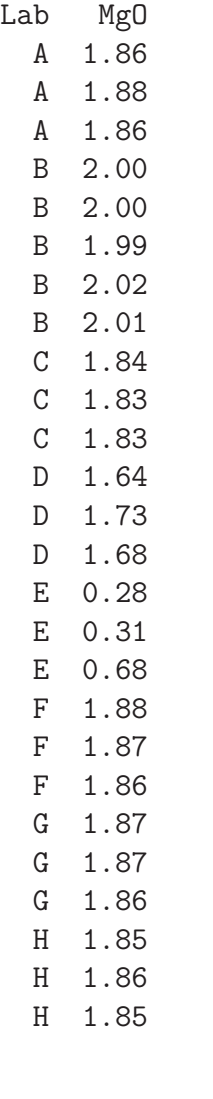

- > require(gdata)
- > mgo <- read.xls("MgO.xls")
- > head(mgo)
- > str(mgo)
- > summary(mgo)

Pode-se identificar duas fontes de variação nos valores medidos, uma devido à variabilidade entre laboratórios e outra devida à variabilidade das replicações feitas nos laboratórios. O objetivo é encontrar um valor "característico"para as amostras, que seria dado por alguma "média"adequada, associada a uma medida de variabilidade desta média, por exemplo dada por um intervalo de confiança. Além disto deseja-se estimar os "componentes de variância", isto é, medidas da variabilidade entre e dentro de laboratórios.

Nos resultados a seguir ajustamos um modelo ajustado com a função lme() do pacote nlme. O summary() mostra um resumo dos resultados mais importantes do ajuste do modelo incluindo as estimativas da média (Fixed Effects: Intercept) e dos desvios padrão entre laboratórios (Random Effects: Intercept) e das replicatas (Random Effects: Residual).

```
> require(nlme)
> mgo.lme <- lme(MgO ~ 1, random = ~ 1 | Lab, mgo)
> summary(mgo.lme)
Linear mixed-effects model fit by REML
Data: mgo
       AIC BIC logLik
 -13.69303 -10.03640 9.846515
Random effects:
Formula: ~1 | Lab
       (Intercept) Residual
StdDev: 0.5112672 0.07620438
Fixed effects: MgO ~ 1
             Value Std.Error DF t-value p-value
(Intercept) 1.675204 0.1813949 18 9.235126 0
Standardized Within-Group Residuals:
       Min Q1 Med Q3 Max
-2.00166549 -0.06901512 -0.02752389 0.10150856 3.24737682
Number of Observations: 26
```
Number of Groups: 8

O intervalo de confiança para média e as estimativas das variâncias e desvios padrões podem ser obtidos como mostrado a seguir.

```
> intervals(mgo.lme, which = "fixed")
Approximate 95% confidence intervals
Fixed effects:
              lower est. upper
(Intercept) 1.294108 1.675205 2.056301
attr(,"label")
[1] "Fixed effects:"
> VarCorr(mgo.lme)
Lab = pdLogChol(1)Variance StdDev
(Intercept) 0.261394113 0.51126716
Residual 0.005807107 0.07620438
```
> plot(mgo.lme)

<span id="page-214-0"></span>Figura 63: Gráfico de resíduos do modelo ajustado

#### 28.1.2 Avaliando o ajuste e qualidade dos dados

Os resultados mostrados anteriormente devem ser vistos apenas como uma ilustração dos comandos básicos para obtenção dos resultados. Entretanto, não deve-se tomar os resultados obtidos como corretos ou definitivos pois uma análise criteriosa deve verificar anomalias dos dados e adequação a pressupostos do modelo.

Os gráfico de resíduos das figuras [63](#page-214-0) e mostram observações discrepantes e pode-se detectar que estão concentradas nos dados do Laboratório E.

No primeiro desses gréficos mostran-se todos os resíduos, enquanto que no segundo usa-se gráficos condicionais do sistema gráfico fornecido pelo pacote **lattice** para separar os resíduos de cada laboratório.

A observação de valor 0.68 do laboratório E é bastante diferente das demais replicatas deste laboratório (0.28 e 0.31), sendo que este dado também foi considerado suspeito pela fonte dos dados. Uma possível alternativa é, em acordo com o responsável pelos dados, optar por remover este dado da análise o que pode ser feito com o comando a seguir.

```
> mgo1 <- subset(mgo, !(Lab == "E" & Mg0 > 0.6))
> dim(mgo1)
[1] 25 2
```
O modelo ajustado assume que os dados possuem distribuição normal e os gráficos de perfil de verossimilhança do parâmetro da transformação Box-Cox na figura [65](#page-216-0) mostram que, excluindo-se o dado atípico, a transformação não é necessária.

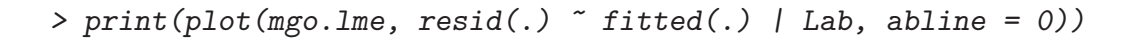

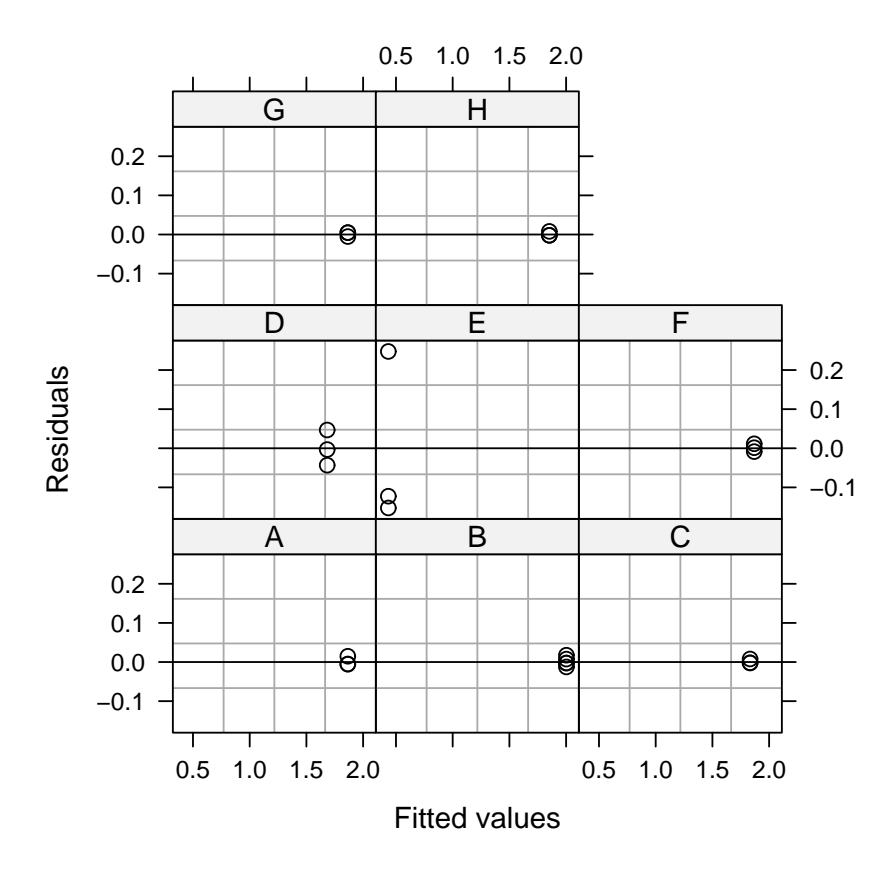

Figura 64: Gráfico de resíduos para cada laboratório do modelo ajustado
```
> require(MASS)
> par(mfrow = c(1, 2))> with(mgo, boxcox(MgO \sim Lab, lam = seq(1.5, 5.5, len = 200)))
> with(mgo1, boxcox(Mg0 \sim Lab, lam = seq(0, 3, len = 200)))
```
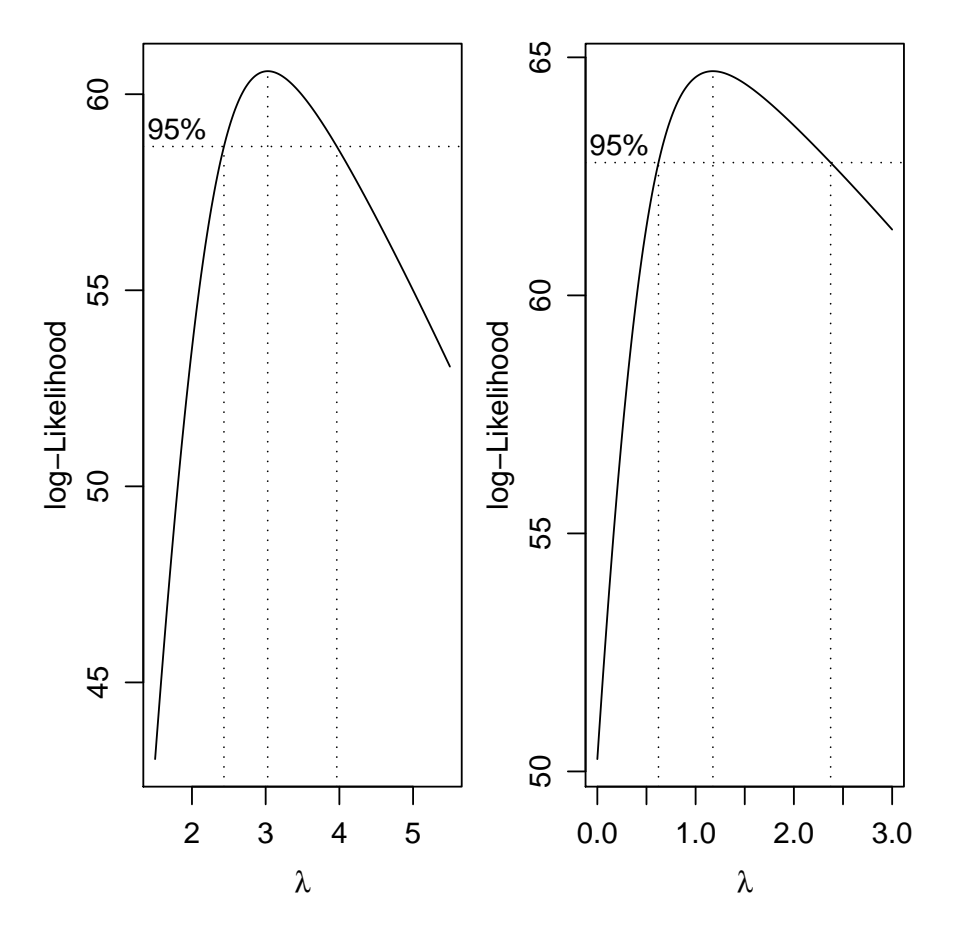

Figura 65: Perfis de verossimilhança do parâmetro da transformação Box-Cox na presença e ausência do ponto atípico do Laboratório  ${\tt E}$ 

O modelo ajustado com o novo conjunto de dados apresenta resultados diferentes do anterior, reduzindo a estimativa de variância entre as replicatas.

```
> mgo1.lme <- lme(MgO - 1, random = -1 | Lab, mgo1)
> summary(mgo1.lme)
Linear mixed-effects model fit by REML
Data: mgo1
       AIC BIC logLik
  -59.08601 -55.55185 32.54301
Random effects:
Formula: ~1 | Lab
       (Intercept) Residual
StdDev: 0.5577551 0.01831692
Fixed effects: MgO ~ 1
              Value Std.Error DF t-value p-value
(Intercept) 1.659078 0.1972321 17 8.411808 0
Standardized Within-Group Residuals:
      Min Q1 Med Q3 Max
-2.3652780 -0.3598894 -0.1781699 0.3673809 2.5482108
Number of Observations: 25
Number of Groups: 8
> intervals(mgo1.lme, which = "fixed")
Approximate 95% confidence intervals
Fixed effects:
              lower est. upper
(Intercept) 1.242955 1.659078 2.075202
attr(,"label")
[1] "Fixed effects:"
> VarCorr(mgo1.lme)
Lab = pdLogChol(1)Variance StdDev
(Intercept) 0.3110907386 0.55775509
Residual 0.0003355097 0.01831692
```
Além disto, nota-se que na verdade todas as observações do Laboratório E parecem atípicas com valores inferiores aos obtidos nos demais laboratórios. Poderia-se então considerar ainda remover todas as observações deste laboratório.

```
> mgo2 <- subset (mgo, Lab != "E")
> dim(mgo2)
[1] 23 2
> mgo2.lme <- lme(MgO ~ 1, random = ~ 1 | Lab, mgo2)
> summary(mgo2.lme)
```
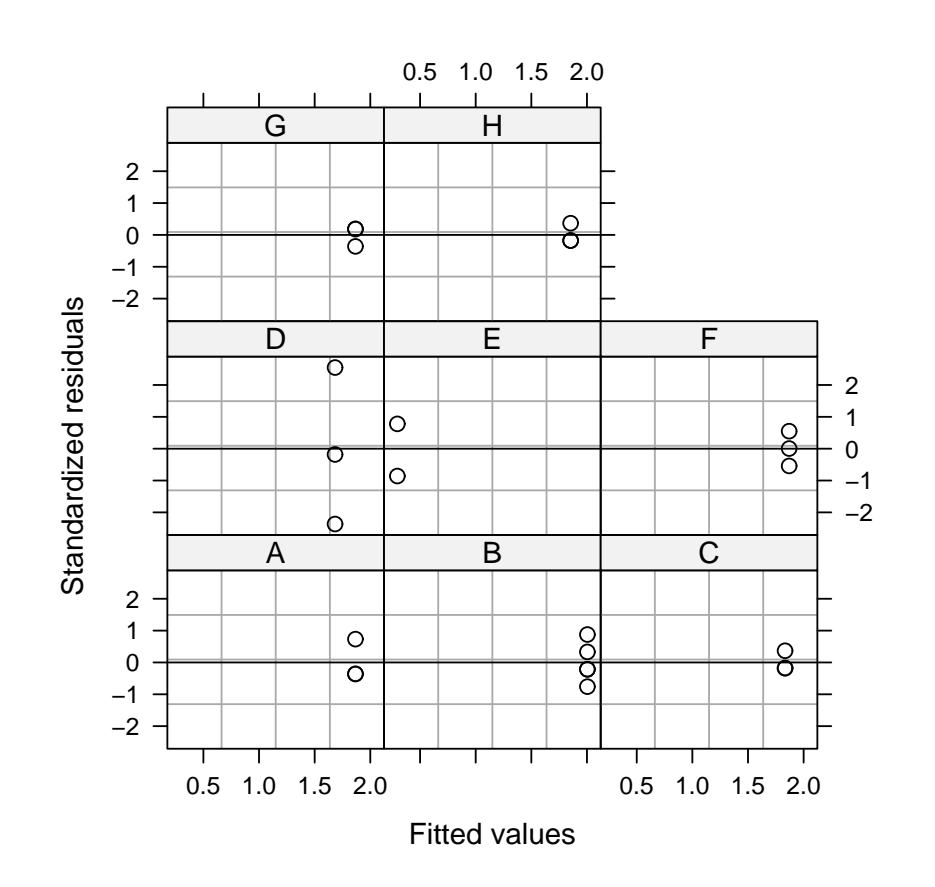

>  $print(plot(mgo1.lme, result(., type = "p")$  ~  $fitted(.)$  | Lab, + abline = 0))

Figura 66: Gráfico de resíduos para cada laboratório do modelo ajustado

```
Linear mixed-effects model fit by REML
Data: mgo2
       AIC BIC logLik
 -78.17204 -74.89891 42.08602
Random effects:
Formula: ~1 | Lab
       (Intercept) Residual
StdDev: 0.09324064 0.01811513
Fixed effects: MgO ~ 1
              Value Std.Error DF t-value p-value
(Intercept) 1.854012 0.03545001 16 52.29932 0
Standardized Within-Group Residuals:
      Min Q1 Med Q3 Max
-2.5091805 -0.3302089 -0.1587727 0.3606918 2.4590419
Number of Observations: 23
Number of Groups: 7
> intervals(mgo2.lme, which = "fixed")
Approximate 95% confidence intervals
Fixed effects:
              lower est. upper
(Intercept) 1.778861 1.854012 1.929162
attr(,"label")
[1] "Fixed effects:"
> VarCorr(mgo2.lme)
Lab = pdLogChol(1)Variance StdDev
(Intercept) 0.008693816 0.09324064
Residual 0.000328158 0.01811513
```
Os resultados são substancialmente diferentes e a decisão de exclusão on não dos dados deste Laboratório deve ser cuidadosamente investigada dentro do contexto destes dados e conjunto com especialista da área.

#### 28.1.3 Fundamentos

Assumindo que efeitos aleatórios podem ser usados para descrever o efeito de laboratórios, podemos descrever os teores por um modelo de efeitos aleatórios:

$$
Y_{ij} = \mu + \varepsilon_i + \epsilon_{ij},
$$

em que  $y_{ij}$  são valores observados na j-ésima medida feita no *i*-ésimo laboratório,  $\mu$  é o valor real do elemento na amostra padrão,  $\varepsilon_i \sim N(0, \sigma_{\varepsilon}^2)$  é o efeito aleatório do *i*-ésimo laboratório e  $\sigma_{\varepsilon}^2$  que representa a variabilidade de medidas fornecidas por diferentes laboratórios (entre laboratórios) e  $\epsilon_{ij} \sim N(0, \sigma_{\epsilon}^2)$  é o termo associado à j-ésima medida feita no *i*-ésimo laboratório e  $\sigma_{\epsilon}^2$  é a variabilidade das medidas de replicatas dentro dos laboratórios.

O problema então consiste em estimar  $\mu$  e a variância associada à esta estimativa, que por sua vez está associada aos valores dos parâmetros de variância do modelo  $\sigma_{\varepsilon}^2$  e  $\sigma_{\epsilon}^2$ . Esses últimos parâmetros são chamados de *componentes de variância*. Diferentes métodos de estimação são propostos na literatura tais como estimadores de momentos baseados na análise de variância, estimadores minque (estimadores de norma quadrática mínima), estimadores de máxima verossimilhança e máxima verossimilhanca restrita.

Sob o modelo assumido os observações tem distribuição normal

$$
Y \sim N(\mathbb{1}\mu, V),
$$

em que  $\mathbbm{1}$  é um vetor unitário de dimensão igual ao numero de observações  $n \in V$  é a matriz de variâncias e covariâncias das observações com elementos dados por:  $Var(Y_{i,j}) = \sigma_{\varepsilon}^2 + \sigma_{\varepsilon}^2$ , a variância de cada observação individual;  $Cov(Y_{i,j}, Y_{i,j'}) = \sigma_{\varepsilon}^2$  a covariância entre observações diferentes do mesmo laboratório, e os demais elementos são nulos. No caso balanceado, isto é, igual número de replicatas nos diferentes laboratórios, a matriz  $V$  pode ser obtida por um produto de Kronecker simples entre matrizes diagonais e unitárias multiplicadas pelos componentes de variância.

Considerando os recursos computacionais atualmente disponíveis e as propriedades dos diferentes estimadores, nossa preferência é pelo uso de estimadores de máxima verossimilhança restrita. Estes estimadores são obtidos maximizando-se a função de verossimilhaça de uma projeção do vetor dos dados no espaço complementar os definido pela parte fixa do modelo. Tipicamente, os estimadores de  $\sigma_\varepsilon^2$  e  $\sigma_\epsilon^2$  são obtidos por maximização numérica de tal função e o estimador do parâmetro de interesse e sua variância são então obtidos por:

$$
\hat{\mu} = (\mathbb{1}^{\prime} \hat{V}^{-1} \mathbb{1})^{-1} \mathbb{1}^{\prime} \hat{V}^{-1} y \tag{6}
$$

$$
\hat{\text{Var}}(\hat{\mu}) = (\mathbb{1}'\hat{V}^{-1}\mathbb{1})^{-1} \tag{7}
$$

em que  $\hat{V}$  é a matrix de variâncias e covariâncias estimada das observações obtida a partir das estimativas  $\hat{\sigma}_{\varepsilon}^2$  e  $\hat{\sigma}_{\varepsilon}^2$ .

No exemplo em questão são estes os estimadores utilizados para obter as estimativas mostradas na Sessão anterior (ver o resultado de **summary**(mgo1.lme) e com valores mostrados novamente a seguir.

```
> names(mgo1.lme)
```
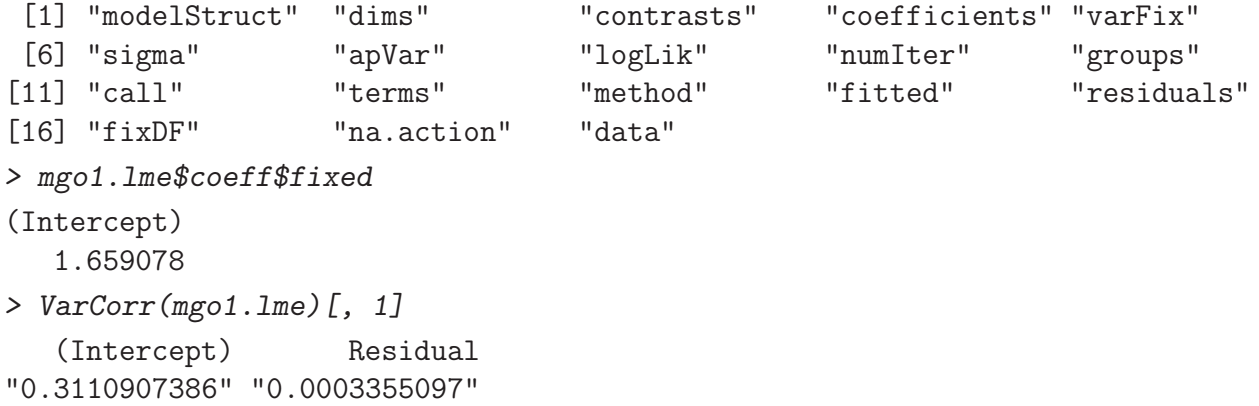

O intervalo de confiança para média pode então ser obtido por:

$$
\hat{\mu} \pm t_{1-\alpha/2, n-1} \sqrt{\hat{\text{Var}}(\hat{\mu})},
$$

. Nos comandos a seguir mostramos a obtenção do intervalo segundo cálculos dessa expressão e a equivalência com o informado pela funçãom intervals.lme().

```
> mgo1.lme$varFix
            (Intercept)
(Intercept) 0.0389005
> with(mgo1.lme, coefficients$fixed + qt(c(0.025, 0.975), df = fixDF $X) *+ sqrt(varFix))
[1] 1.242955 2.075202
> intervals(mgo1.lme, which = "fixed")
Approximate 95% confidence intervals
Fixed effects:
```

```
lower est. upper
(Intercept) 1.242955 1.659078 2.075202
attr(,"label")
[1] "Fixed effects:"
```
Para uma observação individual o intervalo é dado por

 $y \pm t_{1-\alpha/2,n-1}\sqrt{\sigma_{\varepsilon}^2 + \sigma_{\varepsilon}^2};$ 

e as estimativas  $\hat{\sigma}_{\varepsilon}^2$  e  $\hat{\sigma}_{\varepsilon}^2$  podem obtidas da seguinte forma.

```
> vcomp <- as.numeric(VarCorr(mgo1.lme)[, 1])
> vcomp
[1] 0.3110907386 0.0003355097
```
O coeficiente de correlação intraclasse reflete a relação entre a variabilidade das observações dentro dos laboratórios em relação a variabilidade total. É definido ela expressão a seguir e calculado como mostrado nas linhas de comando.

$$
\rho = \frac{\sigma_{\varepsilon}^2}{\sigma_{\varepsilon}^2 + \sigma_{\varepsilon}^2}.
$$

> vcomp[1]/sum(vcomp) [1] 0.9989227

#### 28.1.4 Alternativas de código

O pacote **lme4** reimplementa algumas funcionalidades do **nlme** onde o modelo é definido indicando os termos aleatórios entre parênteses na fórmula e eliminando o uso do argumento random. O comando para se obter uma an´alise equivalente `a anterior ´e mostrado a seguir. Os resultados s˜ao apresentados de forma diferente, prém os elementos são equivalentes.

```
> require(lme4)
> mgo1.lmer <- lmer(MgO ~ 1 + (1 | Lab), mgo1)
> summary(mgo1.lmer)
Linear mixed model fit by REML
Formula: Mg0 \sim 1 + (1 | Lab)Data: mgo1
    AIC BIC logLik deviance REMLdev
 -59.09 -55.43 32.54 -66.52 -65.09
```

```
Random effects:
Groups Name Variance Std.Dev.
Lab (Intercept) 0.31109071 0.557755
Residual 0.00033551 0.018317
Number of obs: 25, groups: Lab, 8
Fixed effects:
          Estimate Std. Error t value
(Intercept) 1.6591 0.1972 8.412
```
A opção padrão é o ajuste por máxima verossimilhança restrita. Estimativas de máxima verossimilhança podem ser obtidas usando o argumento REML=FALSE.

```
> mgo1.lmer.ml <- lmer(MgO ~1 + (1 | Lab), mgo1, REML = FALSE)
> summary(mgo1.lmer.ml)
Linear mixed model fit by maximum likelihood
Formula: Mg0 \sim 1 + (1 | Lab)Data: mgo1
   AIC BIC logLik deviance REMLdev
-60.56 -56.91 33.28 -66.56 -65.04Random effects:
Groups Name Variance Std.Dev.
Lab (Intercept) 0.27217957 0.521708
Residual 0.00033552 0.018317
Number of obs: 25, groups: Lab, 8
Fixed effects:
           Estimate Std. Error t value
(Intercept) 1.6591 0.1845 8.993
```
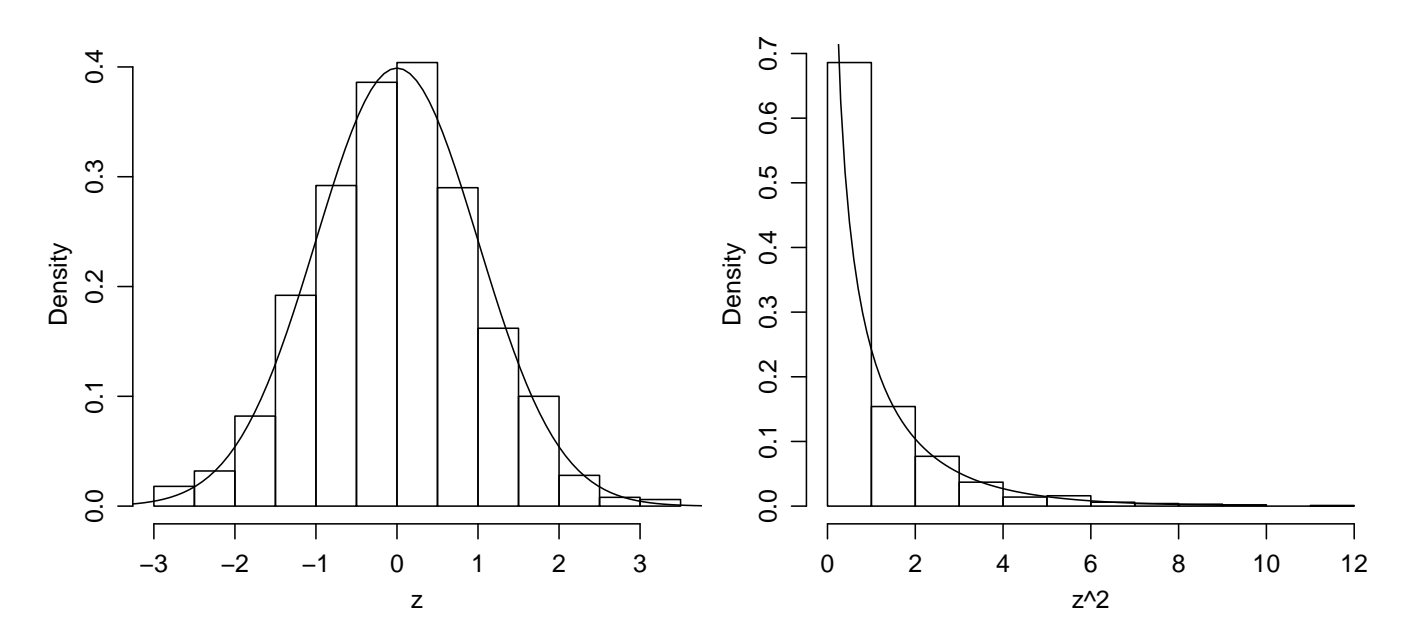

<span id="page-223-0"></span>Figura 67: Histograma das amostra da e a curva teórica da distribuição normal padrão (esquerda) e histograma dos valores ao quadrado com a curva teórica da distribuição  $\chi^2_{(1)}$  (direita).

# 29 Usando simulação para ilustrar resultados

Podemos utilizar recursos computacionais e em particular simulações para inferir distribuições amostrais de quantidades de interesse. Na teoria de estatística existem vários resultados que podem ser ilustrados via simulação, o que ajuda na compreensão e visualização dos conceitos e resultados. Veremos alguns exemplos a seguir.

Este uso de simulações é apenas um ponto de partida pois estas são especialmente úteis para explorar situações onde resultados teóricos não são conhecidos ou não podem ser obtidos.

# 29.1 Relações entre a distribuição normal e a  $\chi^2$

Resultado 1: Se  $Z \sim N(0, 1)$  então  $Z^2 \sim \chi^2_{(1)}$ .

Vejamos como ilustrar este resultado. Inicialmente vamos definir o valor da semente de números aleatórios para que os resultados possam ser reproduzidos. Vamos começar gerando uma amostra de 1000 números da distribuição normal padrão. A seguir vamos fazer um histograma dos dados obtidos e sobrepor a curva da distribuição teórica. Fazemos isto com os comando abaixo e o resultado está no gráfico da esquerda da [Figura 67.](#page-223-0)

```
> z <- rnorm(1000)
> hist(z, prob = T, main = "")
```
>  $curve(dnorm(x), -4, 4, add = T)$ 

Note que, para fazer a comparação do histograma e da curva teórica é necessário que o histograma seja de frequências relativas e para isto usamos o argumento prob = T.

Agora vamos estudar o comportamento do quadrado da variável. O gráfico da direita da [Figura 67](#page-223-0) mostra o histograma dos quadrados do valores da amostra e a curva da distribuição de  $\chi^2_{(1)}$ .

```
> hist(z^2, prob = T, main = "")
> curve(dchisq(x, df = 1), 0, 10, add = T)
```
Nos gráficos anteriores comparamos o histograma da distribuição empírica obtida por simulação com a curva teórica da distribuição. Uma outra forma e mais eficaz forma de comparar distribuições empíricas e teóricas é comparar os quantis das distribuições e para isto utilizamos o  $qq$ -plot. O  $qq$ -plot  $\acute{e}$  um gráfico dos dados ordenados contra os quantis esperados de uma certa distribuição. Quanto mais pr´oximo os pontos estiverem da bissetriz do primeiro quadrante mais pr´oximos os dados observados estão da distribuição considerada. Portanto para fazer o qqplot seguimos os passos:

- 1. obter os dados,
- 2. obter os quantis da distribuição teórica,
- 3. fazer um gráfico dos dados ordenados contra os quantis da distribuição.

Vamos ilustrar isto nos comandos abaixo. Primeiro vamos considerar como dados os quadrados da amostra da normal obtida acima. Depois obtemos os quantis teóricos da distribução  $\chi^2$  usando a função genisq em um conjunto de probabilidades geradas pela função ppoints. Por fim usamos a função qqplot para obter o gráfico mostrado na [Figura 68,](#page-224-0) adicionando neste gráfico a bissetriz do primeiro quadrante para facilitar a avaliação do ajuste.

```
> quantis \leq qchisq(ppoints(length(z)), df = 1)
> qqplot(quantis, z^2)
> abline(0, 1)
```
Note que o comando  $qchisq(ppoints(length(z)), df=1)$  acima está concatenando 3 comandos e calcula os quantis da  $\chi^2$  a partir de uma sequência de valores de probabilidade gerada por **ppoints**. O número de elementos desta sequência deve igual ao número de dados e por isto usamos length(z).

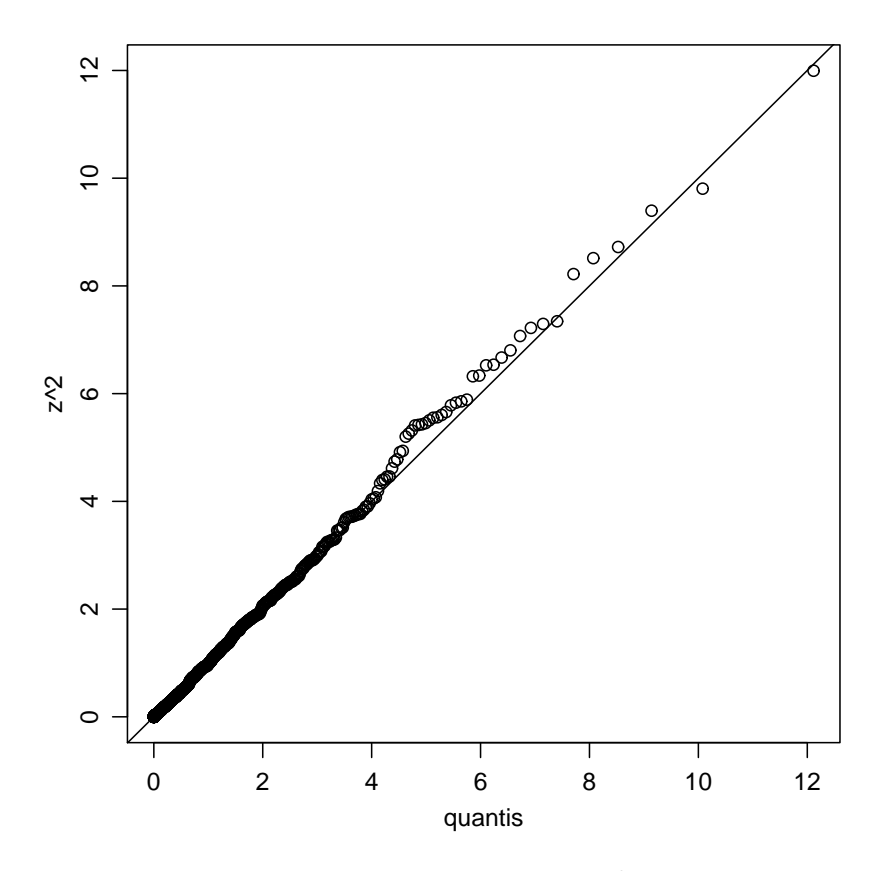

<span id="page-224-0"></span>Figura 68: Comparando dados e quantis da  $\chi^2$  utilizando o qq-plot

Resultado 2: Se  $Z_1, Z_2, \ldots Z_n \sim N(0, 1)$  então  $\sum_1^n Z_i^2 \sim \chi^2_{(n)}$ .

Para ilustrar este resultado vamos gerar 10.000 amostras de 3 elementos cada da distribuição normal padrão, elevar os valores ao quadrado e, para cada amostra, somar os quadrados dos três

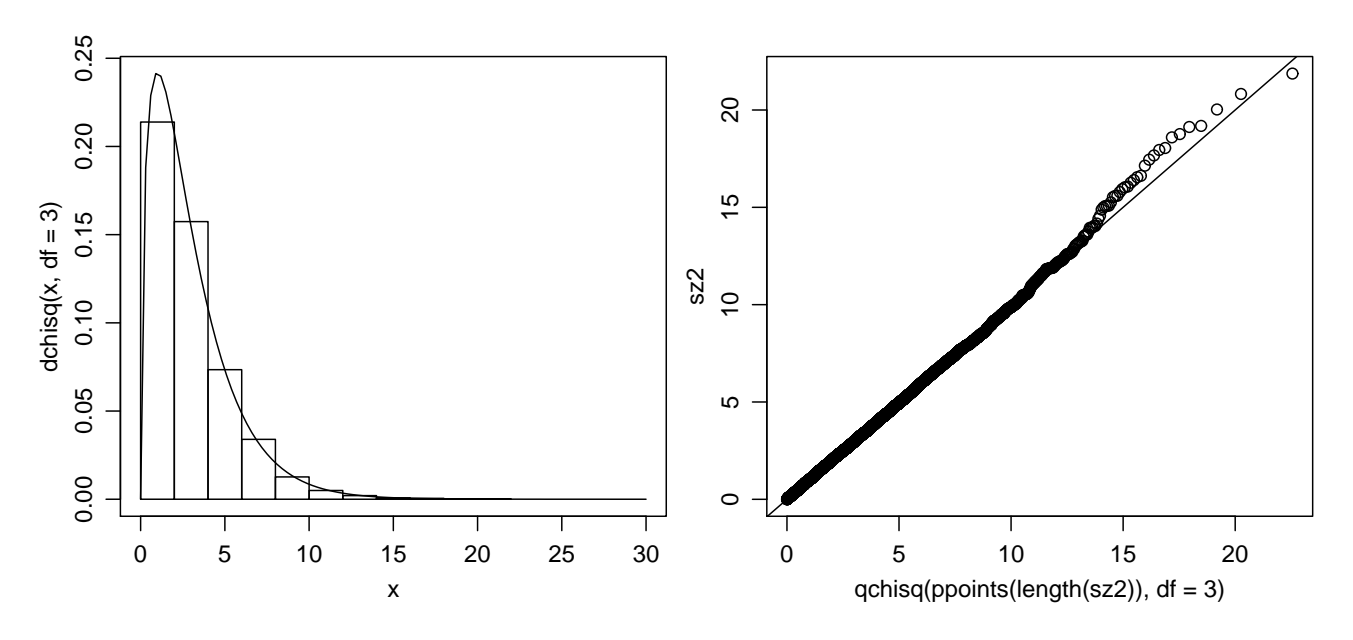

<span id="page-225-0"></span>Figura 69: Histograma da uma amostra da soma dos quadrados de três valores da normal padrão e a curva teórica da distribuição de  $\chi^2_{(3)}$  (esquerda) e o respectivo  $qq\text{-}plot.$ 

números. Na [Figura 69](#page-225-0) mostramos no gráfico à esquerda, o histograma dos valores obtidos com a curva da distribuição esperada e no da direita o  $qq\text{-}plot$  para a distribuição  $\chi^2_{(3)}$ .

```
> set.seed(23)
> z <- matrix(rnorm(30000), nc = 3)
> sz2 \leftarrow apply(z^2, 1, sum)
> par(mfrow = c(1, 2))> curve(dchisq(x, df = 3), 0, 30)> hist(sz2, prob = T, main = "", add = T)
> qqplot(qchisq(ppoints(length(sz2)), df = 3), sz2)
> abline(0, 1)
```
### 29.2 Distribuição amostral da média de amostras da distribuição normal

Resultado 3: Se  $Y_1, Y_2, \ldots Y_n \sim N(\mu, \sigma^2)$  então  $\bar{y} \sim N(\mu, \sigma^2/n)$ .

Neste exemplo vamos obter 1000 amostras de tamanho 20 de uma distribuição normal de média 100 e variância 30. Vamos organizar as amostras em uma matriz onde cada coluna corresponde a uma amostra. A seguir vamos calcular a m´edia de cada amostra.

```
> set.seed(381)
> y <- matrix(rnorm(20000, mean = 100, sd = sqrt(30)), nc = 1000)
> ybar \leq apply(y, 2, \text{mean})> mean(ybar)
[1] 99.9772
> var(ybar)
[1] 1.678735
```
Pelo Resultado 3 acima esperamos que a média das médias amostrais seja 100 e a variância seja 1.5  $(= 30/20)$ , e que a distribuição das médias amostrais seja normal, valores bem próximos dos obtidos acima, sendo que as diferenças são devidas ao erro de simulação pro trabalharmos com amostras de tamanho finito. Para completar vamos obter o gráfico com o histograma das médias das amostras e a distribuição teórica conforme [Figura 70](#page-226-0) e o respectivo qq-plot.

```
> par(mfrow = c(1, 2))> curve(dnorm(x, mean = 100, sd = sqrt(30/20)), 95, 105)
> hist(ybar, prob = T, add = T)
> qqnorm(ybar)
> qqline(ybar)
```
Note que para obter o  $qq$ -plot neste exemplo utilizamos as funções qqnorm qqline já disponíveis no R para fazer  $qq$ -plot para distribuição normal.

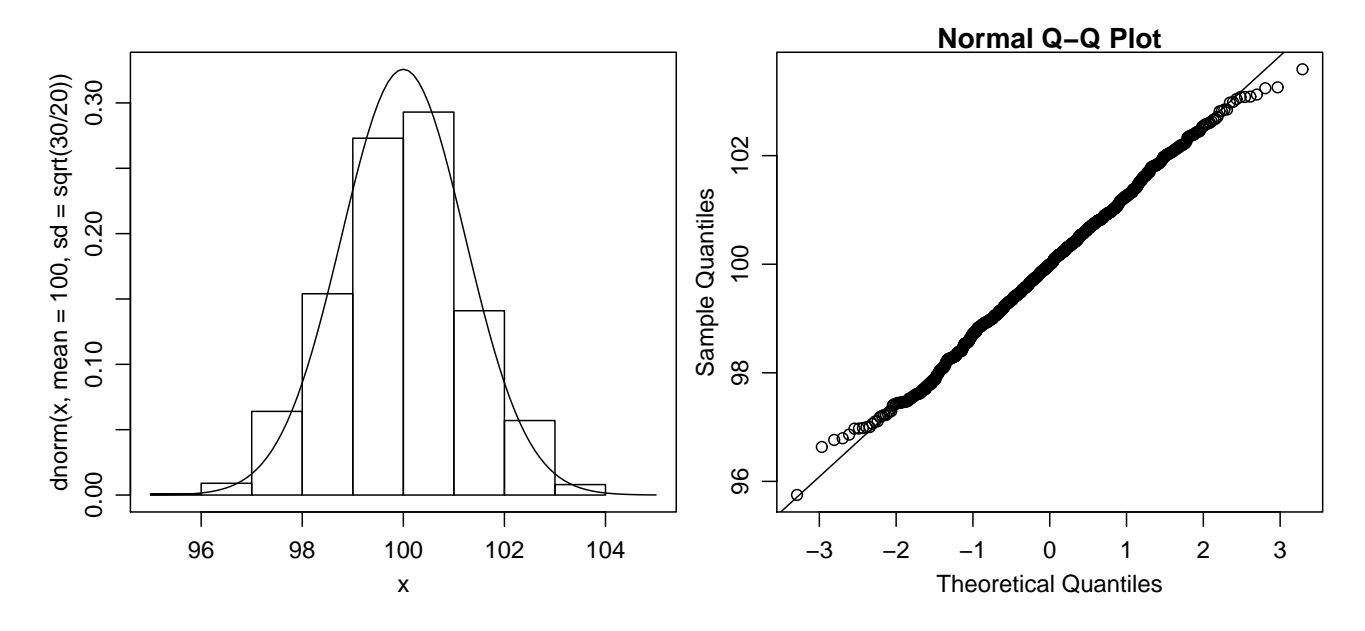

<span id="page-226-0"></span>Figura 70: Histograma de uma amostra da distribuição amostral da média e a curva teórica da distribuição e o respectivo qq-plot.

### 29.3 Exercícios

- 1. Ilustrar usando simulação o resultado que afirma que para o estimador  $S^2 = \sum_{n=1}^{\frac{(Y_i \bar{Y})^2}{n-1}}$  $rac{i-r}{n-1}$  da variância de uma distribuição normal, a variável  $V = (n-1)S^2/\sigma^2$  tem distribuição  $\chi^2_{n-1}$ . DICA: Voce pode começar pensando nos passos necessários para ilustrar este resultado:
	- $\bullet\,$ escolha os parâmetros de uma distribuição normal,
	- escolha o tamanho de amostra  $n$  e o número de simulações  $N$ ,
	- $\bullet$  gere N amostras de tamanho n,
	- para cada amostra calcule  $S^2$  e  $V = (n-1)S^2/\sigma^2$ ,
	- faça um histograma com os valores  $V$  e compare com a curva de uma distribuição  $\chi^2_{n-1}$ .
- 2. No exercício anterior compare os valores teóricos  $E[S^2] = \sigma^2 e Var[S^2] = \frac{2\sigma^2}{n-1}$  $\frac{2\sigma^2}{n-1}$  com os valores obtidos na simulação.
- 3. Considere uma distribuição normal de média  $\mu = 0$  e variância unitária e amostras de tamanho  $n = 20$  desta distribuição. Considere agora dois estimadores:  $T_1 = \overline{(x)}$ , a média da amostra e  $T_2 = md(x)$ , a mediana na amostra. Avalie e compare através de simulações a eficiência dos

dois estimadores. É possível identificar o mais eficiente? Qual a eficiência relativa? Repita o procedimento com diferentes tamanhos de amostra e verifique o efeito do tamanho da amostra na eficiência relativa.

4. Seja  $Y_1, \ldots, Y_n$  a.a. de uma distribuição  $N(\mu, \sigma^2)$ . Ilustrar o resultado que justifica o teste-t para média de uma amostra,

$$
\frac{\bar{Y} - \mu}{S / \sqrt{n}} \sim t_{n-1}
$$

onde  $S$  é o desvio padrão da amostra e  $n$  o tamanho da amostra.

DICA: começe verificando passo a passo, como no exercício anterior, o que é necessário para ilustrar este resultado.

5. Ilustrar o resultado que diz que o quociente de duas variáveis independentes com distribuição  $\chi^2$  tem distribuição F.

# 30 Agrupando comandos, execução condicional, controle de fluxo, "loops" e a "família" \*apply

## 30.1 Agrupando comandos

O R é uma linguagem que interpreta expressões, o que implica que o único tipo de comando usado  $\acute{e}$  uma expressão ou função que executa o processamento da requisição e retorna algum resultado. Nesta sessão vamos alguns formatos para facilitar/agilizar o uso de comandos.

E possível atribuir os mesmos valores a vários objetos de uma só vez utilizando atribuições múltiplas de valores.

```
> a < - b < - 10> a
[1] 10
> h[1] 10
> x \leftarrow y \leftarrow z \leftarrow numeric(5)> x
[1] 0 0 0 0 0
> y[1] 0 0 0 0 0
> z[1] 0 0 0 0 0
```
Um grupo de comandos podem ser agrupado com "{ }" e separados por ";" para digitação em uma mesma linha. Em certas situações, como no "prompt"do R as chaves são opcionais.

> {  $+$   $x \leftarrow 1:3$  $+$   $v \leq x + 4$ +  $z \leftarrow y/x$ + }  $> x < -1:3$  $> y \leftarrow x + 4$  $> z \leftarrow y/x$ > x [1] 1 2 3  $> y$ [1] 5 6 7 > z [1] 5.000000 3.000000 2.333333

# 30.2 Execução condicional

Execuções condicionais são controladas por funções especiais que verificam se uma condição é satisfeita para permitir a execução de um comando. As seguintes funções e operadores podem ser usadas para controlar execução condicional.

- if () (opcionalmente) acompanhado de else
- $\bullet$  &, ||, && e ||||
- $\bullet$  ifelse()
- $\bullet$  switch()

A estrutura if() else é comumente usada, em especial dentro de funções. Quando aplicada diretamente na linha de comando, é uma prática recomendada colocar chaves marcando o início e fim dos comandos de execução condicional. Quando a expressão que segue o if() e/ou else tem uma ´unica linha ela pode ser escrita diretamente, entretando, caso sigam-se mais de duas linhas deve-se novamente usar chaves, agora também depois destes de forma que todos os comandos da execução condicional figuem contidos na chave, caso contrário apenas a primeira linha será considerada para execução condicional e todas as demais são processadas normalmente. Inspecione os comandos a seguir que ilustram os diferentes usos.

```
> x < - 10> y \le -15> {
+ if (x > 8)+ Z \leftarrow 2 * x+ }
> z[1] 20
> rm(x, y, z)> x < - 10> y < - 15> {
+ if (x > 12)+ z - 2 * x
+ else z <- 5 * x
+ }
> z
[1] 50
> rm(x, y, z)> x < - 10> y < - 15> {
+ if (x > 8) {
+ z <- 2 * x
+ W \leq Z + y+ }
+ else {
+ Z \leftarrow 5 * X+ W \leq Z - Y+ }
+ }
> z
[1] 20
```

```
> w
[1] 35
> rm(x, y, z, w)> x < - 10> y < - 15> f+ if (x > 8)
+ z - 2 * x
+ W \le -Z + V+ if (x \le 8)+ Z \le -5 * x+ W \leftarrow Z - Y+ }
> z[1] 20
> w
[1] 5
> rm(x, y, z, w)
```
Um comando útil para manipulação de dados é o split() que permite separa dados por grupos. Por exemplo considere o conjunto de dados codemtcars, que possui várias variáveis relacionadas a características de veículos. Entre as variáveis estão as que indicam o consumo (mpg - miles per gallon) e o tipo de câmbio, manual ou automático (am). Para separar os dados da variável mpg para cada tipo de câmbio, podemos usar:

```
> data(mtcars)
> with(mtcars, split(mpg, am))
\textcircled{f} of \textcircled{f}[1] 21.4 18.7 18.1 14.3 24.4 22.8 19.2 17.8 16.4 17.3 15.2 10.4 10.4 14.7 21.5
[16] 15.5 15.2 13.3 19.2
\mathcal{F} 1 \mathcal{F}[1] 21.0 21.0 22.8 32.4 30.4 33.9 27.3 26.0 30.4 15.8 19.7 15.0 21.4
```
Outro comando com funcionalidade similar é agregate().

### 30.3 Controle de fluxo

O controle de fluxo no R é implementado pelas funções for(), while() e repeat(). A escolha de qual usar vai depender do contexto e objetivo do código e em geral não existe solução única, sendo que uma mesma tarefa pode ser feita por uma ou outra.

Apenas para ilustração considere o seguinte exemplo resolvido de três formas diferentes com cada uma destas funções:

Dado um valor de n gerar amostrar de tamanho  $1, 2, \ldots, n$  e para calcule a média de cada amostra, com 3 casas decimais.

Primeiro vamos implementar uma solução usando for().

```
> f1 <- function(n) {
+ medias <- numeric(n)
+ for (i in 1:n) {
+ am <- rnorm(i)
+ medias[i] <- round(mean(am), dig = 3)
+ }
+ return(medias)
+ }
> set.seed(283)
> f1(10)\begin{bmatrix} 1 \end{bmatrix} 1.007 -0.063 -0.392 1.546 0.341 -0.514 -0.086 -0.224 0.137 0.138
  Agora vamos executar a mesma tarefa com while()
> f2 \leq function(n) {
+ medias <- numeric(n)
+ i <- 1
+ while (i \leq n) {
+ am <- rnorm(i)
+ medias[i] <- round(mean(am), dig = 3)
+ i \le i + 1+ }
+ return(medias)
+ }
> set.seed(283)
> f2(10)\begin{bmatrix} 1 \end{bmatrix} 1.007 -0.063 -0.392 1.546 0.341 -0.514 -0.086 -0.224 0.137 0.138
  E finalmente a mesma tarefa com repeat()
> f3 <- function(n) {
+ medias <- numeric(n)
+ i <- 1
+ repeat {
+ am <- rnorm(i)
+ medias[i] <- round(mean(am), dig = 3)
+ if (i == n)+ break
+ i \leftarrow i + 1+ }
+ return(medias)
+ }
> set.seed(283)
> f3(10)\begin{bmatrix} 1 \end{bmatrix} 1.007 -0.063 -0.392 1.546 0.341 -0.514 -0.086 -0.224 0.137 0.138
```
NOTA: as soluções acima são apenas ilustrativas e não representam a forma mais eficiente de efetuar tal operação o R. Na verdade, para este tipo de cálculo recomenda-se o uso de funções do tipo \*apply que veremos no restante desta sessão.

## 30.4 Alguns comentários adicionais

Nas soluções acima as amostras foram usadas para calcular as médias e depois descartadas. Suponha agora que queremos preservar e retornar também os dados simulados. Para ilustrar vamos mostrar como fazer isto modificando um pouco a primeira função.

```
> fla \leq function(n) {
+ res <- list()
+ res$amostras <- list()
+ res$medias <- numeric(n)
+ for (i in 1:n) {
+ res$amostras[[i]] <- rnorm(i)
+ res$medias[i] <- round(mean(res$amostras[[i]]), dig = 3)
+ }
+ return(res)
+ }
> set.seed(283)
> ap <- f1a(4)
> names(ap)
[1] "amostras" "medias"
> ap
$amostras
$amostras[[1]]
[1] 1.006870
$amostras[[2]]
[1] 0.2003886 -0.3257288
$amostras[[3]]
[1] 0.4913491 -1.0009700 -0.6665789
$amostras[[4]]
[1] 2.035963 1.174572 1.214059 1.761383
$medias
```

```
\begin{bmatrix} 11 & 1.007 & -0.063 & -0.392 & 1.546 \end{bmatrix}
```
Vamos agora ver uma outra modificação. Nas funções acima geravamos amostras com tamanhos sequênciais com incremento de 1 elemento no tamanho da amostra. A função a seguir mostra como gerar amostras de tamanhos especificados pelo usu´ario e para isto toma como argumento um vetor de tamanhos de amostra.

```
> f5 \le function(ns) {
+ medias <- numeric(length(ns))
+ j \leftarrow 1+ for (i in ns) {
+ am <- rnorm(i)
+ medias[j] <- round(mean(am), dig = 3)
+ j \leftarrow j + 1
```

```
+ }
+ return(medias)
+ }
> set.seed(231)
> f5(c(2, 5, 8, 10))[1] -1.422 -0.177 0.056 0.158
```
# 30.5 Evitando "loops" — a "família" \*apply

O R é uma linguagem vetorial e "loops" podem e devem ser substituídos por outras formas de cálculo sempre que possível. Usualmente usamos as funções apply(), sapply(), tapply() e lapply() para implementar cálculos de forma mais eficiente. Vejamos algums exemplos.

- apply() para uso em matrizes, arrays ou data-frames
- tapply() para uso em vetores, sempre retornando uma lista
- $\bullet$  sapply() para uso em vetores, simplificando a estrutura de dados do resultado se possível (para vetor ou matriz)
- mapply() para uso em vetores, versão multivariada de sapply()
- lapply() para ser aplicado em listas
- 1. Seja o problema mencionado no início desta sessão de gerar amostras de tamanhos sequenciais e calcular a média para cada uma delas. Uma alternativa aos códigos apresentados seria:

```
> set, seed(283)> sapply(1:10, function(x) round(mean(rnorm(x)), dig = 3))
 \begin{bmatrix} 11 & 1.007 & -0.063 & -0.392 & 1.546 & 0.341 & -0.514 & -0.086 & -0.224 & 0.137 & 0.138 \end{bmatrix}
```
2. Considere agora a modificação mencionado anteriormente de calcular médias de amostras com tamanho fornecidos pelo usuário

```
> vec <- c(2, 5, 8, 10)
> f6 \le function(n) round(mean(rnorm(n)), dig = 3)
> set.seed(231)
> sapply(vec, f6)
[1] -1.422 -0.177 0.056 0.158
```
3. No próximo exemplo consideramos uma função que simula dados e calcula medidas de posição e dispersão associadas utilizando para cada uma delas duas medidas alternativas. Inicialmente definimos a função:

```
> proc \le function(...) {
+ x <- rnorm(500)
+ modA \leftarrow list(pos = mean(x), disp = sd(x))
+ modB \leftarrow list(pos = mean(x, trim = 0.1), disp = mad(x))
+ return (list(A = modA, B = modB))+ }
```
Agora vamos rodar a função 10 vezes.

```
> set.seed(126)
> res <- lapply(1:10, proc)
```
O resultado está armazanado no objeto res, que neste caso é uma lista. Agora vamos extrair desta lista as médias aritméticas e depois ambas, média aritmética e aparada:

```
> mediaA <- function(x) x$A$pos
> mA <- sapply(res, mediaA)
> mediaAB <- function(x) c(x$A$pos, x$B$pos)
> mAB <- sapply(res, mediaAB)
> rownames(mAB) <- paste("modelo", LETTERS[1:2], sep = "")
> mAB
             [0,1] [0,2] [0,3] [0,4] [0,5] [0,6]modeloA 0.02725767 -0.01017973 0.0958355 0.02058979 0.04582751 0.07898205
modeloB 0.01706928 -0.02781770 0.1023454 0.02210935 0.06210404 0.05914628
             [,7] [,8] [,9] [,10]
modeloA 0.06122656 -0.05981805 0.006781871 -0.02798788
modeloB 0.04085053 -0.05680834 -0.020411456 -0.02029610
```
Os comandos acima podem ser reescritos em versões simplificadas:

```
> mA <- sapply(res, function(x) x$A$pos)
> mA
 [1] 0.027257675 -0.010179733 0.095835502 0.020589788 0.045827513
 [6] 0.078982050 0.061226561 -0.059818054 0.006781871 -0.027987878
> mAB \leq sapply(res, function(x) sapply(x, function(y) y$pos))
> mAB
       [0,1] [0,2] [0,3] [0,4] [0,5] [0,6] [0,7]A 0.02725767 -0.01017973 0.0958355 0.02058979 0.04582751 0.07898205 0.06122656
B 0.01706928 -0.02781770 0.1023454 0.02210935 0.06210404 0.05914628 0.04085053
        [0, 8] [0, 9] [0, 10]A -0.05981805 0.006781871 -0.02798788
B -0.05680834 -0.020411456 -0.02029610
E para obter as médias das médias de cada medida:
```
> apply(mAB, 1, mean) A B 0.02385153 0.01782913

4. A função tapply() pode ser usada para calcular o resultado de uma operação sobre dados, para cada um dos níveis de uma segunda variável No primeiro exemplo consideramos novamente o conjunto de dados mtcars mencionado anteriormente. Os comandos abaixo calculam média, variância e coeficinte de variação do consumo para cada tipo de cambio.

```
> with(mtcars, tapply(mpg, am, mean))
      0 1
17.14737 24.39231
> with(mtcars, tapply(mpg, am, var))
      0 1
14.69930 38.02577
> with(mtcars, tapply(mpg, am, function(x) 100 * sd(x)/mean(x)))
      0 1
22.35892 25.28053
```
Vejamos ainda um outro exemplo onde definimos 50 dados divididos em 5 grupos.

```
> x < -rnorm(50, mean = 50, sd = 10)> y \leftarrow rep(LETTERS[1:5], each = 10)> x[1] 55.66788 43.71391 42.78483 50.28745 40.77170 62.06800 60.53166 51.90432
 [9] 56.41214 65.46560 35.99390 42.67566 40.26776 47.61359 57.92209 60.69673
[17] 48.80234 44.29422 44.48886 39.02277 60.93054 32.73959 39.37867 56.89312
[25] 37.06637 61.45986 44.66166 50.60778 37.78913 39.13208 48.53931 43.29661
[33] 66.03602 65.55652 58.05864 55.21829 45.90542 45.01864 37.73984 38.00313
[41] 34.85114 34.24760 65.07629 49.01286 62.37572 38.36997 57.93003 39.72861
[49] 66.62899 45.37572
> y[1] "A" "A" "A" "A" "A" "A" "A" "A" "A" "A" "B" "B" "B" "B" "B" "B" "B" "B" "B"
[20] "B" "C" "C" "C" "C" "C" "C" "C" "C" "C" "C" "D" "D" "D" "D" "D" "D" "D" "D"
[39] "D" "D" "E" "E" "E" "E" "E" "E" "E" "E" "E" "E"
> gM \leq -tapply(x, y, mean)> gMA B C D E
52.96075 46.17779 46.06588 50.33724 49.35969
> gCV \leftarrow tapply(x, y, function(z) 100 * sd(z)/mean(z))> gCV
       A B C D E
16.19106 17.17599 23.08328 20.65681 25.77284
Para organizar os dados em um data-frame:
```

```
> xy \le data.frame(x = rnorm(50, mean = 50, sd = 10), y = rep(LETTERS[1:5],+ each = 10))
> gM \leftarrow with(xy, tapply(x, y, mean))> gMA B C D E
```
49.91571 51.03091 45.26204 47.45439 47.25661

```
> gCV \leq with(xy, tapply(x, y, function(z) 100 * sd(z)/mean(z)))> gCV
      A B C D E
16.13100 11.97707 17.35279 18.67300 16.03077
```
5. Considere gerarmos uma matrix  $1000 \times 300$  representando 1000 amostras de tamanho 300. O que desejamos é calcular a média de cada uma das amostras Os códigos a seguir mostras três formas alternativas de fazer isto. Encapsulamos os comandos com a função system.time() que compara os tempos de execução.

```
> x <- matrix(rnorm(1000 * 300), nc = 300)
> system.time({
+ f \leftarrow function(x) {
+ mx <- numeric(1000)
+ for (i in 1:1000) mx[i] <- mean(x[i, ])
+ mx
+ }
+ mx \leftarrow f(x)+ })
  user system elapsed
 0.080 0.004 0.084
> system.time(mx \leftarrow apply(x, 1, mean))
  user system elapsed
  0.092 0.004 0.097
> system.time(mx \leftarrow rowMeans(x))
  user system elapsed
 0.004 0.000 0.002
```
A função rowMeans() é substancialmente mais eficiente (menos tempo de execução. Outras funções simulares são colMeans(), rowSums() e colSums().

6. Considere o seguinte problema:

Sejam li e ls vetores com os limites superiores e inferiores definindo intervalos. Inicialmente vamos simular estes valores.

 $> 1i$  <- round(rnorm(500, m = 70, sd = 10))  $>$  1s  $<-$  1i + rpois(1i, 1am = 5)

O que queremos montar um vetor com os valores únicos que definem estes intervalos, e testar a pertinência de cada elemento a cada um dos intervalos. Ao final teremos uma matrix incidando, para cada elemento do vetor de valores únicos, a pertinência a cada intervalo. Inicialmente vamos fazer um código usando "loops"guardando os resultados no objeto B.

```
> system.time({
+ aux \leftarrow sort(c(i, ls))+ m <- length(table(aux))
+ all <- rep(min(aux), m)
+ for (j in 1:(m - 1)) {
+ all[j + 1] <- min(aux[aux > all[j]])
+ }
+ n <- length(li)
+ aij \leftarrow matrix(0, nrow = n, ncol = m)
+ for (i in 1:n) {
+ for (j in 1:m) {
+ aij[i, j] <- ifelse(all[j] >= li[i] & all[j] <= ls[i],
+ 1, 0)
+ }
+ B \leftarrow aij
+ }
+ })
  user system elapsed
 2.608 0.016 2.626
```
Agora, usando a estrutura vetorial da linguagem R vamos reimplementar este código de maneira mais eficiente e adequada para a linguagem, usando sapply(), guardando os resultados no objeto A. Ao final usamos identical() para testar se os resultados numéricos são exatamente os mesmos. Note a diferença nos tempos de execução.

```
> system.time({
+ all <- sort(unique(c(li, ls)))
+ interv1 \leq function(x, inf, sup) if else(x \geq inf & x \leq sup,
+ 1, 0)
+ A <- sapply(all, interv1, inf = li, sup = ls)
+ })
  user system elapsed
 0.024 0.008 0.033
> identical(A, B)
[1] TRUE
```
7. Considere agora uma extensão do problema anterior. Queremos montar o vetor com os valores ´unicos que definem estes intervalos como no caso anterior, e depois usar este vetor montar intervalos com pares de elementos consecutivos deste vetor e testar se cada um destes intervalos está contido em cada um dos intervalos originais. O resultado final é uma matrix indicando para cada intervalo obtido desta forma a sua pertinˆencia a cada um dos intervalos originais. Da mesma forma que no caso anterior implementamos com um "loop"e depois usando a estrutura vetorial da linguagem, e testando a igualdade dos resultados com identical().

```
> 1i <- round(rnorm(500, m = 70, sd = 10))
> 1s \leftarrow 1i + rpois(1i, 1am = 5)
> system.time({
```

```
+ aux \leftarrow sort(c(i, ls))+ m <- length(table(aux))
+ all <- rep(min(aux), m)
+ for (j in 1:(m - 1)) {
+ all[j + 1] <- min(aux[aux > all[j]])
+ }
+ n <- length(li)
+ aij \leftarrow matrix(0, nrow = n, ncol = m - 1)
+ for (i in 1:n) {
+ for (j in 1:m - 1) {
+ aij[i, j] <- ifelse(all[j] >= li[i] & all[j + 1] <=
+ ls[i], 1, 0)
+ }
+ B \leftarrow aij
+ }
+ })
  user system elapsed
 2.992 0.012 3.010
> system.time({
+ all <- sort(unique(c(li, ls)))
+ all12 <- cbind(all[-length(all)], all[-1])
+ interv1 <- function(x, inf, sup) ifelse(x[1] >= inf & x[2] <=
+ sup, 1, 0)
+ A <- apply(all12, 1, interv1, inf = li, sup = ls)
+ })
  user system elapsed
 0.028 0.000 0.030
> identical(A, B)
[1] TRUE
```
Uso da família \*apply – outros exemplos Os exemplos a seguir foram retirados de mensagens enviada à lista R\_STAT.

1. adapdato de mensagem enviada por Silvano C Costa

Tenho uma pergunta onde pode haver mais de uma resposta, por exemplo:

```
Q1 - Qual Esporte você pratica:
 1.()Futebol 2.()Volei 3.() Natação 4.()Atletismo
 Q2 - Sexo:
 1.Masculino() 2.Feminino()
Então teria os dados dessa forma:
Q1.1 Q1.2 Q1.3 Q1.4 Q2
```
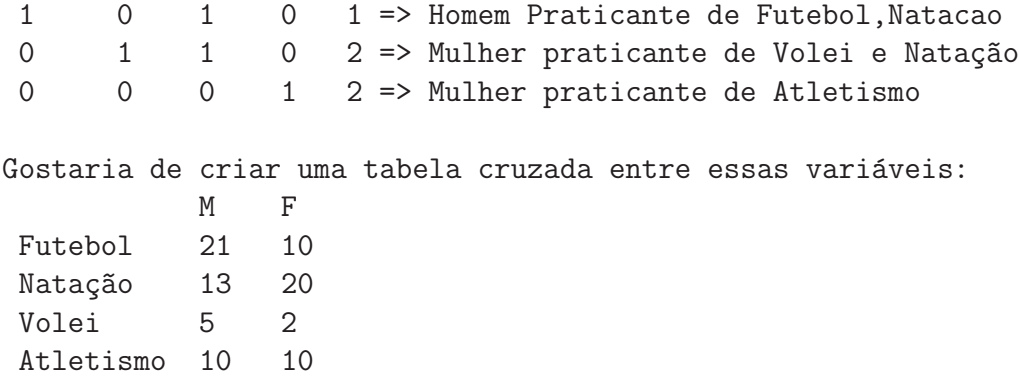

Para mostrar como obter a solução, como não temos o questionário aqui vamos primeiro simular dados deste tipo como se tivéssemos 75 questionários.

```
> esportes <- as.data.frame(matrix(sample(c(0, 1), 300, rep = TRUE),
+ nc = 4))
> names(esportes) <- c("Futebol", "Natação", "Volei", "Atletismo")
> esportes$S <- sample(c("M", "F"), 75, rep = TRUE)
> dim(esportes)
[1] 75 5
> head(esportes)
 Futebol Natação Volei Atletismo S
1 1 1 0 0 F
2 0 0 1 0 F
3 1 1 1 0 M
4 1 0 1 0 F
5 1 1 1 0 F
6 0 1 1 1 F
```
Solução 1: Para cada esporte podemos contar os praticantes de cada sexo em cada esporte, separadamente utilizando table() e verificando a segunda linha da tablea a seguir.

```
> with(esportes, table(Futebol, S))
       S
Futebol F M
     0 18 19
      1 19 19
```
Desta forma, podemos obter a tabela desejada combinando os resultados de tabelas para cada esporte.

```
> with(esportes, rbind(table(Futebol, S)[2, ], table(Natação, S)[2,
+ ], table(Volei, S)[2, ], table(Atletismo, S)[2, ]))
     F M
[1,] 19 19
[2,] 19 22
[3,] 24 20
[4,] 20 21
```
Solução 2: alternativamente, podemos usar sapply() para tomar cada esporte e, como os dados são codificados em  $0/1$ , usar tapply() para somar os praticantes (1) de cada sexo.

> sapply(esportes[, 1:4], function(x) tapply(x, esportes\$S, sum))

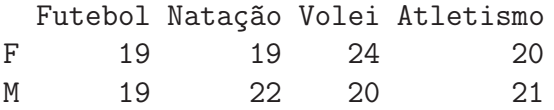

2. Adaptado de mensagem enviada por André

Queria fazer uma amostragem e tirar as informações. Tenho duas amostras. Aplico o teste t e tenho um P-valor.

 $a \leq c(1,2,4,5,3,4,5,6,6,7,2)$  $b \leq c(5,3,4,5,3,4,5,3,4,3,5)$ 

Eu gostaria de juntar estes dois vetores num mesmo vetor e fazer 1000 reamostragens neste vetor de tamanho do vetor a e com reposição.

 $e \leftarrow c(5,3,4,5,3,4,5,3,4,3,5,1,2,4,5,3,4,5,6,6,7,2)$ 

Depois eu queria ver aplicar o teste t(nas amostras) e ver como se comportam estes p-valores.

Inicialmente vamos entrar com os dados e obter o teste-t.

```
> a \leftarrow c(1, 2, 4, 5, 3, 4, 5, 6, 6, 7, 2)> b \leftarrow c(5, 3, 4, 5, 3, 4, 5, 3, 4, 3, 5)> tt.ab \leq t.test(a, b)
> tt.abWelch Two Sample t-test
data: a and b
t = 0.1423, df = 14.14, p-value = 0.8889
alternative hypothesis: true difference in means is not equal to 0
95 percent confidence interval:
 -1.278239 1.460057
sample estimates:
mean of x mean of y
 4.090909 4.000000
```
Agora obtemos as 1000 reamostras deste vetor cada uma com  $11 \times 2 = 22$  valores utilizando sample(). As reamostras serão arranjadas num array de dimensão  $11 \times 2 \times 1000$ .

```
> e <- c(5, 3, 4, 5, 3, 4, 5, 3, 4, 3, 5, 1, 2, 4, 5, 3, 4, 5,
      + 6, 6, 7, 2)
> reamostras <- array(sample(e, length(e) * 1000, rep = T), dim = c(length(e)/2,+ 2, 1000))
```
Portanto cada elemento da terceira dimensão corresponde a uma reamostra. Para fazer os testes-t nas 1000 reamostras utilizamos apply() que vai gerar uma lista de 100 elementos com resultados dos testes.

```
> TT <- apply(reamostras, 3, function(x) t.test(x[, 1], x[, 2]))
```
Para ver o resultado do teste em uma das amostras selecionamos um elemento da lista.

 $> T T[[1]]$ 

Welch Two Sample t-test

```
data: x[, 1] and x[, 2]t = -1.8448, df = 19.886, p-value = 0.08001
alternative hypothesis: true difference in means is not equal to 0
95 percent confidence interval:
-1.7436506 0.1072869
sample estimates:
mean of x mean of y
4.000000 4.818182
```
Finalmente pode-se extrair uma quantidade de interesse dos resultados, como no exemplo a seguir, extraímos os p-valores.

```
> names(TT[[1]])
[1] "statistic" "parameter" "p.value" "conf.int" "estimate"
[6] "null.value" "alternative" "method" "data.name"
> pvals <- sapply(TT, function(x) x$p.value)
```
Os gráficos no Figura [2](#page-242-0) mostram valores obtidos an amostra, comparados aos valores obtidos na reamostragem. À esquerda é mostrado a estimativa da diferença de médias, e à direita os p-valores.

```
> hist(sapply(TT, function(x) x$est), main = "Diferença de médias")
> abline(v = tt.ab$est, col = 2)
> hist(sapply(TT, function(x) x$p.val), main = "P-valor")
> abline(v = tt.ab$p.val, col = 2)
```
OBS: note que estão sendo usadas as opções *default* do teste-t para comparação de duas amostras dadas em t.test() (bilateral, não pareado, variâncias diferentes, etc). Para alterar algum argumento basta acrescentar o argumento desejados na chamada de apply().

```
> TT \leq apply(reamostras, 3, function(x) t.test(x[, 1], x[, 2]),
+ var.equal = TRUE)
```
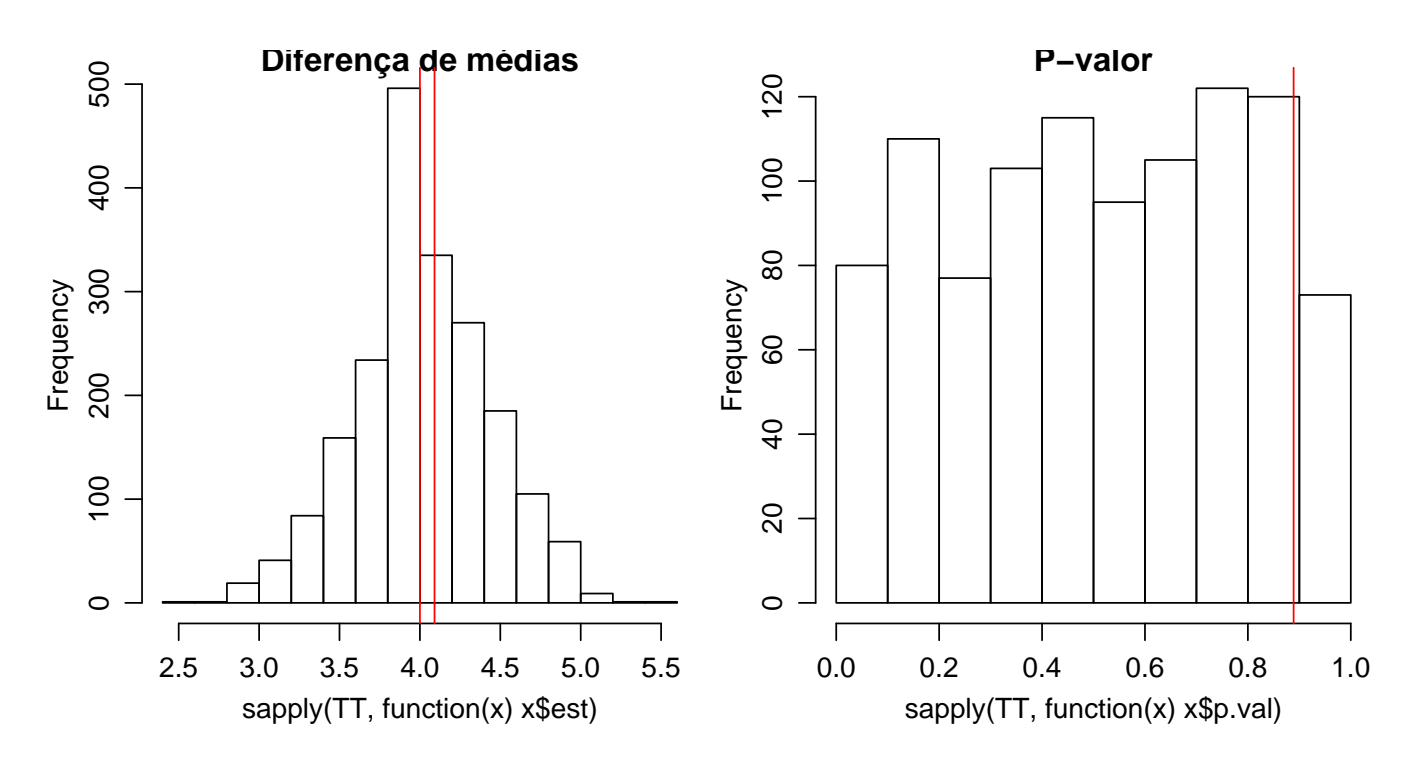

<span id="page-242-0"></span>Figura 71: Valores da diferença de médias (esquerda) e p-valor(direita) da amostra (linhas verticais) comparados aos histogramas dos valores obtinos nas reamostras .

# 31 Ajuste de modelos n˜ao lineares

Modelos não lineares permitem o ajuste de relações mais complexas que relações lineares ou lineariz´aveis entre quantidades de interesse. Em muitos casos tais modelos tem a sua forma funcional específica para o prolema sendo tratado, relacionada a algum mecanismo (biológico, físico, etc) inerente ao processo em questão.

Nesta seção vamos ilustrar com dados da área de física de solos o ajuste de modelos não lineares utilizando a função nls(), cujo é um acrônimo para non-linear least squares. Esta função é bastante flexível e incorpora diversas opções para fazer ajustes incluindo características do modelo, tipo e controle dos algorítmos disponíveis.

Diferentemente dos modelos lineares, o ajuste de modelos não lineares não permite que as express˜oes dos estimadores dos parˆametros desconhecidos do modelo sejam obtidas analiticamente sendo portanto necessário o uso de métodos númericos. Inicialmente mostramos um ajuste feito de forma "ingênua"(naïve), declarando apenas a função e valores iniciais. Tal procedimento, embora simples, pode se ineficiente para o uso de métodos numéricos. Entretanto, o ajuste com nls() pode incorporar procedimentos que tendem a aprimorar o comportamento dos métodos numéricos tais como o fornecimento de funções que informem sobre a derivada do modelo sendo ajustado, inicialização automática com valores iniciais obtidos automaticamente, linearização parcial do modelo, além da escolha e calibragem dos algorítmos. O objetivo destas notas não é o de investigar todas estas op-¸c˜oes, mas apenas fornecer os elementos iniciais para ilustrar a possibilidade de se obter tais resultados usando o R.

## 31.1 Exemplo: o modelo de van Genutchen

Este exemplo mostra o ajuste de um modelo não linear. Primeiro discutimos como efetuar um único ajuste para um conjunto de dados e algumas sugestões para examinar resultados. Ao final mostramos como efetuar vários ajustes de uma só vez de forma eficiente e extrair alguns resultados de particular interesse.

O exemplo mostrado aqui foi motivado por um quest˜ao levantada pelo Prof. Alvaro Pires da ´ Silva do Departamento de Ciência do Solo da ESALQ/USP e refere-se ao ajuste da equação de van Genutchen para a curva de retenção de água no solo (ou curva de retenção de água no solo).

Informalmente falando, a equação de van Genutchen é um dos modelos matemáticos utilizados para descrever a curva característica de água no solo que caracteriza a armazenagem de água através de relação entre a umidade e o potencial matricial. Para determinação da curva característica de água o procedimento usual é o de se tomar uma amostra que é submetida a diferentes tensões em condições de laboratório. Para cada tensão aplicada a amostra perde parte do conteúdo de água e mede-se a umidade residual na amostra. A partir dos pares pontos com valores medidos de tensão e umidade, obtem-se a curva de retenção de água no solo que descreve a variação da umidade em função dos valores de tensão. O modelo de van Genutchen é dado pela seguinte equação:

<span id="page-243-0"></span>
$$
\theta = \theta_R + (\theta_S - \theta_R) \left[ \frac{1}{1 + (\alpha \Psi_m)^n} \right]^{1 - (1/n)} \tag{8}
$$

em que  $\Psi_m$  o potencial matricial aplicado à amostra,  $\theta$  é a umidade volumétrica medida na amostra. O parâmetros desconhecidos do modelo modelo são  $\theta_S$  e  $\theta_R$  que correpondem à umidade volumétrica na saturação e residual, respectivamente,  $\alpha$  e n que definem o formato da curva. Portanto são obtidos dados para os pares de pontos  $(\Psi_m, \theta)$  e  $(\theta_S, \theta_R, \alpha, n)$  são parâmetros desconhecidos a serem estimados e que caracterizam a curva de retenção.

Para exemplificar o ajuste utilizamos dados cedidos pelo Prof. Alvaro que podem ser obtidos ´ usando o comando mostrado a seguir. Este conjunto de dados refere-se a apenas duas amostras que são um subconjunto dos de dados original que contém diversas amostras. O objetivo é determinar da curva de retenção de água no solo estimada segundo modelo de van Genutchen para cada uma das amostras. No objeto cra a primeira coluna (am) indica o n´umero da amostra, a segunda (pot) o potencial aplicado e a terceira (u) a umidade do solo. Vemos a seguir que dispomos de 15 pontos medidos da curva de retenção da primeira amostra e 13 para a segunda.

```
> cra <- read.table("http://www.leg.ufpr.br/~paulojus/aulasR/dados/cra.csv",
+ head = T, sep = '', ")
> head(cra)
 am pot u
1 30 10 0.3071
2 30 19 0.2931
3 30 30 0.2828
4 30 45 0.2753
5 30 63 0.2681
6 30 64 0.2628
> cra <- transform(cra, am = as.factor(am))
> summary(cra)
  am pot u
30:15 Min. : 10.0 Min. :0.0636
41:13 1st Qu.: 58.5 1st Qu.:0.1199
        Median : 107.5 Median :0.1969
        Mean : 2139.8 Mean : 0.1879
        3rd Qu.: 1550.0 3rd Qu.:0.2436
        Max. : 26300.0 Max. : 0.3071
```
Inicialmente vamos nos concentrar na discussão do ajuste do modelo e para isto, vamos isolar os dados referentes a uma única amostra.

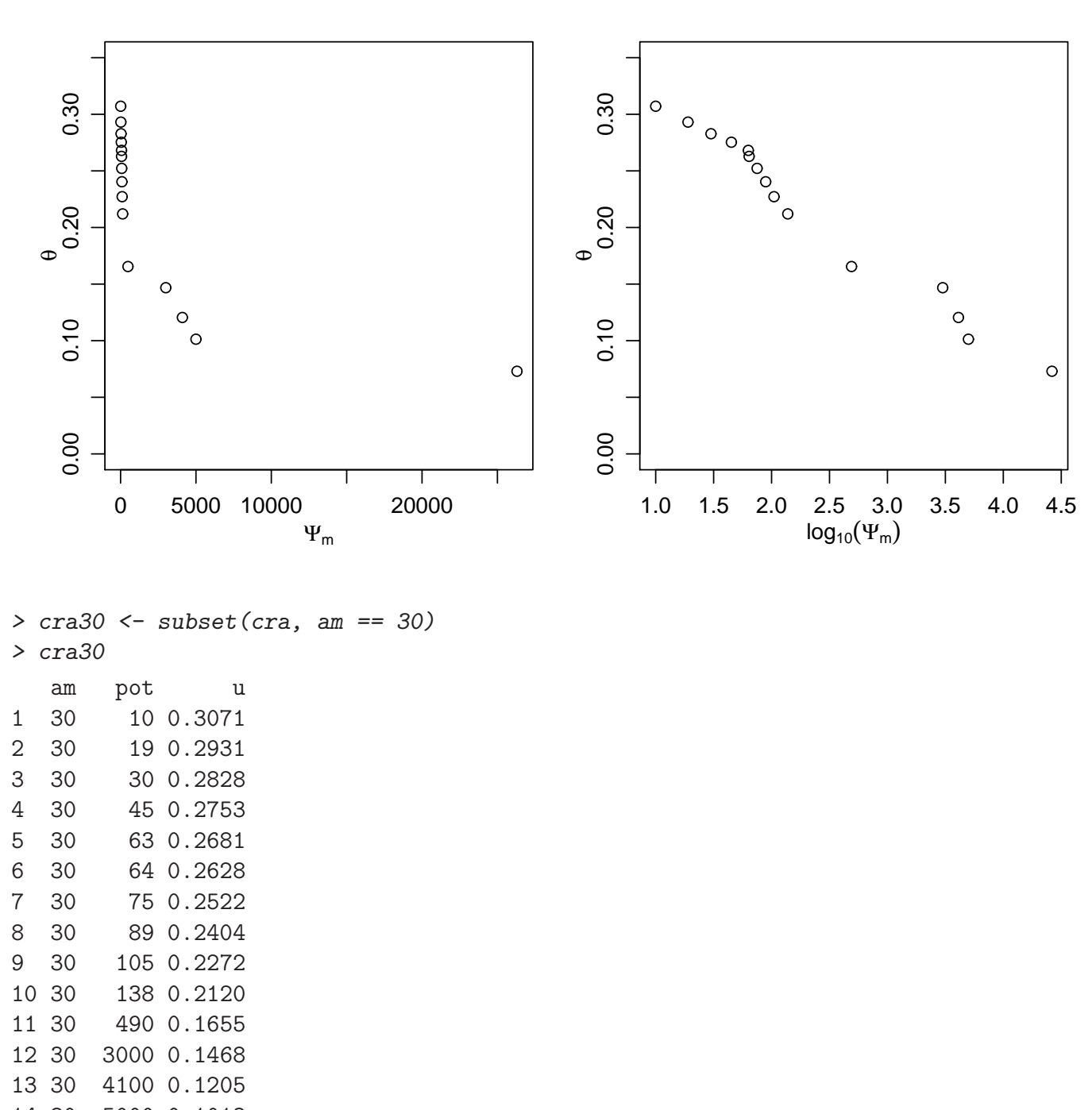

14 30 5000 0.1013 15 30 26300 0.0730

No gráfico à esquerda da Figura [31.1](#page-243-0) visualizamos os dados de umidade versus pressão aplicada na amostra.

```
> with(cra30, plot(u ~ pot, xlab = expression(Psi[m]), ylab = expression(theta),
+ vlim = c(0, 0.35))
```
Uma melhor visualização é obtida utilizando-se no eixo horizontal o logarítmo (base 10) dos valores das pressões aplicadas conforme mostrado no gráfico à direita.

#### > with(cra30, plot(u ~ log10(pot), xlab = expression(log[10](Psi[m])), + ylab = expression(theta), ylim = c(0, 0.35)))

Portanto, os dados nas colunas u e pot do objeto de dados correspondem à  $\theta$  e  $\psi_m$  na equação [8,](#page-243-0) e as demais quantidades  $(\theta_R, \theta_R, n, \alpha)$  são parâmetros (coeficientes) a serem estimados a partir do ajuste do modelo teórico aos dados. Este é um modelo não linear pode ser ajustado utilizando o método de mínimos quadrados conforme implementado em nls(). A função possui três argumentos obrigatórios: (i) o primeiro é utilizado para declarar a expressão do modelo a ser ajustado, (ii) o segundo informa o objeto contendo o conjunto de dados cujas nomes das colunas relevantes devem ter o mesmo nome utilizado na declaração do modelo e, (iii) valores iniciais para os parâmetros a serem ajustados que devem ser passados por uma named list, isto é, uma lista com nomes dos elementos, e estes nomes também devem coincidir com os utilizados na declaração do modelo. Há argumentos adicionais para controlar o comportamento algorítimo, tal como critério de convergência. A documentação de nls() fornece mais detalhes.

A escolha dos valores iniciais é crucial e pode influenciar nos resultados do ajuste utilizando métodos numéricos, especialmente em exemplos como este com um pequeno número de dados. Os valores iniciais para  $\theta_S$  e  $\theta_R$  foram escolhidos inspecionando-se o gráfico e considerando a interpretação destes como valores de saturação e residual de umidade, pontanto considerando-se máximos e mínimos assintóticos para a função. A escolha de valores iniciais para os demais parâmetros é menos óbvia. Uma das formas de se obter tais valores é efetuar um ajuste aproximado, visual por tentativa e erro, tracando-se curvas sobre o gráfico dos dados. O comando a seguir ilustra como fazer tal procedimento a partir do gráfico dos dados originais mostrado anteriormente definindo uma expressão para curve() com o modelo de van Genutchen. Os valores foram escolhidos após uma séria de tentativas.

> curve(0.05 +  $(0.35 - 0.05) / ((1 + (0.1 * x)^{1.3})^(1 - 1/1.3))$ , from = 0, +  $to = 27000$ , add = T,  $lty = 2$ )

Definidos os valores iniciais prossegue-se com o ajuste do modelo conforme os comandos a seguir.

```
> \text{fit30} = \text{nls}(u \text{ w} + (us - ur)/((1 + (alpha * pot)^{n})(1 - 1/n)),+ data = cra30, start = list(us = 0.35, ur = 0.05, alpha = 0.1,
          n = 1.3))
> summary(fit30)
Formula: u \tilde{u} ur + (us - ur)/((1 + (alpha * pot)\hat{u})(1 - 1/n))
Parameters:
      Estimate Std. Error t value
us 0.324121 0.017744 18.27
ur 0.007082 0.071084 0.10
alpha 0.038780 0.026202 1.48
n 1.211816 0.105207 11.52
Residual standard error: 0.01104 on 11 degrees of freedom
Number of iterations to convergence: 8
```
A partir do modelo ajustado pode-se calcular quantidades de interesse. Neste particular exemplo calculamos uma quantidade de interesse prático denotada por  $S$  que é um indicador da qualidade física do solo. Quanto maior o valor de  $S$ , melhor a sua qualidade física.

```
> S = with(as.list(coef(fitz0)), abs((-n * (us - ur) * (((2 * n - ...)))+ 1)/(n - 1)) \hat{-(1/n - 2)}))> S[1] 0.04097127
```
Achieved convergence tolerance: 6.557e-06

Os valores preditos são obtidos de forma direta com fitted(fit30) ou predict(fit30). Para visualização e avaliação do modelo ajustado podemos fazer diferentes gráficos. A Figura [31.1](#page-243-0) mostra os pontos ajustados no gráfico da esquerda, e a união destes pontos no gráfico da direita. Gráficos de resíduos semelhantes aos obtidos para avaliar ajuste de modelos lineares podem e devem também ser investivados em uma análise. Neste exemplo mostramos o  $qq$ -plot dos resíduos e o gráfico dos resíduos *versus* valores preditos.

```
> with(cra30, plot(log10(pot), u, xlab = expression(log[10](Psi)),
+ ylab = expression(theta(Umidade, g/g))))
> with(cra30, points(log10(pot), fitted(fit30), pch = 3, col = "red"))
> legend(3, 0.3, c("observedo", "ajustado"), pch = <math>c(1, 3)</math>, col = <math>c(1, 3)</math>+ 2))
> with(cra30, plot(log10(pot), u, xlab = expression(log[10](Psi[m])),
+ ylab = expression(theta(Umidade, g/g))))
> with(cra30, points(log10(pot), fitted(fit30), type = "b", pch = "+",
+ col = "red"))
> legend(3, 0.3, c("observedo", "ajustado"), pch = <math>c(1, 3)</math>, col = <math>c(1, 3)</math>+ 2)
> rs <- resid(fit30)
> qqnorm(rs)
> qqline(rs)
> plot(fitted(fit30), resid(fit30))
> abline(h = 0, col = "navy")
```
Para obter uma melhor visualização do modelo ajustado pode-se obter valores na curva ajustada não apenas nos pontos observados, mas em uma sequência de valores ao longo do gráfico como ilustrado a seguir. A Figura [31.1](#page-243-0) mostra à direita o modelo definido pelos valores iniciais e o modelo ajustado, na escala original. o modelo ajustado na escala original Note que neste exemplo em geral prefere-se a visualização na escala logarítmica do potencial conforme gráfico da direita. A curva com o modelo ajustado a serem desenhadas sobre o gr´afico dos dados s˜ao obtidas com comandos a seguir.

```
> pp \le -10<sup>-</sup>seq(1, 4.5, 1 = 201)
> lines(pp, predict(fit30, list(pot = pp)))
> legend("topright", c("valores iniciais", "valores ajustados"), lty = 2:1)
```
Comentários: é importante lembrar que certos modelos não lineares são *parcialmente linearizáveis* e neste caso o ajuste pode ser mais preciso e numericamente est´avel se beneficiando disto para reduzir a dimensão do problema de otimização numérica. Para isto é necessário redefinir a especicifação do modelo e utilizar o argumento method="plinear" em nls(). Neste exemplo em particilar pode-se considerar fazer o ajuste na escala de  $log_{10}(\Psi_m)$  já que os resultados são tipicamente visualizados desta forma. Isto reduz a escala dos valores das variáveis e também torna o problema mais estável numericamente. Por outro lado, em geral reparametrizações podem mudar a interpretação de alguns parâmetros de modelo. Finalmente cuidados usuais com ajuste de modelos utilizando métodos iterativos devem ser observados, tais como sensibilidade a valores iniciais e verificação de convergência do algorítmo numérico.

## 31.2 Ajustando modelo a vários conjuntos de dados

Vamos considerar uma situação comum na prática onde em geral tem-se várias amostras para as quais deseja-se fazer ajuste individuais como ilustrado anteriormente E portanto conveniente que isto seja ´

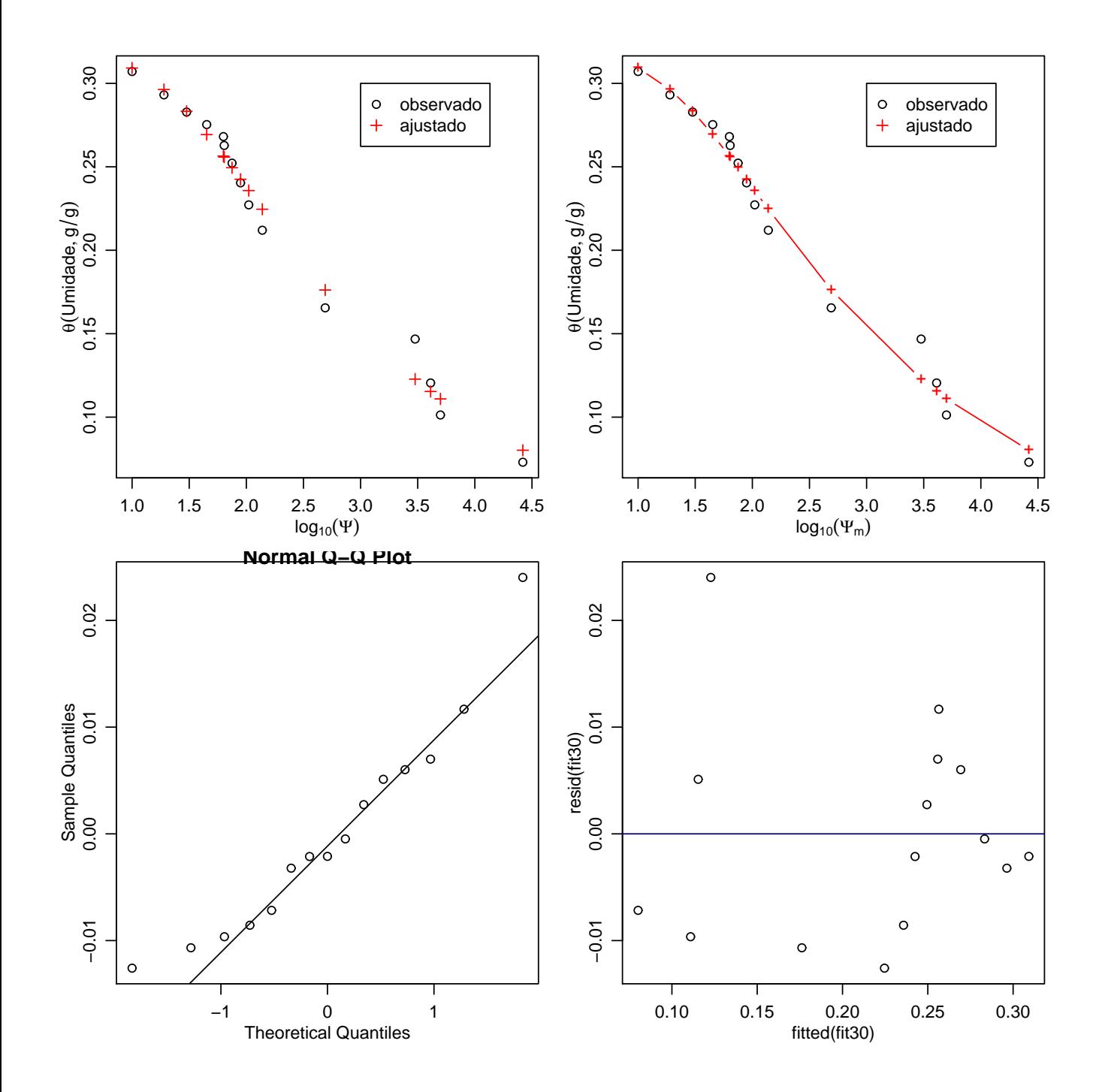

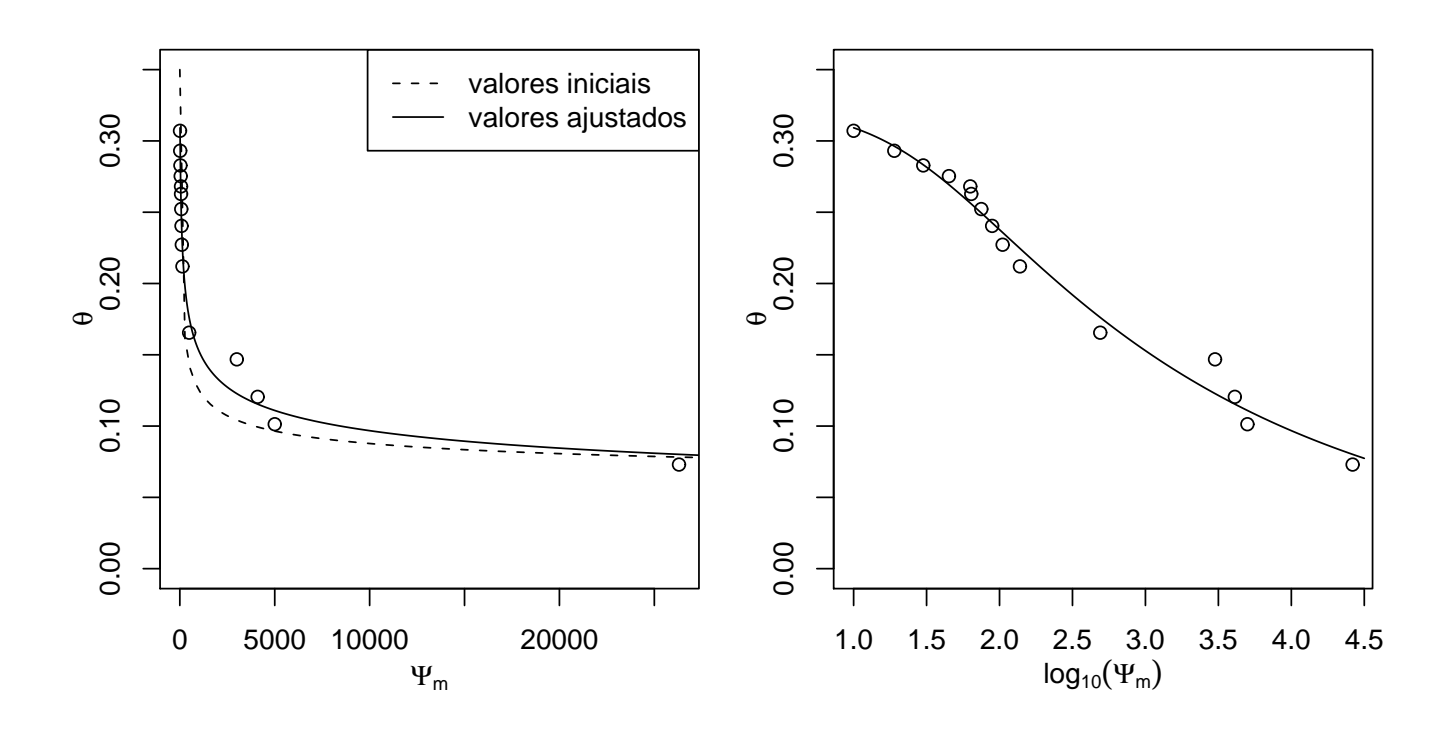

feito de forma autom´atica, sem a necesidade e repetir os passos acima a cada ajuste. Neste exemplo vamos considerar duas amostras, mas o procedimento demostrado a seguir é geral e funcionará igualmente para um maior número de amostras.

Serão mostradas duas soluções. Nesta sessão o ajuste é feito para cada amostra individualmente automatizando várias chamadas à função nls() através de lapply() emulando o comportamento das várias chamadas em um *loop*. Na próxima sessão será mostrado como obter os todos os ajustes com uma única chamada à nls(). Ilustramos ambos casos porque a forma mais adequada vai depender de situação em questão e dos objetivos da análise.

Começamos definindo uma função que contém uma chamada à nls() como acima. Neste função estamos incluindo um argumento ini para passar valores iniciais que caso não fornecido assumirá os valores indicados. A seguir utilizamos a função by() para proceder o ajuste para cada amostra individualmente. Esta função retorna uma lista com dois elementos, um para cada amostra, sendo que cada um deles contém o ajuste do modelo não linear.

```
> fit.vG \leq function(x, ini = list(us = 0.3, ur = 0.02, alpha = 0.05,+ n = 1.3) nlsfit = nls(u^ "ur + (us - ur)/(1 + (alpha * pot)^n)^-(1 -+ 1/n, data = x, start = ini)
> allfits <- by(cra, cra$am, fit.vG)
> names(allfits)
[1] "30" "41"
```
Neste caso, o objeto resultante allfits é uma lista de listas e portanto podemos usar funções como lapply(), sapply() ou similares para extrair resultados de interesse. Note que a primeira retorna sempre uma lista, enquanto que a segunda "simplifica" o objeto resultante se possível. Por exemplo, quando extraindo coeficientes a função retorna uma matrix  $4 \times 2$ , já que para cada uma das duas amostras s˜ao extraidos quatro coeficientes.

```
> lapply(allfits, summary)
\textcircled{3}<sup>'</sup> 30<sup>'</sup>
```
Formula: u  $\tilde{u}$  ur + (us - ur)/(1 + (alpha \* pot) $\hat{u}$ ) $(1 - 1/n)$ 

Parameters: Estimate Std. Error t value us 0.324120 0.017744 18.27 ur 0.007082 0.071084 0.10 alpha 0.038780 0.026202 1.48 n 1.211816 0.105207 11.52 Residual standard error: 0.01104 on 11 degrees of freedom Number of iterations to convergence: 6 Achieved convergence tolerance: 8.779e-06  $\textcircled{1}$  and  $\textcircled{1}$  and  $\textcircled{1}$  a Formula: u  $\sim$  ur + (us - ur)/(1 + (alpha \* pot) $\hat{m}$ ) $\hat{1}$  - 1/n) Parameters: Estimate Std. Error t value us 0.243148 0.009446 25.741 ur -0.122402 0.171615 -0.713 alpha 0.035928 0.022324 1.609 n 1.113320 0.079473 14.009 Residual standard error: 0.006207 on 9 degrees of freedom Number of iterations to convergence: 7 Achieved convergence tolerance: 9.177e-06 > lapply(allfits, coef)  $\textcircled{3}$ <sup>'</sup> 30<sup>'</sup> us ur alpha n 0.324120330 0.007082128 0.038779904 1.211815991  $\textcircled{1}$  and  $\textcircled{1}$  and  $\textcircled{1}$  a us ur alpha n 0.24314784 -0.12240208 0.03592828 1.11332039 > sapply(allfits, coef) 30 41 us 0.324120330 0.24314784 ur 0.007082128 -0.12240208 alpha 0.038779904 0.03592828 n 1.211815991 1.11332039

Quando ajustamos o modelo apenas para uma das amostras mostramos como calcular o índice S de qualidade física do solo a partir dos coeficientes estimados. Vamos então aqui obter este índice para cada uma das amostra. Para isto simplesmente definimos uma função que recebe o modelo ajustado e usa os coeficiente para calcular o valor de S. Passamos o objeto (lista) contendo todos os ajustes e a função que calcula S para sapply() que neste caso vai simplificar o resultado para formato de um vetor, já que a função calculaS retorna um escalar para cada amostra.

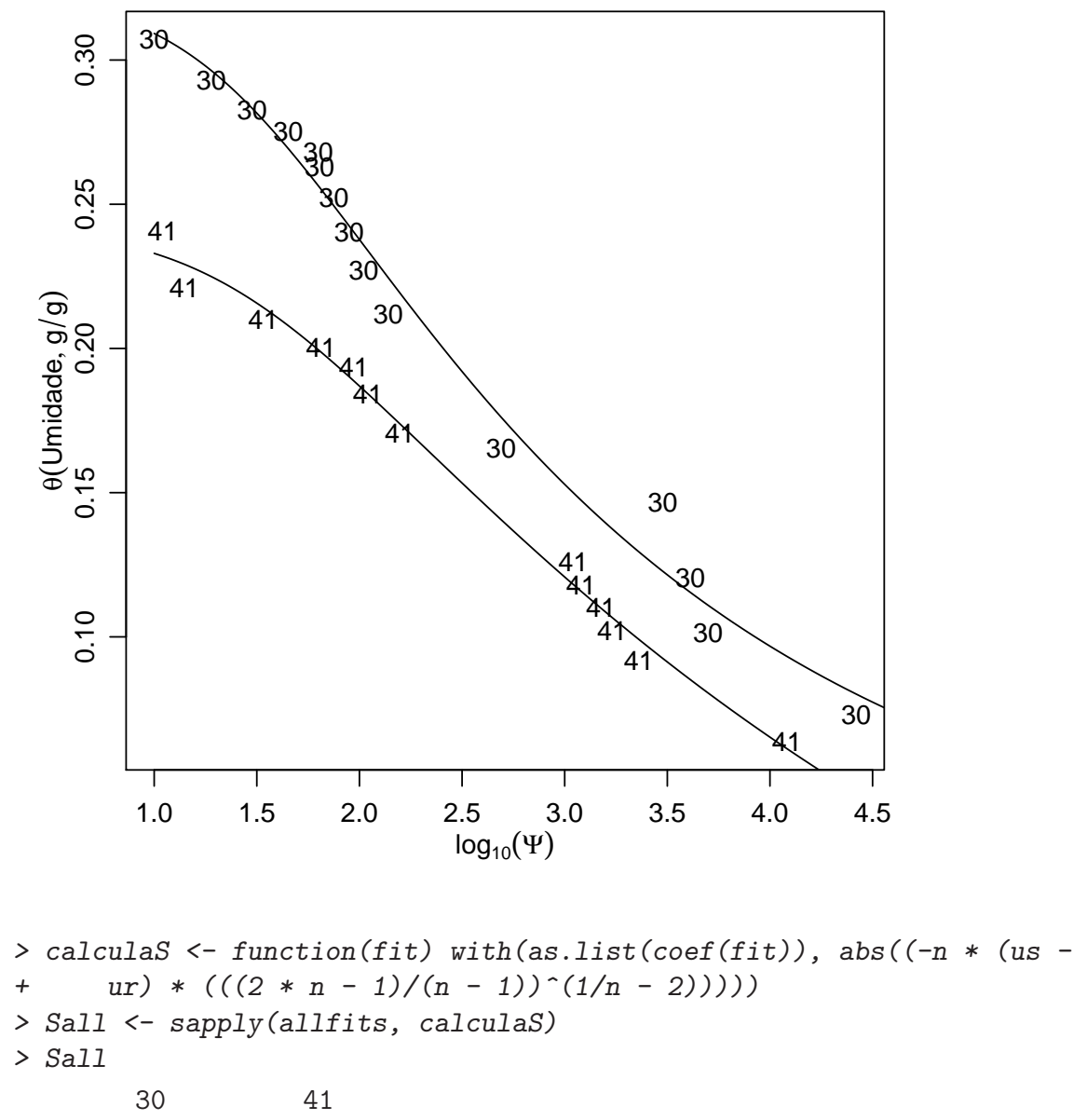

```
0.04097127 0.02950320
```
Finalmente, para encerrar este exemplo, vamos mostrar uma possível forma de combinar a visualização dos ajustes em em um único gráfico. Começamos definindo uma sequência de valores para os quais queremos visualizar os ajustes. Armazenamos os valores preditos para cada amostra no objeto allpred e optamos aqui por mostrar os ajustes para as duas amostras no mesmo gráfico.

```
> lpsimax <- with(cra, max(log(pot)))
> pp < -10^seq(1, lpsimax, l = 501)
> allpred <- lapply(allfits, predict, list(pot = pp))
> with(cra, plot(log10(pot), u, type = "n", , xlab = expression(log[10](Psi)),
+ ylab = expression(theta(Umidade, g/g))))
> with(cra, text(log10(pot), u, as.character(am)))
> lapply(allpred, function(yp) lines(log10(pp), yp))
```
## 31.3 Combinando ajustes

Na sessão anterior obtivemos o ajusta para cada amostra separadamente fazendo várias chamadas à função nls(). Isto pode ser adequado quando deseja-se de fato ajustes individuais e se, por um lado são efetuadas várias chamadas à função, por outro o número de dados em cada uma delas é pequeno. Uma forma alternativa de obter parˆametros para cada amostra, e talvez mais eficiente que a mostrada anteriormente é discutida a seguir.

Nesta sessão vamos considerar fazer todos os ajustes de só vez, isto é em uma única chamada à nls() que portanto vai utilizar todos os dados de todas as amostras. Além do aspecto computacional, isto pode ser interessante pois permite comparar e testar hip´oteses para escolha entre diferentes modelos alternativos para explicar os dados Exemplificamos tal procedimento a seguir iniciando com um modelo para cada amostra e comparando com um modelo assume que os parâmetros  $(\alpha, \alpha)$  $n$ ) são comuns entre as amostras. Neste caso interpreta-se que cada amostra informa sobre os respectivos valores para  $(\theta_S, \theta_R)$  enquanto que todas as amostrs conjuntamente informam sobre  $(\alpha, \beta_S)$  $n$ ). Após ajustar os modelos "candidatos" podemos fazer uma comparação formal dos ajustes atravez de anova(), o que não seria possível ajustando os modelos separadamente como mostrado sessão anterior. Os dois ajustes são mostrados a seguir o seletor  $\parallel$  é usado para indicar que os dados são tratados em grupos definidos por am. No caso do modelo com parâmetros distintos informamos oito valores iniciais para os parâmetros.

```
> \mod 0 <- nls(u \sim ur[\text{am}] + (us[\text{am}] - ur[\text{am}]) * (1/(1 + (alpha[\text{aha}] *+ pot)^{n[am]}))^(1 - 1/n[am]), cra, start = list(us = c(0.3, 0.3),
+ ur = c(0, 0), alpha = c(0.04, 0.04), n = c(1.25, 1.25))> mod0
Nonlinear regression model
  model: u \sim ur[am] + (us[am] - ur[am]) * (1/(1 + (alpha[am] * pot)\simn[am]))\sim(1 - 1/n[am]
  data: cra
      us1 us2 ur1 ur2 alpha1 alpha2 n1 n2
0.324120 0.243148 0.007085 -0.122402 0.038780 0.035928 1.211819 1.113320
residual sum-of-squares: 0.001688
Number of iterations to convergence: 6
```
Achieved convergence tolerance: 4.662e-06

Para ajuste assumindo valores comuns para os parâmetros  $\alpha$  e n não utilizamos o indicados de grupos para estes parâmetros e informamos apenas um valor inicial para cada um deles.

```
> \mod 1 <- \text{nls}(u \text{~}^ \text{~} ur[\text{am}] + (\text{us}[\text{am}] - \text{ur}[\text{am}]) * (1/(1 + (\text{alpha} * \text{pot})\text{~}^ \text{~} n))+ 1/n, cra, start = list(us = c(0.3, 0.3), ur = c(0, 0), alpha = 0.04,
+ n = 1.25)> mod1
Nonlinear regression model
  model: u \sim ur[am] + (us[am] - ur[am]) * (1/(1 + (alpha * \text{pot})\hat{r}))\hat{r}(1 - 1/n)data: cra
      us1 us2 ur1 ur2 alpha n
 0.32106 0.24870 -0.03056 -0.02759 0.03994 1.17195
 residual sum-of-squares: 0.001846
Number of iterations to convergence: 5
Achieved convergence tolerance: 2.642e-06
```
Neste exemplo temos então um modelo inicial com oito e outro mais parcimonioso com apenas seis parâmetros e utilizamos um teste formal para orientar a escolha de modelo, que neste caso indica que o modelo mais parcimonioso com parâmetros comuns explica os dados satisfatóriamente.
```
> anova(mod1, mod0)
Analysis of Variance Table
Model 1: u \sim ur[am] + (us[am] - ur[am]) * (1/(1 + (alpha * pot)\hat{n})\hat{ }(1 - 1/n)
Model 2: u \sim ur[am] + (us[am] - ur[am]) * (1/(1 + (alpha[am] * pot)\ln[\tan]))(1 - 1/\ln[\tan])Res.Df Res.Sum Sq Df Sum Sq F value Pr(>F)
1 22 0.00184622
2 20 0.00168836 2 0.00015786 0.935 0.4091
```
## 32 Interface com códigos compilados

O R pode utilizar códigos compilados em Fortran, C, C++ e Delphi.

Abaixo apresentamos um exemplo simples de como fazer tal interface. Maiores detalhes estão disponíveis no manual *Wrinting R Extensions*.

As instuções a seguir são direcionadas para o sistema operacional LINUX. Assume-se que exista um compilador C (por exemplo gcc disponível no sistema. O mesmo recurso também pode ser usado em outros sistemas operacionais tais como Windows.

Considere o seguinte código em C que gravaremos no arquivo test.c

```
=======================================================================
#include <math.h>
#include <R.h>
#include <Rmath.h>
void cormatern(int *n, double *uphi, double *kappa, double *ans)
{
 int register i;
 double cte;
 for (i=0; i<*n; i++){
  if (uphi[i] == 0) ans[i] = 1;else{
   if (*kappa==0.5)
   ans[i] = \exp(-\text{uphi}[i]);else {
    cte = R_{pow}(2, (-(*kappa-1)))/gamma (= (*kappa);
    ans[i] = cte * R_pow(uphi[i], *kappa) * bessel_k(uphi[i], *kappa, 1);}}}}
=======================================================================
```
Compilamos o código em C na linha de comando do LINUX com uma ferramenta do próprio R. O comando a seguir vai prodizir ambos: test.o e test.so

\$ R CMD SHLIB teste.c \$ R

Uma vez criado o objeto compartilhado test.so (seria um test.dll no Windows) vamos usar uma função do R para acessar função disponibilidadas por este objeto. No caso de código C mostrado a seguir usamos C(). Para código Fortran usa-se . Fortran() e para C++ . Call. A seguir iniciamos o R e vamos definir fazer uma função "wrapper" em R que vai chamar, passar dados e receber resultados da rotina em C.

```
"matern" <- function(u, kappa){
  out <- .C("cormatern",
            as.integer(length(u)),
            as.double(u),
            as.double(kappa),
            res = as.double(rep(0,length(u)))) fres
  return(out)
}
```
Depois basta carregar o objeto compartilhado ("shared object") e usar a sua função em R como no exemplo a seguir.

Introdução ao ${\cal R}$ 

```
> dyn.load(
'teste.so
')
```
- > matern(0.1, 1)
- > matern(seq(0,1,l=11), 1)

# 33 (Re)-direcionando saídas texto e gráficas

Por "default" o R em uma sessão interativa produz saídas texto na janela do programa e saídas gráficas um uma janela gráfica. Portanto, a tela texto e a janela gráficas devem ser entendidas como saídas padrão, cujos conteúdos podem ser redirecionados pelo usuário para outro local (dispositivo) como, por exemplo, um arquivo.

## 33.1 Texto

Usando sink() As saídas em formato texto podem ser redirecionadas para um arquivo usando > sink("nome\_do\_arquivo")

que recebe como argumento o nome do arquivo (entre aspas) para onde queremos direcionar as saídas. Depois de digitarmos este comando os resultados deixam de ser mostrado na tela sendo enviados para o arquivo. Para encerrar o envio de conteúdo para o arquivo basta chamar a função sem argumento algum, e o conteúdo volta a ser mostrado na tela.

 $>$  sink()

A função recebe tem ainda outros argumentos que podem controlar o envio de conteúdo para o arquivo. Por exemplo, o argumento echo recebe os valores TRUE ou FALSE indicando se os comandos devem ser incluídos no arquivo, ou somente os resultados dos comandos. Para mais detalhes veja args(sink) e help(sink).

Outras ferramentas para redirecionamento de conteúdo texto A função sink() redireciona as saídas para um arquivo em formato texto. Há ainda outras funções que podem redirecionar as saídas em outros formatos. Alguns (mas não todos!) exemplo são citados a seguir.

table() do pacote (xtable) prepara tabelas em LATEX

HTML() do pacote (R2HTML) e diversas outras funções deste pacote preparam saídas em HTML

e html() do pacote **Hmisc** preparam, respectivamente, saídas em  $\text{ETrXe}$  HTML.

## $33.2$  Gráficos

Abrindo e redirecionando janelas gráficas A janela gráfica é tipicamente aberta quando o usuário chama alguma função que produza um gráfico. Além desta forma, ela também pode ser aberta em branco quando o usuário chama a função de parâmetros gráficos par() ou por um dos seguintes comandos:

x11() no LINUX/UNIX

ndows() no Windows

```
quartz() no Macintosh
```
Para fechar a janela gráfica usamos:

> dev.off()

Da mesma forma que sink() redireciona conteúdo texto, os função listadas a seguir redirecionam para os respectivos formatos gráficos.

- postscript()
- $\bullet$  pdf()
- $\bullet$  png()
- $\bullet$  jpeg()

Existem ainda outros dispositivos que podem ser específicos de uma detarminada plataforma (sistema operacional) Cada uma desta funções recebe argumentos específicos, mas todas elas recebem um argumento obrigatório, o nome do arquivo para onde o gráfico deve ser enviado. Os comandos a seguir exemplificam o uso de uma destas funções para gerar um arquivo do tipo .jpg que chamamos de exemplohist.jpg contendo um histograma de um conjunto de dados.

```
> jpeg("exemplohist.jpg")
> hist(rexp(150, rate=5))
```

```
> dev.off()
```
Duas observações importantes:

- 1.  $\acute{e}$  obrigatório o uso de dev.off() ao final para "fechar"o arquivo
- 2. a maioria dos dispositivos gera apenas 1 (um) gráfico por arquivo sendo necessário portanto gerar um arquivo para cada gráfico desejado.

Múltiplas janelas gráficas É possível abrir várioa janelas gráficas ao mesmo tempo, ou seja, dispositivos ("devices") gráficos múltiplos. Para abri-los basta usar as funções mencionadas acima (por ex. x11() no LINUX) Neste caso uma das janelas será a "ativa"onde novos gráficos serão produzidos e as demais ficam "inativas". Há funções para controlar o comportamento destas janelas

- $\bullet$  dev.list() lista os dispositivos gráficos
- $\bullet$  dev.next() torna ativo o próximo dispositivo gráfico
- $\bullet$  dev.prev() torna ativo o dispositivo gráfico anterior
- $\bullet$  dev.set(which=k) torna ativo o k-ésimo dispositivo gráfico
- dev.copy(device, ..., which=k) e dev.print(device, ..., which=k) redirecionam o conteúdo do dispositivo gráfico ativo para impressora ou arquivo.
- graphics.off() fecha todos os dispositivos gráficos que estão abertos

Por exemplo, suponha que voce esteja com uma janela gráfica aberta e queira enviar o gráfico que está sendo mostrado na tela (na janela ativa) para um arquivo **meugrafico.jpeg**. Para isto pode usar os comandos:

```
> dev.copy(jpeg, file="meugrafico.jpeg")
> dev.off()
```
# 34 R, ambiente e o sistema de arquivos

O R pode interagir com o sistema de arquivos e o sistema operacional. Nesta seção vamos ver algumas das funcionalidades que informam sobre o ambiente de trabalho no R e tamb´em utilidades que podem facilitar o manuseio do programa.

Algumas implementações podem ser específicas para cada sistema operacional (SO). Por exemplo o diretório de trabalho ("workspace") pode ser definido via menu no Windows. Entretando vamos aqui dar preferência a funções que independem do SO. Os exemplos a seguir foram rodados em LINUX mas também podem ser usados em outros SO.

## 34.1 Ambiente de trabalho

Informações detalhadas sobre a versão do R e plataforma (sistema operacional) são retornadas pelo objeto abaixo. Note que é sempre útil informar a saída deste objeto quando utilizando listas de emails do projeto. As saídas retornadas na forma de uma list podem ainda ser úteis para escrever programas/rotinas que dependam destas informações

> R.version

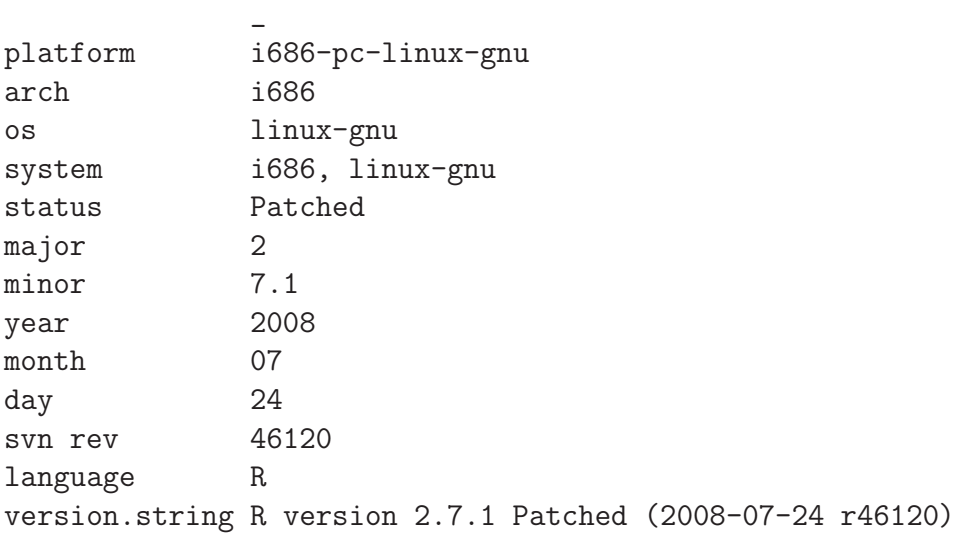

Outros comandos relevantes sobre o sistema e recursos, cuja saída não mostramos aqui incluem:

- getRversion() retorna string com a versão do R.
- .Platformretorna ista com detalhes sobre a plataforma onde o R foi compilado, disponibilizando informação para trechos de código dependentes de informações sobre o sistema operacional.
- Sys.info() lista com informações dosbre o sistema e usuário.
- $\bullet$ .Machinedetalhes sobre atirimética usada, tal como manor e maior representação de números, etc, etc.

Outro comando útil é SessionInfo() que informa sobre o sistema operacional e *locales* (linguagem utilizada pelo sistema), a versão do R, pacotes carregados e e também os recursos (pacotes) disponíveis. As saídas das funções mencionadas podem ser usada quando informando/reportando problemas encontrados em aplicações e/ou quando escrevendo funções que possuam funcionalidades e opções que dependam destas informações.

#### > sessionInfo()

```
R version 2.7.1 Patched (2008-07-24 r46120)
i686-pc-linux-gnu
locale:
LC_CTYPE=pt_BR.ISO-8859-1;LC_NUMERIC=C;LC_TIME=pt_BR.ISO-8859-1;LC_COLLATE=pt_BR.ISO-8859-1;LC
attached base packages:
[1] stats graphics grDevices utils datasets methods base
```
# $34.2$  Área de trabalho

Ao iniciar o R é aberta ou iniciada uma área de trabalho ("workspace") onde os objetos desta sessão poderão ser gravados. A localização "default" desta área de trabalho depende do sistema operacional, permissões etc. Por exemplo, no LINUX é o diretório de onde o R foi iniciado. No Windows é um diretório onde o R foi instalado.

Nos comandos a seguir mostramos como verificar qual o diretório de trabalho sendo usado, guardamos esta informação num objeto, verificamos qual o diretório onde o R foi instalado e como mudar o diretório de trabalho.

```
> getwd()
[1] "/home/paulojus/DEST/aulasR/Rnw"
> wdir \leq getwd()
> wdir
[1] "/home/paulojus/DEST/aulasR/Rnw"
> R.home()
[1] "/usr/local/lib/R"
> setwd(R.home())
> getwd()
[1] "/usr/local/lib/R"
> setwd("/home/paulojus")
> getwd()
[1] "/home/paulojus"
```
O R automaticamente mantém um diretório temporário para uso em cada sessão e dentro deste um arquivo. As funções a seguir mostram como obter o caminho e nome do diretório earquivo temporários.

```
> tempdir()
[1] "/tmp/RtmpFxL2ie"
> tempfile()
[1] "/tmp/RtmpFxL2ie/file7545e146"
```
## 34.3 Manipulação de arquivos e diretórios

Há uma diversidade de funções para interagir com o diretórios e arquivos. Por exemplo dir() vai listar o conteúdo do diretório, e possui vários argumentos para seleção. Informações sobre cada elemento do diretório podem ser obtidas com file.info()

```
> getwd()
[1] "/home/paulojus"
> dir("../")
[1] "Fts" "leg" "musica" "paulojus" "temp"
> setwd(R.home())
> dir()
[1] "bin" "COPYING" "doc" "etc" "include"
[6] "lib" "library" "modules" "NEWS" "share"
[11] "SVN-REVISION"
> args(dir)
function (path = ".", pattern = NULL, all.files = FALSE, full.names = FALSE,
   recursive = FALSE, ignore.case = FALSE)
NULL
> file.info("bin")
   size isdir mode mtime ctime atime uid
bin 4096 TRUE 755 2008-07-31 12:56:36 2008-07-31 12:56:36 2008-07-10 18:44:58 0
   gid uname grname
bin 0 root root
> file.info("bin")$isdir
[1] TRUE
> dir(path = "bin")[1] "BATCH" "build" "check" "COMPILE" "config"
[6] "exec" "f77_f2c" "INSTALL" "javareconf" "libtool"
[11] "LINK" "mkinstalldirs" "pager" "R" "Rcmd"
[16] "Rd2dvi" "Rd2txt" "Rdconv" "Rdiff" "REMOVE"
[21] "Rprof" "Rscript" "Sd2Rd" "SHLIB" "Stangle"
[26] "Sweave"
> dir(pattern = "COPY")
[1] "COPYING"
> dir(path = "doc")[1] "AUTHORS" "COPYING" "COPYING.LIB" "COPYRIGHTS"
 [5] "CRAN_mirrors.csv" "FAQ" "html" "KEYWORDS"
[9] "KEYWORDS.db" "manual" "NEWS" "RESOURCES"
[13] "THANKS"
> dir(path = "doc", full = TRUE)[1] "doc/AUTHORS" "doc/COPYING" "doc/COPYING.LIB"
 [4] "doc/COPYRIGHTS" "doc/CRAN_mirrors.csv" "doc/FAQ"
 [7] "doc/html" "doc/KEYWORDS" "doc/KEYWORDS.db"
[10] "doc/manual" "doc/NEWS" "doc/RESOURCES"
[13] "doc/THANKS"
```
E possivel efetuar operações do sistema operacional tais como criar, mover, copiar e remover  $a$ rquivos e/ou diretórios a partir do R.

```
> setwd("/home/paulojus")
> file.exists("foo.txt")
[1] FALSE
> file.create("foo.txt")
[1] TRUE
> file.exists("foo.txt")
[1] TRUE
> file.rename("foo.txt", "ap.txt")
[1] TRUE
> file.exists("foo.txt")
[1] FALSE
> file.exists(c("foo.txt", "ap.txt"))
[1] FALSE TRUE
> file.copy("ap.txt", "foo.txt")
[1] TRUE
> file.exists(c("foo.txt", "ap.txt"))
[1] TRUE TRUE
> file.remove("ap.txt")
[1] TRUE
> file.exists(c("foo.txt", "ap.txt"))
[1] TRUE FALSE
```
Da mesma forma é também possível criar e manipular diretórios. Note que a opção recursive=TRUE deve ser usada com muito cuidado pois apaga todo o conteúdo do diretório.

```
> getwd()
[1] "/home/paulojus"
> dir.create("~/meu.dir")
> file.copy("foo.txt", "~/meu.dir")
[1] TRUE
> dir("~/meu.dir")
[1] "foo.txt"
> unlink("~/meu.dir", recursive = TRUE)
```
Os exemplos acima são na verdade funções que passam comandos para o sistema operacional, seja ele qual for. De forma mais geral comandos do sistema operacional podem ser executados diretamento do R com a função system(), mas a sintaxe do comando fica obviamente dependente do sistema operacional usado (linux, unix, Mac, etc). A seguir ilustramos comandos usados no LINUX. Uma opção interessante é dada pelo argumento intern = TRUE que faz com que o resultado do comando seja convertido num objeto do R, como no exemplo abaixo onde o objeto mdir para a ser um vetor de caracteres com nomes de diretório de trabalho e mais abaixo o objeto arqs é um vetor com os nomes de todos os arquivos existerntes no diretório de trabalho.

```
> system("pwd")
> mdir <- system("pwd", intern = TRUE)
> mdir
> system("mkdir FStest.dir")
> system("touch FStest.dir/arquivo.txt")
> system("ls FStest.dir")
> arqs <- system("ls d*.Rnw", intern = TRUE)
> arqs
> system("rm -rf FStest.dir")
```
## 35 Usando o Sweave

## $35.1$  O que  $\acute{e}$  e por que adotar o **Sweave**

O Sweave é uma funcionalidade do R implementada por algumas funções do pacote **tools** que permite a edição ágil de documentos combinando o L<sup>AT</sup>EXE o R.

Usando o Sweave o usuário pode ter comandos, saídas computacionais e/ou gráficos incluídos automaticamente no texto, sem a necessidade de fazer tal inclusão manualmente e passo a passo. Este macanismo também permite que o texto seja agil e automáticamente atualizado para qualquer mudança ou inclusão de dados e/ou nas análises, acelerando muito o processo de edição de textos.

Uma outra vantagem relevante é a de que todo código usado para análise fica no arquivo texto (fonte) preservando a memória dos procedimentos usados e possibilitando a reprodução ou modifica-¸c˜ao da an´alises facilmente e a qualquer tempo.

Com estes aspectos o Sweave torna-se uma feramenta adequada para o que se chama de pesquisa reproduzível (reproducible research) uma vez que permite que o código das análises seja disponibilizado junto e inegrado ao texto.

As possibilidades de uso do Sweave são diversas e podemos citar como examplos a confecção de relatórios, provas, listas de exercícios, textos técnicos, relatórios de análises, artigos científico e livros. Outro exemplo ainda é este material sobre o R que foi todo originalmente editado em formato Sweave.

### 35.2 Usando o Sweave

Os passos básicos para uso do Sweave são:

- 1. Editar o arquivo .Rnw. Neste documento vamos supor que seu arquivo se chama foo.Rnw
- 2. Iniciar o R
- 3. Carregar o pacote tools com o comando:

```
> require(tools)
```
4. rodar a função Sweave() no seu documento com um comando do tipo:  $\text{eval}=F \blacksquare$  Sweave("foo.Rnw")

Ao final destes passos, a função Sweave() irá imprimir uma mensagem na tela como a seguir dizendo que o documento foo.tex foi gerado.

You can now run LaTeX on 'foo.tex'

Caso outra mensagem que não esta apareça na tela algum problema deve ter ocorrido com o c´odigo R em seu documento. Leia a mensagem, identifique e corrija o erro e processe novamente com Sweave().

5. Compile e visualize o documento LATEX de forma usual.

### 35.3 Outras informações úteis para uso do Sweave

• O Sweave tem algumas dependências de outroas recursos no LATEX. No caso do LINUX certifique-se que voce tem os seguintes pacotes instalados: tetex-bin e tetex-extra. No Windows a instalação do MiKTeX deve prover as ferramentas necessárias.

- A página oficial do Sweave contém o manual, artigos, exemplos, FAQ ("Frequantly asked questions") e informações adicionais.
- Versões mais recentes do R incorporaram o comando Sweave de tal forma que é possível processar o documento .Rnw para gerar o .tex diretamente da linha de comando do LINUX sem a necessidade de iniciar o R. Para isto basta digitar o comando a seguir na linha de comando do LINUX (ou o comando análogo em outros sistemas operacionais).

R CMD Sweave foo.Rnw

 O mecanismo descrito anteriormente substitui uma vers˜ao anterior que recomendava o uso do script [Sweave.sh](http://www.ci.tuwien.ac.at/~leisch/Sweave/Sweave.sh) que também permitia rodar o Sweave no seu documento. Rnw diretamente da linha de comando do LINUX, sem a necessidade de iniciar o R, bastando digitar:

Sweave.sh foo.Rnw

Note que para o comando acima funcionar o "script"Sweave.sh deve estar como arquivo executável e disponível no seu PATH.

Alternativamente voce pode copiá-lo para o seu diretório de trabalho e rodar com:

./Sweave.sh foo.Rnw

Este arquivo deve estar em formato executável e para assegurar isto no LINUX digita-se:

chmod +x Sweave.sh

O script Sweave. sh foi portanto substituído pelo comando R CMD Sweave, mas permanece de interesse caso deseje-se modificar para adaptar à alguma necessidade específica do usuário.

- Uma outra função útil é Stangle() que extrai o código R de um documento .Rnw. Por exemplo, rodando Stangle("foo.Rnw") vai ser gerado um arquivo foo.R que contém apenas o codigo R do arquivo.
- Alguns editores facilitam o uso do Sweave (podem haver outros além dos mencionados a seguir): Isto é muito útil na preparação dos documentos pois permite também que o código em R dentro dos *chunks* seja enviado de forma ágil para processamento no R.
	- Os documentos formato Sweave (extens˜oes .Rnw, Snw, etc) s˜ao reconhecidos pelos editores Emacs ou Xemacs desde que o pacote [ESS](http://ess.R-project.org) do Emacs esteja instalado.
	- $-$  O [Tinn-R](http://sourceforge.net/projects/tinn-r)  $\acute{e}$  outro editor que reconhece o formato de documentos do Sweave.
- O pacote **odfWeave** do R oferece funcionalidade análoga para edição de documentos utilizando o editor [Openoffice](http://www.broffice.org)
- O Sweave for concebido por [Frederich Leisch](http://www.statistik.lmu.de/~leisch) da Universidade Técnica de Viena e membro do R Core Team.

## 35.4 Controlando o tamanho dos gráficos

Há duas formas de controlar o tamanho de gráficos no Sweave, a primeira via R especificando o tamanho do gráfico a ser gerado, e segunda usando comandos do ET<sub>E</sub>Xpara definir o tamanho dos gr´eficos. Os dois mecanismos podem ser usados em conjunto.

O primeiro mecanismo usa a definição do tamanho da imagem em argumentos do *chunk* como <<fig=true, width=L, height=A>>=, onde L e A s˜ao n´umeros em unidades de polegadas.

No segundo mecanismo usa-se recursos do pacote graphicx do LAT<sub>E</sub>Xcom o comando \setkeys{Gin}{width=L}, onde L é uma unidade de medida do LATEXtal como 0.8\textwidth  $(80\%$  da largura do texto) ou 5cm. Pode-se definir também a altura do gráfico, caso contrário a figura  $\acute{e}$  escalonada automaticamente mantendo a proporção entre largura e altura.

## 35.5 Exemplos de arquivos em Sweave

- 1. [Um exemplo de um arquivo](file:aulasweave.Rnw) .Rnw.
- 2. Arquivo com o conteúdo da seção sobre distribuições de probabilidades deste material. Para compilar este exemplo voce poderá precisar copiar também os seguintes arquivos: <Sweave.sty>, <Rd.sty> e <upquote.sty>,
- 3. Documento mostrando como obter tabelas estatísticas a partir do R.

### 35.6 Links

- Página do Sweave mantida por seu autor
- Texto sobre o Sweave [por Fritz Leisch,](http://www.ci.tuwien.ac.at/~leisch/Sweave/Sweave-dsc2003.pdf) o criador do Sweave
- [Um tutotial em Espanhol](http://cran-r.c3sl.ufpr.br/doc/contrib/Rivera-Tutorial_Sweave.pdf)
- Página sobre Sweave mantida por Fernando Ferraz
- Dicas de uso por Fábio R. Mathias

# 36 Instalando e usando pacotes (packages) do R

O programa R é composto de 3 partes básicas:

- 1. o R-base, o "coração" do R que contém as funções principais disponíveis quando iniciamos o programa,
- 2. os **pacotes recomendados** (*recommended packages*) que são instalados junto com o R-base mas não são carregados quando iniciamos o programa. Por exemplo os pacotes MASS, lattice, nlme são pacotes recomendados – e há vários outros. Para usar as funções destes pacotes deve-se carreg´a-los antes com o comando library(). Por exemplo o comando library(MASS) carrega o pacote MASS.
- 3. os pacotes contribuídos (*contributed packages*) não são instalados junto com o R-base. Estes pacotes disponívies na página do R são pacotes oficiais. Estes pacotes adicionais fornecem funcionalidades específicas e para serem utilizados devem ser copiados, instalados e carregados, conforme explicado abaixo. Para ver a lista deste pacotes com uma descrição de cada um deles acesse a página do R e siga os links para CRAN e Package Sources.

Antes de instalar o pacote voce pode ver se ele já está instalado/disponível. Para isto inicie o R e digite o comando:

### > require(NOME\_DO\_PACOTE)

Se ele retornar T é porque o pacote já está instalado/disponível e voce não precisa instalar. Se retornar F siga os passos a seguir.

A instalação e uso dos pacotes vai depender do seu sistema operacional e os privilégios que voce tem no seu sistema. Nas explicações a seguir assume-se que voce está em uma máquina conectada à internet. O comando mostrado vai copiar o arquivo para seu computador, instalar o pacote desejado e ao final perguntar se voce quer apagar o arquivo de instalação (responda Y ( $yes$ ))

1. Instalação em máquinas com Windows98 ou em máquinas  $NT/XP/LINUX$  com senha de administrador (instalação no sistema).

Neste caso basta usar o comando install.packages() com o nome do pacote desejado entre aspas. Por exemplo para instalar o pacote CircStats digite:

### > install.packages('CircStats')

O pacote vai ser instalado no sistema e ficar disponível para tudos os usuários. Para usar o pacote basta digitar library(CircStats) ou require(CircStats).

### 2. Instalação em máquinas  $NT/XP/LINUX$  na conta do usuário, sem senha de administrador (instalação na conta do usuário)

Neste caso o usuário deve abrir um diretório para instalar o pacote e depois rodar o comando de instalação especificando este diretório. Por exemplo, suponha que voce queira instalar o pacote CircStats na sua conta no sistema Linux do LABEST. Basta seguir os seguintes passos.

1. Na linha de comando do Linux abra um diretório (se já não existir) para instalar os pacotes. Por exemplo, chame este diretório Rpacks:

% mkdir  $-p$   $\tilde{\phantom{a}}$ /Rpacks

2. Inicie o R e na linha de comando do R digite:

```
> install.packages("CircStats", lib="~/Rpacks")
```
3. Neste caso o pacote vai ser instalado na área do usuário e para carregar o pacote digite:

```
> library(CircStats, lib="~/Rpacks")
```
NOTA: no Windows voce pode, alternativamente, instalar usando o menu do R selecionando a opção PACKAGES - INSTALL FROM CRAN.

### 36.1 Pacotes n˜ao-oficiais

Além dos pacotes contribuídos existem diversos pacotes não-oficiais disponívies em outros locais na web. Em geral o autor fornece instruções para instalação. As instruções gerais para instalação são as seguintes:

• Linux: Os pacotes para Linux em geral vem em um arquivo tipo PACOTE.tar.gz e são instalados com um dos comandos abaixo (use o primeiro se for administrador do sistema e o segundo como usuário comum).

R INSTALL PACOTE.tar.gz ou R INSTALL -1 ~/Rpacks PACOTE.tar.gz

• Windows: No menu do R use a opção PACKAGES - INSTALL FROM LOCAL .ZIP FILE

# 37 Construindo pacotes

Os passos básicos para contrução de um pacote são listados a seguir.

- 1. Abra uma sessão do R e coloque na sua área de trabalho todas as funções e conjunto de dados que deseja incluir no pacote. Tome o cuidade de remover todos os demais objetos que n˜ao devem ser incluídos no pacote.
- 2. No "prompt"do R use package.skeleton() para gerar um diretório com a estrutura de diretórios mínima requirida para pacotes. Por exemplo, se o seu pacote for se chamar meupack use o comando abaixo. Certifique-se que o diretório a ser criado ainda não existe no seu diretório de trabalho.
	- > package.skeleton(name="meupack")
- 3. No diretório criado voce vai encontrar:
	- O arquivo DESCRIPTION que contém uma descrição básica do seu pacote. Edite este arquivo tomando cuidado para n˜ao alterar a estrutura do mesmo
	- $\bullet$  O subdiretório data que contém os conjuntos de dados que estavam em seu "workspace". Voce não precisa fazer nada neste diretório.
	- O subdiretório man que contém a documantação de seu pacote com um arquivo para cada função e conjunto de dados de seu pacote. Abra cada um dos arquivos em um editor de arquivos texto e edite a documentação, preservando o formato do arquivo.
	- O subdiretório R contém arquivos com as funções em R de seu pacote. Voce não precisa fazer nada neste diretório a menos que vá usar código compilado em seu pacote (ver mais detalhes a seguir).
	- $\bullet$  O subdiretório src somente será usado caso o seu pacote vá usar códigos em C, C++ ou Fortran. Se este for o caso voce deve colocar neste subdiretório os arquivos fontes nestas linguagens.
- 4. Caso o seu pacote vá usar códigos em C, C++ ou Fortran coloque um arquivo com o nome zzz.R no sibdiretório R com o seguinte conteúdo

```
".First.lib" <- function(lib, pkg)
{
  library.dynam("Embrapa", package = pkg, lib.loc = lib)
  return(invisible(0))
}
```
5. Para testar o seu pacote voce pode usar na linha de comando:

R CMD check meupack

6. Para montar o arquivo fonte .tar.gz de distribuição co pacote use o comando a seguir. O arquivo criando pode ser usado de forma padr˜ao para instalar pacotes no R a partir do arquivo fonte do pacote.

R CMD build meupack

Durante o curso foi demonstrado como construir pacotes no R. O pacote montado durante as aulas está disponível [neste link](file:Embrapa_0.1.tar.gz) e voce pode inspecionar o conteúdo para ver um exemplo de criação de pacote.

As passos listados aqui são bastante simplificados e são simplesmente o mínimo necessário para criação de pacotes. Diversos outros recursos estão disponíveis e para maiores e mais detalhadas informações sobre como construir pacotes consulte o manual Writing R Extensions.

## 38 Rodando o R dentro do xemacs

Esta página contém instruções sobre como rodar o programa estatístico R dentro do editor xemacs que tem versões disponíveis para LINUX e Windows. Para obter o xemacs vá em <http://www.xemacs.org>

Este procedimento permite um uso ágil do programa R com facilidades para gravar o arquivo texto com os comandos de uma sessão e uso das facilidades programadas no pacote ESS (Emacs Speaks Statistics) que é um complemento do editor xemacs.

Para utilizar esta funcionalidade deve-se seguir os seguintes passos:

1. Instalar o programa R. *(clique para baixar programa de instalação)* Para usuários do Windows assume-se aqui que o R esteja instalado em: C:\ARQUIVOS DE PROGRAMAS\rw

Note que na instalação do R é sugerido um nome do diretório de instalação do tipo rw2010. Sugiro que voce mude para rw apanes para não ter que alterar a configuração abaixo toda vez que atualizar a sua versão do R.

- 2. Instalar o programa xemacs. As versões mais recentes já veem com o pacote ESS incluído.  $(clique para baixar programa de instalação)$
- 3. Modifique a variável PATH do seu computador adicionando a ela o caminho para o diretório bin do R. No Windows 98 isto é feito modificando o arquivo C:\AUTOEXEC.BAT inserindo a seguinte linha no final do arquivo SET PATH=%PATH%;C:\ARQUIVOS DE PROGRAMA\rw\bin No **Windows XP** isto é feito adicionado este diretório à esta variável de ambiente.
- 4. Inicie o programa xemacs e clique na barra de ferramentas em: Options --> Edit init file
- 5. Adicionar a seguinte linha: (require 'ess-site)
- 6. Gravar o arquivo e sair do xemacs.
- 7. Se usar o Windows 98: reinicialize o seu computador.
- 8. Tudo pronto! Para começar a utilizar basta iniciar o programa xemacs. Para iniciar o R dentro do xemacs use a combinação de teclas: ESC SHIFT-X SHIFT-R
- 9. Use sempre a extensão. R para os seus arquivos de comandos do R.
- 10. Lembre-se que voce pode usar CTRL-X-2 para dividir a tela em duas.

## 39 Classes para dados espaciais: o pacote sp

Pacotes e funções para análise de dados espaciais começaram a surgir desde o início do projeto R. Isto em parte se deve ao R fornecer um ambiente adequado para disponibilização de novas propostas de análise e formas de implementação de métodos, combinado ao fato de que a área de estatística espacial estava na época (e ainda está!) em franco desenvolvimento. As implementações procuravam tanto dotar o ambiente do R de funcionalidades usuais de estatística espacial, como implementar novas propostas metodol´ogicas e ainda fornecer interface com outros sistemas tais como os SIG's (Sistemas de Informação Geográfica) e bancos de dados, especialmente os estruturados espacialmente.

A característica central de dados espaciais é o fato das informações possuirem duas estruturas básicas e interrelacionadas: *geometrias* e *atributos*. Tais estruturas são distintas não somente por se referirem a elementos conceituais diferentes, localização e características da localização, mas também, e talvez principalmente, por nem sempre poderem ser representadas de forma simples, como uma ´unica tabela de dados.

Vejamos dois exemplos. Num primeiro caso vamos imaginar que dois atributos (variáveis) sejam medidos em n pontos, sendo cada um destes identificado por um par de coordenadas. Por exemplo, poderíamos ter os atributos *precipitação* e temperatura máxima diária registrada em n estações meteorológicas. Neste caso, poderíamos facilmente estruturar os dados em uma matriz de dimensão  $n \times 4$ , onde as quatro colunas seriam referentes ao par de coordenadas (geometria) e às duas variáveis (atributos). Num segundo caso vamos imaginar agora tais atributos medidos em cada município de um estado, onde os municípios são identificados por polígonos que definem suas fronteiras. Neste caso, diferentemente do anterior, não temos como combinar a geometria (polígonos) e os atributos (variáveis temparatura e umidade) em uma estrutura simples de dados como a matriz do exemplo anterior.

Tais exemplos reforçam a idéia que dados espaciais (e espaço-temporais) precisam ter representações que acomodem o tratamento de geometrias e atributos. A esta discussão soma-se o fato que a área de dados espaciais é tipicamente dividida em subáreas que dependem do formato específico dos dados e modelos a serem considerados, sejam de variação espacial discreta (dados de área), contínua (geoestatística) ou processos pontuais. Outras divisões e sub-divisões são ainda possíveis mas vamos nos ater nesta discussão a estas três.

Desta forma, na implementação dos pacotes de estatística espacial no R, os autores seguiram diferentes estratégias dependendo do tipo de dado contemplado pelo pacote bem como de suas preferências pessoais. Com o crescimento do número de pacotes e formas alternativas de representar os dados espaciais, em particular suas geometrias, acabou-se por criar uma verdadeira torre de Babel da representações de dados espaciais.

Neste contexto, começou-se a discutir a possibilidade de criação de uma estrutura comum e geral, que servisse para os diferentes formatos de dados espaciais. Tal idéia acabou se materializando no pacote sp de Roger Bivand e Edzer Pebesma, uma excelente, criativa e bem estruturada proposta baseada em objetos e classes do tipo 54 do R. A implementação foi inicialmente descrita em um artigo dos autores na R-NEWS (2005, vol.2, p.9-13) e também na sessão de estatística espacial do R (CRAN Spatial Task View) e, mais recentemente, no livro Analysis of Spatial Data with R que conta ainda com a co-autoria de Virgílio Gomez-Rúbio. Detalhes podem ainda ser encontrados no vignette que acompanha o pacote sp.

Embora não adotado universalmente, vários pacotes de estatística espacial agora aderem a este formato de dados e/ou possuem formas de converter as estruturas de dados de suas representações específicas para o formato definido pelo pacote sp. A tendência é que a estrutura definida pelo sp seja largamente adotada, especialmente por novos pacotes, por toda a flexibilidade que traz no tratamento e representação de dados espaciais.

Nesta sessão vamos apresentar de maneira informal e através de exemplos simples idéias introdutórias sobre a representação e estrutura de dados espaciais definidas pelo pacote sp. Entretanto, note-se que os recursos de tais classes vão muito além dos exemplos apresentados aqui. As referências mencionadas anteriormente são o guia definitivo para informações mais precisas e detalhadas sobre a potencialidade de tal representação e o texto apresentado a seguir visa somente facilitar o estudo destes materiais e não substituí-los!

O passo inicial para seguir estas notas é instalar e carregar o pacote sp. Este pacote tem dependências de vários outros e portanto, usa-se o argumento dep=TRUE que faz com que todos os demais pacotes necessários sejam também instalados.

> install.packages("sp", dep = TRUE) > require(sp)

#### 39.1 Conceitos introdutórios e classes para pontos esparsos

Vamos iniciar considerando um exemplo simples onde os dados consistem de cinco localizações nas quais foram medidos os valores de duas variáveis conforme ilustrado na Figura [72.](#page-272-0) Os dados serão inicialmente armazenados na forma de uma matriz de coordenadas e um  $data-frame$  com as variáveis, uma das estruturas b´asicas de dados no R, comumente utilizada para armazenar estruturas de dados na forma de linhas (indivíduos) e colunas (variáveis). Por motivos de apresentação neste material vamos considerar inicialmente as geometrias e atributos separadamente. Nesta caso poderíamos ter ainda optado por incluir as coordenadas no *data-frame*, adicionando então duas colunas.

```
> \text{cord} \leftarrow \text{cbind}(cx = c(1, 3, 6, 2, 5), cy = c(4, 2, 5, 6, 1))> DF \le data.frame(var1 = c(23, 26, 18, 25, 30), var2 = c(63, 76,
+ 81, 59, 80))
> DF
  var1 var2
1 23 63
2 26 76
3 18 81
4 25 59
5 30 80
> dim(DF)
[1] 5 2
> SPDF <- cbind(cord, DF)
> dim(SPDF)
[1] 5 4
```
A estrutura do *data-frame*, embora suficiente para anotar todas as informações, não distingue explicitamente as geometrias e atributos, cabendo ao usuário saber a que se refere cada uma das colunas. Na definição de classes do sp, este tipo de dado, com geometria dada por pontos esparsos na região, é representada por um objeto do tipo SpatialPointsDataFrame. O nome é praticamente autoexplicativo indicando que o dado é um *data-frame* de atributos ligados a pontos. Existem várias formas de se construir um objeto do tipo SpatialPointsDataFrame e vamos ver três delas aqui, a começar pela mais simples dada a seguir utilizando a função coordinates(). Esta função converte um data-frame em um SpatialPointsDataFrame simplesmente indicando quais os nomes das colunas em que estão armazenadas as coordenadas. Note nos comandos como fazer tal conversão e como os objetos desta classe diferem entre si. Ap´os a convers˜ao as coordenadas deixam de fazer parte do data-frame, que armazena agora somente as variáveis, e passam a ser somente uma informação a ele associada.

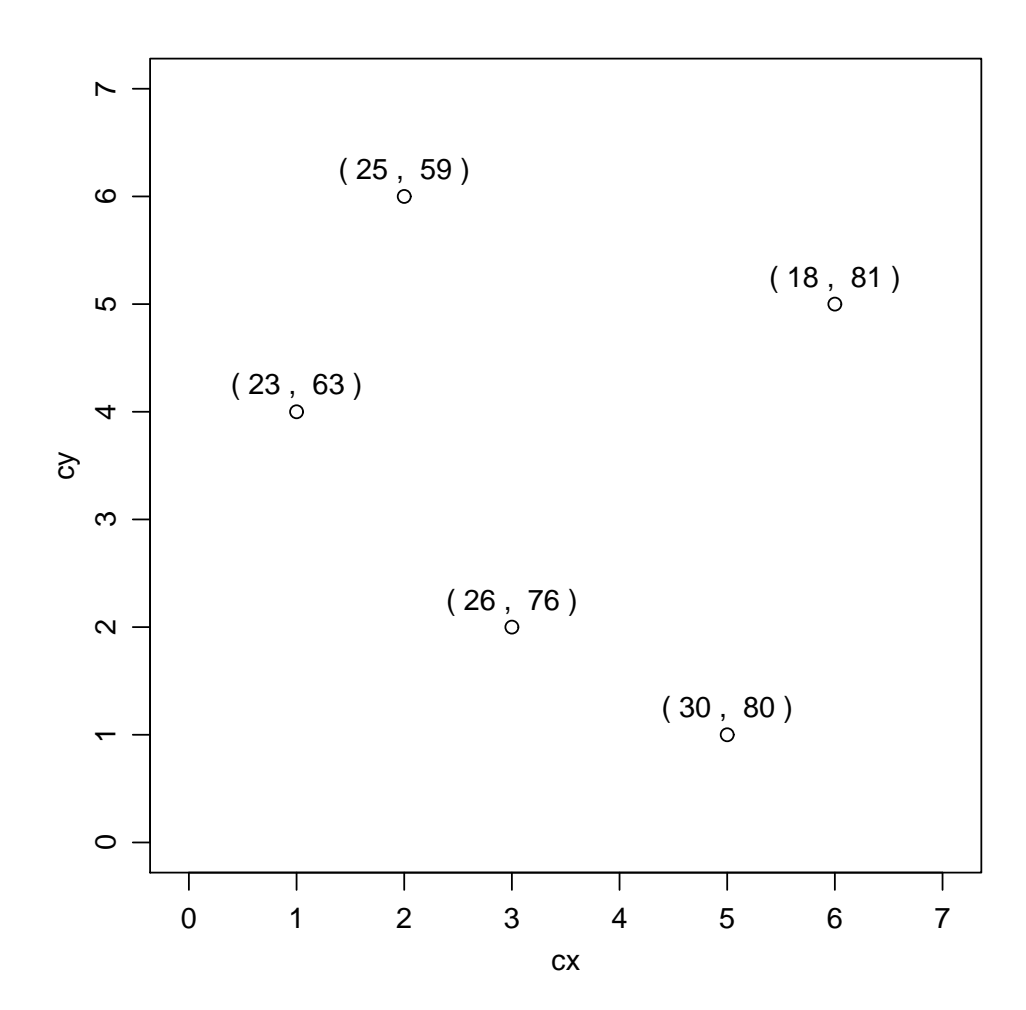

<span id="page-272-0"></span>Figura 72: Exemplo hipotético com dois atributos medidos em cinco localizações identificadas por pares de coordenadas. Os valores dos atributos são indicados dentro dos parêntesis.

```
> class(SPDF)
[1] "data.frame"
> dim(SPDF)
[1] 5 4
> coordinates(SPDF) <- c("cx", "cy")
> class(SPDF)
[1] "SpatialPointsDataFrame"
attr(,"package")
[1] "sp"
> dim(SPDF)
[1] 5 2
> SPDF
 coordinates var1 var2
1 (1, 4) 23 63
2 (3, 2) 26 76
3 (6, 5) 18 81
4 (2, 6) 25 59
5 (5, 1) 30 80
```
Todo objeto desta classe possui *atributos* específicos que são criados automaticamente podendo ainda ser modificados pelo usuário. Vamos descrevê-los por grupos cuja divisão ficará mas clara posteriormente. Os dois primeiros são as coordenadas do menor retângulo que envolve as localizações dos dados (bbox), e uma *string* que define a projeção dos dados (proj4string), ou seja, como o dado está georeferenciado em termos do tipo de coordenadas, podendo esta ser NA. A informação de como esta *string* é escrita segue um padrão definido pelo projeto **proj4** e pode ser alterada usando a função CRS(). Estes dois argumentos formam um primeiro grupo devido ao fato de que todo objeto Spatial\* definido pelo pacote sp possui tais atributos. Os demais atributos são específicos da classe SpatialPointsDataFrame. Como estes objetos são construídos segundo o padrão S4 da linguagem R, os atributos são usualmente chamados de *slots*. A listagem de *slots* de uma classe e a forma de extrair cada particular *slot* são ilustradas nos comandos a seguir.

```
> class(SPDF)
[1] "SpatialPointsDataFrame"
attr(,"package")
[1] "sp"
> getSlots("SpatialPointsDataFrame")
      data coords.nrs coords bbox proj4string
"data.frame" "numeric" "matrix" "matrix" "CRS"
> slot(SPDF, "bbox")
  min max
cx 1 6
cy 1 6
> slot(SPDF, "data")
 var1 var2
1 23 63
2 26 76
3 18 81
4 25 59
5 30 80
```
Uma outra forma de criar um objeto que represente dados com geometria dada por pontos esparsos  $\acute{e}$  usar a função SpatialPointsDataFrame() que recebe coordenadas e atributos separadamente em dois argumentos obrigatórios. O resultado apenas difere do retornado pela função coordinates() no slot coords.nrs, que para esta última registra as colunas do data-frame original que foram indicadas como coordenadas.

```
> SPDF1 <- SpatialPointsDataFrame(coords = cord, data = DF)
> args(SpatialPointsDataFrame)
function (coords, data, coords.nrs = numeric(0), proj4string = CRS(as.character(NA)),
    match.ID = TRUE, bbox = NULL)NULL
> all.equal(SPDF, SPDF1)
[1] "Attributes: < Component 4: Numeric: lengths (2, 0) differ >"
> slot(SPDF, "coords.nrs")
[1] 1 2
> slot(SPDF1, "coords.nrs")
numeric(0)
```
Os demais atributos/slots do objeto são definidos automaticamente mas podem ser modificados.

```
> slot(SPDF1, "bbox") <- cbind(min = c(0, 0), max = c(7, 7))
> bbox(SPDF1)
    min max
[1,] 0 7[2,] 0 7
```
A função possui ainda outros argumentos opcionais já comentados anteriormente, exceto por match.ID que permite que os dois objetos sejam pareados pelos nomes das suas linhas (rownames), permitindo portanto, coordenadas e atributos em ordens diferentes, desde que identificadas pelo mesmo nome da linha. No exemplo a seguir alteramos a ordem dos elementos do data-frame de atributos para ilustrar o pareamento.

#### > args(SpatialPointsDataFrame)

```
function (coords, data, coords.nrs = numeric(0), proj4string = CRS(as.character(MA)),
   match.ID = TRUE, bbox = NULL)NULL
> DF1 \leq DF[c(3, 1, 5, 2, 4), ]
> DF1
  var1 var2
3 18 81
1 23 63
5 30 80
2 26 76
4 25 59
> SPDF2 \leq - SpatialPointsDataFrame(coords = cord, data = DF, bbox = cbind(min = c(0, 0)+ 0), max = c(7, 7))
> all.equal(SPDF1, SPDF2)
[1] TRUE
```
Até aqui vimos que coordinates() e SpatialPointsDataFrame() criam diretamente objetos da referida classe. Vamos agora examinar com mais detalhe toda a concepção de classes definida no sp que tem uma estrutura hieráquica, começando por classes e construtores de objetos mais gerais que se tornam mais detalhados a cada n´ıvel e onde cada classe herda os atributos da classe superior mais geral.

A classe mais geral é Spatial e um objeto desta classe tem apenas duas informações (slots): o retângulo envolvente (bbox - *bounding box*) e a informação do tipo de projeção (proj $4$ string). Este objeto então simplesmente define em que região estarão os dados e por qual sistema de coordenadas estarão referenciados, sendo que esta última pode ser um "NA" que em SIG's corresponde a dados sem projeção (*null projection*). O retângulo envolvente pode ser calculado a partir das coordenadas dos dados (como feito automaticamente pelas funções já vistas), ou definido arbitrariamente pelo usuário, podendo ainda ser alterado depois de definido. Deve conter nas linhas a dimens˜ao das coordenadas, e nas colunas os valores mínimos e máximos para cada uma. A *string* que informa sobre a projeção deve ser definida usando a função CRS() pois esta irá validar a definição e sintaxe. A função ainda verifica se os valores passados em boox são compatíveis com a projeção informada, retornando erro caso sejam incompatíveis. Métodos são implementados para extrair os elementos do objeto.

```
> getSlots("Spatial")
```

```
bbox proj4string
   "matrix" "CRS"
> bb <- t(apply(cord, 2, range))
> colnames(bb) \leq c("min", "max")
> S <- Spatial(bbox = bb, proj4string = CRS(projargs = as.character(NA)))
> SAn object of class "Spatial"
Slot "bbox":
  min max
cx 1 6
cy 1 6
Slot "proj4string":
CRS arguments: NA
> bbox(S)
  min max
cx 1 6
cy 1 6
> slot(S, "bbox") \le cbind(min = c(0, 0), max = c(7, 7))
> bbox(S)
    min max
[1, 1 0 7[2,] 0 7> proj4string(S)
[1] NA
```
A classe Spatial possui três subclasses: SpatialPoints, SpatialLines e SpatialPolygons. Estas subclasses definem, como os nomes sugerem, o tipo de geometria dos dados. Seguindo nosso exemplo vamos criar um objeto da classe SpatialPoints que extende a classe Spatial adicionando um slot coords que armazena as coordenadas de um conjunto de pontos. Assim como no exemplo anterior vamos examinar os *slots* e tipos de objetos que estes recebem com a função getSlots()

aplicada ao nome da classe. Na saída desta função fica claro que a classe SpatialPoints herda os atributos de Spatial. A função construtora tem coords como argumento obrigatório e as herdadas da classe Spatial, bbox e proj $4$ string como opcionais. É ainda importante notar que vários  $m\acute{e}todos$ usuais já são definidos para este nível de classes tais como summary(), plot(), entre outros. É ainda possível fazer seleção de elementos.

```
> getSlots("SpatialPoints")
     coords bbox proj4string
   "matrix" "matrix" "CRS"
> args(SpatialPoints)
function (coords, proj4string = CRS(as.character(NA)), bbox = NULL)
NULL
> row.names(cord) <- 1:nrow(cord)
> SP <- SpatialPoints(coords = cord)
> SP <- SpatialPoints(coords = cord, bbox = bbox(S))
> SP
SpatialPoints:
     cx cy
\begin{bmatrix} 1, \\ 1, \\ 1, \\ 4 \end{bmatrix}[2,] 3 2
[3,] 6 5
[4,] 2 6
[5,] 5 1
Coordinate Reference System (CRS) arguments: NA
> summary(SP)
Object of class SpatialPoints
Coordinates:
     min max
[1,] 0 7[2, 1 0 7Is projected: NA
proj4string : [NA]
Number of points: 5
> ind <- coordinates(SP)[, 2] < 3
> SP[ind, ]
SpatialPoints:
     cx cy
[1,] 3 2
[2,] 5 1
Coordinate Reference System (CRS) arguments: NA
```
Seguindo esta estrutura de classe e subclasses podemos revisitar a classe SpatialPointsDataFrame como sendo uma sub-sub-classe de Spatial que extende SpatialPoints acomodando uma matriz de atributos, que por default é pareada com as coordenadas pelos nomes das linhas (rownames), dai porque na criação do objeto SpatialPoints asseguramos a definição dos nomes de linhas. Já vimos acima como um objeto desta classe é criado mas note-se que ele poderia ser criado ainda a partir de um objeto SpatialPoints com a simples adição do data-frame dos atributos. Os estratores, métodos e seletores continuam válidos.

```
> getSlots("SpatialPointsDataFrame")
       data coords.nrs coords bbox proj4string
"data.frame" "numeric" "matrix" "matrix" "CRS"
> SPDF3 <- SpatialPointsDataFrame(SP, DF)
> all.equal(SPDF1, SPDF3)
[1] TRUE
> summary(SPDF3)
Object of class SpatialPointsDataFrame
Coordinates:
    min max
[1, 1 0 7[2,] 0 7Is projected: NA
proj4string : [NA]
Number of points: 5
Data attributes:
     var1 var2
Min. :18.0 Min. :59.0
1st Qu.:23.0 1st Qu.:63.0
Median :25.0 Median :76.0
Mean :24.4 Mean :71.8
3rd Qu.:26.0 3rd Qu.:80.0
Max. :30.0 Max. :81.0
> bbox(SPDF3)
    min max
[1,] 0 7[2,] 0 7> SPDF3[ind, ]
 coordinates var1 var2
2 (3, 2) 26 76
```
5 (5, 1) 30 80

Neste ponto podemos revisar a estrutura das classes verificando a saída de getClass() que informa os slots de cada classe ou subclasse, qual(is) a(s) class(es) por ela extendida – se alguma, bem como quais as subclasses definidas para esta classe em vários níveis.

```
> getClass("Spatial")
Class "Spatial"
Slots:
Name: bbox proj4string
Class: matrix CRS
Known Subclasses:
Class "SpatialPoints", directly
Class "SpatialLines", directly
Class "SpatialPolygons", directly
```

```
Class "SpatialPointsDataFrame", by class "SpatialPoints", distance 2
Class "SpatialPixels", by class "SpatialPoints", distance 2
Class "SpatialGrid", by class "SpatialPoints", distance 3
Class "SpatialPixelsDataFrame", by class "SpatialPoints", distance 3
Class "SpatialGridDataFrame", by class "SpatialPoints", distance 4
Class "SpatialLinesDataFrame", by class "SpatialLines", distance 2
Class "SpatialPolygonsDataFrame", by class "SpatialPolygons", distance 2
> getClass("SpatialPoints")
Class "SpatialPoints"
Slots:
Name: coords bbox proj4string
Class: matrix matrix CRS
Extends: "Spatial"
Known Subclasses:
Class "SpatialPointsDataFrame", directly
Class "SpatialPixels", directly
Class "SpatialGrid", by class "SpatialPixels", distance 2
Class "SpatialPixelsDataFrame", by class "SpatialPixels", distance 2
Class "SpatialGridDataFrame", by class "SpatialGrid", distance 3
> getClass("SpatialPointsDataFrame")
Class "SpatialPointsDataFrame"
Slots:
Name: data coords.nrs coords bbox proj4string
Class: data.frame numeric matrix matrix CRS
Extends:
Class "SpatialPoints", directly
Class "Spatial", by class "SpatialPoints", distance 2
Known Subclasses:
Class "SpatialPixelsDataFrame", directly, with explicit coerce
```
### <span id="page-278-0"></span>39.2 Pontos em malha regular: grid e pixel

SpatialGrid e SpatialPixels são representações de pontos arranjados de forma regular numa região, tais como modelos de elevação digital, imagens (por ex. de satélite), malhas de interpolação de pontos, entre outras. Tais representações são comuns em sensoriamento remoto e representações do tipo raster em SIG's. Todo o conjunto de pontos fica definido a partir de apenas algums informações básicas como origem e espaçamento, o que permite que os pontos de toda a malha sejam tratados de uma só vez ao invés de cada ponto individualmente. Estas classes extendem SpatialPoints de forma a registrar e utilizar as informações sobre o arranjo regular das localizações, o que é feito com GridTopology que define as células da malha de pontos. Como exemplo vamos criar uma

malha retangular com espaçamento de  $0, 1 \times 0, 2$  sobre a área do exemplo anterior. As informações necessárias são o centro da primeira célula da malha, o tamanho e número de células em cada dimensão. A combinação da classe GridTopology com os elementos de Spatial gera a subclasse SpatialGrid. A Figura [39.2](#page-278-0) mostra a sobreposição das localizações dos dados originais e a malha de pontos que cobre a área no espaçamento especificado.

> bbox(SPDF3)

```
min max
[1,] 0 7[2,] 0 7> espac <- c(0.1, 0.2)
> centro1 <- bbox(SPDF3)[, 1] + espac/2
> centro1
[1] 0.05 0.10
> nums <- ceiling(diff(t(bbox(SPDF3)))/espac)
> GT <- GridTopology(cellcentre.offset = centro1, cellsize = espac,
+ cells.dim = nums)
> SG <- SpatialGrid(GT)
> getClass("SpatialGrid")
Class "SpatialGrid"
Slots:
Name: grid grid.index coords bbox proj4string
Class: GridTopology integer matrix matrix CRS
Extends:
Class "SpatialPixels", directly, with explicit coerce
Class "SpatialPoints", by class "SpatialPixels", distance 2, with explicit coerce
```

```
Class "Spatial", by class "SpatialPixels", distance 3, with explicit coerce
```

```
Known Subclasses: "SpatialGridDataFrame"
> plot(SPDF3, pch = 19)> plot(SG, cex = 0.4, add = T)
```
Neste exemplo definimos a malha a partir da dimensão da área. Entretanto, isto não é compulsório, podendo a malha ser criada de outras formas e/ou importada de algum outro objeto ou formato e neste caso o retângulo envolvente (*bounding box*) é criado automaticamente. Note ainda que no exemplo continuamos usando o dado sem projeção ou qualquer tipo de sistema de coordenadas.

A extensão natural é dada pela classe SpatialGridDataFrame que associa à malha um data-frame com atributos associados a cada um dos pontos.

```
> getClass("SpatialGridDataFrame")
```
Class "SpatialGridDataFrame"

Slots:

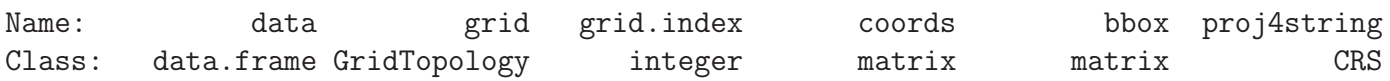

```
Extends:
Class "SpatialGrid", directly
Class "SpatialPixels", by class "SpatialGrid", distance 2
Class "SpatialPoints", by class "SpatialGrid", distance 3
Class "Spatial", by class "SpatialGrid", distance 4
```
O formato de grid (raster) apresenta algumas limitações em certas circunstâncias. Por exemplo se a área tem muitos recortes e/ou várias células não possuem atributos, os valores correspondentes devem ser indicados como NA. Por exemplo, em um modelo de elevação digital de terreno poderiam haver pontos abaixo da superfície da água, ou ainda a área de estudo pode ser bem recortada, levando a um formato bastante irregular com muitas partes dentro de boox porém fora da área. Como os grids tipicamente tem alta resolução, isto faz com que um grande volume de memória seja utilizado sem necessidade. Além disto, em certas situações pode-se desejar exportar dados para aplicativos externos em forma de coordenadas de pontos. Nestes casos pode-se usar a representação alternativa de SpatialPixels que guarda informações apenas dos pontos de interesse, assim como em SpatialPoints, porém guardando também a informação de o que se tem é um subconjunto de uma malha, como definida em SpatialGrid.

### 39.3 Classe para linhas e polígonos

Vimos até aqui que a subclasse SpatialPoints e as subclasses derivadas dela extendem a classe Spatial para acomodar coordenadas de uma geometria de pontos. As outras geometrias espaciais são *linhas* e *polígonos* que são tratadas pelas classes SpatialLines e SpatialPolygons, respectivamente. A representação destas geometrias no sp é feita através de uma conjunto sequencial de pontos, sendo que outras representações possíveis existem em ambientes de SIG. Estas duas geometrias são semelhantes em sua forma, sendo o polígono representado por uma linha fechada, ou seja, uma linha onde o primeiro e último pontos são iguais. Assim como em SpatialPoints, ambas subclasses são extendidas pela adição de atributos em subsubclasses SpatialLinesDataFrame e SpatialPolygonsDataFrame.

```
> getClass("SpatialLines")
Class "SpatialLines"
Slots:
Name: lines bbox proj4string
Class: list matrix CRS
Extends: "Spatial"
Known Subclasses: "SpatialLinesDataFrame"
> getClass("SpatialPolygons")
Class "SpatialPolygons"
Slots:
Name: polygons plotOrder bbox proj4string
Class: list integer matrix CRS
Extends: "Spatial"
```

```
Known Subclasses: "SpatialPolygonsDataFrame"
```
Assim como um objeto em SpatialPoints é definido por um conjunto de pontos, analogamente em SpatialLines é definido por um conjunto de linhas e em SpatialPolygons é definido por um conjunto de polígonos. Pontos são definidos simplesmente por um par de coordenadas, enquanto que linhas e polígonos são definidos por um conjunto de pontos com uma certa estrutura. Desta forma, criaram-se as funções Line e Polygon para se especificar estes elementos. A seguir vamos utilizar um exemplo envolvendo três polígonos disponíveis em um conjunto de dados do pacote **geoR**. Para nos concentrar apenas nos polígonos vamos extraí-los do objeto de dados original e armazená-los em uma lista onde cada elemento  $\acute{\text e}$ uma matriz.

```
> require(geoR)
```
> areas

```
-------------------------------------------------------------
Analysis of geostatistical data
For an Introduction to geoR go to http://www.leg.ufpr.br/geoR
geoR version 1.6-24 (built on 2008-12-16) is now loaded
-------------------------------------------------------------
> data(ca20)
> areas <- ca20[c("reg1", "reg2", "reg3")]
```
\$reg1

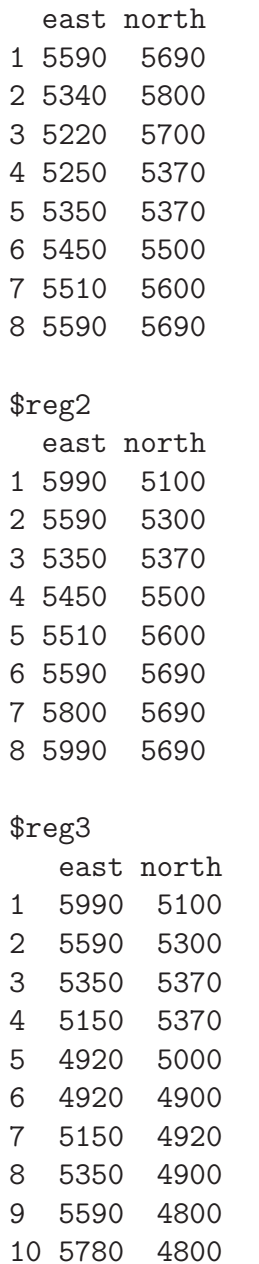

Para construir um SpatialPolygon, o primeiro passo é transformar cada matriz que define um polígono em um objeto da classe Polygon, que verifica se o polígono está bem definido, por exemplo, se a coordenada do último ponto coincide com a do primeiro. A estrutura de um objeto da classe Polygon inclui ainda o rótulo atribuído ao polígono (labpt) que é dado pelo seu centroide, a sua área, e informações sobre se ele é interno ou externo (hole e ringDir).

```
> getClass("Polygon")
Class "Polygon"
```
Slots:

Name: labpt area hole ringDir coords Class: numeric numeric logical integer matrix

Extends: "Line"

```
> Polygon(areas$reg1)
An object of class "Polygon"
Slot "labpt":
[1] 5364.879 5596.530
Slot "area":
[1] 95100
Slot "hole":
[1] TRUE
Slot "ringDir":
[1] -1Slot "coords":
    east north
[1,] 5590 5690
[2,] 5340 5800
[3,] 5220 5700
[4,] 5250 5370
[5,] 5350 5370
[6,] 5450 5500
[7,] 5510 5600
[8,] 5590 5690
> sapply(areas, function(x) identical(x[1, , drop = T], x[nnvw(x),+, drop = TJ)reg1 reg2 reg3
TRUE FALSE FALSE
> areas <- lapply(areas, function(x) {
+ if (identical(x[1, , drop = T], x[arrow(x), , drop = T]))+ x
+ else rbind(x, x[1, ])
+ })
```
Normalmente, como neste exemplo, se tem mais de um polígono. Um conjunto de polígonos é agrupado na classe Polygons que contém uma lista de objetos válidos da classe Polygon. É necessário atribuir identificadores para cada polígono que poderão ser posteriormente utilizados para associá-los com atributos. Finalmente, um ou mais objetos Polygons são combinados na forma de lista para compor um objeto da classe SpatialPolygons. Neste objeto as informações dos polígonos são não apenas armazenadas mas também combinadas para gerar informações da área como um todo.

```
> getClass("Polygons")
Class "Polygons"
```
Slots:

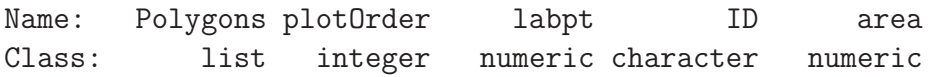

Introdução ao R<sup>285</sup>

```
> POLS <- lapply(1:length(areas), function(x) Polygons(list(Polygon(areas[[x]])),
+ ID = paste("reg", x, sep = ("')))
> class(POLS)
[1] "list"
> SPol <- SpatialPolygons(POLS)
> class(SPol)
[1] "SpatialPolygons"
attr(,"package")
[1] "sp"
> getClass("SpatialPolygons")
Class "SpatialPolygons"
Slots:
Name: polygons plotOrder bbox proj4string
Class: list integer matrix CRS
Extends: "Spatial"
Known Subclasses: "SpatialPolygonsDataFrame"
> bbox(SPol)
   min max
r1 4920 5990
r2 4800 5800
```
Métodos tais como plot, spplot, summary entre outros são implementados de forma usual como os demais objetos da família Spatial. Atributos ligados aos polígonos sau acoplados para criação de SpatialPolygonsDataFrame. O data-frame de atributos deve ter nomes de linhas que permitam o pareamento com os nomes atribuídos aos polígonos.

```
> dadosPol <- data.frame(var1 = c(23, 34, 12), var2 = c("a", "b",+ "a"))
> row.names(dadosPol) \leq paste("reg", 1:3, sep = "")
> SPolDF <- SpatialPolygonsDataFrame(SPol, dadosPol)
```
# 40 Arquivos .Rhistory

O endereço <http://www.leg.ufpr.br/~paulojus/embrapa/history> possui alguns arquivos .Rhistory que foram criados durante o curso.

## Sobre este texto

Este material é produzido e disponibilizado usando exclusivamente recursos de SOFTWARE LIVRE.

O texto foi editado em E[TEX](http://www.tug.org) e combinado com código [R](http://www.r-project.org) usando o recurso do [Sweave](http://www.ci.tuwien.ac.at/~leisch/Sweave/).

A versão para WEB foi obtida convertendo o documento LATEX para XHTML usando o programa [TeX4ht.](http://www.cis.ohio-state.edu/~gurari/TeX4ht/mn.html) A opção de conversão utilizada produz documentos em formato .XML que utilizam MATHML para impressão de fórmulas, equações e símbolos matemáticos.

Para visualização pela WEB sugerimos o uso do navegador [Mozilla Firefox.](http://www.mozilla.com) Este documento pode não ser bem visualizado em alguns navegadores que não possuam suporte a MATHML.

Se seu navegador não suporta MATHML (por exemplo Internet Explorer) voce pode habilitar este suporte instalando o [MathPlayer.](http://www.dessci.com/en/products/mathplayer/)

Todo o material foi produzido em ambiente [Debian-Linux](http://www.debian.org) e/ou [Ubuntu-Linux.](http://www.ubuntu.org) A página WEB é disponibilizada usando um servidor [APACHE](http://www.apache.org) rodando em um Debian-Linux.